# **SIEMENS**

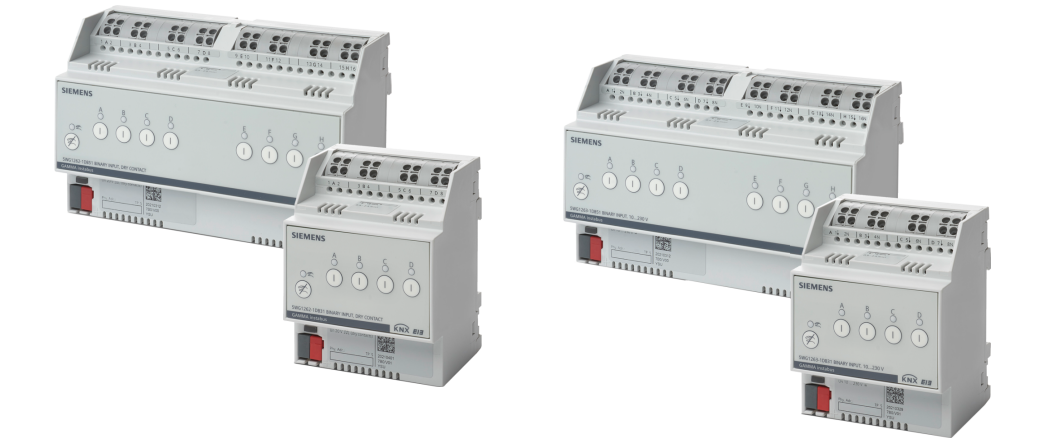

# **N 262D31, N 262D51, N 263D31, N 263D51**

## **Binäreingänge**

## **Applikationsprogrammbeschreibung**

## **Ergänzende Informationen**

### **Zweck der Applikationsprogrammbeschreibung**

Die Applikationsprogrammbeschreibung enthält detaillierte Beschreibungen der Parameter und Kommunikationsobjekte des ETS-Applikationsprogramms sowie eine Beschreibung der Funktionen, die über die verschiedenen Parameter eingestellt werden können.

## **Zielgruppe der Applikationsprogrammbeschreibung**

Die Applikationsprogrammbeschreibung richtet sich an Personen, die an einer ETS-Schulung teilgenommen haben und das Produkt Binäreingänge in Betrieb nehmen oder konfigurieren wollen.

## **Produktdokumentation und Support**

### **Produktdokumentation**

Zum Produkt gehörende Dokumente wie z. B. Bedien-/Montageanleitung, Applikationsprogrammbeschreibung, Produktdatenbank, Zusatzsoftware, CE-Deklarationen können unter folgender Internetadresse heruntergeladen werden:

<https://www.siemens.de/gamma-td>

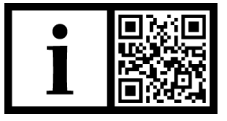

### **Häufige Fragen**

Für häufige Fragen zum Produkt und zu deren Lösung siehe: <https://support.industry.siemens.com/cs/products?dtp=Faq&mfn=ps&lc=de-WW>

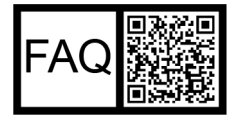

### **Support**

Kontaktdaten für zusätzliche Fragen zum Produkt: **Tel.:** +49 89 9221-8000

<http://www.siemens.com/supportrequest>

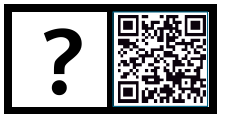

## **Inhaltsverzeichnis**

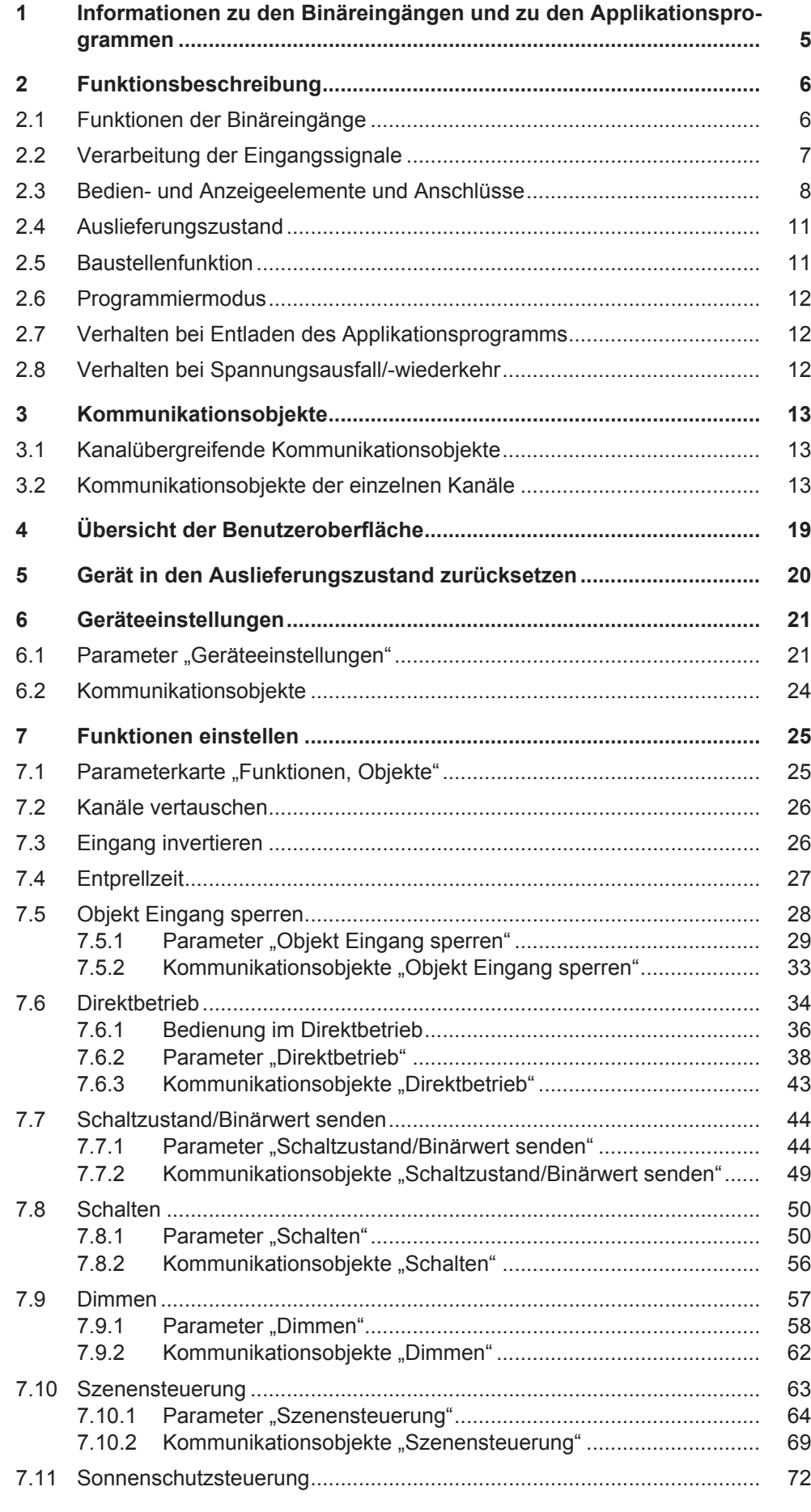

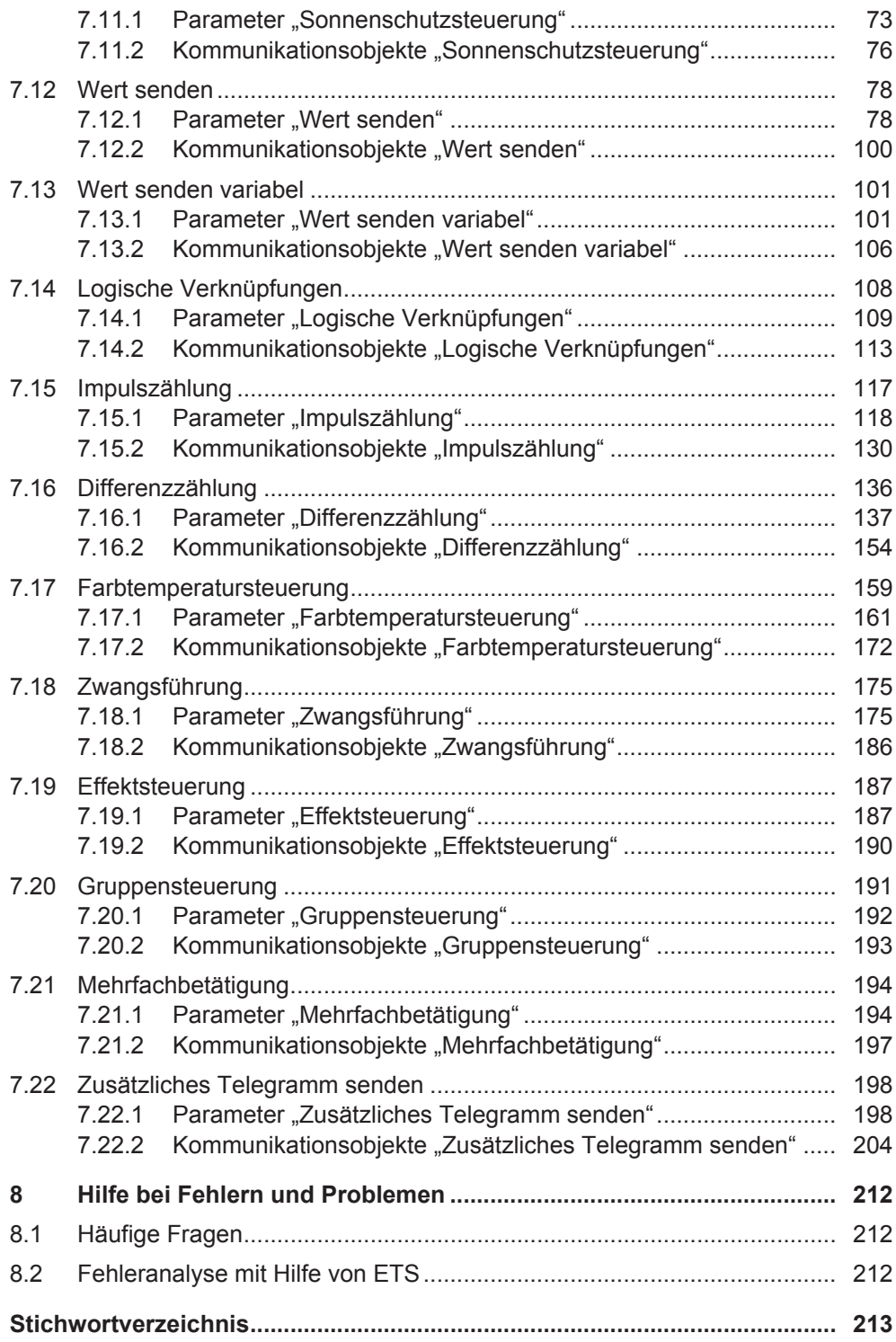

## <span id="page-4-0"></span>**1 Informationen zu den Binäreingängen und zu den Applikationsprogrammen**

**Produktfamilie:** Eingabe **Produkttyp:** Binäreingang

**Hersteller:** Siemens

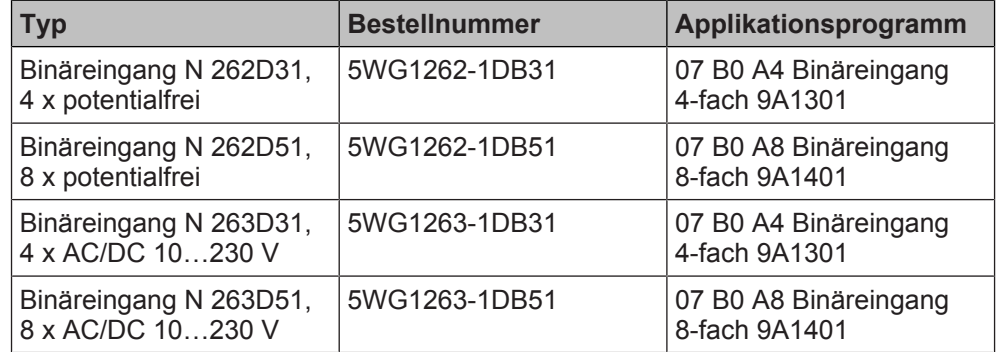

In den Beschreibungen der Objekte und Parameter ist der Ausdruck "Taster geschlossen" gleichbedeutend mit "Spannung liegt an".

## <span id="page-5-0"></span>**2 Funktionsbeschreibung**

## **2.1 Funktionen der Binäreingänge**

<span id="page-5-1"></span>Die Binäreingänge dienen als Schnittstelle zur Bedienung von KNX-Anlagen über konventionelle spannungsbehaftete Taster und Schalter oder zur Erfassung von potentialfreien Binärsignalen, die z. B. von Tür-/Fensterkontakten oder Meldekontakten gesendet werden.

Die Binäreingänge bieten einerseits Funktionen, die nur einen Eingangskanal belegen, und andererseits Funktionen, für die zwei Eingangskanäle benötigt werden. Welche nebeneinanderliegenden Kanäle hierfür zusammengeschaltet werden, kann in den Geräteeinstellungen parametriert werden.

Je nach gewählter Funktion für den Eingangskanal kann definiert werden, ob bei steigender Flanke und/oder fallender Flanke, bei kurzem und/oder langem Tastendruck oder bei einem Zustandswechsel ein Telegramm gesendet wird.

### **Potentialfreier Eingang:**

Binäreingänge mit potentialfreien Eingängen:

- Binäreingang N 262D31, 4 x potentialfrei 5WG1262-1DB31
- Binäreingang N 262D51, 8 x potentialfrei 5WG1262-1DB51

Die Geräte mit potentialfreien Eingangskanälen dienen zum Erfassen von potentialfreien Kontakten, dabei wird die gepulste Abfragespannung intern erzeugt. Bei potentialfreien Kontakten handelt es sich z. B. um Tür-/Fensterkontakte oder Meldekontakte.

### **Spannungseingang:**

Binäreingänge mit Spannungseingängen:

- Binäreingang N 263D31, 4 x AC/DC 10…230 V 5WG1263-1DB31
- Binäreingang N 263D51, 8 x AC/DC 10...230 V 5WG1263-1DB51

Die Geräte mit Spannungseingängen haben Weitbereichseingänge und dienen zum Erfassen von 10…230 V AC/DC-Signalen. Dabei können folgende Signale erfasst und unterschiedlich parametriert werden, sodass je nach Signal ein anderes KNX-Telegramm gesendet wird:

- Spannung liegt an
- Spannung liegt nicht an
- Spannung steigt
- Spannung fällt
- Spannungs-Impulse

Bei spannungsbehafteten Kontakten handelt es sich z. B. um konventionelle Taster oder Schalter.

### **2.2 Verarbeitung der Eingangssignale**

<span id="page-6-0"></span>Die an den Eingangskanälen des Binäreingangs ankommenden Signale werden in der folgenden Reihenfolge verarbeitet:

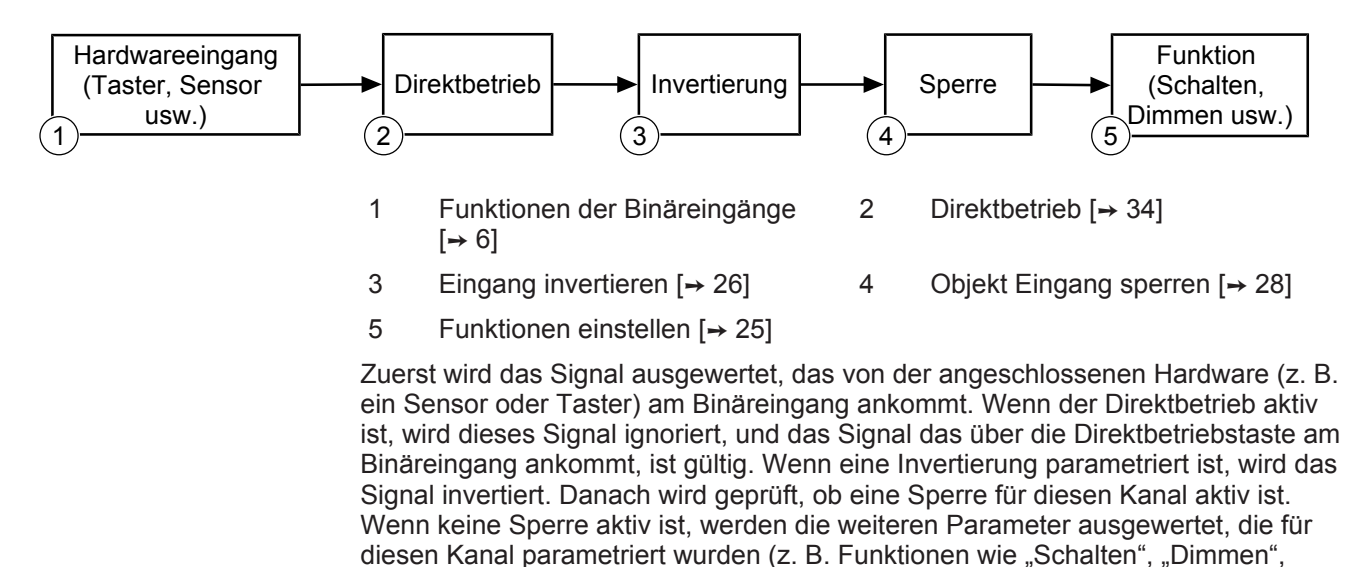

"Sonnenschutzsteuerung", ...).

## <span id="page-7-0"></span>**2.3 Bedien- und Anzeigeelemente und Anschlüsse**

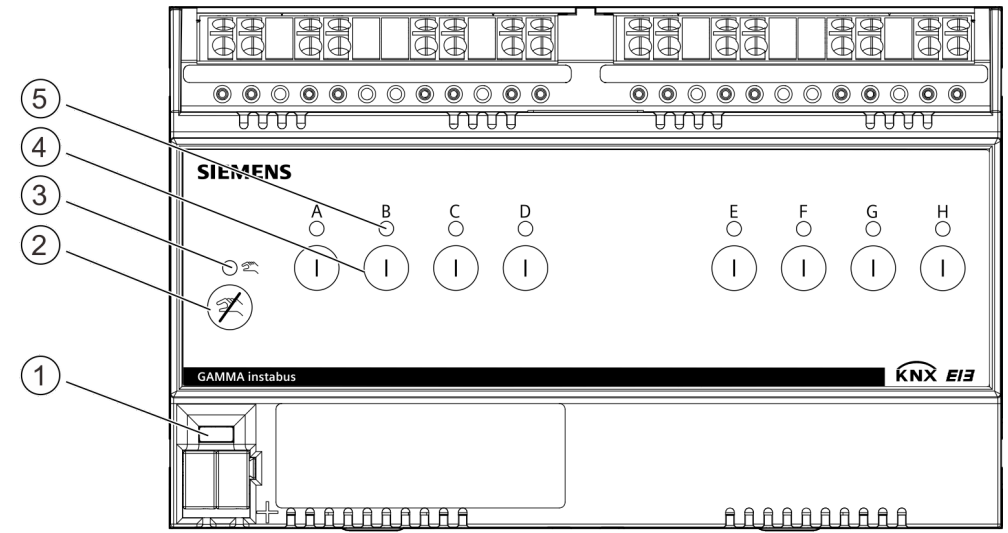

### **Bedien- und Anzeigeelemente, Beispiel: Binäreingang N 262D51**

*Abb. 1: Bedien- und Anzeigeelemente, Beispiel: Binäreingang 8 x potentialfrei*

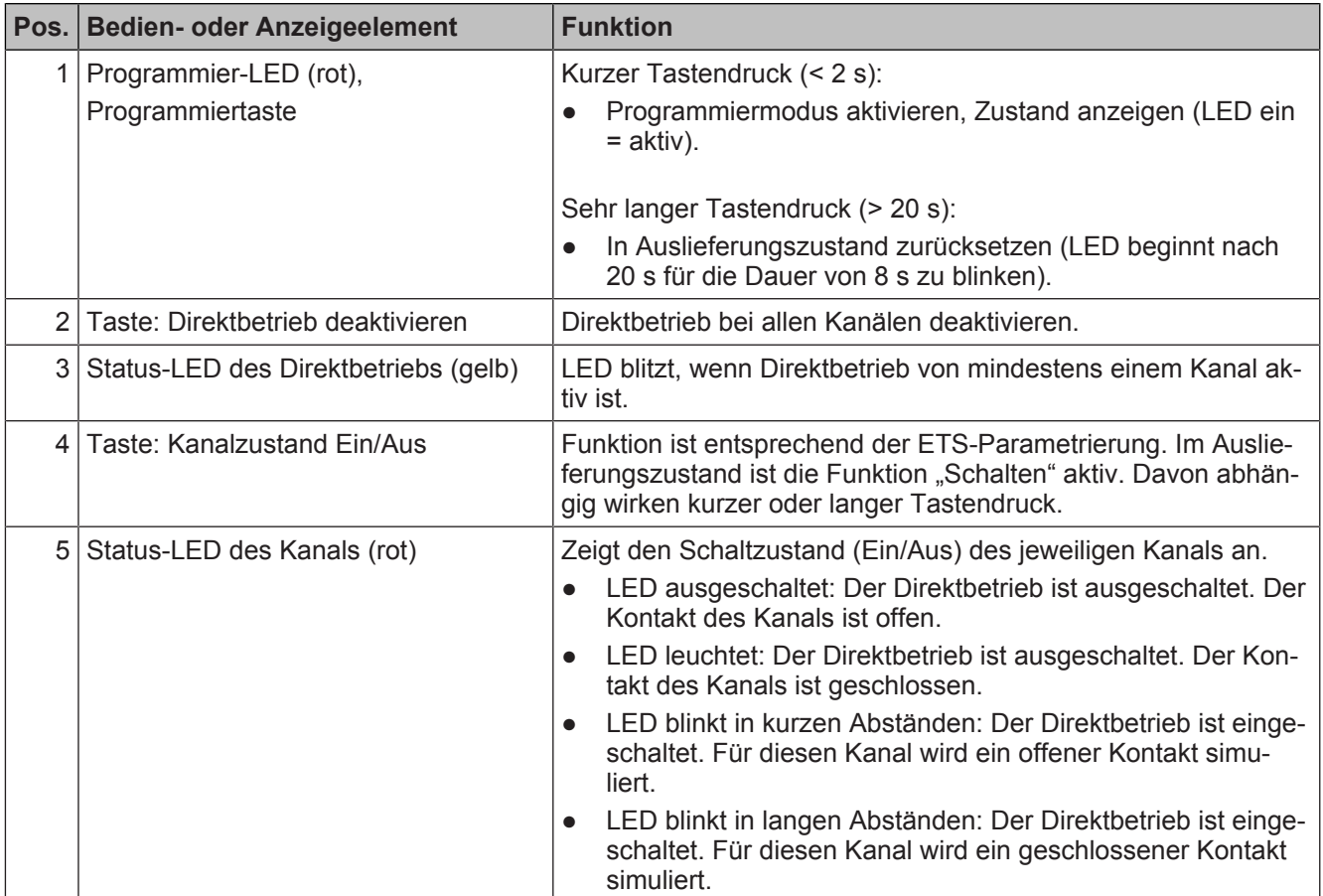

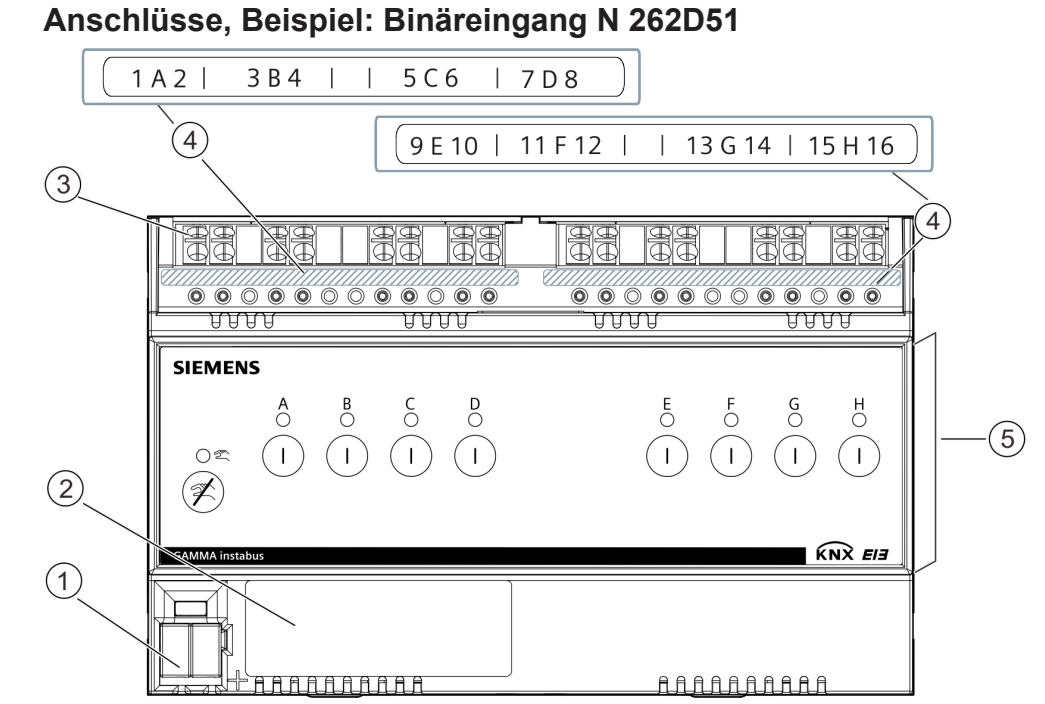

*Abb. 2: Lage und Funktion der Anschlüsse und Beschriftung, Beispiel: Binäreingang 8 x potentialfrei*

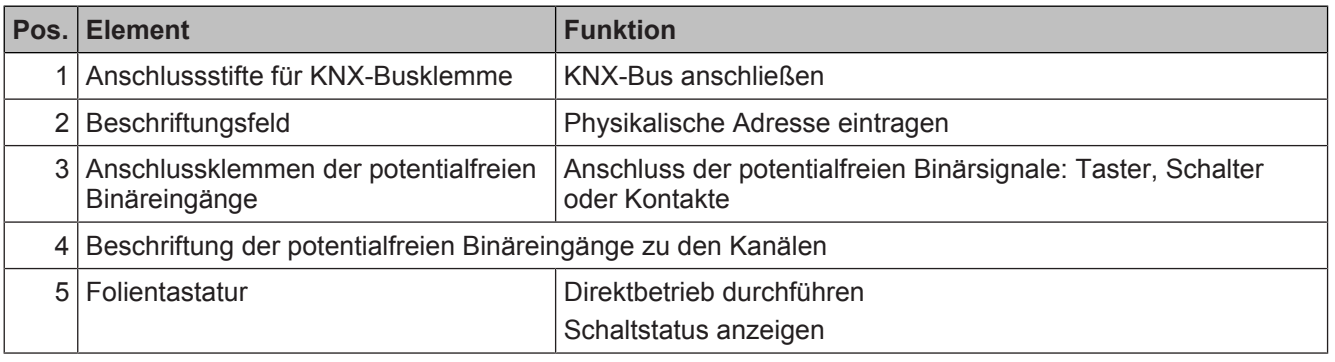

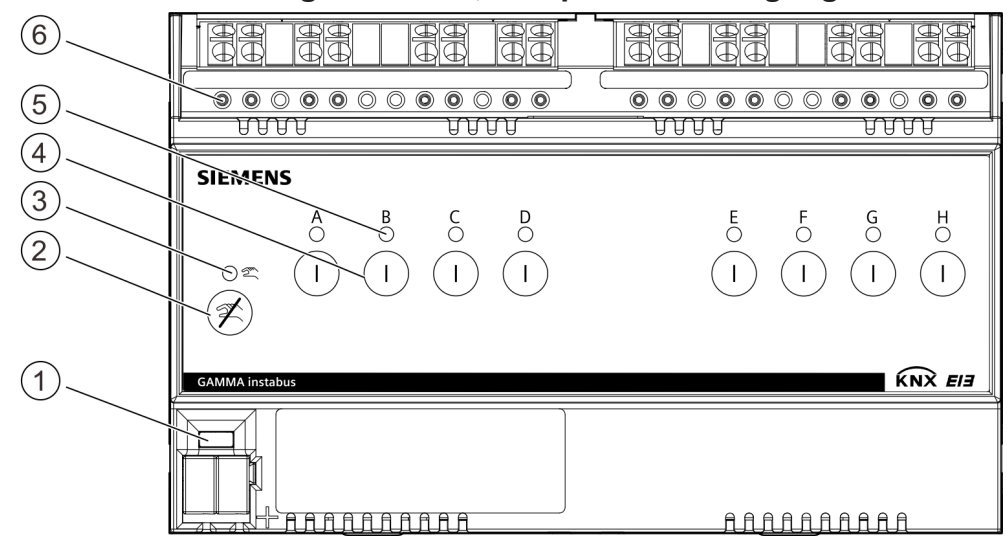

### **Bedien- und Anzeigeelemente, Beispiel: Binäreingang N 263D51**

*Abb. 3: Bedien- und Anzeigeelemente, Beispiel: Binäreingang 8 x AC/DC 10...230 V*

|                | Pos. Bedien- oder Anzeigeelement               | <b>Funktion</b>                                                                                                    |
|----------------|------------------------------------------------|----------------------------------------------------------------------------------------------------|
|                | 1   Programmier-LED (rot),<br>Programmiertaste | Kurzer Tastendruck (< 2 s):<br>Programmiermodus aktivieren, Zustand anzeigen (LED ein<br>$=$ aktiv).                                                                                                    |
|                |                                                | Sehr langer Tastendruck (> 20 s):<br>In Auslieferungszustand zurücksetzen (LED beginnt nach<br>20 s für die Dauer von 8 s zu blinken).                                                                                                    |
| $\mathcal{P}$  | Taste: Direktbetrieb deaktivieren              | Direktbetrieb bei allen Kanälen deaktivieren.                                                                                                    |
|                | 3 Status-LED des Direktbetriebs (gelb)         | LED blitzt, wenn Direktbetrieb von mindestens einem Kanal ak-<br>tiv ist.                                                                                                    |
| 4              | Taste: Kanalzustand Ein/Aus                    | Funktion ist entsprechend der ETS-Parametrierung. Im Auslie-<br>ferungszustand ist die Funktion "Schalten" aktiv. Davon abhän-<br>gig wirken kurzer oder langer Tastendruck.                                                                                                    |
| 5 <sup>1</sup> | Status-LED des Kanals (rot)                    | Zeigt den Schaltzustand (Ein/Aus) des jeweiligen Kanals an.<br>LED ausgeschaltet: Der Direktbetrieb ist ausgeschaltet. Es<br>$\bullet$<br>liegt keine Spannung an.<br>LED leuchtet: Der Direktbetrieb ist ausgeschaltet. Es liegt<br>Spannung an.<br>LED blinkt in kurzen Abständen: Der Direktbetrieb ist einge-<br>schaltet. Für diesen Kanal wird keine anliegende Spannung<br>simuliert.<br>LED blinkt in langen Abständen: Der Direktbetrieb ist einge-<br>schaltet. Für diesen Kanal wird eine anliegende Spannung<br>simuliert. |
|                | 6 Prüfkontakte                                 | Messpunkt zur Spannungsprüfung                                                                                                    |

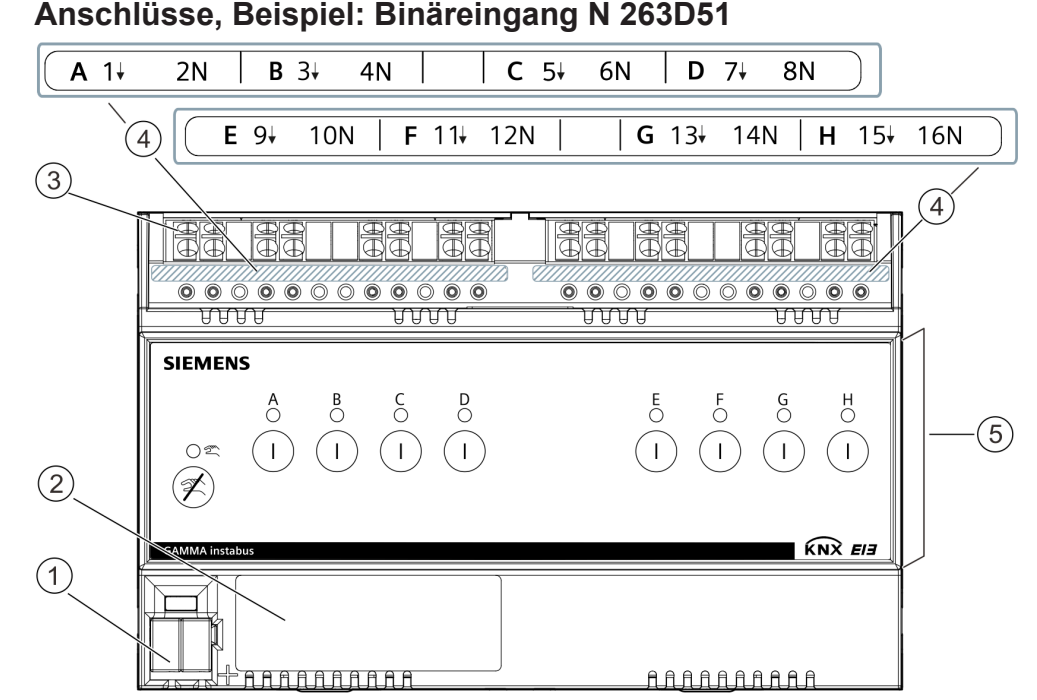

*Abb. 4: Lage und Funktion der Anschlüsse und Beschriftung, Beispiel: Binäreingang 8 x AC/DC 10...230 V*

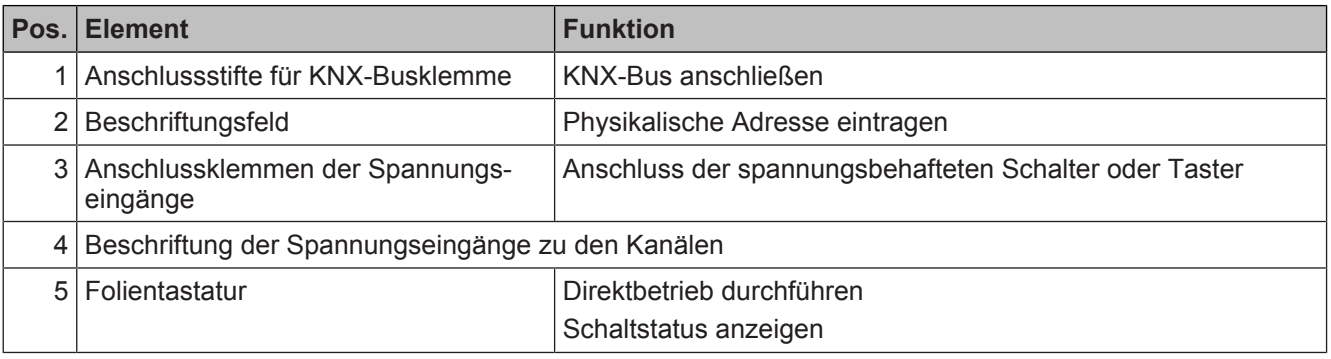

### **2.4 Auslieferungszustand**

<span id="page-10-0"></span>Im Auslieferungszustand ist allen Eingängen (Kanälen) die Funktion "Schalten" für die Baustellenfunktion zugeordnet.

## **2.5 Baustellenfunktion**

<span id="page-10-1"></span>Die Baustellenfunktion ermöglicht im Auslieferungszustand das Ein- und Ausschalten einer Baustellenbeleuchtung über einen Bustaster oder Binäreingang und einen zugehörigen Aktor, solange diese Geräte noch nicht mit der Engineering Tool Software (ETS) in Betrieb genommen wurden.

Das Ein- und Ausschalten der Baustellenbeleuchtung über die Taste "Kanalzustand Ein/Aus" an der Vorderseite des Binäreingangs ist ebenfalls möglich.

### **2.6 Programmiermodus**

<span id="page-11-0"></span>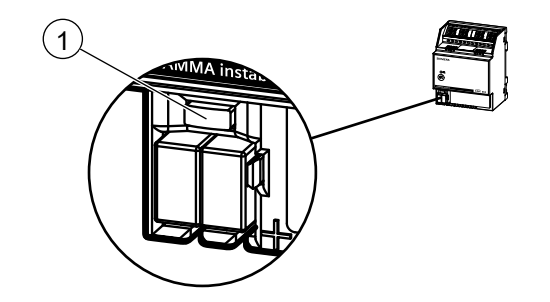

*Abb. 5: Programmiertaste und Programmier-LED (Abbildung beispielhaft)*

Nach Busspannungswiederkehr Programmiertaste (1) erst nach einigen Sekunden (nach Abschluss des Bootvorgangs) drücken.

### **Programmiermodus aktivieren**

- ◈ Programmiertaste (1) kurz (< 2 Sekunden) drücken.
- $\Rightarrow$  Der Programmiermodus wird aktiviert.
- $\Rightarrow$  Die Programmier-LED (1) leuchtet dauerhaft.

### **Programmiermodus deaktivieren**

- $\triangleright$  Der Programmiermodus ist aktiviert. Die Programmier-LED (1) leuchtet dauerhaft.
- ◈ Programmiertaste (1) kurz (< 2 Sekunden) drücken.
- $\Rightarrow$  Der Programmiermodus wird deaktiviert.
- $\Rightarrow$  Die Programmier-LED (1) leuchtet nicht.

## <span id="page-11-1"></span>**2.7 Verhalten bei Entladen des Applikationsprogramms**

Nach einem Entladen des Applikationsprogramms mit der ETS ist das entladene Gerät ohne Funktion.

### **2.8 Verhalten bei Spannungsausfall/-wiederkehr**

<span id="page-11-2"></span>Die Elektronik des Geräts wird busgespeist. Daher führt ein Netzspannungsausfall nur dann zu einem Funktionsausfall des Geräts, wenn als Folge des Netzspannungsausfalls die Busspannung ebenfalls ausfällt.

Bei Busspannungsausfall werden der aktuelle Status und weitere Werte für jeden Eingang dauerhaft gespeichert, damit diese bei Busspannungswiederkehr ggf. wiederherstellbar sind.

Bei Busspannungswiederkehr werden für jeden Eingang die parametrierten Aktionen ausgeführt und je nach Parametrierung neue Status gemeldet.

 $\mathbf i$ 

## <span id="page-12-0"></span>**3 Kommunikationsobjekte**

Das Applikationsprogramm ist ab Werk im Gerät geladen.

Das Gerät wird mit der Engineering Tool Software (ETS) ab Version ETS 5 konfiguriert und in Betrieb genommen.

Mit Hilfe der ETS können die spezifischen Parameter und Adressen vergeben werden.

Die Objekte und zugehörigen Parametereinstellungen werden mit den Funktionen beschrieben.

Die nachfolgenden Listen zeigen alle Kommunikationsobjekte des Geräts für einen Kanal. Die Kommunikationsobjekte sind für jeden Kanal gleich und unterscheiden sich je Kanal nur durch die Nummer.

Anzahl und Bezeichnung der im ETS-Menü eingeblendeten Kommunikationsobjekte können variieren, da sie von den Parametereinstellungen abhängen. In dieser Tabelle fehlende Nummern sind nicht belegt.

Maximale Anzahl der Gruppenadressen: 2000 Maximale Anzahl der Zuordnungen: 2000

<span id="page-12-1"></span>

## **3.1 Kanalübergreifende Kommunikationsobjekte**

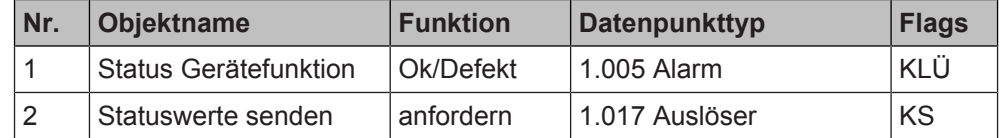

### <span id="page-12-2"></span>**3.2 Kommunikationsobjekte der einzelnen Kanäle**

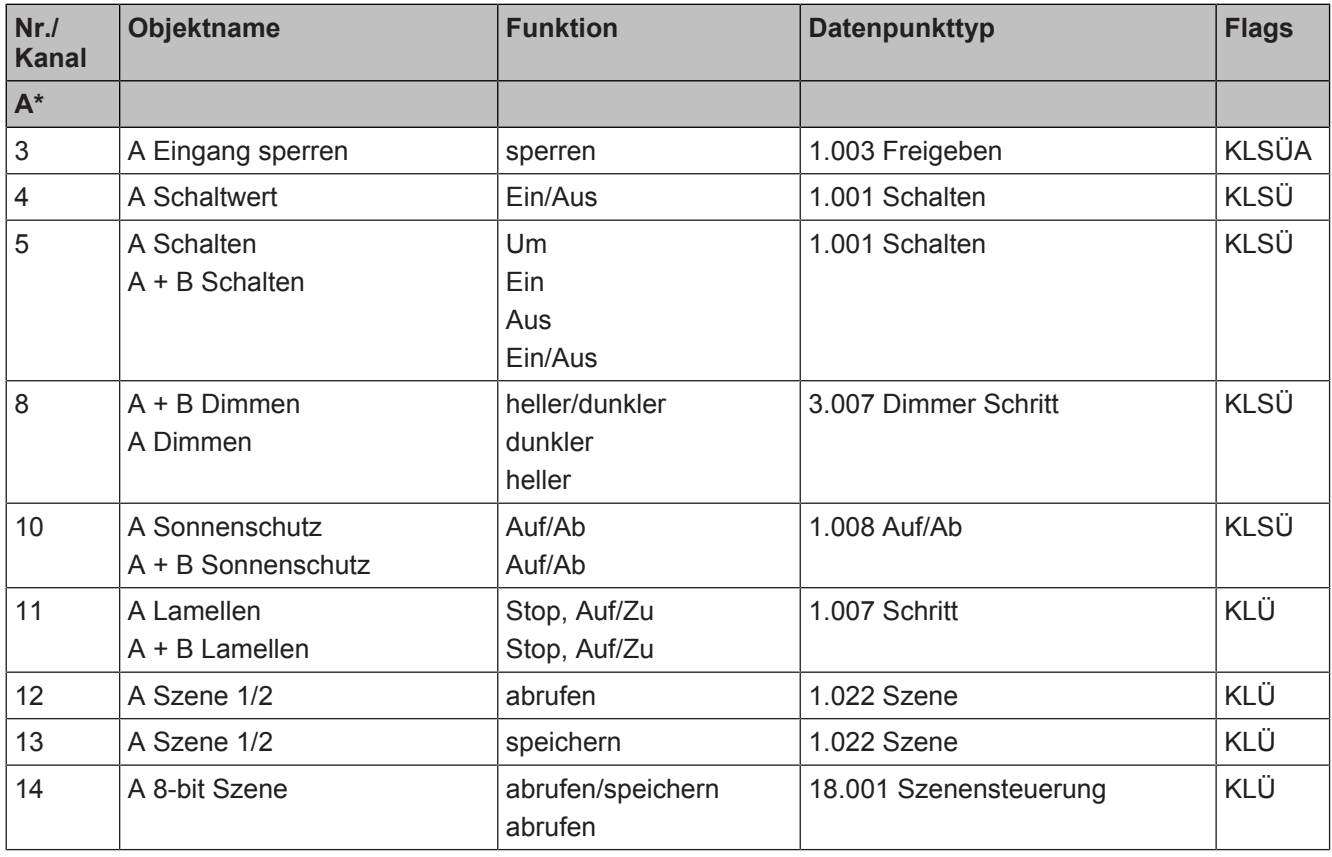

 $\mathbf i$ 

#### **Kommunikationsobjekte 3**

Kommunikationsobjekte der einzelnen Kanäle

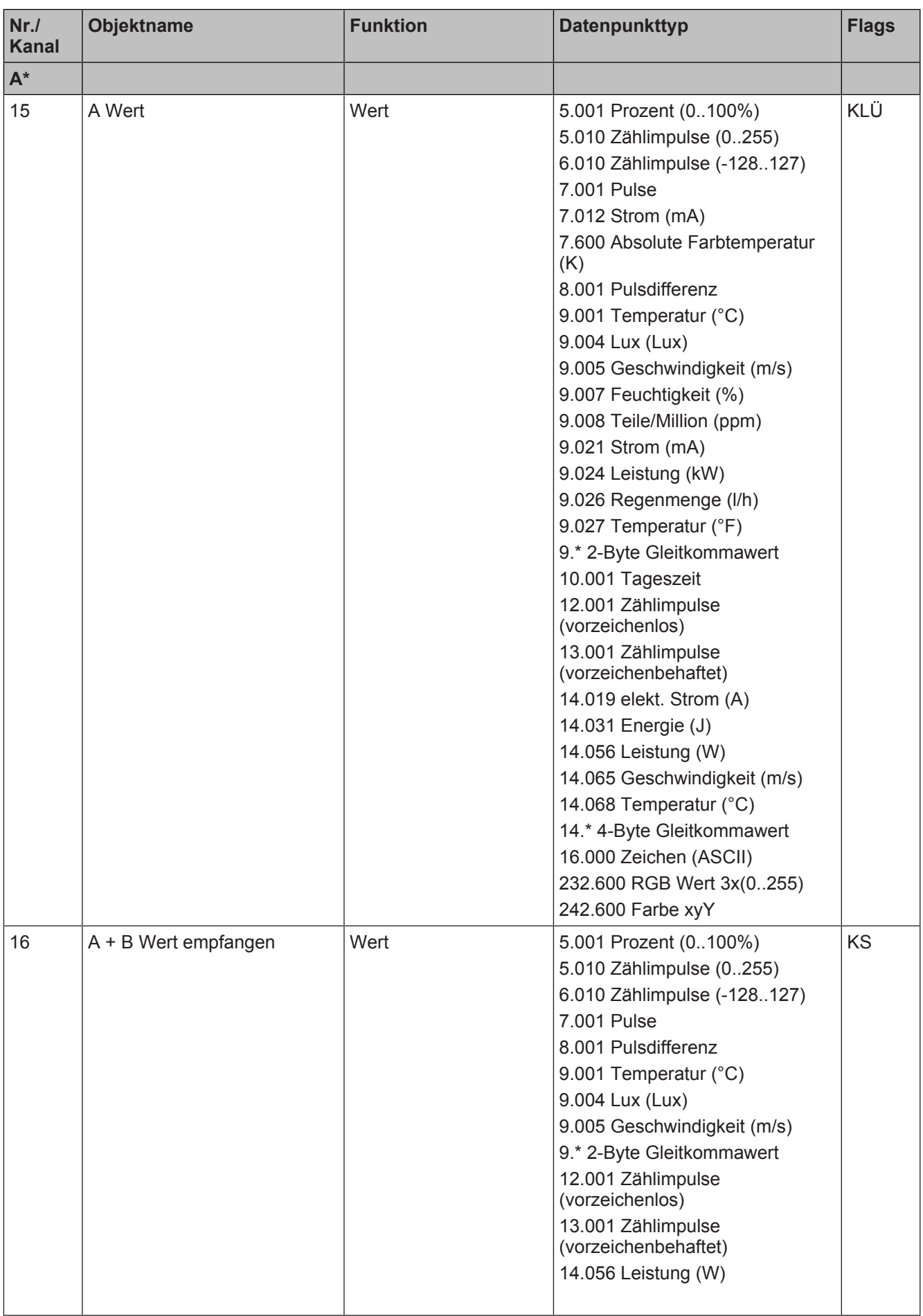

5.010 Zählimpulse (0..255) 6.010 Zählimpulse (-128..127)

8.001 Pulsdifferenz 12.001 Zählimpulse (vorzeichenlos) 13.001 Zählimpulse (vorzeichenbehaftet) KLÜ

KS

KLS

KLÜ

KLS

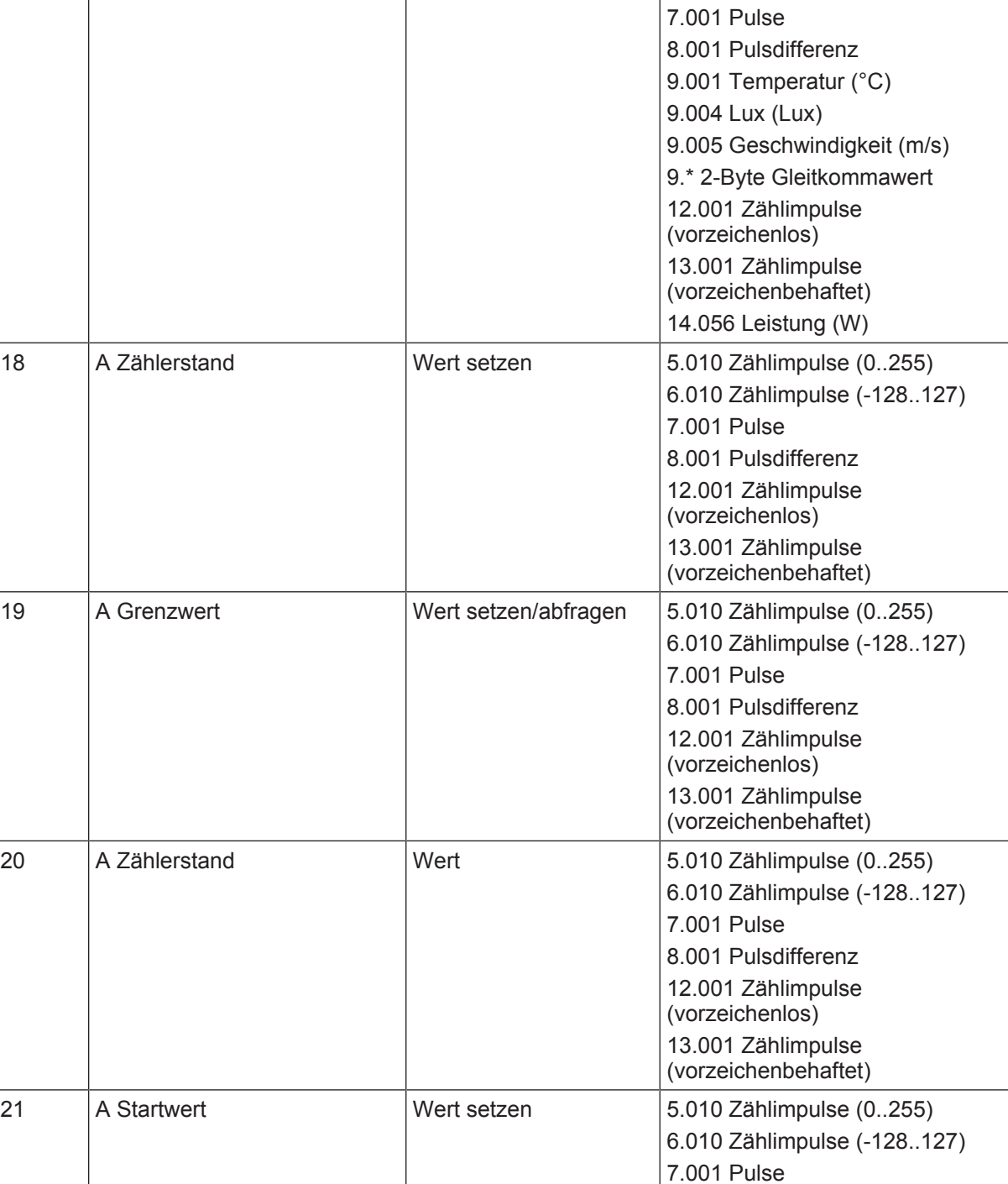

22 A Grenzwertüberschreitung Ein/Aus 1.002 Boolesch KLÜ 23 | A Grenzwertunterschreitung | Ein/Aus | 1.002 Boolesch | KLÜ

**Objektname Funktion Property Property Property Flags** 

17 | A + B Wert | Wert | 5.001 Prozent (0..100%)

**Nr./ Kanal**

**A\***

Kommunikationsobjekte der einzelnen Kanäle

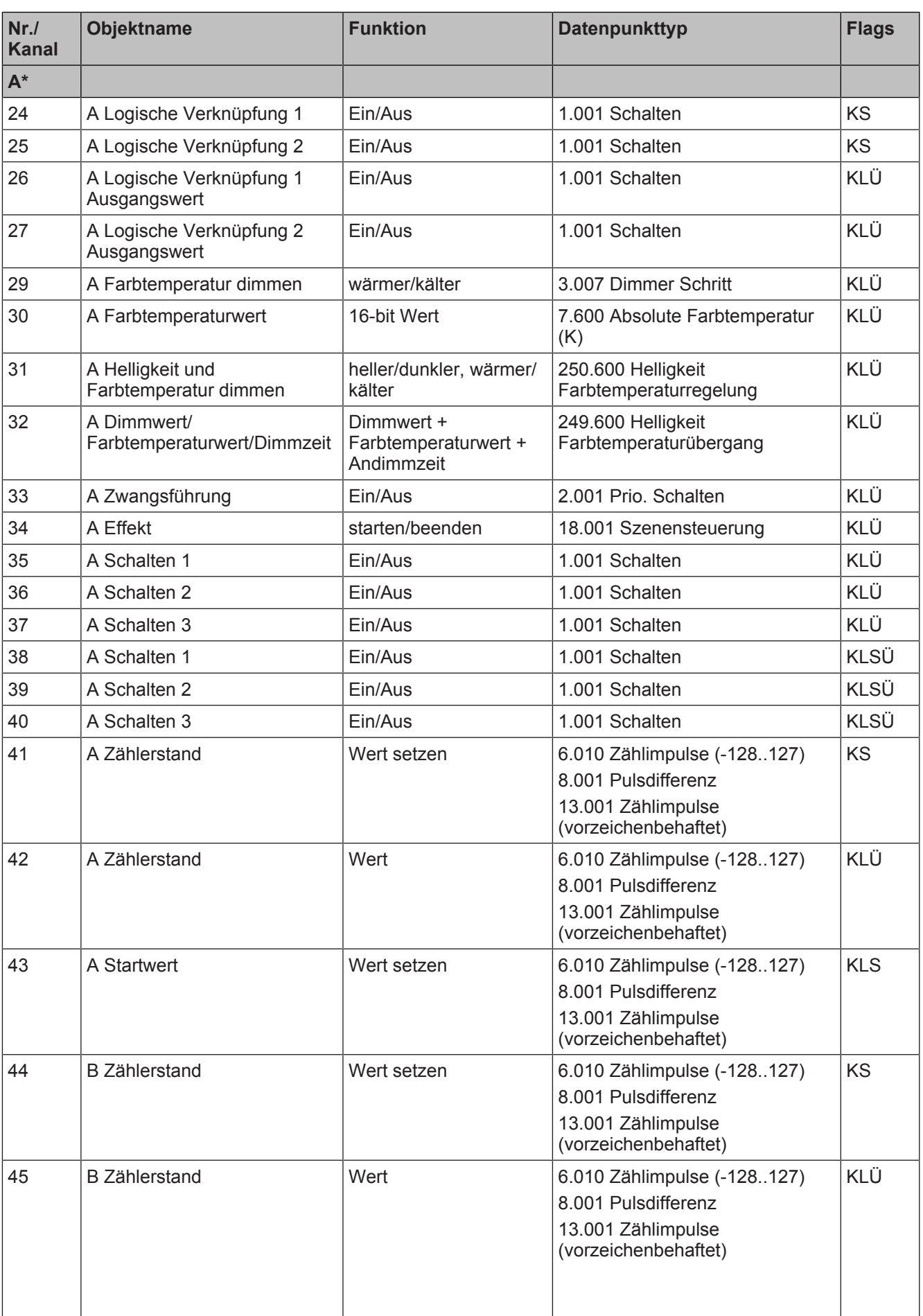

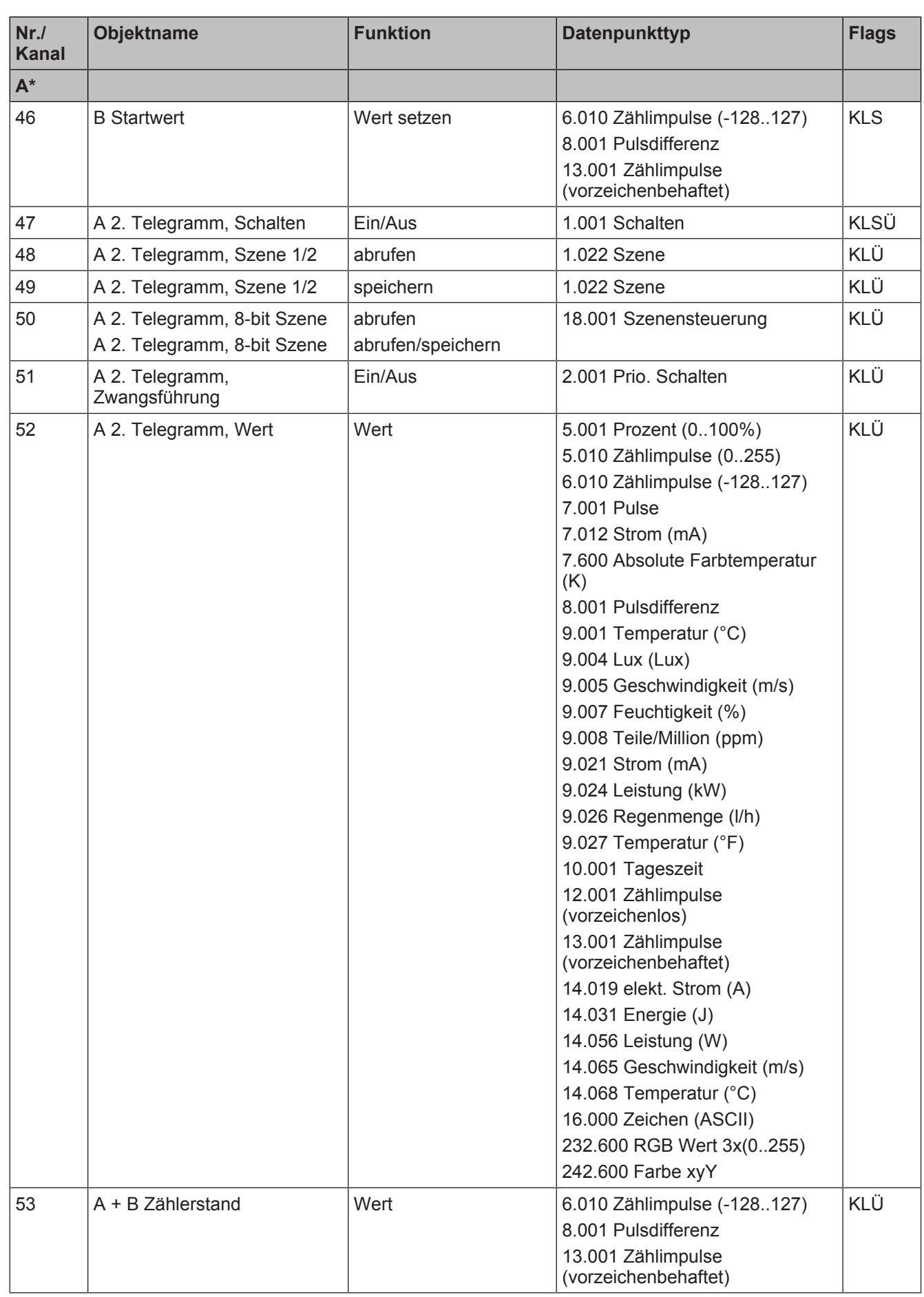

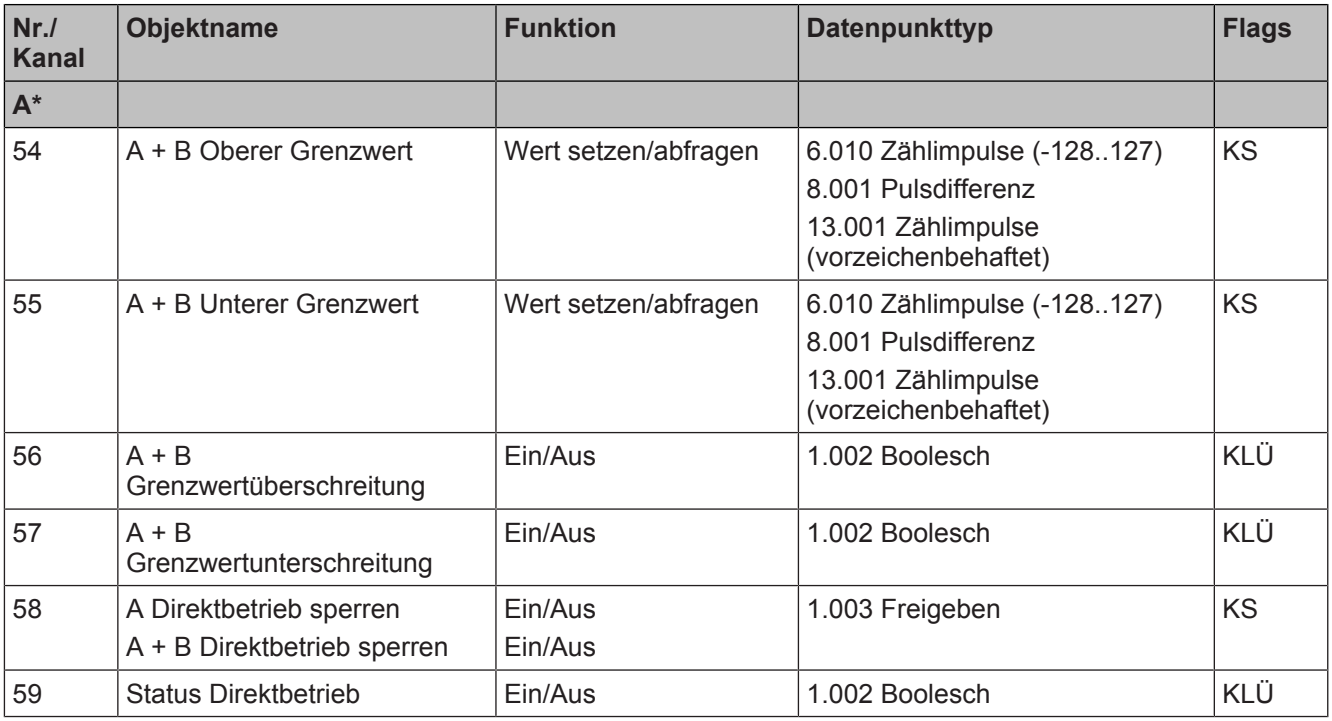

\* Für jeden weiteren Kanal den Wert "57" addieren. Beispiel: Kanal A, Nr. 3 = Kanal B, Nr. 60 = Kanal C, Nr. 117.

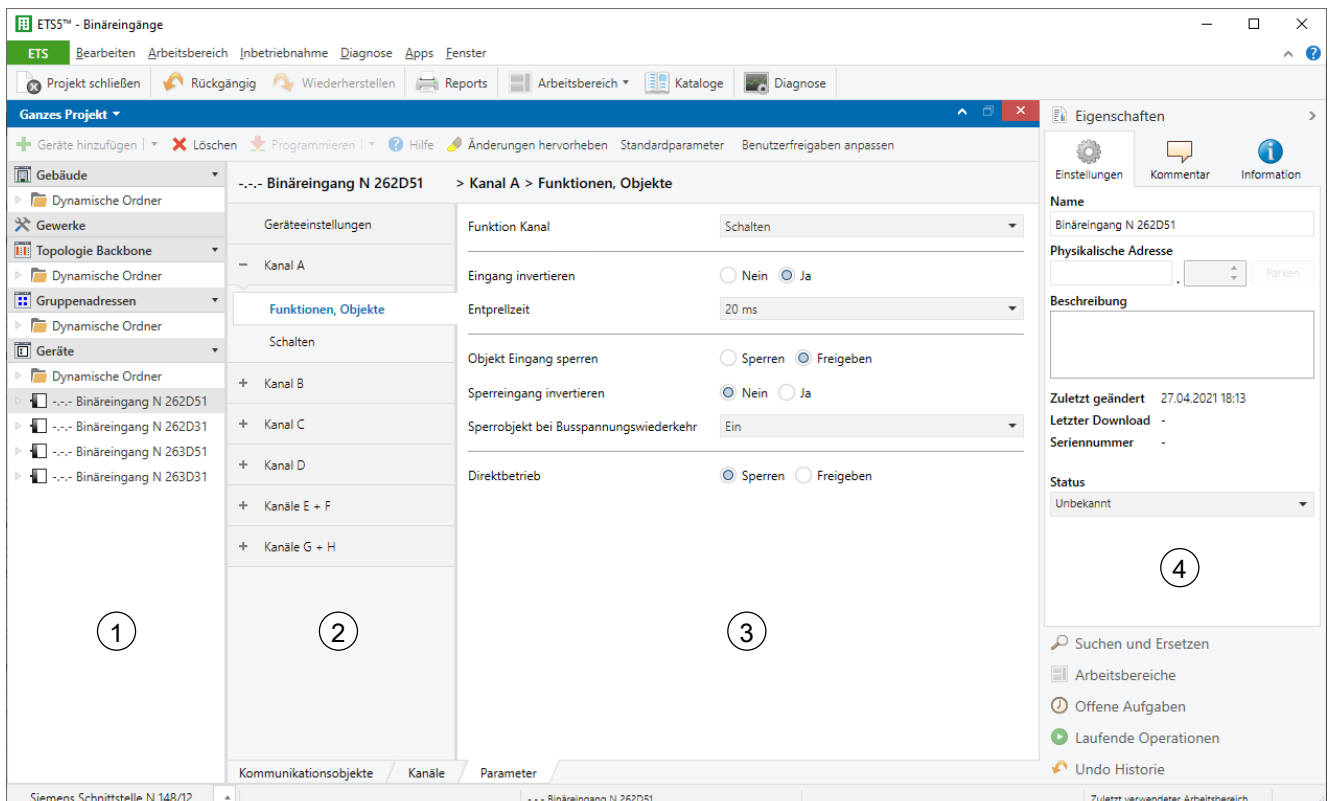

## <span id="page-18-0"></span>**4 Übersicht der Benutzeroberfläche**

*Abb. 6: Gliederung der Benutzeroberfläche*

- 1 Baumansicht der Geräte und Kanäle
- 2 Auflistung der Parameterkarten. Je nachdem, welche Parameter im Parameterbereich (3) freigegeben oder eingestellt wurden, werden hier weitere Parameterkarten eingeblendet.
- 3 Parameterbereich. In diesem Bereich werden Parameter eingestellt, freigegeben oder gesperrt. Bei einigen Parametern werden nach Freigabe weitere Zeilen oder weitere Parameterkarten eingeblendet.
- 4 Eigenschaftenbereich. In diesem Bereich werden die Eigenschaften des Geräts angezeigt.

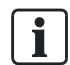

Parameter, die nicht der Standardeinstellung entsprechen, können in der ETS mit der Schaltfläche ,Änderungen hervorheben' gelb hinterlegt werden.

Eine Liste der momentan aktiven Kommunikationsobjekte wird separat unter der Registerkarte "Kommunikationsobjekte" angezeigt.

## <span id="page-19-0"></span>**5 Gerät in den Auslieferungszustand zurücksetzen**

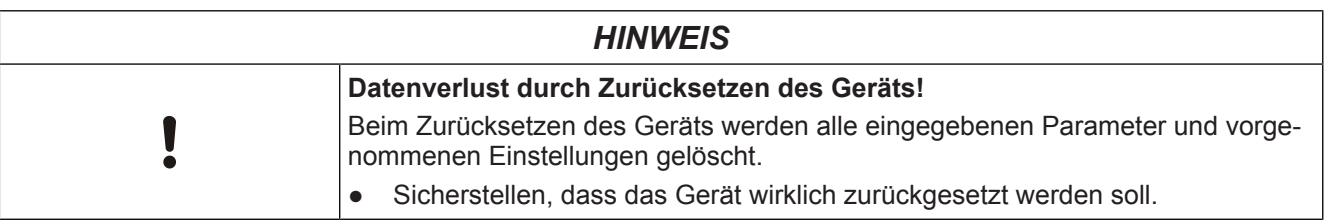

### **Gerät in den Auslieferungszustand zurücksetzen**

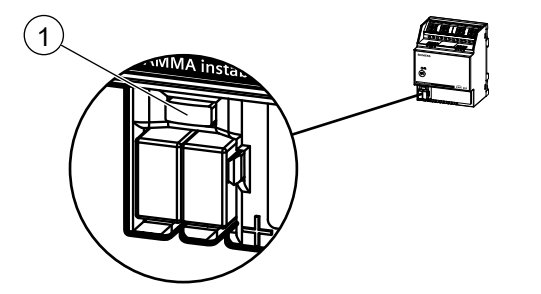

*Abb. 7: Programmiertaste und Programmier-LED (Abbildung beispielhaft)*

- ◈ Programmiertaste (1) drücken (mindestens 20 Sekunden), bis die Programmier-LED (1) anfängt, schnell zu blinken.
- $\Rightarrow$  Die Programmier-LED (1) blinkt für 8 Sekunden.
- $\Rightarrow$  Das Gerät ist in den Auslieferungszustand zurückgesetzt. Alle Parametereinstellungen sind gelöscht.
- $\Rightarrow$  Die Baustellenfunktion ist wieder aktiv.

## <span id="page-20-0"></span>**6 Geräteeinstellungen**

In diesem Parameterfenster werden die funktions- und kanalübergreifenden Festlegungen vorgenommen.

## **6.1 Parameter "Geräteeinstellungen"**

**Zyklisches Senden der Gerätefunktion (0 = in Betrieb)**

<span id="page-20-3"></span><span id="page-20-1"></span>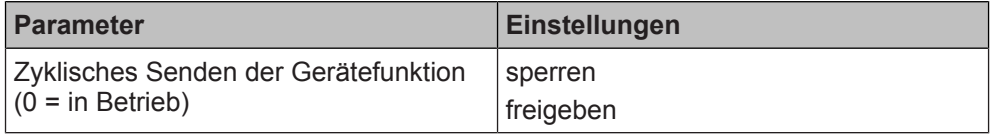

### **Funktion:**

Mit diesem Parameter wird das zyklische Senden der Gerätefunktion gesperrt oder freigegeben.

Bei fehlerfreier Funktion des Geräts wird der Wert "0" zyklisch gesendet.

Wenn das Gerät nicht mehr zyklisch sendet, zeigt dies einen Geräteausfall an. Ein übergeordnetes System kann das zyklische Senden überwachen und bei Ausbleiben der Statusmeldung z. B. eine Warn- oder Alarmmeldung auslösen.

### **Hinweis:**

Der erstmalige Versand findet nach der im Parameter "Zyklische Sendezeit" parametrierten Zeit statt.

### **Weitere Parameter:**

Wenn "freigeben" ausgewählt wurde, erscheinen zusätzlich die Parameter "Sende invertierten Status für Gerätefunktion" und "Zyklische Sendezeit".

### **Weitere Informationen:**

- [Kommunikationsobjekt "Status Gerätefunktion" \[](#page-23-1)→ 24]
- [Parameter "Sende invertierten Status für Gerätefunktion" \[](#page-20-2)→ 21]
- [Parameter "Zyklische Sendezeit" \[](#page-21-0)→ 22]

<span id="page-20-2"></span>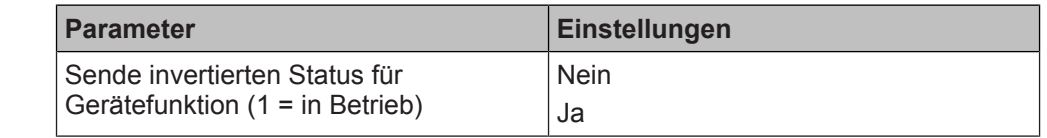

### **Funktion:**

Mit diesem Parameter kann der Status der Gerätefunktion auch invertiert gesendet werden. Dann wird bei fehlerfreiem Betrieb des Geräts der Wert "1" zyklisch gesendet.

### **Verfügbarkeit:**

Der Parameter "Sende invertierten Status für Gerätefunktion (1 = in Betrieb)" wird angezeigt, wenn folgende Parametrierung vorgenommen wurde:

- Parameter "Zyklisches Senden der Gerätefunktion (0 = in Betrieb)" in der Parameterkarte "Geräteeinstellungen"
	- Einstellung: "freigeben"

### **Weitere Informationen:**

[Parameter "Zyklisches Senden der Gerätefunktion \(0 = in Betrieb\)" \[](#page-20-3)→ 21]

**Sende invertierten Status für Gerätefunktion (1 = in Betrieb)**

Parameter "Geräteeinstellungen"

### **Zyklische Sendezeit**

<span id="page-21-0"></span>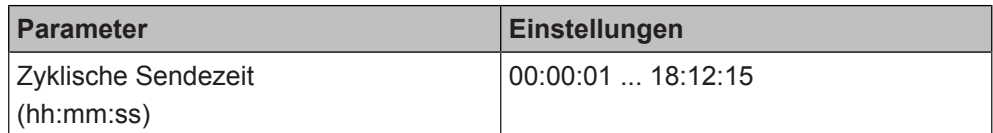

### **Funktion:**

Mit diesem Parameter kann das Zeitintervall für das zyklische Senden des Status der Gerätefunktion gewählt werden.

#### **Hinweis:**

Der erstmalige Versand des Gerätestatus nach Busspannungsausfall und Busspannungswiederkehr findet ebenfalls nach der hier eingestellten Zeit statt.

### **Verfügbarkeit:**

Der Parameter "Zyklische Sendezeit" wird angezeigt, wenn folgende Parametrierung vorgenommen wurde:

- Parameter "Zyklisches Senden der Gerätefunktion (0 = in Betrieb)" in der Parameterkarte "Geräteeinstellungen"
	- Einstellung: "freigeben"

### **Weitere Informationen:**

[Parameter "Zyklisches Senden der Gerätefunktion \(0 = in Betrieb\)" \[](#page-20-3)→ 21]

**Sendezeitpunkt für Statusobjekte nach Busspannungswiederke hr**

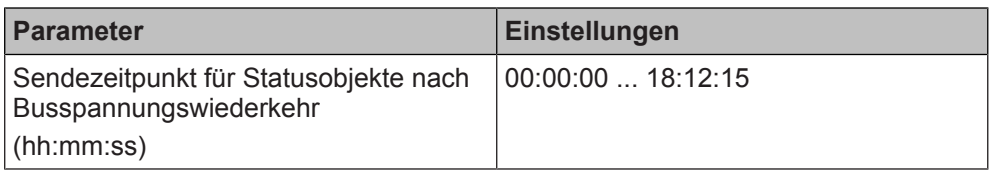

### **Funktion:**

Mit diesem Parameter wird sichergestellt, dass unmittelbar nach Busspannungswiederkehr und nach einem Neustart des Geräts keine unnötige Buslast durch Statustelegramme generiert wird.

Der Sendezeitpunkt nach der Busspannungswiederkehr muss so hoch gewählt werden, dass andere KNX-Geräte, die den Status empfangen und verarbeiten müssen, ihre Initialisierung ebenfalls schon abgeschlossen haben.

Der Sendezeitpunkt gilt für die gespeicherten Statuswerte nach Busspannungswiederkehr. Wenn sich der Zustand während des Busspannungsausfalls oder nach Busspannungswiederkehr (z. B. durch Schalten) ändert, wird der betroffene Status sofort gesendet und nach Ablauf der hier eingestellten Zeit ein weiteres Mal.

### **Hinweis:**

Der Sendezeitpunkt gilt nicht, wenn über das Kommunikationsobjekt "Statuswerte senden" eine Statusabfrage aller Statusobjekte initiiert wird.

Wenn direkt nach der Busspannungswiederkehr und noch vor diesem Sendezeitpunkt eine Statusabfrage initiiert wird (z. B. über das Kommunikationsobjekt "Statuswerte senden"), wird diese Abfrage verworfen. Erst nach dem regulären Versenden der Status ist ein separates Senden der Statusobjekte möglich.

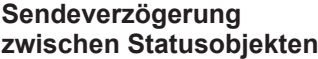

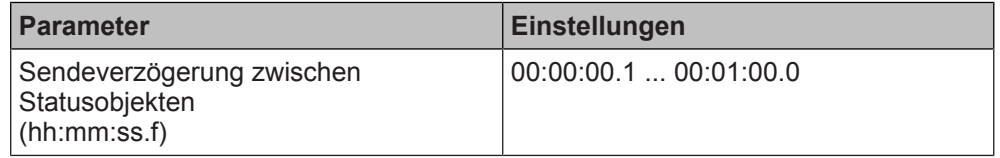

#### **Funktion:**

Mit diesem Parameter wird eingestellt, mit welcher minimalen Wartezeit zwei aufeinanderfolgende Statustelegramme gesendet werden sollen, damit während des Betriebs keine unnötige Buslast durch kurz aufeinanderfolgende Statustelegramme generiert wird.

### **Hinweis:**

Diese Sendeverzögerung gilt nur nach Busspannungswiederkehr und bei der Funktion "Statuswerte senden".

### **Verhalten nach Download**

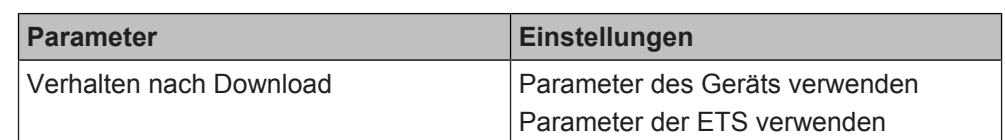

### **Funktion:**

Mit diesem Parameter wird eingestellt, ob nach einem Download der Daten von der ETS in den Binäreingang die Parameter des Binäreingangs oder die Parameter der ETS verwendet werden.

### **Folgende Einstellungen sind möglich:**

- Parameter des Geräts verwenden**:** Bei dieser Einstellung bleiben Parameter, die das Gerät aus anderen Quellen über die Kommunikationsobjekte empfangen hat, erhalten und werden nicht durch die in der ETS eingestellten Parameter überschrieben. Die Einstellungen der Kanäle werden nicht neu initialisiert und somit wird der aktuelle Zustand beibehalten.
- Parameter der ETS verwenden**:** Bei dieser Einstellung werden die im Gerät gespeicherten Parameter überschrieben und die Parameter verwendet, die in der ETS eingestellt wurden. Es wird außerdem das in der ETS eingestellte Verhalten für die Busspannungswiederkehr ausgeführt.

### **Empfehlung:**

Wenn sich das Gerät nicht verhält wie erwartet, diesen Parameter auf "Parameter der ETS verwenden" stellen.

### **Funktionsweise Kanäle A + B**

<span id="page-22-0"></span>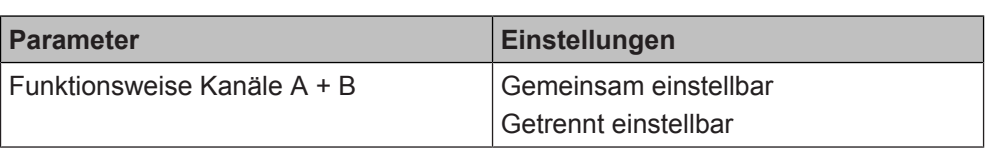

### **Funktion:**

Mit diesem Parameter kann eingestellt werden, ob jeder der beiden Eingänge getrennt parametrierbar sein soll oder ob den beiden Kanälen eine gemeinsame 2- Taster-Funktion zugeordnet wird. Abhängig von dieser Einstellung ändern sich die zur Verfügung stehenden Funktionen und Kommunikationsobjekte.

### **Folgende Einstellungen sind möglich:**

- Gemeinsam einstellbar Bei dieser Einstellung können die beiden Kanäle zu einem gemeinsamen Eingangspaar zusammengeschaltet werden und eine 2-Taster-Funktion ist möglich (z. B. Dimmen oder Sonnenschutzsteuerung). Die Parameterkarten für Kanäle passen sich entsprechend an (z. B. Kanal A + B) und weitere zusätzlich benötigte Parameter erscheinen.
- Getrennt einstellbar Bei dieser Einstellung sind die beiden Kanäle einzeln parametrierbar. Die Parameterkarten für Kanäle passen sich entsprechend an (z. B. Kanal A).

### <span id="page-23-0"></span>**6.2 Kommunikationsobjekte**

### $Status$  Gerätefunktion

**6**

<span id="page-23-1"></span>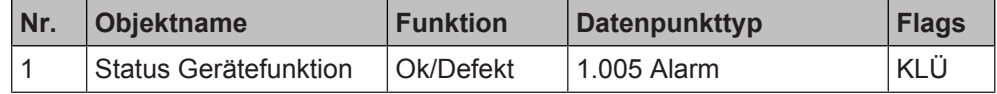

### **Funktion:**

Über dieses Objekt wird regelmäßig der Wert "0" gesendet, wenn das Gerät in Funktion ist. Wenn das Gerät nicht mehr zyklisch sendet, zeigt dies einen Geräteausfall an.

Ein übergeordnetes System kann das zyklische Senden überwachen und bei Ausbleiben der Statusmeldung z. B. eine Warn- oder Alarmmeldung auslösen.

Über den Parameter "Sende invertierten Status für Gerätefunktion" kann eingestellt werden, dass dieser Wert invertiert gesendet wird. In diesem Fall wird bei fehlerfreiem Betrieb des Geräts der Wert "1" zyklisch gesendet.

#### **Hinweis:**

Der erstmalige Versand findet nach der im Parameter "Zyklische Sendezeit" parametrierten Zeit statt.

#### **Verfügbarkeit:**

Das Kommunikationsobjekt "Status Gerätefunktion" wird angezeigt, wenn folgende Parametrierung vorgenommen wurde:

- Parameter "Zyklisches Senden der Gerätefunktion (0 = in Betrieb)" in der Parameterkarte "Geräteeinstellungen"
	- Einstellung: "freigeben"

#### **Weitere Informationen:**

[Parameter "Zyklisches Senden der Gerätefunktion \(0 = im Betrieb\)" \[](#page-20-3)→ 21]

### **Statuswerte senden**

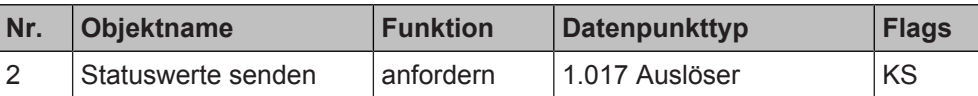

#### **Funktion:**

Über dieses Objekt wird bei Empfang eines Telegramms mit beliebigem Wert ("1" oder "0") das Senden der aktuellen Statuswerte für alle Statusobjekte ausgelöst, für die in der Konfiguration "Senden auf Anforderung" gesetzt ist.

## <span id="page-24-0"></span>**7 Funktionen einstellen**

### **7.1 Parameterkarte "Funktionen, Objekte"**

<span id="page-24-1"></span>In der Parameterkarte "Funktionen, Objekte" werden allgemeine funktionsübergreifende Funktionen zum Kanal sowie die Funktion des Kanals oder Kanalpaars eingestellt.

### **Funktionsübergreifende Einstellungen zum Kanal:**

[Kanäle vertauschen \[](#page-25-0)→ 26] (nur möglich bei gemeinsamer Einstellung der Kanäle).

[Parameter "Funktionsweise Kanäle A + B" \[](#page-22-0) $\rightarrow$  23]

- Eingang invertieren  $[→ 26]$
- Entprellzeit  $[⇒ 27]$
- [Objekt Eingang sperren \[](#page-27-0)➙ 28]
- Direktbetrieb  $[~\rightarrow~34]$

### **Mögliche Funktionen eines Kanals:**

Einstellmöglichkeiten Parameter "Funktion Kanal"

Dieser Parameter wird angezeigt, wenn im Abschnitt "Geräteeinstellungen" im Parameter "Funktionsweise Kanäle A + B" für den jeweiligen Kanal "Getrennt einstellbar" ausgewählt wurde.

[Parameter "Funktionsweise Kanäle A + B" \[](#page-22-0) $\rightarrow$  23]

- Deaktiviert: Dem Kanal werden keine Funktionen zugeordnet.
- [Schaltzustand/Binärwert senden \[](#page-43-0)➙ 44]
- Schalten  $[→ 50]$
- $\bullet$  Dimmen  $\rightarrow$  571
- [Szenensteuerung \[](#page-62-0)→ 63]
- [Sonnenschutzsteuerung \[](#page-71-0)→ 72]
- Wert senden  $[~\rightarrow~78]$
- [Logische Verknüpfungen \[](#page-107-0)➙ 108]
- [Impulszählung \[](#page-116-0)➙ 117]
- $\bullet$  [Farbtemperatursteuerung \[](#page-158-0) $\rightarrow$  159]
- Zwangsführung  $[⇒ 175]$
- [Effektsteuerung \[](#page-186-0)➙ 187]
- Gruppensteuerung  $[~\rightarrow~191]$
- [Mehrfachbetätigung \[](#page-193-0)➙ 194]

### **Mögliche Funktionen eines Kanalpaars:**

Einstellmöglichkeiten Parameter "Funktion Kanäle"

Dieser Parameter wird angezeigt, wenn im Abschnitt "Geräteeinstellungen" im Parameter "Funktionsweise Kanäle A + B" für den jeweiligen Kanal "Gemeinsam einstellbar" ausgewählt wurde.

[Parameter "Funktionsweise Kanäle A + B" \[](#page-22-0) $\rightarrow$  23]

- Deaktiviert: Dem Kanalpaar werden keine Funktionen zugeordnet.
- Dimmen  $[~\rightarrow~57]$
- [Sonnenschutzsteuerung \[](#page-71-0)→ 72]
- Wert senden variabel  $[→ 101]$
- [Differenzzählung \[](#page-135-0)→ 136]

## <span id="page-25-0"></span>**7.2 Kanäle vertauschen**

### Parameter der Parameterkarte "Funktionen, Objekte"

### **Kanäle vertauschen Parameter Einstellungen**

**Eingang invertieren Ersten Kanaleingang**

**Zweiten Kanaleingang**

**invertieren**

**invertieren**

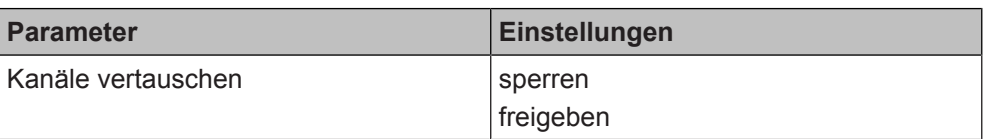

### **Funktion:**

Dieser Parameter bestimmt, ob die gemeinsam einstellbaren Kanäle vertauscht werden sollen.

### **Beispiel:**

Mit diesem Parameter kann z. B. das nachträgliche Vertauschen der Anschlussleitungen an den Klemmen vermieden werden.

### **Verfügbarkeit:**

Der Parameter "Kanäle vertauschen" wird angezeigt, wenn folgende Parametrierung vorgenommen wurde:

- Parameter "Funktionsweise Kanäle A + B" in der Parameterkarte "Geräteeinstellungen"
	- Einstellung: "Gemeinsam einstellbar"

### **Weitere Informationen:**

<span id="page-25-1"></span>[Parameter "Funktionsweise Kanäle A + B" \[](#page-22-0) $\rightarrow$  23]

## **7.3 Eingang invertieren**

### Parameter der Parameterkarte "Funktionen, Objekte"

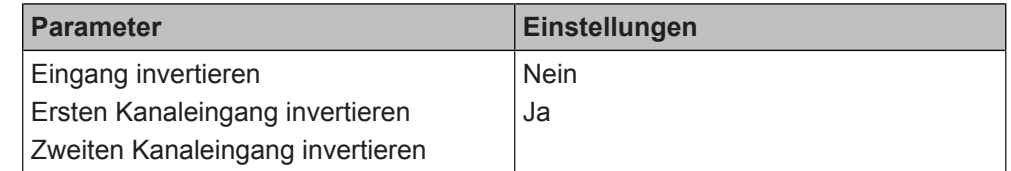

#### **Funktion:**

Dieser Parameter bestimmt, ob das Eingangssignal des Kanals invertiert wird. **Folgende Einstellungen sind möglich:**

- Nein:
	- Das Signal am Eingang wird nicht invertiert.
- Ja:

Das Signal am Eingang wird invertiert.

Verfügbarkeit: Parameter "Eingang invertieren":

Der Parameter "Eingang invertieren" wird angezeigt, wenn folgende Parametrierung vorgenommen wurde:

- Parameter "Funktionsweise Kanäle A + B" in der Parameterkarte "Geräteeinstellungen"
	- Einstellung: "Getrennt einstellbar"

Verfügbarkeit: Parameter "Ersten Kanaleingang invertieren" und "Zweiten Kanaleingang invertieren":

Die Parameter "Ersten Kanaleingang invertieren" und "Zweiten Kanaleingang invertieren" werden angezeigt, wenn folgende Parametrierung vorgenommen wurde:

- Parameter "Funktionsweise Kanäle A + B" in der Parameterkarte "Geräteeinstellungen"
	- Einstellung: "Gemeinsam einstellbar"

### **Weitere Informationen:**

● [Parameter "Funktionsweise Kanäle A + B" \[](#page-22-0) $\rightarrow$  23]

## **7.4 Entprellzeit**

<span id="page-26-0"></span>Mit der Einstellung einer Entprellzeit wird ein ungewolltes, mehrfaches Auslösen bei nur einer Betätigung des Eingangs, z. B. durch Prellen des Kontakts, verhindert. "Störsignale" werden berücksichtigt und das Signal erst erfasst, wenn es stabil länger als die parametrierte Entprellzeit anliegt.

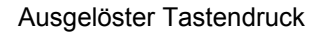

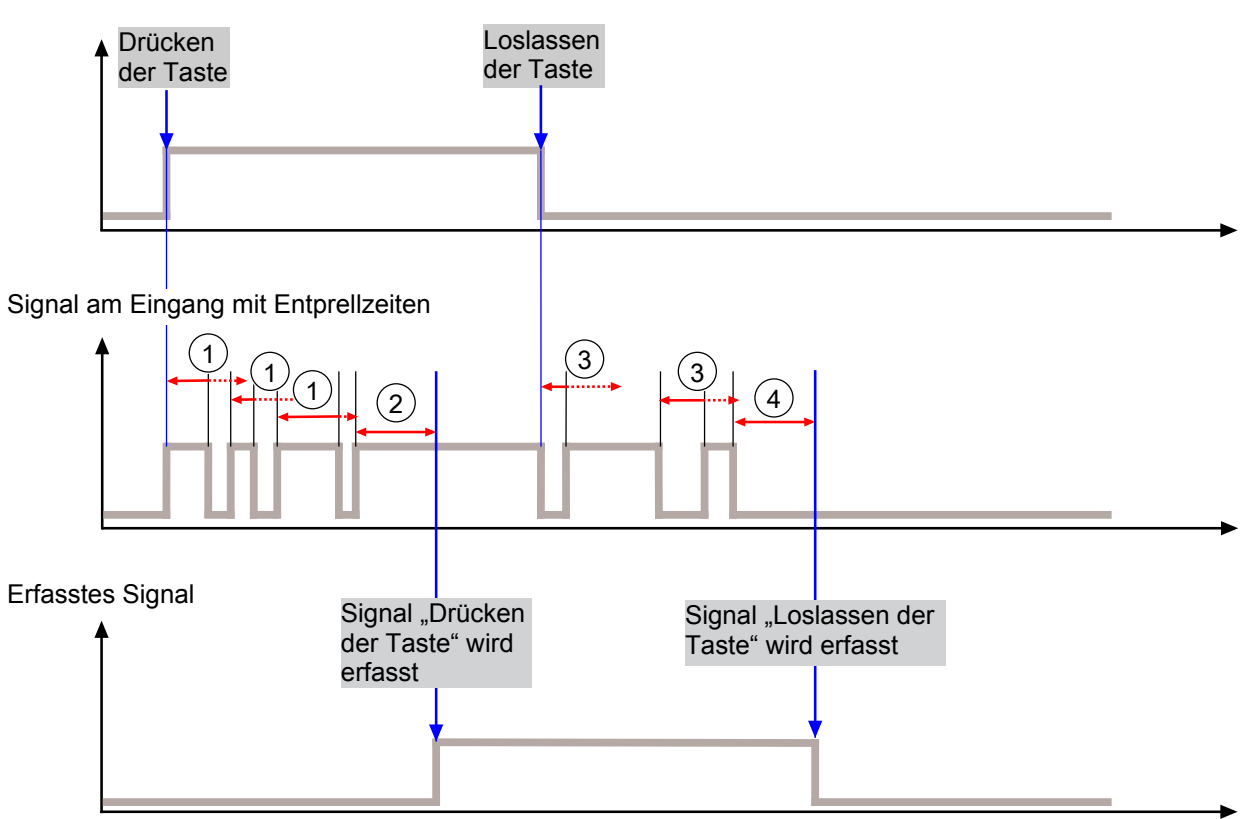

- Die parametrierte Entprellzeit wird unterbrochen. Das Signal wird nicht erfasst
- Die parametrierte Entprellzeit wird nicht unterbrochen. Das Signal wird erfasst
- 1 Das Signal "Drücken der Taste" ist instabil und wird daher nicht als solches erfasst.
	- Vor Ablauf der Entprellzeit kommt ein weiteres Signal am Eingang an.
- 2 Das Signal "Drücken der Taste" ist stabil und wird erfasst.
- 3 Das Signal "Loslassen der Taste" ist instabil und wird daher nicht als solches erfasst.
	- Vor Ablauf der Entprellzeit kommt ein weiteres Signal am Eingang an.
- 4 Das Signal "Loslassen der Taste" ist stabil und wird erfasst.

### Parameter der Parameterkarte "Funktionen, Objekte"

**Entprellzeit Entprellzeit erster Kanaleingang Entprellzeit zweiter Kanaleingang** 

**7**

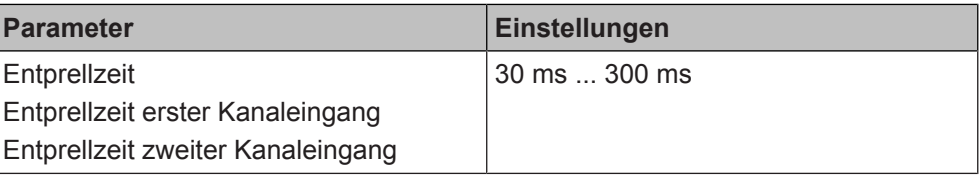

### **Funktion:**

Die Entprellung verhindert ungewolltes, mehrfaches Auslösen bei nur einer Betätigung des Eingangs, z. B. durch Prellen des Kontakts.

### **Beispiele:**

- Je nach Abnutzung oder Korrosionsgrad eines Kontakts ist eine längere Entprellzeit nötig.
- Störeinkopplungen bei sehr langen Zuleitungen können durch eine lange Entprellzeit kompensiert werden.

### **Verfügbarkeit: Parameter "Entprellzeit":**

Der Parameter "Entprellzeit" wird angezeigt, wenn folgende Parametrierung vorgenommen wurde:

- Parameter "Funktionsweise Kanäle A + B" in der Parameterkarte "Geräteeinstellungen"
	- Einstellung: "Getrennt einstellbar"

Verfügbarkeit: Parameter "Entprellzeit erster Kanaleingang" und "Entprellzeit zweiter Kanaleingang":

Die Parameter "Entprellzeit erster Kanaleingang" und "Entprellzeit zweiter Kanaleingang" werden angezeigt, wenn folgende Parametrierung vorgenommen wurde:

- Parameter "Funktionsweise Kanäle A + B" in der Parameterkarte "Geräteeinstellungen"
	- Einstellung: "Gemeinsam einstellbar"

### **Weitere Informationen:**

[Parameter "Funktionsweise Kanäle A + B" \[](#page-22-0) $\rightarrow$  23]

## **7.5 Objekt Eingang sperren**

<span id="page-27-0"></span>Mit dem Parameter "Objekt Eingang sperren" wird ein separates Kommunikationsobjekt eingeblendet, über das die Funktion des Kanals z. B. per Tastendruck einund ausgeschaltet werden kann. Dies ist nützlich, wenn man die Funktion nicht dauerhaft, sondern nur für einen bestimmten Zeitraum aktivieren oder deaktivieren möchte.

Beim Entsperren eines Eingangs wird der aktuelle Kontaktstatus (falls dieser in der Zeit der Sperre aktualisiert wurde) sofort nach dem Entsperren gesendet.

Bei Erstinbetriebnahme oder nach dem Zurücksetzen in den Auslieferungszustand hat das Kommunikationsobjekt der Sperrfunktion keinen Wert. Das heißt, um die Funktion nach dem erstmaligen Download der in der ETS vorgenommenen Parametrierungen nutzen zu können, muss das Kommunikationsobjekt einen Wert erhalten. Dies geschieht z. B. durch das Senden eines Telegramms an die dem Kommunikationsobjekt zugeordnete Gruppenadresse oder über das Betätigen des angeschlossenen Schalters, mit dem die Sperre ein- und ausgeschaltet werden kann.

### **Anwendungsbeispiele**

### **Schlüsselschalter:**

Schlüsselschalter zur Absicherung vor nicht autorisierter Bedienung: z. B. Absicherung von Schaltern, die sich in öffentlich zugänglichen Bereichen befinden (z. B. für die Funktionen Dimmen, Schalten oder Sonnenschutzsteuerung).

### **Kindersicherung:**

Separater, schwer zugänglicher Schalter als Kindersicherung für weitere, einfach zugängliche Schalter.

### **7.5.1 Parameter .. Objekt Eingang sperren**"

<span id="page-28-0"></span>Mit folgenden Parametern wird die Funktion "Objekt Eingang sperren" eingestellt:

### Parameter der Parameterkarte "Funktionen, Objekte"

**Objekt Eingang sperren Objekt erster Kanaleingang sperren Objekt zweiter Kanaleingang sperren** 

<span id="page-28-1"></span>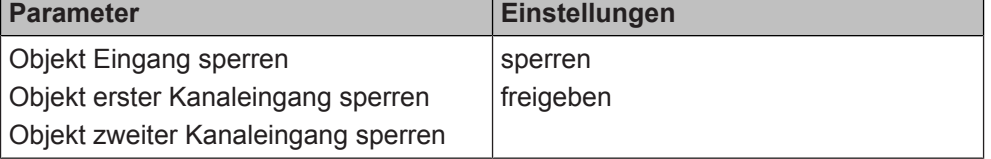

### **Funktion:**

Wenn dieser Parameter auf "freigeben" gesetzt ist, kann der Eingang des Kanals über ein Kommunikationsobjekt gesperrt oder freigegeben werden.

Wenn ein Eingang gesperrt ist (Sperrobjekt = 1), werden weder Signaländerungen an diesem Eingang übertragen noch der Signalzustand gesendet.

### **Weitere Parameter:**

Wenn "freigeben" ausgewählt ist, erscheinen zusätzliche die Parameter "Sperreingang invertieren" und "Sperrobjekt bei Busspannungswiederkehr".

**Verfügbarkeit: Parameter "Objekt Eingang sperren"** 

Der Parameter "Objekt Eingang sperren" wird angezeigt, wenn folgende Parametrierung vorgenommen wurde:

- Parameter "Funktionsweise Kanäle A + B" in der Parameterkarte "Geräteeinstellungen"
	- Einstellung: "Getrennt einstellbar"

Verfügbarkeit: Parameter "Objekt erster Kanaleingang sperren" und "Objekt zweiter Kanaleingang sperren"

Die Parameter "Objekt erster Kanaleingang sperren" und "Objekt zweiter Kanaleingang sperren" werden angezeigt, wenn folgende Parametrierung vorgenommen wurde:

- Parameter "Funktionsweise Kanäle A + B" in der Parameterkarte "Geräteeinstellungen"
	- Einstellung: "Gemeinsam einstellbar"

### **Weitere Informationen:**

- Parameter "Funktionsweise Kanäle A + B"  $\rightarrow$  231
- [Parameter "Sperreingang invertieren" \[](#page-29-0)→ 30]
- [Parameter "Sperrobjekt bei Busspannungswiederkehr" \[](#page-30-0)→ 31]
- Kommunikationsobiekt "A Eingang sperren" [→ 33]

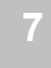

### **Sperreingang invertieren**

#### **Sperreingang erster Kanaleingang invertieren**

**Sperreingang zweiter Kanaleingang invertieren** 

<span id="page-29-0"></span>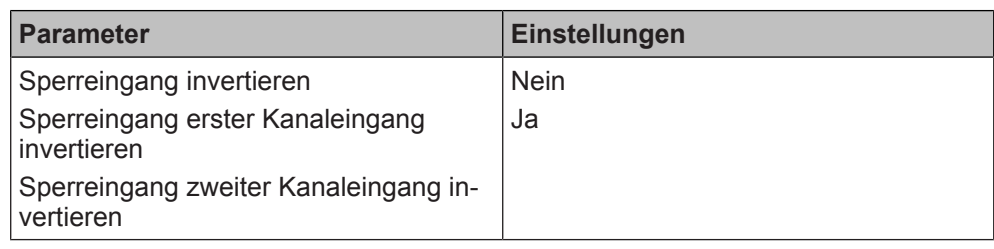

### **Funktion:**

Mit diesem Parameter wird eingestellt, ob der Eingang der Taste oder die Eingänge des Tastenpaars durch den Empfang von "logisch 0" am Sperrobjekt gesperrt werden können.

### **Verfügbarkeit: Parameter "Sperreingang invertieren"**

Der Parameter "Sperreingang invertieren" wird angezeigt, wenn folgende Parametrierungen vorgenommen wurden:

- Parameter "Funktionsweise Kanäle A + B" in der Parameterkarte "Geräteeinstellungen"
	- Einstellung: "Getrennt einstellbar"
- Parameter "Objekt Eingang sperren" in der Parameterkarte "Funktionen, Objekte"
	- Einstellung: "freigeben"

Verfügbarkeit: Parameter "Sperreingang erster Kanaleingang invertieren" Der Parameter "Sperreingang erster Kanaleingang invertieren" wird angezeigt, wenn folgende Parametrierungen vorgenommen wurden:

- Parameter "Funktionsweise Kanäle A + B" in der Parameterkarte "Geräteeinstellungen"
	- Einstellung: "Gemeinsam einstellbar"
- Parameter "Objekt erster Kanaleingang sperren" in der Parameterkarte "Funktionen, Objekte"
	- Einstellung: "freigeben"

Verfügbarkeit: Parameter "Sperreingang zweiter Kanaleingang invertieren"

Der Parameter "Sperreingang zweiter Kanaleingang invertieren" wird angezeigt, wenn folgende Parametrierungen vorgenommen wurden:

- Parameter "Funktionsweise Kanäle A + B" in der Parameterkarte "Geräteeinstellungen"
	- Einstellung: "Gemeinsam einstellbar"
- Parameter "Objekt zweiter Kanaleingang sperren" in der Parameterkarte "Funktionen, Objekte"
	- Einstellung: "freigeben"

### **Weitere Informationen:**

- Parameter "Funktionsweise Kanäle A + B"  $[~\rightarrow~23]$
- [Parameter "Objekt Eingang sperren" \[](#page-28-1)→ 29]

**Sperrobjekt bei Busspannungswiederkehr Sperrobjekt erster Kanaleingang bei Busspannungswiederkehr Sperrobjekt zweiter Kanaleingang bei Busspan-**

**nungswiederkehr**

<span id="page-30-0"></span>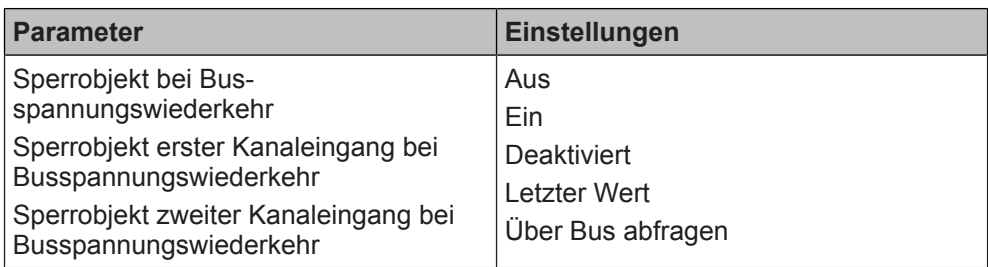

### **Funktion:**

Mit diesem Parameter wird eingestellt, welchen Wert das Sperrobjekt oder die Sperre nach Busspannungsausfall und -wiederkehr haben.

### **Folgende Einstellungen sind möglich:**

Aus:

Wenn der Parameter auf "Aus" gesetzt wird, enthält das Sperrobjekt nach der Busspannungswiederkehr den Wert "Aus".

● Ein:

Wenn der Parameter auf "Ein" gesetzt wird, enthält das Sperrobjekt nach der Busspannungswiederkehr den Wert "Ein".

**Deaktiviert** 

Wenn der Parameter auf "Deaktiviert" gesetzt wird, wird die Sperre des Kanals (unabhängig vom Wert des Sperrobjekts) für diesen Kanal nach der Busspannungswiederkehr deaktiviert.

Die Sperre ist so lange inaktiv, bis eine neue Vorgabe über das Kommunikationsobjekt die Sperre ein- oder ausschaltet.

**Letzter Wert** 

Wenn der Parameter auf "Letzter Wert" gesetzt wird, enthält die Sperre des Kanals (unabhängig vom Wert des Sperrobjekts) nach der Busspannungswiederkehr den zuletzt gespeicherten Wert.

Falls eine Invertierung parametriert wurde, wird diese mit dieser Einstellung nicht berücksichtigt.

Über Bus abfragen

Wenn der Parameter auf "Über Bus abfragen" gesetzt wird, wird die Sperre des Kanals (unabhängig vom Wert des Sperrobjekts) nach Busspannungswiederkehr über "ValueRead" über den Bus abgefragt.

Bei keiner Antwort wird die Sperre des Kanals (unabhängig vom Wert des Sperrobjekts) auf den letzten Wert vor Busspannungsausfall gesetzt. Falls eine Invertierung parametriert wurde, wird diese mit dieser Einstellung nicht berücksichtigt.

Verfügbarkeit: Parameter "Sperrobjekt bei Busspannungswiederkehr"

Der Parameter "Sperrobjekt bei Busspannungswiederkehr" wird angezeigt, wenn folgende Parametrierungen vorgenommen wurden:

- Parameter "Funktionsweise Kanäle A + B" in der Parameterkarte "Geräteeinstellungen"
	- Einstellung: "Getrennt einstellbar"
- Parameter "Objekt Eingang sperren" in der Parameterkarte "Funktionen, Objekte"
	- Einstellung: "freigeben"

**Verfügbarkeit:** Parameter "Sperrobjekt erster Kanaleingang bei Busspannungswiederkehr"

Der Parameter "Sperrobjekt erster Kanaleingang bei Busspannungswiederkehr" wird angezeigt, wenn folgende Parametrierungen vorgenommen wurden:

- Parameter "Funktionsweise Kanäle A + B" in der Parameterkarte "Geräteeinstellungen"
	- Einstellung: "Gemeinsam einstellbar"
- Parameter "Objekt erster Kanaleingang sperren" in der Parameterkarte "Funktionen, Objekte"
	- Einstellung: "freigeben"

Verfügbarkeit: Parameter "Sperrobjekt zweiter Kanaleingang bei Busspannungswiederkehr"

Der Parameter "Sperrobjekt zweiter Kanaleingang bei Busspannungswiederkehr" wird angezeigt, wenn folgende Parametrierungen vorgenommen wurden:

- Parameter "Funktionsweise Kanäle A + B" in der Parameterkarte "Geräteeinstellungen"
	- Einstellung: "Gemeinsam einstellbar"
- Parameter "Objekt zweiter Kanaleingang sperren" in der Parameterkarte "Funktionen, Objekte"
	- Einstellung: "freigeben"

### **Weitere Informationen:**

- Parameter "Funktionsweise Kanäle A + B"  $[→ 23]$
- [Parameter "Objekt Eingang sperren" \[](#page-28-1)→ 29]

### **Siehe auch**

- [Objekt Eingang sperren \[](#page-27-0)→ 28]
- **[Kommunikationsobjekte "Objekt Eingang sperren" \[](#page-32-0)→ 33]**

### **7.5.2 Kommunikationsobjekte "Objekt Eingang sperren"**

<span id="page-32-0"></span>Mit folgenden Kommunikationsobjekten wird die Funktion "Objekt Eingang sperren" gesteuert:

### **A Eingang sperren Nr. Objektname Funktion Datenpunkttyp Flags**

<span id="page-32-1"></span>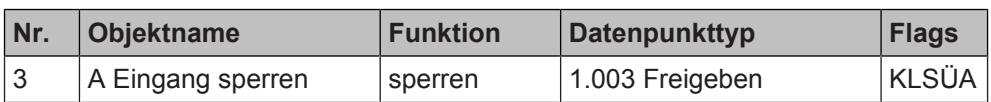

### **Funktion:**

Über dieses Kommunikationsobjekt kann der Eingang des Kanals gesperrt oder freigegeben werden.

Wenn ein Eingang gesperrt ist (Sperrobjekt = 1 bei keiner Invertierung oder Sperrobjekt = 0 bei Invertierung des Sperreingangs), werden weder Signaländerungen an diesem Eingang übertragen noch der Signalzustand gesendet.

Das Kommunikationsobjekt "A Eingang sperren" kann ausgelesen werden. Der ausgelesene Wert entspricht dem tatsächlichen Zustand der Sperre (nicht dem Zustand des Sperrobjekts). Invertierungen des Kommunikationsobjekts "A Eingang sperren" werden berücksichtigt.

### **Hinweis:**

Bei Erstinbetriebnahme oder nach dem Zurücksetzen auf den Auslieferungszustand hat dieses Kommunikationsobjekt keinen Wert. Das heißt, nach dem erstmaligen Download der in der ETS vorgenommenen Parametrierungen muss das Kommunikationsobjekt einen Wert erhalten. Dies geschieht z. B. durch das Senden eines Telegramms an die dem Kommunikationsobjekt zugeordnete Gruppenadresse oder über das Betätigen des angeschlossenen Schalters, mit dem die Sperre ein- und ausgeschaltet werden kann.

### **Verfügbarkeit:**

Das Kommunikationsobjekt "A Eingang sperren" wird angezeigt, wenn folgende Parametrierungen vorgenommen wurden:

- Parameter "Funktionsweise Kanäle A + B" in der Parameterkarte "Geräteeinstellungen"
	- Einstellung: "Getrennt einstellbar" oder "Gemeinsam einstellbar"
- Parameter "Objekt Eingang sperren" oder "Objekt erster Kanaleingang sperren" in der Parameterkarte "Funktionen, Objekte"
	- Einstellung: "freigeben"

### **Weitere Informationen:**

- [Parameter "Funktionsweise Kanäle A + B" \[](#page-22-0) $\rightarrow$  23]
- [Parameter "Objekt Eingang sperren" \[](#page-28-1)→ 29]
- Parameter "Sperreingang invertieren"  $[→ 30]$

### **Siehe auch**

- **[Objekt Eingang sperren \[](#page-27-0)→ 28]**
- **[Parameter "Objekt Eingang sperren" \[](#page-28-0)→ 29]**

## **7.6 Direktbetrieb**

<span id="page-33-0"></span>Im Direktbetrieb kann das Senden der Ausgangstelegramme direkt über die am Binäreingang vorhandenen Tasten ausgelöst werden. Dabei wird je nach Variante des Binäreingangs das Öffnen und Schließen des Kontakts oder ein Spannungswechsel simuliert, ohne dass bereits physisch Komponenten an die Kanäle angeschlossen wurden oder ausgelöst werden müssen.

Jeder Kanal des Binäreingangs kann über eine separate Taste (Taste "Kanalzu-stand Ein/Aus") bedient werden ([Bedienung im Direktbetrieb \[](#page-35-0)→ 36]). Beim Drücken der Taste "Kanalzustand Ein/Aus" wird das Schließen oder Öffnen eines Kontakts oder das Anliegen einer Spannung für diesen Kanal simuliert. Je nach Parametrierung kann der Übergang von den bisherigen Eingangszuständen an den Klemmen zum neuen Zustand, der über die Taste "Kanalzustand Ein/Aus" simuliert wird, zu einem Senden des Telegramms führen. Mit der Bedienung der Taste "Kanalzustand Ein/Aus" bleiben die aktuellen Taster- oder Spannungszustände an den Eingangsklemmen unberücksichtigt. Bei aktivem Direktbetrieb kann das Senden der Ausgangstelegramme nicht über die angeschlossenen Taster und Sensoren, sondern nur über die Taste "Kanalzustand Ein/Aus" ausgelöst werden.

Die Taste "Kanalzustand Ein/Aus" kann als Schalter oder als Taster parametriert werden.

[Parameter "Modus im Direktbetrieb" \[](#page-38-0)→ 39]

### **Parametrierung als Taster**

Bei einer Parametrierung als Taster verhält sich die Taste "Kanalzustand Ein/Aus" des Kanals, als wäre ein Taster am Kanal angeschlossen. Sowohl das Drücken der Taste "Kanalzustand Ein/Aus" als auch das Loslassen der Taste "Kanalzustand Ein/Aus" werden getrennt ausgewertet und führen jeweils je nach Parametrierung zum Senden von Telegrammen.

**Beispiel:** Mit dieser Einstellung kann z. B. durch das Drücken und Loslassen der Taste "Kanalzustand Ein/Aus" die Klingelfunktion für einen angeschlossenen Signalgeber simuliert werden. Die Bedienung der Taste "Kanalzustand Ein/Aus" entspricht damit exakt der Funktion der am Kanal angeschlossenen Taste.

### **Parametrierung als Schalter**

Bei einer Parametrierung als Schalter verhält sich die Taste "Kanalzustand Ein/ Aus", als wäre die Taste ein Schalter, der bei jedem Tastendruck seinen Zustand wechselt. Das Drücken und Loslassen der Taste "Kanalzustand Ein/Aus" wird als ein gemeinsamer Vorgang ausgewertet und führt je nach Parametrierung zum Senden von Telegrammen.

**Beispiel:** Ein am Kanal angeschlossener Frostschutzwächter schließt bei zu geringen Temperaturen seinen Kontakt. Sobald die Temperatur angestiegen ist, wird der Kontakt im Frostschutzwächter wieder geöffnet. Durch das erste Betätigen der Taste "Kanalzustand Ein/Aus" wird ein Schließen des Kontakts vom Frostschutzwächter simuliert. Nach dem Loslassen der Taste "Kanalzustand Ein/Aus" bleibt dieses Schließen erhalten. Der ausgelöste Alarm durch den Binäreingang bleibt somit bestehen. Das zweite Betätigen der Taste "Kanalzustand Ein/Aus" führt dazu, dass der (simulierte) Kontakt des Frostschutzwächters wieder öffnet. Der durch den Binäreingang ausgelöste Alarm wird gelöscht.

### **Anwendungsbeispiele**

### **Inbetriebnahme und Wartung:**

Der Installateur kann z. B. in einer frühen Phase der Inbetriebnahme oder bei Wartungsarbeiten die Funktion des Binäreingangs und der angesteuerten Aktoren und Controller prüfen, ohne dass bereits physisch Komponenten an die Kanäle angeschlossen wurden oder ausgelöst werden müssen.

### **Fehlersuche:**

Der Installateur kann durch die Bedienung über die am Binäreingang vorhandenen Tasten den Fehler auf die angeschlossenen Tasten und Sensoren eingrenzen. Falls die Telegramme durch die Bedienung über die Taste "Kanalzustand Ein/Aus" wie erwartet gesendet werden, liegt der Fehler bei einem angeschlossenen Taster oder Sensor.

### **Auslieferungszustand**

Im Auslieferungszustand (siehe auch [Baustellenfunktion \[](#page-10-1)➙ 11]) ist die Funktion im Direktbetrieb so, als wäre die Funktion "Schalten (Ein/Aus)" parametriert worden.

### **7.6.1 Bedienung im Direktbetrieb**

<span id="page-35-0"></span>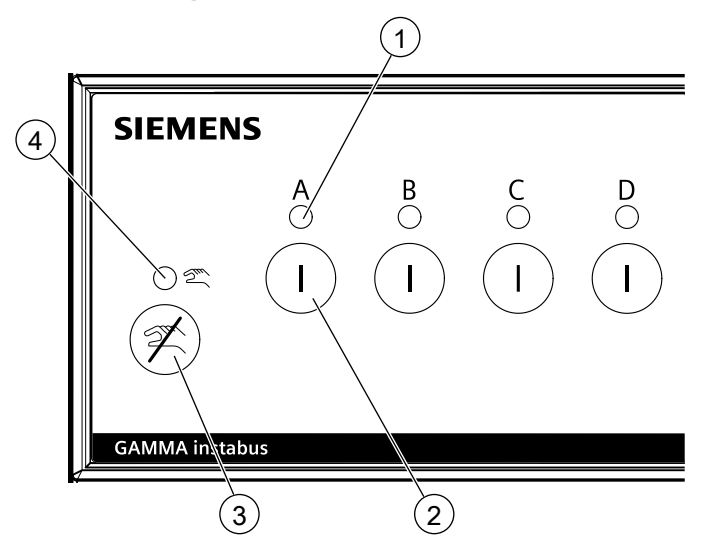

*Abb. 8: Vorderseite des Binäreingangs*

- 
- 3 Taste zum Ausschalten des Direktbetriebs
- 1 Status-LED des Kanals 2 Taste "Kanalzustand Ein/Aus"
	- 4 Status-LED des Direktbetriebs

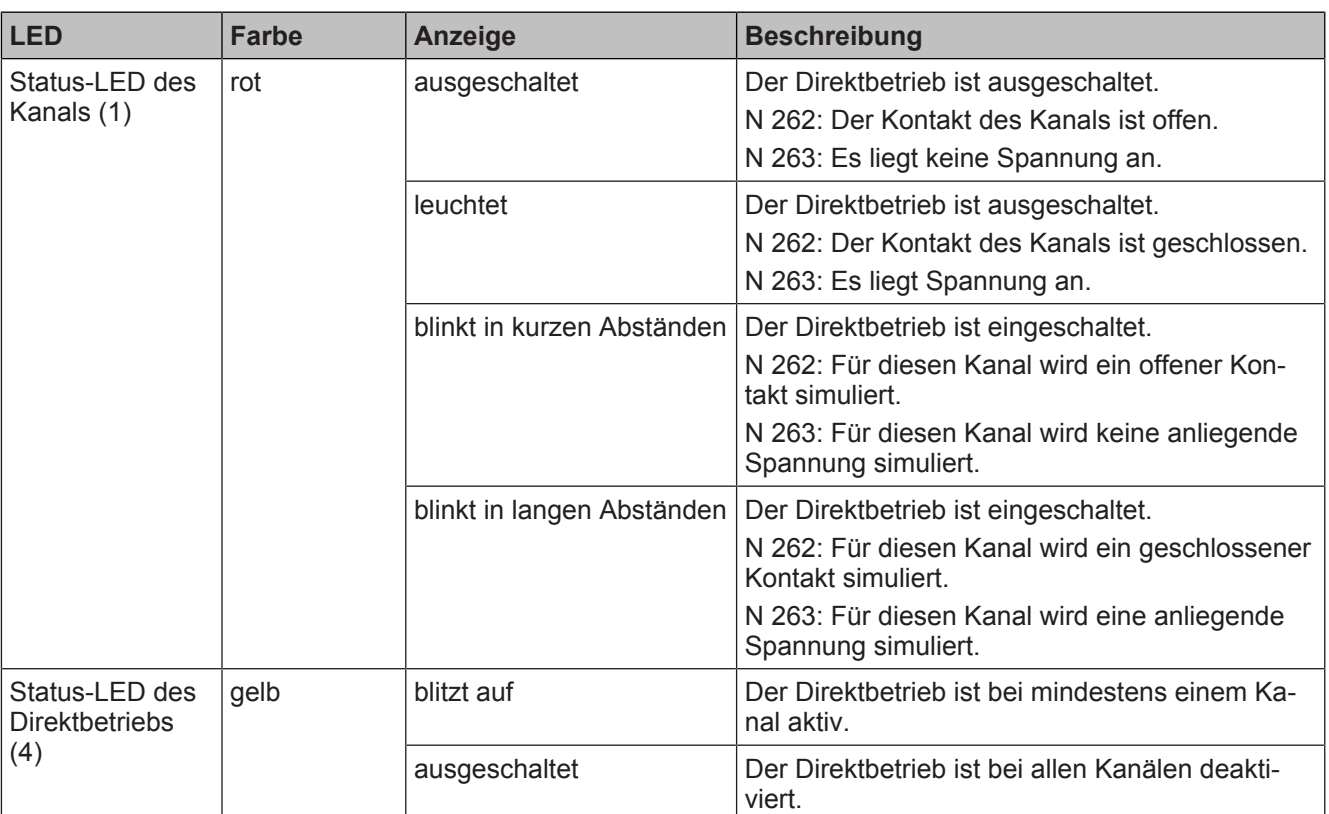

## $\boxed{\mathbf{i}}$

Im Auslieferungszustand ist der Direktbetrieb standardmäßig freigegeben (Modus "Schalter") und kann direkt am Gerät ein- und ausgeschaltet werden.

36 | 220 A6V12316433\_de--\_b
# **Direktbetrieb für einen Kanal einschalten und Kanal bedienen**

- $\triangleright$  Der Direktbetrieb ist freigegeben [\(Parameter "Direktbetrieb" \[](#page-37-0)→ 38]).
- **1.** An der Vorderseite des Binäreingangs die Taste "Kanalzustand Ein/Aus" (2) drücken.
	- $\Rightarrow$  Der Direktbetrieb ist für diesen Kanal eingeschaltet.
	- $\Rightarrow$  Die Status-LED des Kanals (1) und die Status-LED des Direktbetriebs (4) blinken.
- 2. Für Schaltvorgänge Taste "Kanalzustand Ein/Aus" (2) erneut drücken.
- $\Rightarrow$  Falls dem Kanal bereits Gruppenadressen zugeordnet wurden, werden diese auf den Bus gesendet, als würde das Signal direkt vom Taster, Sensor o. Ä. kommen (z. B. schaltet sich eine Lampe ein, wenn der Binäreingang über Gruppenadressen mit einem entsprechenden Aktor zur Steuerung der Beleuchtung verknüpft ist).

# **Direktbetrieb für einen Kanal ausschalten**

- $\triangleright$  Der Direktbetrieb ist eingeschaltet.
- **1.** Taste zum Ausschalten des Direktbetriebs (3) drücken und gedrückt halten.
- **2.** Taste "Kanalzustand Ein/Aus" (2) drücken und loslassen.
- **3.** Taste zum Ausschalten des Direktbetriebs (3) loslassen.
- $\Rightarrow$  Der Direktbetrieb wird für diesen Kanal ausgeschaltet.
- $\Rightarrow$  Der Kanal hat wieder den Zustand, der tatsächlich am Anschluss des Geräts anliegt (Ein oder Aus).
- → Die Status-LED des Kanals (1) zeigt wieder den tatsächlichen Status des Kontakts des Kanals an (offen oder geschlossen).

# **Direktbedienung für alle Kanäle ausschalten**

- $\triangleright$  Der Direktbetrieb ist eingeschaltet.
- ◈ Taste zum Ausschalten des Direktbetriebs (3) drücken und loslassen.
- $\Rightarrow$  Der Direktbetrieb wird für alle Kanäle ausgeschaltet.
- $\Rightarrow$  Die Status-LED des Direktbetriebs (4) erlischt.
- $\Rightarrow$  Die Kanäle haben wieder die Zustände, die tatsächlich an den Anschlüssen des Geräts anliegen (Ein oder Aus).
- $\Rightarrow$  Die Status-LEDs der Kanäle (1) zeigt wieder den tatsächlichen Status der Kontakte der Kanäle an (offen oder geschlossen).

# **Siehe auch**

- **[Parameter "Direktbetrieb" \[](#page-37-1)→ 38]**
- **[Direktbetrieb \[](#page-33-0)→ 34]**
- **[Kommunikationsobjekte "Direktbetrieb" \[](#page-42-0)→ 43]**

# **7.6.2 Parameter .Direktbetrieb"**

<span id="page-37-1"></span>Mit folgenden Parametern wird die Funktion "Direktbetrieb" eingestellt:

# <span id="page-37-0"></span>Parameter der Parameterkarte "Funktionen, Objekte"

**7**

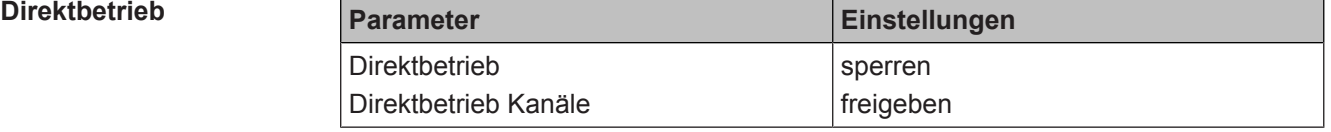

#### **Funktion:**

Mit diesem Parameter wird die Bedienung des Binäreingangs für den jeweiligen Kanal oder die jeweiligen Kanäle direkt am Gerät gesperrt oder freigegeben.

Verfügbarkeit: Parameter "Direktbetrieb"

Der Parameter "Direktbetrieb" wird angezeigt, wenn folgende Parametrierungen vorgenommen wurden:

- Parameter "Funktionsweise Kanäle A + B" in der Parameterkarte "Geräteeinstellungen"
	- Einstellung: "Getrennt einstellbar"

Verfügbarkeit: Parameter "Direktbetrieb Kanäle"

Der Parameter "Direktbetrieb Kanäle" wird angezeigt, wenn folgende Parametrierungen vorgenommen wurden:

- Parameter "Funktionsweise Kanäle A + B" in der Parameterkarte "Geräteeinstellungen"
	- Einstellung: "Gemeinsam einstellbar"

### **Weitere Parameter:**

Wenn "freigeben" ausgewählt ist, erscheinen zusätzlich folgende Parameter:

- Parameter "Modus im Direktbetrieb"  $[→ 39]$
- **[Parameter "Direktbetrieb automatisch zurücksetzen" \[](#page-39-0)→ 40]**
- [Parameter "Direktbetrieb einschränken" \[](#page-39-1)→ 40]
- [Parameter "Status Direktbetrieb" \[](#page-40-0)→ 41]

# **Weitere Informationen:**

● Parameter "Funktionsweise Kanäle  $A + B''$  [ $\rightarrow$  23]

### **Modus im Direktbetrieb**

<span id="page-38-0"></span>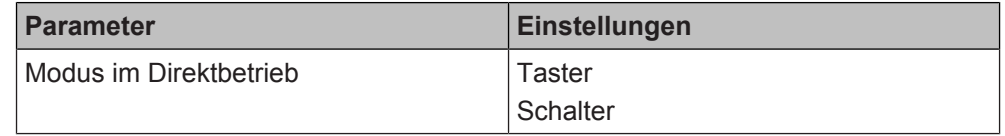

# **Funktion:**

Mit diesem Parameter wird der Modus für den Direktbetrieb eines Kanaleingangs bestimmt.

# **Folgende Einstellungen sind möglich:**

Taster:

Mit dieser Einstellung verhält sich die Taste "Kanalzustand Ein/Aus", als wäre ein Taster am Kanal angeschlossen.

Sowohl das Drücken der Taste "Kanalzustand Ein/Aus" als auch das Loslassen der Taste "Kanalzustand Ein/Aus" werden getrennt ausgewertet und führen jeweils je nach Parametrierung zum Senden von Telegrammen.

Schalter:

Mit dieser Einstellung verhält sich die Taste "Kanalzustand Ein/Aus", als wäre die Taste ein Schalter, der bei jedem Tastendruck seinen Zustand wechselt. Das Drücken und Loslassen der Taste "Kanalzustand Ein/Aus" wird als ein gemeinsamer Vorgang ausgewertet und führt je nach Parametrierung zum Versenden von Telegrammen.

### **Beispiele:**

Beispiel Einstellung "Taster": Mit dieser Einstellung kann z. B. durch das Drücken und Loslassen der Taste "Kanalzustand Ein/Aus" die Klingelfunktion für einen angeschlossenen Signalgeber simuliert werden. Die Bedienung der Direktbetriebstaste entspricht damit exakt der Funktion der am Kanal angeschlossenen Taste.

Beispiel Einstellung "Schalter": Ein am Kanal angeschlossener Frostschutzwächter schließt bei zu geringen Temperaturen seinen Kontakt. Sobald die Temperatur angestiegen ist, wird der Kontakt im Frostschutzwächter wieder geöffnet. Durch das erste Betätigen der Taste "Kanalzustand Ein/Aus" wird ein Schließen des Kontakts vom Frostschutzwächter simuliert. Nach dem Loslassen der Taste "Kanalzustand Ein/Aus" bleibt dieses Schließen erhalten. Der ausgelöste Alarm durch den Binäreingang bleibt somit bestehen. Das zweite Betätigen der Taste "Kanalzustand Ein/Aus" führt dazu, dass der (simulierte) Kontakt des Frostschutzwächters wieder öffnet. Der durch den Binäreingang ausgelöste Alarm wird gelöscht.

# **Verfügbarkeit:**

Der Parameter "Modus im Direktbetrieb" wird angezeigt, wenn folgende Parametrierungen vorgenommen wurden:

- Parameter "Funktionsweise Kanäle A + B" in der Parameterkarte "Geräteeinstellungen"
	- Einstellung: "Getrennt einstellbar" oder "Gemeinsam einstellbar"
	- Parameter "Direktbetrieb" in der Parameterkarte "Funktionen, Objekte" Einstellung: "freigeben"

- [Parameter "Funktionsweise Kanäle A + B" \[](#page-22-0) $\rightarrow$  23]
- [Parameter "Direktbetrieb" \[](#page-37-0)→ 38]

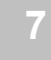

# **Direktbetrieb automatisch zurücksetzen**

<span id="page-39-0"></span>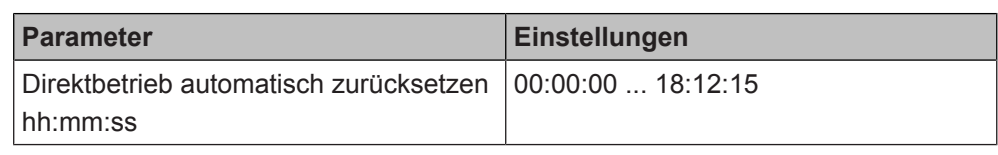

# **Funktion:**

Mit diesem Parameter wird eingestellt, nach welcher Zeit der Direktbetrieb für diesen Kanal automatisch wieder deaktiviert wird.

Die Einstellung "00:00:00" bedeutet, dass der Direktbetrieb nicht automatisch zurückgesetzt wird, sondern nur direkt am Gerät oder durch Busspannungsausfall und -wiederkehr wieder deaktiviert werden kann.

### **Hinweis:**

Wenn der Direktbetrieb am Binäreingang eingeschaltet wurde, kann die Funktion des Binäreingangs nur darüber und nicht durch Signale an den Klemmen simuliert werden. Mit diesem Parameter kann verhindert werden, dass der Direktbetrieb versehentlich eingeschaltet bleibt.

### **Verfügbarkeit:**

Der Parameter "Direktbetrieb automatisch zurücksetzen" wird angezeigt, wenn folgende Parametrierungen vorgenommen wurden:

- Parameter "Funktionsweise Kanäle A + B" in der Parameterkarte "Geräteeinstellungen"
	- Einstellung: "Getrennt einstellbar" oder "Gemeinsam einstellbar"
- Parameter "Direktbetrieb" in der Parameterkarte "Funktionen, Objekte" – Einstellung: "freigeben"

### **Weitere Informationen:**

- [Parameter "Funktionsweise Kanäle A + B" \[](#page-22-0) $\rightarrow$  23]
- Parameter "Direktbetrieb"  $[→ 38]$

<span id="page-39-1"></span>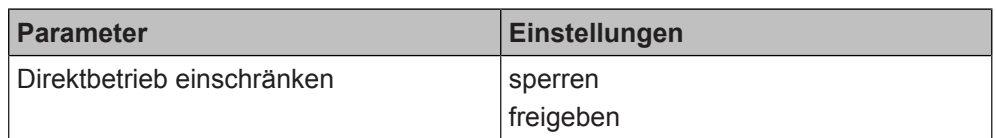

# **Funktion:**

Mit diesem Parameter kann die Freigabe des Direktbetriebs über ein Kommunikationsobjekt gesteuert werden.

# **Verfügbarkeit:**

Der Parameter "Direktbetrieb einschränken" wird angezeigt, wenn folgende Parametrierungen vorgenommen wurden:

- Parameter "Funktionsweise Kanäle A + B" in der Parameterkarte "Geräteeinstellungen"
	- Einstellung: "Getrennt einstellbar" oder "Gemeinsam einstellbar"
- Parameter "Direktbetrieb" in der Parameterkarte "Funktionen, Objekte"
	- Einstellung: "freigeben"

# **Kommunikationsobjekt:**

Wenn "freigeben" ausgewählt ist, erscheint das Kommunikationsobiekt "A Direktbetrieb sperren".

# **Beispiel:**

Freigabe des Direktbetriebs über einen Schlüsselschalter oder eine Zentralfunktion im Gebäude. Damit können z. B. Fehlauslösungen des Direktbetriebs durch unautorisiertes Personal im Technikraum verringert werden.

# **Weitere Informationen:**

- Parameter "Funktionsweise Kanäle  $A + B''$  [ $\rightarrow$  23]
- Parameter "Direktbetrieb"  $[→ 38]$
- [Kommunikationsobjekt "Direktbetrieb sperren" \[](#page-42-1)→ 43]

# **Direktbetrieb einschränken**

#### **Status Direktbetrieb**

**Status senden bei Statusänderung**

<span id="page-40-0"></span>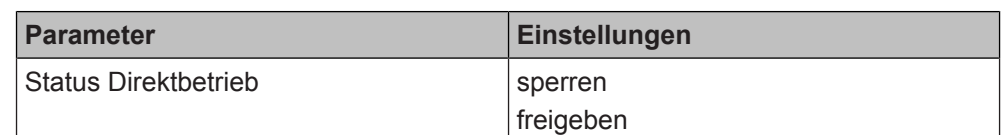

#### **Funktion:**

Über dieses Kommunikationsobjekt wird gemeldet, ob der Direktbetrieb für diesen Kanal aktiv ist oder nicht.

### **Verfügbarkeit**

Der Parameter "Status Direktbetrieb" wird angezeigt, wenn folgende Parametrierungen vorgenommen wurden:

- Parameter "Funktionsweise Kanäle A + B" in der Parameterkarte "Geräteeinstellungen"
	- Einstellung: "Getrennt einstellbar" oder "Gemeinsam einstellbar"
- Parameter "Direktbetrieb" in der Parameterkarte "Funktionen, Objekte"
	- Einstellung: "freigeben"

## **Weitere Parameter und Kommunikationsobjekte:**

Wenn "freigeben" ausgewählt ist, erscheinen zusätzlich folgende Parameter und folgendes Kommunikationsobjekt:

- ["Status senden bei Statusänderung" \[](#page-40-1)→ 41]
- ["Status senden bei Anforderung" \[](#page-41-0)→ 42]
- "Status zyklisch senden"  $[\rightarrow 42]$
- [Kommunikationsobjekt "Status Direktbetrieb" \[](#page-42-2)→ 43]

### **Weitere Informationen:**

- [Parameter "Funktionsweise Kanäle A + B" \[](#page-22-0) $\rightarrow$  23]
- [Parameter "Direktbetrieb" \[](#page-37-0)→ 38]

<span id="page-40-1"></span>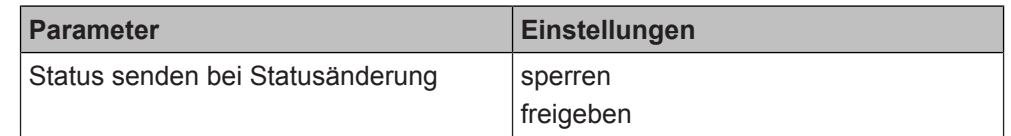

# **Funktion:**

Mit diesem Parameter wird eingestellt, ob der Wert des Statusobjekts automatisch nach jeder Statusänderung gesendet wird.

#### **Verfügbarkeit:**

Der Parameter "Status senden bei Statusänderung" wird angezeigt, wenn folgende Parametrierungen vorgenommen wurden:

- Parameter "Funktionsweise Kanäle A + B" in der Parameterkarte "Geräteeinstellungen"
	- Einstellung: "Getrennt einstellbar" oder "Gemeinsam einstellbar"
- Parameter "Direktbetrieb" in der Parameterkarte "Funktionen, Objekte" Einstellung: "freigeben"
- Parameter "Status Direktbetrieb" in der Parameterkarte "Funktionen, Objekte"
	- Einstellung: "freigeben"

# **Weitere Informationen:**

- Parameter "Funktionsweise Kanäle  $A + B''$  [ $\rightarrow$  23]
- Parameter "Direktbetrieb"  $[→ 38]$
- [Parameter "Status Direktbetrieb" \[](#page-40-0)→ 41]

A6V12316433\_de--\_b 41 | 220

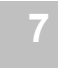

# **Status senden auf Anforderung**

<span id="page-41-0"></span>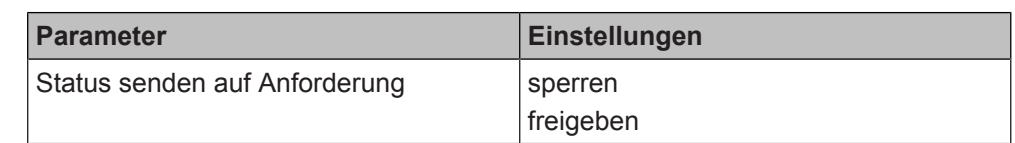

# **Funktion:**

Mit diesem Parameter wird eingestellt, ob der Status des Kommunikationsobjekts auf Anforderung gesendet wird oder ob Anforderungen des Statuswerts abgewiesen werden.

Die Anforderung wird über das Kommunikationsobjekt "Statuswerte senden" ausgelöst.

# **Verfügbarkeit:**

Der Parameter "Status senden auf Anforderung" wird angezeigt, wenn folgende Parametrierungen vorgenommen wurden:

- Parameter "Funktionsweise Kanäle A + B" in der Parameterkarte "Geräteeinstellungen"
	- Einstellung: "Getrennt einstellbar" oder "Gemeinsam einstellbar"
- Parameter "Direktbetrieb" in der Parameterkarte "Funktionen, Objekte"
	- Einstellung: "freigeben"
- Parameter "Status Direktbetrieb" in der Parameterkarte "Funktionen, Objekte" – Einstellung: "freigeben"

### **Weitere Informationen:**

- Parameter "Funktionsweise Kanäle A + B"  $[→ 23]$
- Parameter "Direktbetrieb"  $[→ 38]$
- Parameter "Status Direktbetrieb"  $[→ 41]$
- [Kommunikationsobjekt "Statuswerte senden" \[](#page-23-0)→ 24]

# **Status zyklisch senden**

<span id="page-41-1"></span>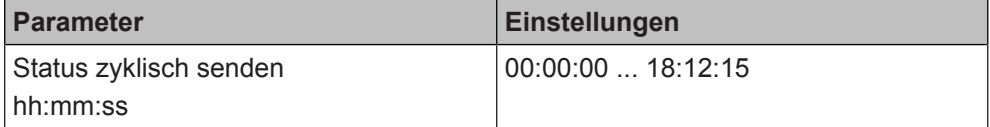

#### **Funktion:**

Mit diesem Parameter wird eingestellt, in welchem Zeitintervall der Wert des Statusobjekts zyklisch gesendet wird. Bei der Einstellung von "00:00:00" ist das zyklische Senden deaktiviert.

#### **Verfügbarkeit:**

Der Parameter "Status zyklisch senden" wird angezeigt, wenn folgende Parametrierungen vorgenommen wurden:

- Parameter "Funktionsweise Kanäle A + B" in der Parameterkarte "Geräteeinstellungen"
	- Einstellung: "Getrennt einstellbar" oder "Gemeinsam einstellbar"
- Parameter "Direktbetrieb" in der Parameterkarte "Funktionen, Objekte"
	- Einstellung: "freigeben"
- Parameter "Status Direktbetrieb" in der Parameterkarte "Funktionen, Objekte" – Einstellung: "freigeben"

# **Weitere Informationen:**

- Parameter "Funktionsweise Kanäle  $A + B''$  [ $\rightarrow$  23]
- Parameter "Direktbetrieb"  $[→ 38]$
- [Parameter "Status Direktbetrieb" \[](#page-40-0)→ 41]

# **Siehe auch**

- **[Direktbetrieb \[](#page-33-0)→ 34]**
- **[Kommunikationsobjekte "Direktbetrieb" \[](#page-42-0)→ 43]**
- **[Bedienung im Direktbetrieb \[](#page-35-0)→ 36]**

# **7.6.3 Kommunikationsobjekte "Direktbetrieb"**

<span id="page-42-0"></span>Mit folgenden Kommunikationsobjekten wird die Funktion "Direktbetrieb" gesteuert:

# **A Direktbetrieb sperren Nr. Objektname Funktion Datenpunkttyp Flags**

<span id="page-42-1"></span>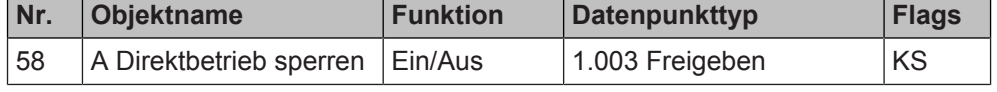

# **Funktion:**

Über dieses Kommunikationsobjekt kann der Direktbetrieb (die Bedienung direkt am Gerät) dieses Kanals gesperrt oder freigegeben werden.

# **Beispiel:**

Freigabe des Direktbetriebs über einen Schlüsselschalter.

### **Hinweis:**

Bei Busspannungswiederkehr wird die Einstellung zurückgesetzt und die Bedienung am Gerät freigegeben.

### **Verfügbarkeit:**

Das Kommunikationsobjekt "A Direktbetrieb sperren " wird angezeigt, wenn folgende Parametrierungen vorgenommen wurden:

- Parameter "Funktionsweise Kanäle A + B" in der Parameterkarte "Geräteeinstellungen"
	- Einstellung: "Getrennt einstellbar" oder "Gemeinsam einstellbar"
- Parameter "Direktbetrieb" in der Parameterkarte "Funktionen, Objekte"
	- Einstellung: "freigeben"
- Parameter "Direktbetrieb einschränken" in der Parameterkarte "Funktionen, Objekte"
	- Einstellung: "freigeben"

### **Weitere Informationen:**

- Parameter "Funktionsweise Kanäle  $A + B''$  [ $\rightarrow$  23]
- [Parameter "Direktbetrieb" \[](#page-37-0)→ 38]
- [Parameter "Direktbetrieb einschränken" \[](#page-39-1)→ 40]

# **A Status Direktbetrieb Nr. Objektname Funktion Datenpunkttyp Flags**

<span id="page-42-2"></span>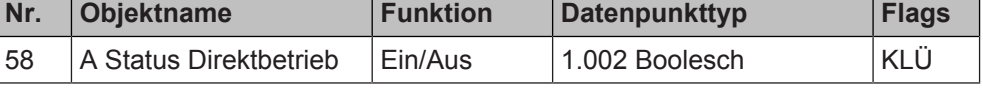

#### **Funktion:**

Über dieses Kommunikationsobjekt wird gemeldet, ob der Direktbetrieb aktiviert ist. **Hinweis:**

Nach Busspannungswiederkehr ist der Direktbetrieb deaktiviert.

#### **Verfügbarkeit:**

Das Kommunikationsobjekt "A Status Direktbetrieb" wird angezeigt, wenn folgende Parametrierungen vorgenommen wurden:

- Parameter "Funktionsweise Kanäle A + B" in der Parameterkarte "Geräteeinstellungen"
	- Einstellung: "Getrennt einstellbar" oder "Gemeinsam einstellbar"
- Parameter "Direktbetrieb" in der Parameterkarte "Funktionen, Objekte" – Einstellung: "freigeben"
- Parameter "Direktbetrieb einschränken" in der Parameterkarte "Funktionen, Objekte"
	- Einstellung: "freigeben"

# **Weitere Informationen:**

- Parameter "Funktionsweise Kanäle  $A + B^*$  [ $\rightarrow$  23]
- Parameter ..Direktbetrieb"  $[→ 38]$
- Parameter "Status Direktbetrieb"  $[→ 41]$

# **Siehe auch**

- **[Parameter "Direktbetrieb" \[](#page-37-1)→ 38]**
- [Direktbetrieb \[](#page-33-0)→ 34]
- **[Bedienung im Direktbetrieb \[](#page-35-0)→ 36]**

# **7.7 Schaltzustand/Binärwert senden**

<span id="page-43-0"></span>Die Funktion "Schaltzustand/Binärwert senden" dient z. B. zur Abfrage und Übertragung des Schaltzustands eines Kontakts oder des am Eingang anliegenden Spannungspegels. Gesendet wird der Binärwert "0" oder "1".

Über verschiedene Parameter kann eingestellt werden, welcher Schaltwert nach einer Statusänderung gesendet wird, wann der Schaltwert gesendet wird und ob ein zusätzliches Telegramm gesendet wird.

Voraussetzung für diese Funktion ist, dass in den Geräteeinstellungen für den betroffenen Kanal die Option "Getrennt einstellbar" ausgewählt ist.

Parameter "Funktionsweise Kanäle  $A + B''$  [ $\rightarrow$  23]

# **7.7.1 Parameter "Schaltzustand/Binärwert senden"**

<span id="page-43-1"></span>Mit folgenden Parametern wird die Funktion "Schaltzustand/Binärwert senden" eingestellt:

# Parameter der Parameterkarte "Funktionen, Objekte"

Als Voraussetzung für die Funktion "Schaltzustand/Binärwert senden" in der Parameterkarte "Funktionen, Objekte" den Parameter "Funktion Kanal" wie angegeben einstellen:

# **Funktion Kanal**

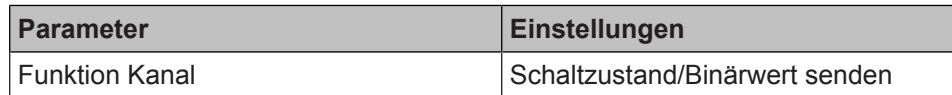

# **Funktion:**

Dieser Parameter bestimmt, welche Funktion dem Kanal zugeordnet werden soll. **Verfügbarkeit:**

Der Parameter "Funktion Kanal" wird angezeigt, wenn folgende Parametrierungen vorgenommen wurden:

- Parameter "Funktionsweise Kanäle A + B" in der Parameterkarte "Geräteeinstellungen"
	- Einstellung: "Getrennt einstellbar"

# **Weitere Informationen:**

● Parameter "Funktionsweise Kanäle A + B"  $[→ 23]$ 

# Parameter der Parameterkarte "Schaltzustand senden"

# **Parameter Einstellungen** Schaltwert, wenn Schaltzustand an Keine Reaktion Aus Ein Um

# **Funktion:**

**Schaltwert, wenn Schaltzustand an**

> Mit diesem Parameter wird eingestellt, welcher Schaltwert bei Schaltzustand = "Ein" gesendet werden soll.

# **Folgende Einstellungen sind möglich:**

- Keine Reaktion: Wenn der Schaltzustand in den Schaltzustand "Ein" wechselt, wird kein Telegramm gesendet.
- Aus:

Wenn der Schaltzustand in den Schaltzustand "Ein" wechselt, wird der Schaltwert "AUS" gesendet.

Ein:

Wenn der Schaltzustand in den Schaltzustand "Ein" wechselt, wird der Schaltwert "EIN" gesendet.

● Um:

Wenn der Schaltzustand in den Schaltzustand "Ein" wechselt, wird der zuletzt gesendete Schaltwert invertiert und der neue Wert gesendet. Bei mehreren Schaltern mit gleicher Gruppenadresse spielt es dabei keine Rolle, von welchem Schalter der letzte Wert gesendet wurde.

# **Verfügbarkeit:**

Der Parameter "Schaltwert, wenn Schaltzustand an" wird angezeigt, wenn folgende Parametrierungen vorgenommen wurden:

- Parameter "Funktionsweise Kanäle A + B" in der Parameterkarte "Geräteeinstellungen"
	- Einstellung: "Getrennt einstellbar"
- Parameter "Funktion Kanal" in der Parameterkarte "Funktionen, Objekte"
	- Einstellung: "Schaltzustand/Binärwert senden"

# **Weitere Informationen:**

● Parameter "Funktionsweise Kanäle A + B"  $[→ 23]$ 

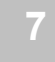

#### **Schaltwert, wenn Schaltzustand aus**

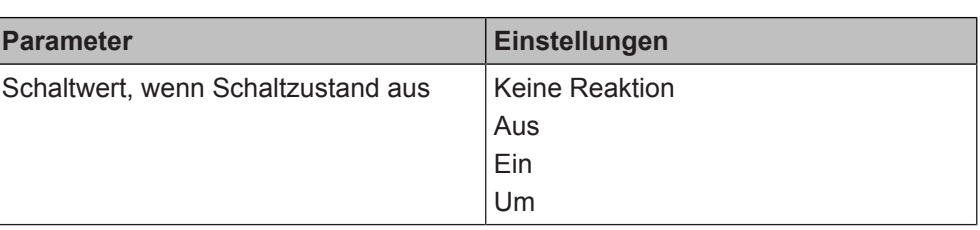

# **Funktion:**

Mit diesem Parameter wird eingestellt, welcher Schaltwert bei Schaltzustand = "Aus" gesendet werden soll.

# **Folgende Einstellungen sind möglich:**

- Keine Reaktion: Wenn der Schaltzustand in den Schaltzustand "Aus" wechselt, wird kein Telegramm gesendet.
- Aus:

Wenn der Schaltzustand in den Schaltzustand "Aus" wechselt, wird der Schaltwert "Aus" gesendet.

● Ein:

Wenn der Schaltzustand in den Schaltzustand "Aus" wechselt, wird der Schaltwert "Ein" gesendet.

● Um:

Wenn der Schaltzustand in den Schaltzustand "Aus" wechselt, wird der zuletzt gesendete Schaltwert invertiert und der neue Wert gesendet. Bei mehreren Schaltern mit gleicher Gruppenadresse spielt es dabei keine Rolle, von welchem Schalter der letzte Wert gesendet wurde.

# **Verfügbarkeit:**

Der Parameter "Schaltwert, wenn Schaltzustand aus" wird angezeigt, wenn folgende Parametrierungen vorgenommen wurden:

- Parameter "Funktionsweise Kanäle A + B" in der Parameterkarte "Geräteeinstellungen"
	- Einstellung: "Getrennt einstellbar"
- Parameter "Funktion Kanal" in der Parameterkarte "Funktionen, Objekte"
	- Einstellung: "Schaltzustand/Binärwert senden"

# **Weitere Informationen:**

● Parameter "Funktionsweise Kanäle  $A + B''$  [ $\rightarrow$  23]

#### **Wert senden bei Wertänderung**

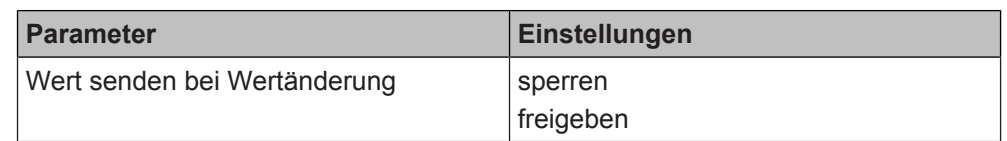

# **Funktion:**

Mit diesem Parameter wird festgelegt, ob der Schaltwert bei Wertänderung gesendet wird.

# **Folgende Einstellungen sind möglich:**

- sperren:
- Mit dieser Einstellung wird der Schaltwert nicht automatisch bei einer Änderung gesendet.
- freigeben:
	- Mit dieser Einstellung wird ein Telegramm mit dem neuen Schaltwert gesendet, wenn sich der Schaltwert geändert hat.

# **Verfügbarkeit:**

Der Parameter "Wert senden bei Wertänderung" wird angezeigt, wenn folgende Parametrierungen vorgenommen wurden:

- Parameter "Funktionsweise Kanäle A + B" in der Parameterkarte "Geräteeinstellungen"
	- Einstellung: "Getrennt einstellbar"
- Parameter "Funktion Kanal" in der Parameterkarte "Funktionen, Objekte"
	- Einstellung: "Schaltzustand/Binärwert senden"

### **Weitere Informationen:**

● Parameter "Funktionsweise Kanäle A + B"  $[→ 23]$ 

# **Wert senden auf Anforderung**

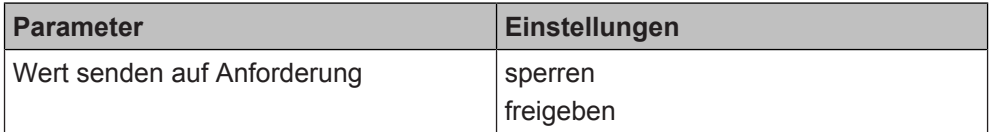

# **Funktion:**

Mit diesem Parameter wird eingestellt, ob der Schaltwert auf Anforderung gesendet wird oder ob Anforderungen zum Senden des Schaltwerts abgewiesen werden.

# **Verfügbarkeit:**

Der Parameter "Wert senden auf Anforderung" wird angezeigt, wenn folgende Parametrierungen vorgenommen wurden:

- Parameter "Funktionsweise Kanäle A + B" in der Parameterkarte "Geräteeinstellungen"
	- Einstellung: "Getrennt einstellbar"
- Parameter "Funktion Kanal" in der Parameterkarte "Funktionen, Objekte"
	- Einstellung: "Schaltzustand/Binärwert senden"

# **Weitere Informationen:**

● Parameter "Funktionsweise Kanäle  $A + B''$  [ $\rightarrow$  23]

# **Wert zyklisch senden**

<span id="page-47-0"></span>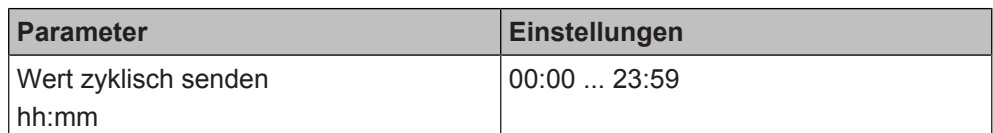

### **Funktion:**

Mit diesem Parameter kann eingestellt werden, in welchem Zeitintervall der Schaltwert zyklisch gesendet wird. Bei der Einstellung von "00:00:00" ist das zyklische Senden deaktiviert.

# **Verfügbarkeit:**

Der Parameter "Wert zyklisch senden" wird angezeigt, wenn folgende Parametrierungen vorgenommen wurden:

- Parameter "Funktionsweise Kanäle A + B" in der Parameterkarte "Geräteeinstellungen"
	- Einstellung: "Getrennt einstellbar"
- Parameter "Funktion Kanal" in der Parameterkarte "Funktionen, Objekte" – Einstellung: "Schaltzustand/Binärwert senden"

### **Weitere Informationen:**

[Parameter "Funktionsweise Kanäle A + B" \[](#page-22-0) $\rightarrow$  23]

### **Filter (zyklisch senden)**

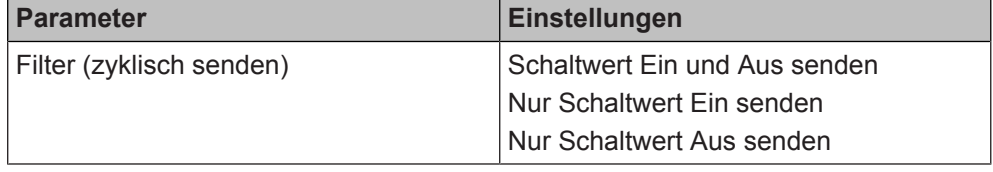

# **Funktion:**

Mit diesem Parameter kann eingestellt werden, welche Werte zyklisch gesendet werden.

#### **Folgende Einstellungen sind möglich:**

- Schaltwert Ein und Aus senden: Mit dieser Einstellung wird der Schaltwert immer zyklisch gesendet, unabhängig davon, ob der Schaltwert "Ein" oder "Aus" beträgt.
- Nur Schaltwert Ein senden: Mit dieser Einstellung wird der Schaltwert zyklisch gesendet, wenn der Schaltwert "Ein" beträgt. Wenn der Schaltwert "Aus" beträgt, wird der Schaltwert einmalig gesendet, jedoch nicht zyklisch.
- Nur Schaltwert Aus senden: Mit dieser Einstellung wird der Schaltwert zyklisch gesendet, wenn der Schaltwert "Aus" beträgt. Wenn der Schaltwert "Ein" beträgt, wird der Schaltwert einmalig gesendet, jedoch nicht zyklisch.

# **Verfügbarkeit:**

Der Parameter "Filter (zyklisch senden)" wird angezeigt, wenn folgende Parametrierungen vorgenommen wurden:

- Parameter "Funktionsweise Kanäle A + B" in der Parameterkarte "Geräteeinstellungen"
	- Einstellung: "Getrennt einstellbar"
- Parameter "Funktion Kanal" in der Parameterkarte "Funktionen, Objekte"
	- Einstellung: "Schaltzustand/Binärwert senden"
- Parameter "Wert zyklisch senden" in der Parameterkarte "Schaltzustand senden"
	- Einstellung: größer 0

- Parameter "Funktionsweise Kanäle  $A + B''$  [ $\rightarrow$  23]
- [Parameter "Wert zyklisch senden" \[](#page-47-0)→ 48]

**Zusätzliches Telegramm** Details zur Funktion "Zusätzliches Telegramm senden" siehe: [Zusätzliches Tele](#page-197-0)**senden** [gramm senden \[](#page-197-0)➙ 198]

### **Siehe auch**

- **[Schaltzustand/Binärwert senden \[](#page-43-0)→ 44]**
- [Kommunikationsobjekte "Schaltzustand/Binärwert senden"](#page-48-0)  $[\rightarrow 49]$  $[\rightarrow 49]$

# <span id="page-48-0"></span>**7.7.2 Kommunikationsobjekte "Schaltzustand/Binärwert senden"**

Mit folgenden Kommunikationsobjekten wird die Funktion "Schaltzustand/Binärwert senden" gesteuert:

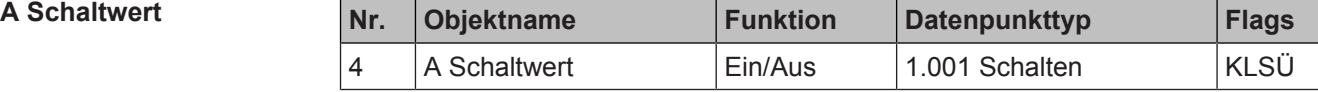

# **Funktion:**

Über die mit diesem Kommunikationsobjekt verknüpfte Gruppenadresse werden Schalttelegramme gesendet.

# **Verfügbarkeit:**

Das Kommunikationsobjekt "A Schaltwert" wird angezeigt, wenn folgende Parametrierungen vorgenommen wurden:

- Parameter "Funktionsweise Kanäle A + B" in der Parameterkarte "Geräteeinstellungen"
	- Einstellung: "Getrennt einstellbar"
- Parameter "Funktion Kanal" in der Parameterkarte "Funktionen, Objekte"
	- Einstellung: "Schaltzustand/Binärwert senden"

#### **Weitere Informationen:**

● Parameter "Funktionsweise Kanäle A + B"  $[→ 23]$ 

# **Siehe auch**

- **[Schaltzustand/Binärwert senden \[](#page-43-0)→ 44]**
- **[Parameter "Schaltzustand/Binärwert senden" \[](#page-43-1)→ 44]**

# **7.8 Schalten**

<span id="page-49-0"></span>Mit der Funktion "Schalten" können Leuchten oder Leuchtgruppen in Verbindung mit einem Aktor mit einer Taste ein- und ausgeschaltet werden.

Dabei kann das Senden des Schalttelegramms jeweils durch einen kurzen und/ oder langen Tastendruck oder alternativ durch eine steigende und/oder fallende Signalflanke (erzeugt durch Drücken und/oder Loslassen des Tasters) ausgelöst werden.

Voraussetzung für diese Funktion ist, dass in den Geräteeinstellungen für den betroffenen Kanal die Option "Getrennt einstellbar" ausgewählt ist.

[Parameter "Funktionsweise Kanäle A + B" \[](#page-22-0) $\rightarrow$  23]

# **7.8.1 Parameter "Schalten"**

<span id="page-49-1"></span>Mit folgenden Parametern wird die Funktion "Schalten" eingestellt:

# Parameter der Parameterkarte "Funktionen, Objekte"

Als Voraussetzung für die Funktion "Schalten" in der Parameterkarte "Funktionen, Objekte" den Parameter "Funktion Kanal" wie angegeben einstellen:

# **Funktion Kanal**

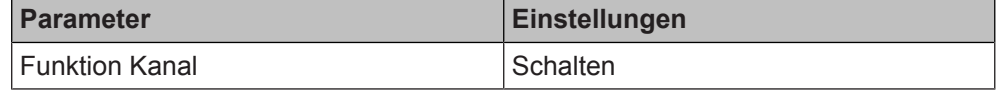

# **Funktion:**

Dieser Parameter bestimmt, welche Funktion dem Kanal zugeordnet werden soll. **Verfügbarkeit:**

Der Parameter "Funktion Kanal" wird angezeigt, wenn folgende Parametrierungen vorgenommen wurden:

- Parameter "Funktionsweise Kanäle A + B" in der Parameterkarte "Geräteeinstellungen"
	- Einstellung: "Getrennt einstellbar"

# **Weitere Informationen:**

Parameter "Funktionsweise Kanäle A + B"  $[\rightarrow 23]$ 

# Parameter der Parameterkarte "Schalten"

**Auswertung Eingang** 

<span id="page-50-0"></span>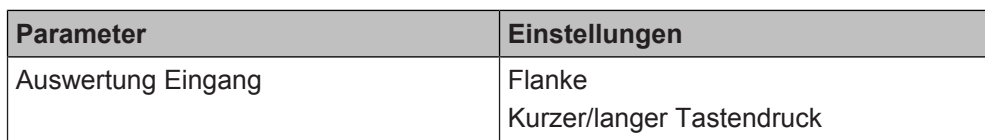

# **Funktion:**

Dieser Parameter bestimmt, ob das Senden eines Schalttelegramms durch Signalflanken oder durch einen kurzen oder langen Tastendruck am Eingang ausgelöst werden soll.

# **Folgende Einstellungen sind möglich:**

Flanke:

Bei dieser Einstellung wird das Senden eines Schalttelegramms durch eine fallende und/oder steigende Flanke des Signals am Eingang ausgelöst. Die Art der Reaktion bei steigender und bei fallender Flanke kann jeweils durch die Parameter "Reaktion auf steigende Flanke" und "Reaktion auf fallende Flanke" ausgewählt werden.

Kurzer/langer Tastendruck:

Bei dieser Einstellung wird das Senden eines Schalttelegramms durch einen kurzen oder langen Tastendruck eines am Eingang angeschlossenen Tasters oder einer anliegenden Spannung ausgelöst. Die Art der Reaktion bei einem kurzen und einem langen Tastendruck kann jeweils durch die Parameter "Reaktion auf kurzen Tastendruck" und "Reaktion auf langen Tastendruck" ausgewählt werden.

Die Zeitdauer des langen Tastendrucks wird über den Parameter "Langer Tastendruck ab" eingestellt.

# **Beispiel:**

Mit der Einstellung "Flanke" kann z. B. das Verhalten eines Klingeltasters nachgebildet werden.

# **Verfügbarkeit:**

Der Parameter "Auswertung Eingang" wird angezeigt, wenn folgende Parametrierungen vorgenommen wurden:

- Parameter "Funktionsweise Kanäle A + B" in der Parameterkarte "Geräteeinstellungen"
	- Einstellung: "Getrennt einstellbar"
- Parameter "Funktion Kanal" in der Parameterkarte "Funktionen, Objekte"
	- Einstellung: "Schalten"

- [Parameter "Funktionsweise Kanäle A + B" \[](#page-22-0) $\rightarrow$  23]
- Parameter "Reaktion auf steigende Flanke"  $[→ 52]$
- Parameter "Reaktion auf fallende Flanke"  $[→ 53]$
- [Parameter "Reaktion auf kurzen Tastendruck" \[](#page-53-0)→ 54]
- [Parameter "Reaktion auf langen Tastendruck" \[](#page-54-0)→ 55]
- [Parameter "Langer Tastendruck ab" \[](#page-55-0)→ 56]

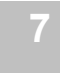

#### **Reaktion auf steigende Flanke**

<span id="page-51-0"></span>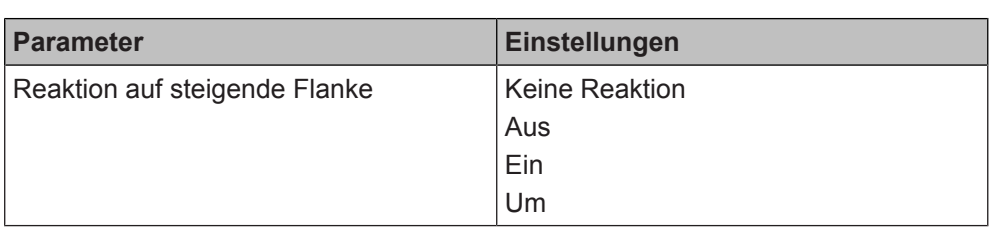

# **Funktion:**

Mit diesem Parameter wird eingestellt, welcher Schaltwert nach einer steigenden Flanke des Eingangssignals gesendet werden soll. Die steigende Flanke entspricht einem Drücken der Taste oder dem Anlegen einer Spannung.

# **Folgende Einstellungen sind möglich:**

- Keine Reaktion:
- Ein Flankenwechsel am Eingang führt nicht zum Senden eines Telegramms.
- Aus:
	- Bei steigender Flanke wird der Schaltwert "Aus" gesendet.
- Ein:
	- Bei steigender Flanke wird der Schaltwert "Ein" gesendet.
- Um:

Bei steigender Flanke wird der zuletzt gesendete Schaltwert invertiert und der neue Wert gesendet.

# **Verfügbarkeit:**

Der Parameter "Reaktion auf steigende Flanke" wird angezeigt, wenn folgende Parametrierungen vorgenommen wurden:

- Parameter "Funktionsweise Kanäle A + B" in der Parameterkarte "Geräteeinstellungen"
	- Einstellung: "Getrennt einstellbar"
- Parameter "Funktion Kanal" in der Parameterkarte "Funktionen, Objekte" - Einstellung: "Schalten"
- Parameter "Auswertung Eingang" in der Parameterkarte "Schalten"
	- Einstellung: "Flanke"

- Parameter "Funktionsweise Kanäle A + B"  $[→ 23]$
- Parameter "Auswertung Eingang"  $[→ 51]$

# **Reaktion auf fallende Flanke**

<span id="page-52-0"></span>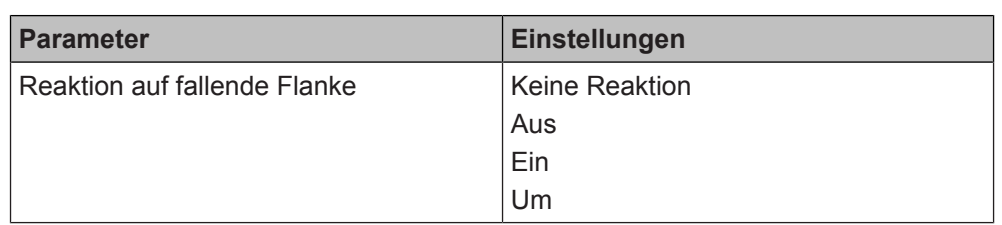

# **Funktion:**

Mit diesem Parameter wird eingestellt, welcher Schaltwert nach einer fallenden Flanke des Eingangssignals gesendet werden soll. Die fallende Flanke entspricht einem Loslassen der Taste oder dem Abschalten einer anliegenden Spannung.

# **Folgende Einstellungen sind möglich:**

- Keine Reaktion:
- Ein Flankenwechsel am Eingang führt nicht zum Senden eines Telegramms.
- Aus:
	- Bei fallender Flanke wird der Schaltwert "Aus" gesendet.
- Ein:
	- Bei fallender Flanke wird der Schaltwert "Ein" gesendet.
- Um:

Bei fallender Flanke wird der zuletzt gesendete Schaltwert invertiert und der neue Wert gesendet.

# **Verfügbarkeit:**

Der Parameter "Reaktion auf fallende Flanke" wird angezeigt, wenn folgende Parametrierungen vorgenommen wurden:

- Parameter "Funktionsweise Kanäle A + B" in der Parameterkarte "Geräteeinstellungen"
	- Einstellung: "Getrennt einstellbar"
- Parameter "Funktion Kanal" in der Parameterkarte "Funktionen, Objekte" - Einstellung: "Schalten"
- Parameter "Auswertung Eingang" in der Parameterkarte "Schalten"
	- Einstellung: "Flanke"

- Parameter "Funktionsweise Kanäle A + B"  $[→ 23]$
- Parameter "Auswertung Eingang"  $[→ 51]$

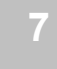

#### **Reaktion auf kurzen Tastendruck**

<span id="page-53-0"></span>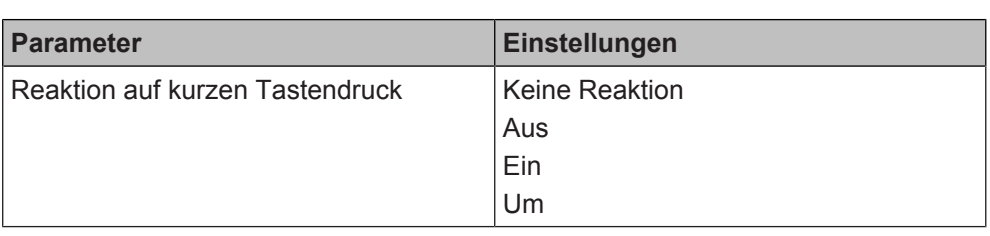

# **Funktion:**

Mit diesem Parameter wird eingestellt, welcher Schaltwert nach einem kurzen Tastendruck eines am Eingang angeschlossenen Tasters gesendet werden soll.

# **Folgende Einstellungen sind möglich:**

- Keine Reaktion: Ein kurzer Tastendruck am Eingang führt nicht zum Senden eines Telegramms.
- Aus:
	- Bei einem kurzen Tastendruck wird der Schaltwert "Aus" gesendet.
- Ein:
	- Bei einem kurzen Tastendruck wird der Schaltwert "Ein" gesendet.
- Um:

Bei einem kurzen Tastendruck wird der zuletzt gesendete Schaltwert invertiert und der neue Wert gesendet.

# **Verfügbarkeit:**

Der Parameter "Reaktion auf kurzen Tastendruck" wird angezeigt, wenn folgende Parametrierungen vorgenommen wurden:

- Parameter "Funktionsweise Kanäle A + B" in der Parameterkarte "Geräteeinstellungen"
	- Einstellung: "Getrennt einstellbar"
- Parameter "Funktion Kanal" in der Parameterkarte "Funktionen, Objekte" - Einstellung: "Schalten"
- Parameter "Auswertung Eingang" in der Parameterkarte "Schalten"
	- Einstellung: "Kurzer/langer Tastendruck"

- Parameter "Funktionsweise Kanäle A + B"  $[→ 23]$
- Parameter "Auswertung Eingang"  $[→ 51]$

### **Reaktion auf langen Tastendruck**

<span id="page-54-0"></span>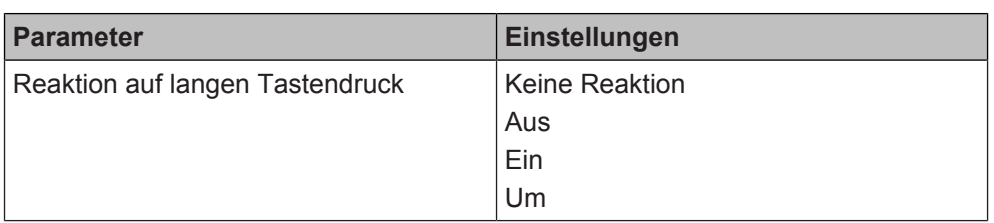

# **Funktion:**

Mit diesem Parameter wird eingestellt, welcher Schaltwert nach einem langen Tastendruck eines am Eingang angeschlossenen Tasters gesendet werden soll.

# **Folgende Einstellungen sind möglich:**

- Keine Reaktion: Ein langer Tastendruck am Eingang führt nicht zum Senden eines Telegramms.
- Aus:
	- Bei einem langen Tastendruck wird der Schaltwert "Aus" gesendet.
- Ein:
	- Bei einem langen Tastendruck wird der Schaltwert "Ein" gesendet.
- Um:

Bei einem langen Tastendruck wird der zuletzt gesendete Schaltwert invertiert und der neue Wert gesendet.

# **Verfügbarkeit:**

Der Parameter "Reaktion auf langen Tastendruck" wird angezeigt, wenn folgende Parametrierungen vorgenommen wurden:

- Parameter "Funktionsweise Kanäle A + B" in der Parameterkarte "Geräteeinstellungen"
	- Einstellung: "Getrennt einstellbar"
- Parameter "Funktion Kanal" in der Parameterkarte "Funktionen, Objekte" - Einstellung: "Schalten"
- Parameter "Auswertung Eingang" in der Parameterkarte "Schalten"
	- Einstellung: "Kurzer/langer Tastendruck"

- Parameter "Funktionsweise Kanäle A + B"  $[→ 23]$
- Parameter "Auswertung Eingang"  $[→ 51]$
- Parameter "Langer Tastendruck ab"  $[→ 56]$

# **Langer Tastendruck ab**

<span id="page-55-0"></span>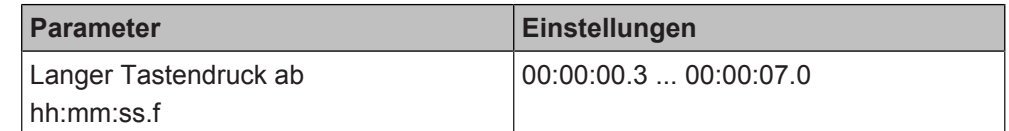

### **Funktion:**

Mit diesem Parameter wird die Zeitdauer des langen Tastendrucks eingestellt. Ab dem Ablauf der eingestellten Zeit gilt der Tastendruck als lang und das Telegramm wird gesendet.

# **Verfügbarkeit:**

Der Parameter "Langer Tastendruck ab" wird angezeigt, wenn folgende Parametrierungen vorgenommen wurden:

- Parameter "Funktionsweise Kanäle A + B" in der Parameterkarte "Geräteeinstellungen"
	- Einstellung: "Getrennt einstellbar"
- Parameter "Funktion Kanal" in der Parameterkarte "Funktionen, Objekte" - Einstellung: "Schalten"
- Parameter "Auswertung Eingang" in der Parameterkarte "Schalten"
	- Einstellung: "Kurzer/langer Tastendruck"

# **Weitere Informationen:**

- [Parameter "Funktionsweise Kanäle A + B" \[](#page-22-0) $\rightarrow$  23]
- [Parameter "Auswertung Eingang" \[](#page-50-0)→ 51]

**Zusätzliches Telegramm senden**

Details zur Funktion "Zusätzliches Telegramm senden" siehe: [Zusätzliches Tele](#page-197-0)[gramm senden \[](#page-197-0)➙ 198]

# **Siehe auch**

- **[Kommunikationsobjekte "Schalten" \[](#page-55-1)→ 56]**
- **[Schalten \[](#page-49-0)→ 50]**

# **7.8.2 Kommunikationsobjekte "Schalten"**

<span id="page-55-1"></span>Mit folgenden Kommunikationsobjekten wird die Funktion "Schalten" gesteuert:

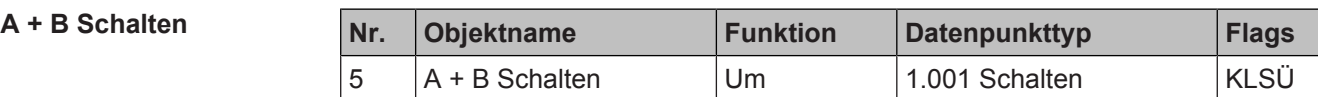

# **Funktion:**

Über die mit diesem Kommunikationsobjekt verknüpfte Gruppenadresse werden Schalttelegramme gesendet.

# **Verfügbarkeit:**

Das Kommunikationsobjekt "A + B Schalten" wird angezeigt, wenn folgende Parametrierungen vorgenommen wurden:

- Parameter "Funktionsweise Kanäle A + B" in der Parameterkarte "Geräteeinstellungen"
	- Einstellung: "Getrennt einstellbar"
- Parameter "Funktion Kanal" in der Parameterkarte "Funktionen, Objekte"
	- Einstellung: "Schalten" oder "Dimmen"

# **Weitere Informationen:**

- [Parameter "Funktionsweise Kanäle A + B" \[](#page-22-0) $\rightarrow$  23]
- Dimmen  $[~\rightarrow~57]$
- Schalten  $[→ 50]$

# **Siehe auch**

- [Schalten \[](#page-49-0)→ 50]
- [Parameter "Schalten" \[](#page-49-1)→ 50]

# **7.9 Dimmen**

<span id="page-56-0"></span>Mit der Funktion "Dimmen" können Leuchten oder Leuchtgruppen mit einer oder zwei Tasten ein- und ausgeschaltet sowie dunkler und heller gedimmt werden.

Die Funktion "Dimmen" kann über die folgenden Tasten-Optionen realisiert werden, wobei sich die Optionen "1/2-Tasten-Dimmen (...)" und "2-Tasten-Dimmen" nur durch die Anschlüsse und die Programmierung unterscheiden, nicht jedoch für den Endnutzer. Der Endnutzer hat in beiden Fällen eine Taste, um die Leuchten einzuschalten und heller zu dimmen, und eine zweite Taste, um die Leuchten dunkler zu dimmen und auszuschalten.

# **1-Tasten-Dimmen**

Beim 1-Tasten-Dimmen werden alle Funktionen (aus, ein, heller, dunkler) mit einer Taste mit Hilfe eines kurzen oder langen Tastendrucks durchgeführt.

# **1/2-Tasten-Dimmen**

Beim 1/2-Tasten-Dimmen werden beide Tasten komplett separat parametriert und angeschlossen: zuerst die erste Taste von zwei, dann die zweite Taste von zwei, wobei eine Taste die Funktion "1/2-Tasten-Dimmen Ein/heller" und die andere Taste die Funktion "1/2-Tasten-Dimmen Aus/dunkler" erhält.

# **2-Tasten-Dimmen**

Beim 2-Tasten-Dimmen werden beide Tasten zusammen parametriert und am Binäreingang an benachbarte Kanäle angeschlossen. Voraussetzung für diese Funktion ist, dass in den Geräteeinstellungen für die betroffenen benachbarten Kanäle die Option "Gemeinsam einstellbar" ausgewählt ist.

[Parameter "Funktionsweise Kanäle A + B" \[](#page-22-0) $\rightarrow$  23]

# **Anwendungsbeispiel**

Mit der Variante "1/2-Tasten-Dimmen" kann z. B. eingestellt werden, dass verschiedene Leuchten über verschiedene Taster auf einen beliebigen Wert gedimmt und mit einem einzigen Taster wieder ausgeschaltet werden können. Dies ist möglich, da mit dieser Einstellung für die verschiedenen Dimm-Kommandos unterschiedliche Kommunikationsobjekte zur Verfügung stehen und diese unterschiedlichen Gruppenadressen zugewiesen werden können.

# **7.9.1 Parameter ..Dimmen"**

<span id="page-57-1"></span>Mit folgenden Parametern wird die Funktion "Dimmen" eingestellt:

# Parameter der Parameterkarte "Funktionen, Objekte"

Als Voraussetzung für die Funktion "Dimmen" in der Parameterkarte "Funktionen, Objekte" den Parameter "Funktion Kanal" oder den Parameter "Funktion Kanäle" wie angegeben einstellen:

# **Funktion Kanal Funktion Kanäle**

**7**

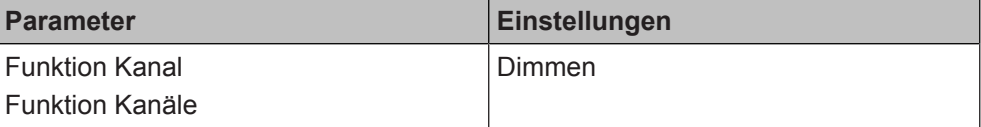

# **Funktion:**

Dieser Parameter bestimmt, welche Funktion dem Kanal oder dem Kanalpaar zugeordnet werden soll.

Für weitere Informationen zur 1-Tasten-, 1/2-Tasten- und 2-Tasten-Bedienung sie-he: [Dimmen \[](#page-56-0)→ 57]

### **Verfügbarkeit: Parameter "Funktion Kanal"**

Der Parameter "Funktion Kanal" wird angezeigt, wenn folgende Parametrierungen vorgenommen wurden:

- Parameter "Funktionsweise Kanäle A + B" in der Parameterkarte "Geräteeinstellungen"
	- Einstellung: "Getrennt einstellbar"

Verfügbarkeit: Parameter "Funktion Kanäle"

Der Parameter "Funktion Kanäle" wird angezeigt, wenn folgende Parametrierungen vorgenommen wurden:

- Parameter "Funktionsweise Kanäle A + B" in der Parameterkarte "Geräteeinstellungen"
	- Einstellung: "Gemeinsam einstellbar"

#### **Weitere Informationen:**

[Parameter "Funktionsweise Kanäle A + B" \[](#page-22-0) $\rightarrow$  23]

# <span id="page-57-0"></span>**Parameter der Parameterkarte "Dimmen"**

# **Funktion Parameter Einstellungen** Funktion 1-Tasten-Dimmen 1/2-Tasten-Dimmen Ein/heller 1/2-Tasten-Dimmen Aus/dunkler 2-Tasten-Dimmen

# **Funktion:**

Dieser Parameter bestimmt, ob ein Dimmaktor durch einen oder zwei beliebige Tastflächen gesteuert werden kann.

# **Folgende Einstellungen sind möglich:**

- 1-Tasten-Dimmen: Diese Funktion ist nur verfügbar, wenn für den gewählten Kanal in den Geräteeinstellungen die Option "Getrennt einstellbar" ausgewählt wurde. [Parameter "Funktionsweise Kanäle A + B" \[](#page-22-0) $\rightarrow$  23] Diese Funktion ermöglicht, mit nur einem Taster eine Leuchte/Leuchtengruppe sowohl ein- und auszuschalten als auch heller und dunkler zu dimmen. Hierbei wird zwischen kurzem und langem Tastendruck unterschieden:
	- Schalten UM (kurzer Tastendruck) Bei einem kurzen Tastendruck wird der Wert, der sich im Schaltobjekt (Schalten UM) befindet, invertiert und das Telegramm "Ein" oder "Aus" dann gesendet, wenn die Taste losgelassen wird.

– Dimmen heller/dunkler (langer Tastendruck)

Bei einem langen Tastendruck wird, abhängig vom Objektwert und von der zuletzt angesteuerten Dimmrichtung, heller oder dunkler gedimmt. Wenn der Dimmaktor ausgeschaltet war, wird bei einem langen Tastendruck eingeschaltet und heller gedimmt. Wenn der Dimmaktor zuvor durch einen kurzen Tastendruck eingeschaltet wurde, wird er durch den ersten langen Tastendruck dunkler gedimmt. Bei erneuten langen Tastendrücken wird die zuletzt betätigte Dimmrichtung invertiert und dann in die neue Richtung gedimmt. Bei einem langen Tastendruck wird über das Dimmobjekt der Befehl "100 % Dimmen" und beim Loslassen der Taste der Befehl "Stop" gesendet.

- 1/2-Tasten-Dimmen Ein/heller: Diese Funktion ist nur verfügbar, wenn für den gewählten Kanal in den Geräteeinstellungen die Option "Getrennt einstellbar" ausgewählt wurde. [Parameter "Funktionsweise Kanäle A + B" \[](#page-22-0) $\rightarrow$  23] Diese Funktion ermöglicht es, 2-Tasten-Dimmen mit zwei beliebigen Tasten auszuführen. Bei einem kurzen Tastendruck wird das Telegramm "Ein" gesendet und bei einem langen Tastendruck der Befehl "100 % Heller dimmen". Beim Loslassen der Taste wird der Befehl "Stop" gesendet.
- 1/2-Tasten-Dimmen Aus/dunkler: Diese Funktion ist nur verfügbar, wenn für den gewählten Kanal in den Geräteeinstellungen die Option "Getrennt einstellbar" ausgewählt wurde. [Parameter "Funktionsweise Kanäle A + B" \[](#page-22-0) $\rightarrow$  23] Diese Funktion ermöglicht es, 2-Tasten-Dimmen mit zwei beliebigen Tasten auszuführen. Bei einem kurzen Tastendruck wird das Telegramm "Aus" gesen-

det und bei einem langen Tastendruck der Befehl "100 % Dunkler dimmen". Beim Loslassen der Taste wird der Befehl "Stop" gesendet.

2-Tasten-Dimmen

Diese Funktion ist nur verfügbar, wenn für den gewählten Kanal in den Geräteeinstellungen die Option "Gemeinsam einstellbar" ausgewählt wurde. [Parameter "Funktionsweise Kanäle A + B" \[](#page-22-0) $\rightarrow$  23]

Diese Funktion ermöglicht es, 2-Tasten-Dimmen mit zwei beliebigen Tasten auszuführen, wobei die Tasten an zwei benachbarte Kanäle angeschlossen sind.

Bei einem kurzen Tastendruck auf eine der beiden Tasten wird das Telegramm "Aus" gesendet und bei einem langen Tastendruck der Befehl "100 % Dunkler dimmen". Beim Loslassen der Taste wird der Befehl "Stop" gesendet. Bei einem kurzen Tastendruck auf die andere Taste wird das Telegramm "Ein" gesendet und bei einem langen Tastendruck der Befehl "100 % Heller dimmen". Beim Loslassen der Taste wird der Befehl "Stop" gesendet.

# **Weitere Parameter:**

Wenn "1/2-Tasten-Dimmen Ein/heller", "1/2-Tasten-Dimmen Aus/dunkler" oder "2-Tasten-Dimmen" ausgewählt ist, erscheint zusätzlich der Parameter "Um Funktion".

# **Verfügbarkeit:**

Der Parameter "Funktion" wird angezeigt, wenn folgende Parametrierungen vorgenommen wurden:

- Parameter "Funktionsweise Kanäle A + B" in der Parameterkarte "Geräteeinstellungen"
	- Einstellung: "Getrennt einstellbar" oder "Gemeinsam einstellbar"
- Parameter "Funktion Kanal" oder "Funktion Kanäle" in der Parameterkarte "Funktionen, Objekte"
	- Einstellung: "Dimmen"

- [Parameter "Funktionsweise Kanäle A + B" \[](#page-22-0) $\rightarrow$  23]
- Parameter "Um Funktion"  $[→ 60]$

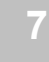

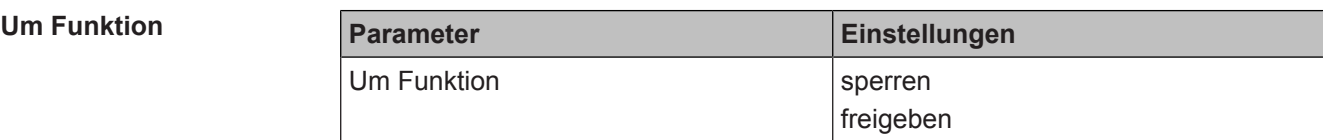

#### <span id="page-59-0"></span>**Funktion:**

Mit diesem Parameter kann eingestellt werden, ob bei jedem kurzen Tastendruck der inverse Objektwert des Schaltobjekts gesendet werden soll (Toggeln).

# **Folgende Einstellungen sind möglich:**

- sperren:
- Bei einem kurzen Tastendruck wird kein inverser Objektwert gesendet. ● freigeben:
	- Bei einem kurzen Tastendruck wird der inverse Objektwert des Schaltobjekts gesendet.

## **Verfügbarkeit:**

Der Parameter "Um Funktion" wird angezeigt, wenn folgende Parametrierungen vorgenommen wurden:

- Parameter "Funktionsweise Kanäle A + B" in der Parameterkarte "Geräteeinstellungen"
	- Einstellung: "Getrennt einstellbar" oder "Gemeinsam einstellbar"
- Parameter "Funktion Kanal" oder "Funktion Kanäle" in der Parameterkarte "Funktionen, Objekte"
	- Einstellung: "Dimmen"
- Parameter "Funktion" in der Parameterkarte "Dimmen"
	- Einstellung: "1/2-Tasten-Dimmen Ein/heller", "1/2-Tasten-Dimmen Aus/ dunkler" oder "2-Tasten-Dimmen"

- [Parameter "Funktionsweise Kanäle A + B" \[](#page-22-0) $\rightarrow$  23]
- Dimmen  $[~\rightarrow~57]$
- Parameter "Funktion"  $[→ 58]$

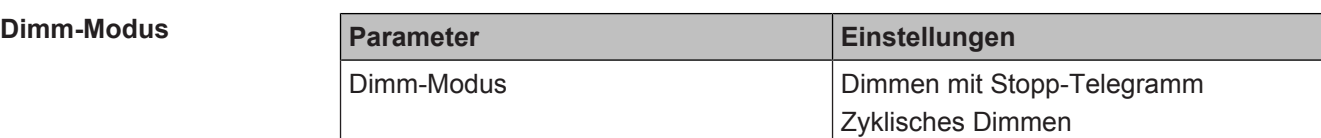

#### **Funktion:**

Dieser Parameter bestimmt, in welchem Modus gedimmt wird.

**Folgende Einstellungen sind möglich:**

Dimmen mit Stopp-Telegramm:

Bei dieser Einstellung wird bei einem langen Tastendruck ein Telegramm "Dimmen 100 % heller" oder "Dimmen 100 % dunkler" gesendet. Bei Loslassen des Tasters wird das Telegramm "Stop" gesendet. Der Dimmaktor empfängt den Befehl "Stop" und die aktuelle Helligkeit wird beibehalten.

● Zyklisches Dimmen: Bei dieser Einstellung wird bei einem langen Tastendruck alle 0,5 Sekunden ein Telegramm "Dimmen heller" oder "Dimmen dunkler" mit der Schrittweite 1/8 (12,5 %) gesendet, solange der Taster weiterhin gedrückt bleibt (d. h., in 4 Sekunden kann so von 0 % bis 100 % und umgekehrt gedimmt werden).

#### **Hinweis:**

Bei "Zyklisches Dimmen" ist die Busbelastung durch häufigeres Senden von Telegrammen größer als beim "Dimmen mit Stopp-Telegramm".

# **Verfügbarkeit:**

Der Parameter "Dimm-Modus" wird angezeigt, wenn folgende Parametrierungen vorgenommen wurden:

- Parameter "Funktionsweise Kanäle A + B" in der Parameterkarte "Geräteeinstellungen"
	- Einstellung: "Getrennt einstellbar" oder "Gemeinsam einstellbar"
- Parameter "Funktion Kanal" oder "Funktion Kanäle" in der Parameterkarte "Funktionen, Objekte"
	- Einstellung: "Dimmen"

#### **Weitere Informationen:**

[Parameter "Funktionsweise Kanäle A + B" \[](#page-22-0) $\rightarrow$  23]

### **Langer Tastendruck ab**

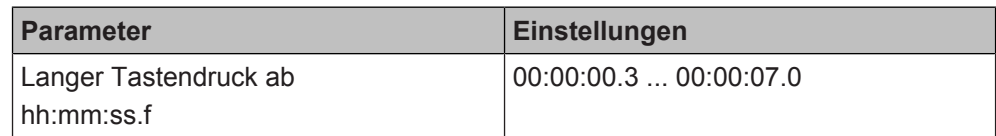

#### **Funktion:**

Mit diesem Parameter wird die Zeitdauer des langen Tastendrucks eingestellt. Ab dem Ablauf der eingestellten Zeit gilt der Tastendruck als lang und das Telegramm wird gesendet.

#### **Verfügbarkeit:**

Der Parameter "Langer Tastendruck ab" wird angezeigt, wenn folgende Parametrierungen vorgenommen wurden:

- Parameter "Funktionsweise Kanäle A + B" in der Parameterkarte "Geräteeinstellungen"
	- Einstellung: "Getrennt einstellbar" oder "Gemeinsam einstellbar"
- Parameter "Funktion Kanal" oder "Funktion Kanäle" in der Parameterkarte "Funktionen, Objekte"
	- Einstellung: "Dimmen"

# **Weitere Informationen:**

● Parameter "Funktionsweise Kanäle  $A + B''$  [ $\rightarrow$  23]

# **Siehe auch**

- **[Dimmen \[](#page-56-0)→ 57]**
- **Kommunikationsobiekte .Dimmen" [→ 62]**

# **7.9.2 Kommunikationsobjekte "Dimmen"**

<span id="page-61-0"></span>Mit folgenden Kommunikationsobjekten wird die Funktion "Dimmen" gesteuert:

#### **A + B Schalten A Schalten**

**7**

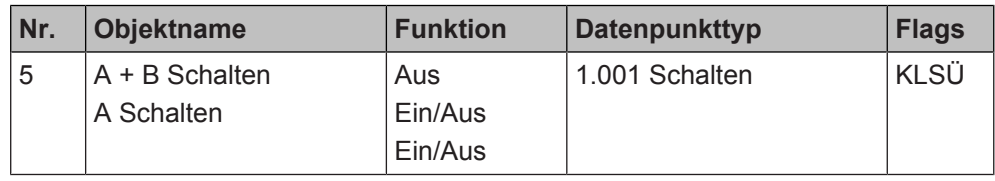

# **Funktion:**

Über die mit diesem Kommunikationsobjekt verknüpfte Gruppenadresse werden Schalttelegramme gesendet.

**Verfügbarkeit:** Kommunikationsobjekt "A + B Schalten"

Das Kommunikationsobjekt "A + B Schalten" wird angezeigt, wenn folgende Parametrierungen vorgenommen wurden:

- Parameter "Funktionsweise Kanäle A + B" in der Parameterkarte "Geräteeinstellungen"
	- Einstellung: "Getrennt einstellbar"
- Parameter "Funktion Kanal" in der Parameterkarte "Funktionen, Objekte"
	- Einstellung: "Schalten" oder "Dimmen"

Verfügbarkeit: Kommunikationsobjekt "A Schalten"

Das Kommunikationsobjekt "A Schalten" wird angezeigt, wenn folgende Parametrierungen vorgenommen wurden:

- Parameter "Funktionsweise Kanäle A + B" in der Parameterkarte "Geräteeinstellungen"
	- Einstellung: "Gemeinsam einstellbar"
- Parameter "Funktion Kanäle" in der Parameterkarte "Funktionen, Objekte"
	- Einstellung: "Dimmen"

# **Weitere Informationen:**

- Parameter "Funktionsweise Kanäle  $A + B''$  [ $\rightarrow$  23]
- [Schaltzustand/Binärwert senden \[](#page-43-0)→ 44]
- Dimmen  $[~\rightarrow~57]$
- Schalten  $[→ 50]$

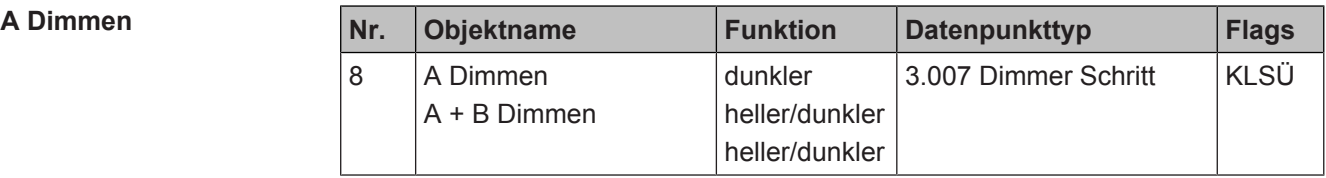

# **Funktion:**

Über die mit diesem Kommunikationsobjekt verknüpfte Gruppenadresse werden die Dimmtelegramme gesendet.

**Verfügbarkeit:** Kommunikationsobjekt "A Dimmen"

Das Kommunikationsobjekt "A Dimmen" wird angezeigt, wenn folgende Parametrierungen vorgenommen wurden:

- Parameter "Funktionsweise Kanäle A + B" in der Parameterkarte "Geräteeinstellungen"
	- Einstellung: "Getrennt einstellbar"
- Parameter "Funktion Kanal" in der Parameterkarte "Funktionen, Objekte" Einstellung: "Dimmen"

**Verfügbarkeit:** Kommunikationsobjekt "A + B Dimmen"

Das Kommunikationsobjekt "A + B Dimmen" wird angezeigt, wenn folgende Parametrierungen vorgenommen wurden:

- Parameter "Funktionsweise Kanäle A + B" in der Parameterkarte "Geräteeinstellungen"
	- Einstellung: "Gemeinsam einstellbar"
	- Parameter "Funktion Kanäle" in der Parameterkarte "Funktionen, Objekte"
	- Einstellung: "Dimmen"

# **Weitere Informationen:**

- Parameter "Funktionsweise Kanäle  $A + B''$  [ $\rightarrow$  23]
- $\bullet$  Dimmen  $\rightarrow$  571
- Parameter "Dimmen"  $[→ 58]$

# **Siehe auch**

- [Dimmen \[](#page-56-0)→ 57]
- **[Parameter "Dimmen" \[](#page-57-1)→ 58]**

# **7.10 Szenensteuerung**

<span id="page-62-0"></span>Mit der Funktion "Szenensteuerung" können beispielsweise mit einem Tastendruck verschiedene Geräte gleichzeitig auf einen bestimmten vorher definierten Wert eingestellt werden.

Bei der Parametrierung kann zwischen 1-bit Szenen und 8-bit Szenen gewählt werden.

Voraussetzung für diese Funktion ist, dass in den Geräteeinstellungen für den betroffenen Kanal die Option "Getrennt einstellbar" ausgewählt ist.

Parameter "Funktionsweise Kanäle  $A + B''$  [ $\rightarrow$  23]

# **Anwendungsbeispiel**

# Szene ..Präsentation":

Leinwand fährt nach unten, Beleuchtung im vorderen Teil des Raums wird gedimmt, Sonnenschutz fährt nach unten.

# **Einlernen von Szenen**

Es ist möglich, dem Nutzer die Möglichkeit zu geben, Szenen selbst einzulernen ohne mit der ETS die Projektierung zu ändern. Dadurch kann der Anwender selbst Szenenbausteine zur Szenensteuerung oder Aktoren mit integrierter Szenensteuerung umprogrammieren, d. h. aktuelle Helligkeitswerte oder Schaltzustände der jeweiligen Szene zuordnen.

Bei der 1-bit Szenensteuerung wird eine Szene über ein Kommunikationsobjekt gespeichert und über ein zweites Kommunikationsobjekt abgerufen. Hierbei ist parametrierbar, ob mit einem Telegramm mit dem Wert "0" die Szene 1 und mit einem Telegramm mit dem Wert "1" die Szene 2 gespeichert oder wiederhergestellt wird.

Bei der 8-bit Szenensteuerung werden über ein einziges Kommunikationsobjekt sowohl der Befehl zum Speichern einer Szene als auch der Befehl zum Abrufen einer gespeicherten Szene und die Nummer der gewünschten Szene vom Binäreingang zum Aktor oder zu einem Szenencontroller übertragen.

Das Einlernen der Szene erfolgt beispielsweise über einen langen Tastendruck an einem Taster, der an den Binäreingang angeschlossen ist. Vor dem Speichern einer Szene müssen die betroffenen Aktoren mit den dafür vorgesehenen Tastern/ Sensoren auf die gewünschten Helligkeitswerte oder Schaltzustände eingestellt werden. Wenn dann das Telegramm zum Speichern einer Szene vom Binäreingang gesendet wird, werden die angesprochenen Szenenbausteine oder Aktoren mit integrierter Szenensteuerung aufgefordert, die aktuell eingestellten Helligkeitswerte und Schaltzustände von den Aktoren abzufragen und in der entsprechenden Szene zu speichern. Die Szenennummer wird im Binäreingang festgelegt.

# **7.10.1 Parameter "Szenensteuerung"**

<span id="page-63-0"></span>Mit folgenden Parametern wird die Funktion "Szenensteuerung" eingestellt:

# Parameter der Parameterkarte "Funktionen, Objekte"

Als Voraussetzung für die Funktion "Szenensteuerung" in der Parameterkarte "Funktionen, Objekte" den Parameter "Funktion Kanal" wie angegeben einstellen:

**7**

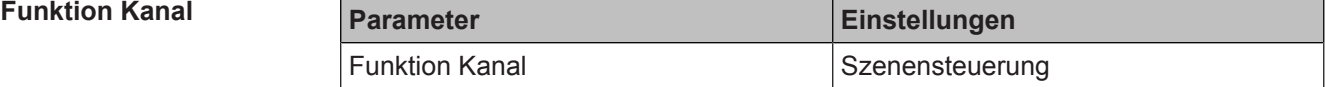

# **Funktion:**

Dieser Parameter bestimmt, welche Funktion dem Kanal zugeordnet werden soll. **Verfügbarkeit:**

Der Parameter "Funktion Kanal" wird angezeigt, wenn folgende Parametrierungen vorgenommen wurden:

- Parameter "Funktionsweise Kanäle A + B" in der Parameterkarte "Geräteeinstellungen"
	- Einstellung: "Getrennt einstellbar"

### **Weitere Informationen:**

● [Parameter "Funktionsweise Kanäle A + B" \[](#page-22-0) $\rightarrow$  23]

# <span id="page-64-0"></span>Parameter der Parameterkarte "Szenensteuerung"

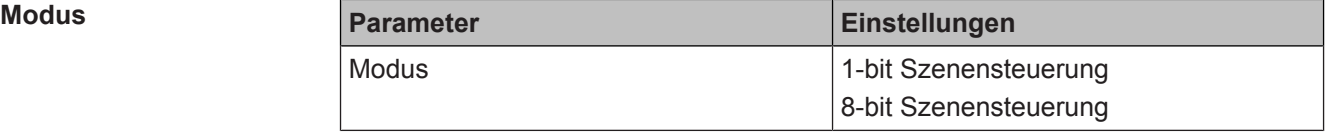

# **Funktion:**

Mit diesem Parameter wird der Modus der Szenensteuerung festgelegt. Je nach eingestelltem Modus kann eine unterschiedliche Anzahl an Szenen gespeichert und abgerufen werden.

Das Speichern einer Szene durch langen Tastendruck ist nur möglich, wenn der Parameter "Einlernen" auf "freigeben" gesetzt wurde.

### **Folgende Einstellungen sind möglich:**

- 1-bit Szenensteuerung: Diese Funktion ermöglicht das Speichern und Abrufen von zwei unterschiedlichen Szenen. Die gewünschte Szenennummer kann im Parameter "Szenennummer" ausgewählt werden.
- 8-bit Szenensteuerung: Diese Funktion ermöglicht das Speichern und Abrufen von bis zu 64 unterschiedlichen Szenen. Die gewünschte Szenennummer kann im Parameter "Szenennummer" ausgewählt werden.

### **Hinweis:**

Damit eine Szene nicht versehentlich gespeichert wird, wird empfohlen, den langen Tastendruck im Parameter "Langer Tastendruck ab" besonders lang einzustellen.

# **Verfügbarkeit:**

Der Parameter "Modus" wird angezeigt, wenn folgende Parametrierungen vorgenommen wurden:

- Parameter "Funktionsweise Kanäle A + B" in der Parameterkarte "Geräteeinstellungen"
	- Einstellung: "Getrennt einstellbar"
- Parameter "Funktion Kanal" in der Parameterkarte "Funktionen, Objekte"
	- Einstellung: "Szenensteuerung"

- Parameter "Funktionsweise Kanäle  $A + B''$  [ $\rightarrow$  23]
- [Parameter "Szenennummer" \[](#page-65-0)→ 66]
- [Parameter "Einlernen" \[](#page-66-0)→ 67]
- Parameter "Langer Tastendruck ab"  $[→ 68]$
- [Kommunikationsobjekt "A Szene 1/2 Abrufen" \[](#page-68-0)→ 69]
- [Kommunikationsobjekt "A Szene 1/2 Speichern" \[](#page-69-0)→ 70]
- [Kommunikationsobjekt "A 8-bit Szene" \[](#page-70-0)→ 71]

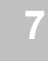

Szenensteuerung

#### $S$ zenennummer

<span id="page-65-0"></span>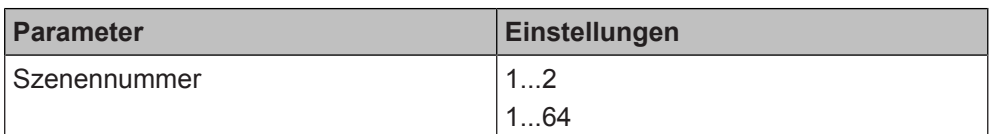

#### **Funktion:**

Durch diesen Parameter kann ausgewählt werden, welche Szene gespeichert verwendet werden soll.

# **Folgende Einstellungen sind möglich:**

● 1...2:

Bei 1-bit Szenensteuerung können bis zu zwei verschiedene Szenen gespeichert und geändert werden.

● 1...64:

Bei 8-bit Szenensteuerung können bis zu 64 verschiedene Szenen gespeichert und geändert werden.

# **Verfügbarkeit:**

Der Parameter "Szenennummer" wird angezeigt, wenn folgende Parametrierungen vorgenommen wurden:

- Parameter "Funktionsweise Kanäle A + B" in der Parameterkarte "Geräteeinstellungen"
	- Einstellung: "Getrennt einstellbar"
- Parameter "Funktion Kanal" in der Parameterkarte "Funktionen, Objekte"
	- Einstellung: "Szenensteuerung"

- Parameter "Funktionsweise Kanäle A + B"  $[→ 23]$
- Parameter "Modus"  $[~\rightarrow~65]$

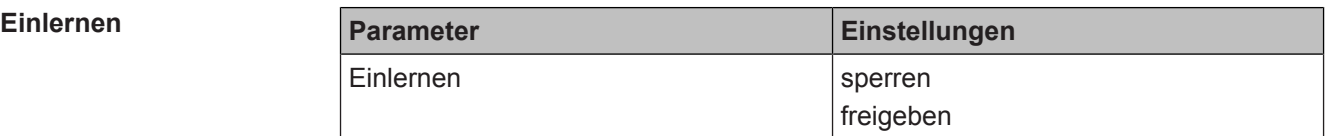

#### <span id="page-66-0"></span>**Funktion:**

Durch diesen Parameter kann eingestellt werden, ob die Werte in der Szene durch einen langen Tastendruck geändert werden können.

# **Folgende Einstellungen sind möglich:**

- sperren:
	- Die Szeneneinstellung im Aktor oder Szenencontroller kann nicht durch einen langen Tastendruck geändert werden.
- freigeben:

Die Szeneneinstellung im Aktor oder Szenencontroller kann durch einen langen Tastendruck geändert werden. Dazu müssen die Aktoren vorher auf die gewünschten Einstellungen gesetzt werden, die in der Szene gespeichert werden sollen.

### **Hinweis:**

Damit eine Szene nicht versehentlich gespeichert wird, wird empfohlen, den langen Tastendruck im Parameter "Langer Tastendruck ab" besonders lang einzustellen.

### **Beispiel:**

Die Einstellung "sperren" ist sinnvoll, wenn vermieden werden soll, dass durch "Herumspielen" oder versehentlich eine neue Szene und dadurch eine falsche Beschattung oder Beleuchtung eingelernt wird (z. B. in öffentlichen Gebäuden, Schulen oder Kindergärten)

### **Verfügbarkeit:**

Der Parameter "Einlernen" wird angezeigt, wenn folgende Parametrierungen vorgenommen wurden:

- Parameter "Funktionsweise Kanäle A + B" in der Parameterkarte "Geräteeinstellungen"
	- Einstellung: "Getrennt einstellbar"
- Parameter "Funktion Kanal" in der Parameterkarte "Funktionen, Objekte"
	- Einstellung: "Szenensteuerung"

- Parameter "Funktionsweise Kanäle  $A + B''$  [ $\rightarrow$  23]
- Parameter "Modus"  $[~\rightarrow~65]$
- [Parameter "Langer Tastendruck ab" \[](#page-67-0)→ 68]

# **Langer Tastendruck ab**

<span id="page-67-0"></span>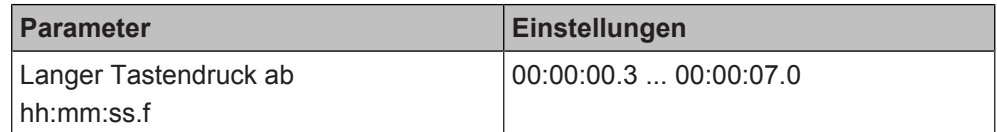

### **Funktion:**

Mit diesem Parameter wird die Zeitdauer des langen Tastendrucks eingestellt. Ab dem Ablauf der eingestellten Zeit gilt der Tastendruck als lang und das Telegramm wird gesendet.

### **Hinweis:**

Damit eine Szene nicht versehentlich gespeichert wird, wird empfohlen, den langen Tastendruck besonders lang einzustellen.

# **Verfügbarkeit:**

Der Parameter "Langer Tastendruck ab" wird angezeigt, wenn folgende Parametrierungen vorgenommen wurden:

- Parameter "Funktionsweise Kanäle A + B" in der Parameterkarte "Geräteeinstellungen"
	- Einstellung: "Getrennt einstellbar"
- Parameter "Funktion Kanal" in der Parameterkarte "Funktionen, Objekte" - Einstellung: "Szenensteuerung"
- Parameter "Einlernen" in der Parameterkarte "Szenensteuerung"
	- Einstellung: "freigeben"

# **Weitere Informationen:**

- Parameter "Funktionsweise Kanäle A + B"  $[→ 23]$
- Parameter "Einlernen"  $[→ 67]$

# **Siehe auch**

- [Szenensteuerung \[](#page-62-0)→ 63]
- [Kommunikationsobjekte "Szenensteuerung" \[](#page-68-1)→ 69]

# **7.10.2 Kommunikationsobjekte "Szenensteuerung"**

<span id="page-68-1"></span><span id="page-68-0"></span>Mit folgenden Kommunikationsobjekten wird die Funktion "Szenensteuerung" gesteuert:

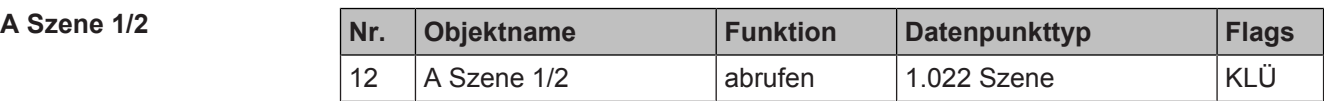

# **Funktion:**

Über die mit diesem Objekt verknüpfte Gruppenadresse werden die Telegramme zum Abrufen der 1-bit Szene 1 oder 2 gesendet. Wenn als Szenennummer die Szene 1 gewählt wurde, wird "0" gesendet. Wenn als Szenennummer die Szene 2 ausgewählt wurde, wird "1" gesendet.

Der oder die adressierten Aktoren oder Szenencontroller empfangen das Telegramm und geben die in der jeweiligen Szene gespeicherten Werte und Zustände aus.

# **Verfügbarkeit:**

Das Kommunikationsobjekt "A Szene 1/2" wird angezeigt, wenn folgende Parametrierungen vorgenommen wurden:

- Parameter "Funktionsweise Kanäle A + B" in der Parameterkarte "Geräteeinstellungen"
	- Einstellung: "Getrennt einstellbar"
- Parameter "Funktion Kanal" in der Parameterkarte "Funktionen, Objekte"
	- Einstellung: "Szenensteuerung"
- Parameter "Modus" in der Parameterkarte "Szenensteuerung"
	- Einstellung: "1-bit Szenensteuerung"

- [Parameter "Funktionsweise Kanäle A + B" \[](#page-22-0) $\rightarrow$  23]
- [Parameter "Modus" \[](#page-64-0)→ 65]
- [Parameter "Szenennummer" \[](#page-65-0)→ 66]

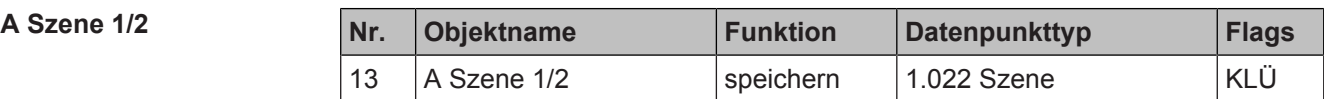

# <span id="page-69-0"></span>**Funktion:**

Über die mit diesem Objekt verknüpfte Gruppenadresse werden die Telegramme zum Speichern der 1-bit Szene 1 oder 2 gesendet. Wenn als Szenennummer die Szene 1 gewählt wurde, wird "0" gesendet. Wenn als Szenennummer die Szene 2 ausgewählt wurde, wird "1" gesendet. Die aktuellen Einstellungen der betroffenen Aktoren werden bei Empfang des Telegramms auf die aktuelle Szenennummer gespeichert.

# **Verfügbarkeit:**

Das Kommunikationsobjekt "A Szene 1/2" wird angezeigt, wenn folgende Parametrierungen vorgenommen wurden:

- Parameter "Funktionsweise Kanäle A + B" in der Parameterkarte "Geräteeinstellungen"
	- Einstellung: "Getrennt einstellbar"
- Parameter "Funktion Kanal" in der Parameterkarte "Funktionen, Objekte" - Einstellung: "Szenensteuerung"
- Parameter "Modus" in der Parameterkarte "Szenensteuerung" - Einstellung: "1-bit Szenensteuerung"
- Parameter "Einlernen" in der Parameterkarte "Szenensteuerung"
	- Einstellung: "freigeben"

- [Parameter "Funktionsweise Kanäle A + B" \[](#page-22-0) $\rightarrow$  23]
- Parameter "Modus"  $[→ 65]$
- Parameter "Einlernen"  $[~\rightarrow~67]$
- Parameter "Szenennummer"  $[→ 66]$

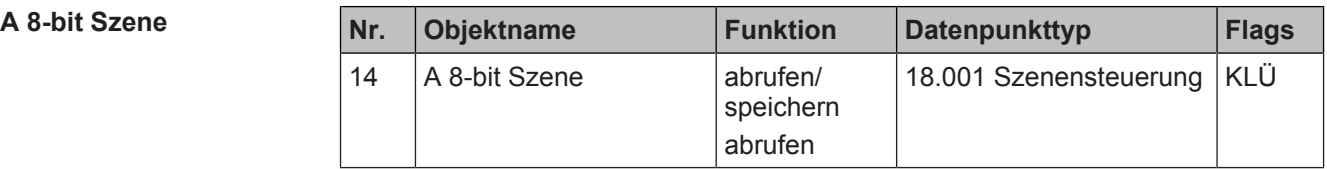

# <span id="page-70-0"></span>**Funktion:**

Über die mit diesem Objekt verknüpfte Gruppenadresse werden die Telegramme zum Abrufen und Speichern der 8-bit Szene mit der parametrierten Szenennummer (1...64) gesendet.

Bit 0...5 enthalten (binär codiert) die Nummer der gewünschten Szene als Dezimalzahl im Bereich 1 bis 64 (wobei der Dezimalzahl 1 die Binärzahl 0 entspricht, der Dezimalzahl 2 die Binärzahl 1 usw.; d. h. Szene 1 entspricht dem Wert 0, Szene 64 dem Wert 63).

Wenn Bit 7 = log. 1 ist, wird die Szene gespeichert. Wenn Bit 7 = log. 0 ist, wird sie abgerufen. Bit 6 ist derzeit ohne Bedeutung und muss auf log. 0 gesetzt sein.

Wenn der Parameter "Einlernen" nicht freigegeben ist, kann über dieses Kommunikationsobjekt nur eine Szene abgerufen, jedoch keine neue Szene gespeichert werden.

#### **Verfügbarkeit:**

Das Kommunikationsobjekt "A 8-bit Szene" wird angezeigt, wenn folgende Parametrierungen vorgenommen wurden:

- Parameter "Funktionsweise Kanäle A + B" in der Parameterkarte "Geräteeinstellungen"
	- Einstellung: "Getrennt einstellbar"
- Parameter "Funktion Kanal" in der Parameterkarte "Funktionen, Objekte" – Einstellung: "Szenensteuerung"
	-
- Parameter "Modus" in der Parameterkarte "Szenensteuerung"
	- Einstellung: "8-bit Szenensteuerung"

# **Weitere Informationen:**

- Parameter "Funktionsweise Kanäle  $A + B''$  [ $\rightarrow$  23]
- Parameter "Modus"  $[~\rightarrow~65]$
- [Parameter "Einlernen" \[](#page-66-0)→ 67]
- Parameter "Szenennummer"  $[→ 66]$

#### **Siehe auch**

- **[Parameter "Szenensteuerung" \[](#page-63-0)→ 64]**
- [Szenensteuerung \[](#page-62-0)→ 63]

# **7.11 Sonnenschutzsteuerung**

Mit der Funktion "Sonnenschutzsteuerung" kann ein Sonnenschutz mit einer oder zwei Tasten hoch- und herabgefahren werden. Außerdem können Lamellen geöffnet und geschlossen werden.

Die Funktion "Sonnenschutzsteuerung" kann über die folgenden Tasten-Optionen realisiert werden, wobei sich die Optionen "1/2-Tasten-Sonnenschutz" und "2-Tasten-Sonnenschutz" nur durch die Anschlüsse und die Parametrierung unterscheiden, nicht jedoch für den Endnutzer. Der Endnutzer hat in beiden Fällen eine Taste, um den Sonnenschutz hochzufahren und die Lamellen zu öffnen, und eine Taste, um den Sonnenschutz herunterzufahren und die Lamellen zu schließen.

# **1-Tasten-Sonnenschutz**

Beim 1-Tasten-Sonnenschutz werden alle Funktionen (auf/ab, auf/zu) mit einer Taste mit Hilfe eines kurzen oder langen Tastendrucks durchgeführt.

# **1/2-Tasten-Sonnenschutz**

Beim 1/2-Tasten-Sonnenschutz werden beide Tasten komplett separat parametriert und angeschlossen: zuerst die erste Taste von zwei, dann die zweite Taste von zwei, wobei eine Taste die Funktion "1/2-Tasten-Sonnenschutz Ab, Lamelle Zu" und die andere Taste die Funktion "1/2-Tasten-Sonnenschutz Auf, Lamelle Auf" erhält.

# **2-Tasten-Sonnenschutz**

Beim 2-Tasten-Sonnenschutz werden beide Tasten zusammen parametriert und am Binäreingang an benachbarte Kanäle angeschlossen. Voraussetzung für diese Funktion ist, dass in den Geräteeinstellungen für die betroffenen benachbarten Kanäle die Option "Gemeinsam einstellbar" ausgewählt ist.

[Parameter "Funktionsweise Kanäle A + B" \[](#page-22-0) $\rightarrow$  23]

# **Anwendungsbeispiel**

Mit der Variante "1/2-Tasten-Sonnenschutz" kann z. B. eingestellt werden, dass verschiedene Jalousien über verschiedene Taster heruntergefahren und mit einem einzigen Taster wieder hochgefahren werden können. Dies ist möglich, da mit dieser Einstellung für die verschiedenen Fahrkommandos unterschiedliche Kommunikationsobjekte zur Verfügung stehen und diese unterschiedlichen Gruppenadressen zugewiesen werden können.
# **7.11.1 Parameter "Sonnenschutzsteuerung"**

<span id="page-72-0"></span>Mit folgenden Parametern wird die Funktion "Sonnenschutzsteuerung" eingestellt:

## Parameter der Parameterkarte "Funktionen, Objekte"

Als Voraussetzung für die Funktion "Sonnenschutzsteuerung" in der Parameterkarte "Funktionen, Objekte" den Parameter "Funktion Kanal" oder den Parameter "Funktion Kanäle" wie angegeben einstellen:

**Funktion Kanal Funktion Kanäle**

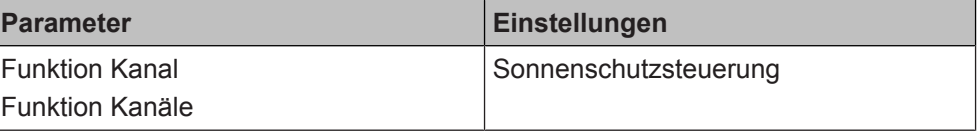

## **Funktion:**

Dieser Parameter bestimmt, welche Funktion dem Kanal oder dem Kanalpaar zugeordnet werden soll.

Für weitere Informationen zur 1-Tasten-, 1/2-Tasten- und 2-Tasten-Bedienung siehe: [Sonnenschutzsteuerung \[](#page-71-0)➙ 72]

Verfügbarkeit: Parameter "Funktion Kanal"

Der Parameter "Funktion Kanal" wird angezeigt, wenn folgende Parametrierungen vorgenommen wurden:

- Parameter "Funktionsweise Kanäle A + B" in der Parameterkarte "Geräteeinstellungen"
	- Einstellung: "Getrennt einstellbar"

Verfügbarkeit: Parameter "Funktion Kanäle"

Der Parameter "Funktion Kanäle" wird angezeigt, wenn folgende Parametrierungen vorgenommen wurden:

- Parameter "Funktionsweise Kanäle A + B" in der Parameterkarte "Geräteeinstellungen"
	- Einstellung: "Gemeinsam einstellbar"

#### **Weitere Informationen:**

● Parameter "Funktionsweise Kanäle  $A + B''$  [ $\rightarrow$  23]

## Parameter der Parameterkarte "Sonnenschutzsteuerung"

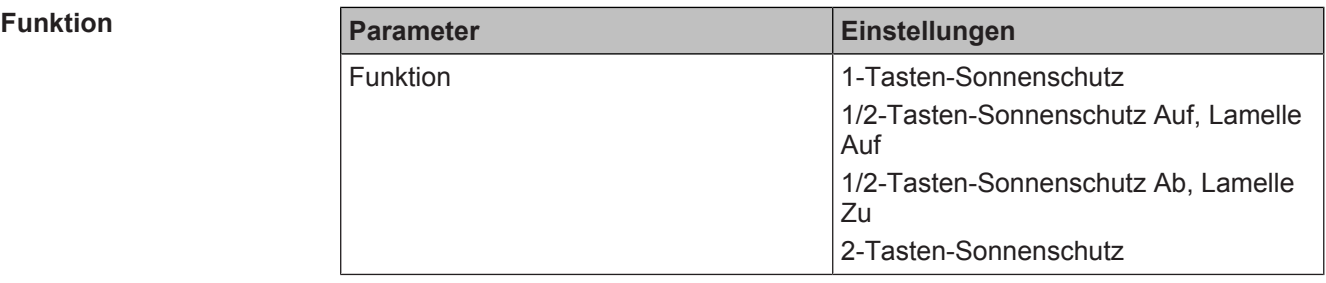

## **Funktion:**

Dieser Parameter bestimmt, ob der Sonnenschutz durch einen oder zwei Taster gesteuert werden kann.

## **Folgende Einstellungen sind möglich:**

1-Tasten-Sonnenschutz:

Diese Funktion ermöglicht, mit nur einem Taster einen Sonnenschutz herunterund hochzufahren, das Fahren zu stoppen und Lamellen zu öffnen und zu schließen. Hierbei wird zwischen kurzem und langem Tastendruck unterschieden:

- Sonnenschutz Auf/Ab (langer Tastendruck): Bei einem langen Tastendruck wird, abhängig von der im Objekt "Sonnenschutz Auf/Ab" gespeicherten letzten Fahrtrichtung, diese invertiert und das Telegramm für das Auf- oder Abfahren gesendet. Wenn über das Objekt "Sonnenschutz Auf/Ab" ein Telegramm von einem anderen Taster oder Binäreingang empfangen wird, so wird der Wert gespeichert und bei der nächsten Auslösung für die invertierte Fahrtrichtung verwendet.
- Stop und Lamellen Auf/Zu (kurzer Tastendruck):

Bei einem kurzen Tastendruck wird ein Telegramm gesendet, das bei einem in einer Fahrt befindlichen Sonnenschutz zum Stoppen des Antriebs und bei einem ruhenden Sonnenschutz zu einem kurzen Fahrschritt entgegengesetzt zur vorhergehenden Fahrtrichtung (die im Fahrobjekt gespeichert ist) führt. Bei geschlossenen Lamellen würde dies z. B. zum Öffnen der Lamellen um einen Schritt führen. Das Telegramm "Stop", "Lamellen Auf" oder "Lamellen Zu" wird erst beim Loslassen der Taste generiert. Mit jedem weiteren kurzen Tastendruck wird ein weiteres Telegramm "Lamellen Auf / Zu" gesendet, wobei die Verstellrichtung nicht geändert wird.

- 1/2-Tasten-Sonnenschutz Auf, Lamelle Auf: Diese Funktion ermöglicht es, einen 2-Tasten-Sonnenschutz mit zwei beliebigen Tasten auszuführen. Bei einem kurzen Tastendruck wird eine Fahrt gestoppt oder die Lamellen werden um einen Schritt geöffnet. Bei einem langen Tastendruck wird der Sonnenschutz hochgefahren.
- 1/2-Tasten-Sonnenschutz Ab, Lamelle Zu: Diese Funktion ermöglicht es, einen 2-Tasten-Sonnenschutz mit zwei beliebigen Tasten auszuführen. Bei einem kurzen Tastendruck wird eine Fahrt gestoppt oder die Lamellen werden um einen Schritt geschlossen Bei einem langen Tastendruck wird der Sonnenschutz heruntergefahren.
- 2-Tasten-Sonnenschutz Diese Funktion ist nur verfügbar, wenn für den gewählten Kanal in den Geräteeinstellungen die Option "Gemeinsam einstellbar" ausgewählt wurde. [Parameter "Funktionsweise Kanäle A + B" \[](#page-22-0) $\rightarrow$  23] Diese Funktion ermöglicht es, 2-Tasten-Sonnenschutz mit zwei beliebigen Tas-

ten auszuführen, wobei die Tasten an zwei benachbarte Kanäle des Binäreingangs angeschlossen sein müssen.

Bei einem kurzen Tastendruck auf die eine Taste wird eine Fahrt gestoppt oder die Lamellen werden um einen Schritt geöffnet. Bei einem langen Tastendruck wird der Sonnenschutz nach oben gefahren.

Bei einem kurzen Tastendruck auf die andere Taste wird eine Fahrt gestoppt oder die Lamellen werden um einen Schritt geschlossen. Bei einem langen Tastendruck wird der Sonnenschutz nach unten gefahren.

## **Verfügbarkeit:**

Der Parameter "Funktion" wird angezeigt, wenn folgende Parametrierungen vorgenommen wurden:

- Parameter "Funktionsweise Kanäle A + B" in der Parameterkarte "Geräteeinstellungen"
	- Einstellung: "Getrennt einstellbar" oder "Gemeinsam einstellbar"
- Parameter "Funktion Kanal" in der Parameterkarte "Funktionen, Objekte" – Einstellung: "Sonnenschutzsteuerung"

### **Weitere Informationen:**

- [Parameter "Funktionsweise Kanäle A + B" \[](#page-22-0) $\rightarrow$  23]
- Kommunikationsobjekt "A Sonnenschutz"  $[→ 76]$
- Kommunikationsobjekt "A Lamellen"  $[→ 77]$

#### **Langer Tastendruck ab**

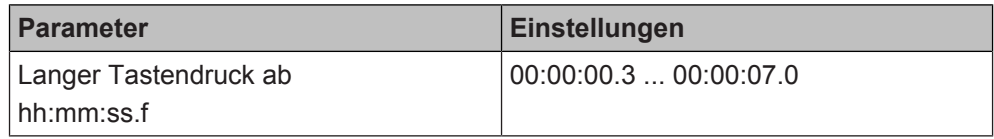

## **Funktion:**

Mit diesem Parameter wird die Zeitdauer des langen Tastendrucks eingestellt. Ab dem Ablauf der eingestellten Zeit gilt der Tastendruck als lang und das Telegramm wird gesendet.

## **Verfügbarkeit:**

Der Parameter "Langer Tastendruck ab" wird angezeigt, wenn folgende Parametrierungen vorgenommen wurden:

- Parameter "Funktionsweise Kanäle A + B" in der Parameterkarte "Geräteeinstellungen"
	- Einstellung: "Getrennt einstellbar" oder "Gemeinsam einstellbar"
- Parameter "Funktion Kanal" in der Parameterkarte "Funktionen, Objekte"
	- Einstellung: "Sonnenschutzsteuerung"

## **Weitere Informationen:**

● Parameter "Funktionsweise Kanäle A + B"  $[→ 23]$ 

## **Siehe auch**

- **[Sonnenschutzsteuerung \[](#page-71-0)→ 72]**
- **[Kommunikationsobjekte "Sonnenschutzsteuerung" \[](#page-75-1)→ 76]**

# **7.11.2 Kommunikationsobjekte "Sonnenschutzsteuerung"**

<span id="page-75-1"></span>Mit folgenden Kommunikationsobjekten wird die Funktion "Sonnenschutzsteuerung" gesteuert:

**A + B Sonnenschutz A Sonnenschutz**

**7**

<span id="page-75-0"></span>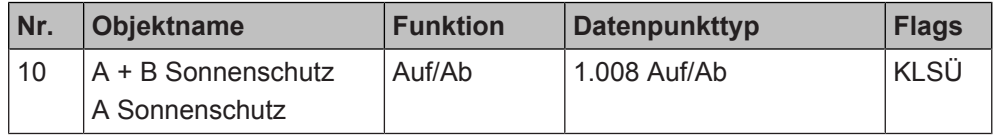

## **Funktion:**

Über die mit diesem Kommunikationsobjekt verknüpfte Gruppenadresse werden die Telegramme "Sonnenschutz Auf" oder "Sonnenschutz Ab" gesendet.

**Verfügbarkeit:** Kommunikationsobjekt "A + B Sonnenschutz"

Das Kommunikationsobiekt "A + B Sonnenschutz" wird angezeigt, wenn folgende Parametrierungen vorgenommen wurden:

- Parameter "Funktionsweise Kanäle A + B" in der Parameterkarte "Geräteeinstellungen"
	- Einstellung: "Getrennt einstellbar"
- Parameter "Funktion Kanal" in der Parameterkarte "Funktionen, Objekte" – Einstellung: "Sonnenschutzsteuerung"
- Verfügbarkeit: Kommunikationsobjekt "A Sonnenschutz"

Das Kommunikationsobjekt "A Sonnenschutz" wird angezeigt, wenn folgende Parametrierungen vorgenommen wurden:

- Parameter "Funktionsweise Kanäle A + B" in der Parameterkarte "Geräteeinstellungen"
	- Einstellung: "Gemeinsam einstellbar"
- Parameter "Funktion Kanäle" in der Parameterkarte "Funktionen, Objekte"
	- Einstellung: "Sonnenschutzsteuerung"

- Parameter "Funktionsweise Kanäle A + B"  $[→ 23]$
- Sonnenschutzsteuerung  $[→ 72]$

## **A + B Lamellen A Lamellen**

<span id="page-76-0"></span>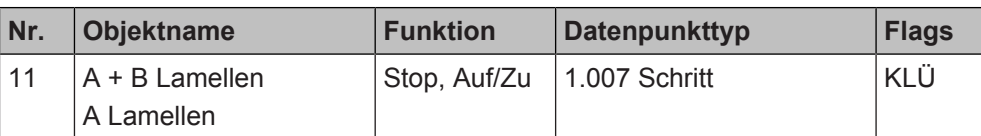

## **Funktion:**

Über die mit diesem Kommunikationsobjekt verknüpfte Gruppenadresse werden die Telegramme "Lamellen Auf", "Lamellen Zu" oder "Stop" gesendet. Wenn sich der Sonnenschutz in einer Fahrt befindet, wird das Telegramm "Stop" gesendet. Bei einem ruhenden Sonnenschutz wird die zuletzt gespeicherte Richtung, in der die Lamellen fahren, invertiert und das gegenteilige Telegramm gesendet.

### **Verfügbarkeit:** Kommunikationsobjekt "A + B Lamellen"

Das Kommunikationsobjekt "A + B Lamellen" wird angezeigt, wenn folgende Parametrierungen vorgenommen wurden:

- Parameter "Funktionsweise Kanäle A + B" in der Parameterkarte "Geräteeinstellungen"
	- Einstellung: "Getrennt einstellbar"
- Parameter "Funktion Kanal" in der Parameterkarte "Funktionen, Objekte"
	- Einstellung: "Sonnenschutzsteuerung"

Verfügbarkeit: Kommunikationsobjekt "A Lamellen"

Das Kommunikationsobjekt "A Lamellen" wird angezeigt, wenn folgende Parametrierungen vorgenommen wurden:

- Parameter "Funktionsweise Kanäle A + B" in der Parameterkarte "Geräteeinstellungen"
	- Einstellung: "Gemeinsam einstellbar"
- Parameter "Funktion Kanäle" in der Parameterkarte "Funktionen, Objekte"
	- Einstellung: "Sonnenschutzsteuerung"

## **Weitere Informationen:**

- [Parameter "Funktionsweise Kanäle A + B" \[](#page-22-0) $\rightarrow$  23]
- [Sonnenschutzsteuerung \[](#page-71-0)→ 72]

## **Siehe auch**

- **[Sonnenschutzsteuerung \[](#page-71-0)→ 72]**
- **[Parameter "Sonnenschutzsteuerung" \[](#page-72-0)→ 73]**

# **7.12 Wert senden**

<span id="page-77-0"></span>Mit der Funktion "Wert senden" können ein oder zwei parametrierte Werte eines festgelegten Datentyps gesendet werden.

Dabei kann eingestellt werden, was das Senden des Werts auslöst sowie wann welcher Wert gesendet wird, z. B. Wert "A" bei steigender Flanke und Wert "B" bei fallender Flanke oder alternativ bei kurzem und langem Tastendruck.

Voraussetzung für diese Funktion ist, dass in den Geräteeinstellungen für den betroffenen Kanal die Option "Getrennt einstellbar" ausgewählt ist.

[Parameter "Funktionsweise Kanäle A + B" \[](#page-22-0) $\rightarrow$  23]

## **Anwendungsbeispiel**

Diese Funktion kann zum Beispiel genutzt werden, um die Beleuchtung mit einem Tastendruck auf einen bestimmten Dimmwert einzustellen.

# **7.12.1 Parameter "Wert senden"**

<span id="page-77-1"></span>Mit folgenden Parametern wird die Funktion "Wert senden" eingestellt:

## **Parameter der Parameterkarte "Funktionen, Objekte"**

Als Voraussetzung für die Funktion "Wert senden" in der Parameterkarte "Funktionen, Objekte" den Parameter "Funktion Kanal" wie angegeben einstellen:

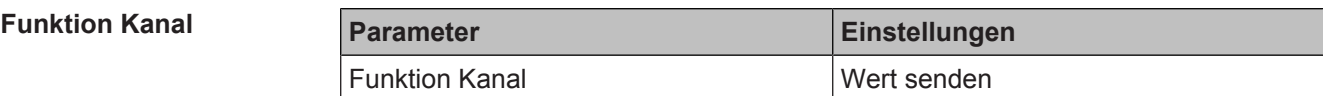

## **Funktion:**

Dieser Parameter bestimmt, welche Funktion dem Kanal zugeordnet werden soll.

## **Verfügbarkeit:**

Der Parameter "Funktion Kanal" wird angezeigt, wenn folgende Parametrierungen vorgenommen wurden:

- Parameter "Funktionsweise Kanäle A + B" in der Parameterkarte "Geräteeinstellungen"
	- Einstellung: "Getrennt einstellbar"

## **Weitere Informationen:**

● Parameter "Funktionsweise Kanäle A + B"  $\rightarrow$  23]

**7**

## Parameter der Parameterkarte "Wert senden"

**Auswertung Eingang** 

<span id="page-78-0"></span>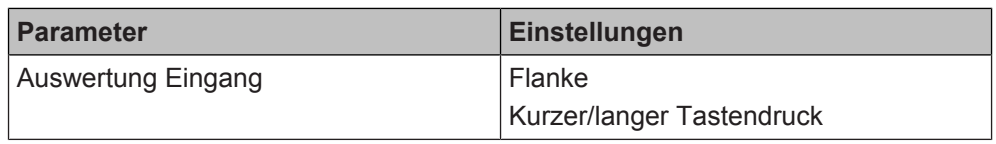

## **Funktion:**

Dieser Parameter bestimmt, ob das Senden eines Werttelegramms durch Signalflanken oder durch einen kurzen oder langen Tastendruck am Eingang ausgelöst werden soll. Welche Art von Wert gesendet werden soll, kann über den Parameter "Datentyp" bestimmt werden.

## **Folgende Einstellungen sind möglich:**

Flanke:

Bei dieser Einstellung wird das Senden eines Werttelegramms durch eine fallende und/oder steigende Flanke des Signals am Eingang ausgelöst. Ob der Wert bei steigender oder fallender Flanke gesendet werden soll, ist über die Parameter "Wert bei steigender Flanke senden" und "Wert bei steigender Flanke senden" einstellbar.

Kurzer/langer Tastendruck: Bei dieser Einstellung wird das Senden eines Werttelegramms durch einen kurzen oder langen Tastendruck eines am Eingang angeschlossenen Tasters ausgelöst. Ob der Wert bei einem kurzen oder langen Tastendruck gesendet werden soll, ist über die Parameter "Wert bei kurzem Tastendruck senden" und "Wert bei langem Tastendruck senden" einstellbar.

Die Zeitdauer des langen Tastendrucks wird über den Parameter "Langer Tastendruck ab" eingestellt.

## **Verfügbarkeit:**

Der Parameter "Auswertung Eingang" wird angezeigt, wenn folgende Parametrierungen vorgenommen wurden:

- Parameter "Funktionsweise Kanäle A + B" in der Parameterkarte "Geräteeinstellungen"
	- Einstellung: "Getrennt einstellbar"
- Parameter "Funktion Kanal" in der Parameterkarte "Funktionen, Objekte" - Einstellung: "Wert senden"

- [Parameter "Funktionsweise Kanäle A + B" \[](#page-22-0) $\rightarrow$  23]
- [Parameter "Wert bei steigender Flanke senden" \[](#page-80-0)→ 81]
- [Parameter "Wert bei fallender Flanke senden" \[](#page-84-0)→ 85]
- [Parameter "Wert bei kurzem Tastendruck senden" \[](#page-88-0)→ 89]
- [Parameter "Wert bei langem Tastendruck senden" \[](#page-93-0)→ 94]
- [Parameter "Langer Tastendruck ab" \[](#page-98-0)→ 99]

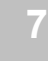

<span id="page-79-0"></span>Wert senden

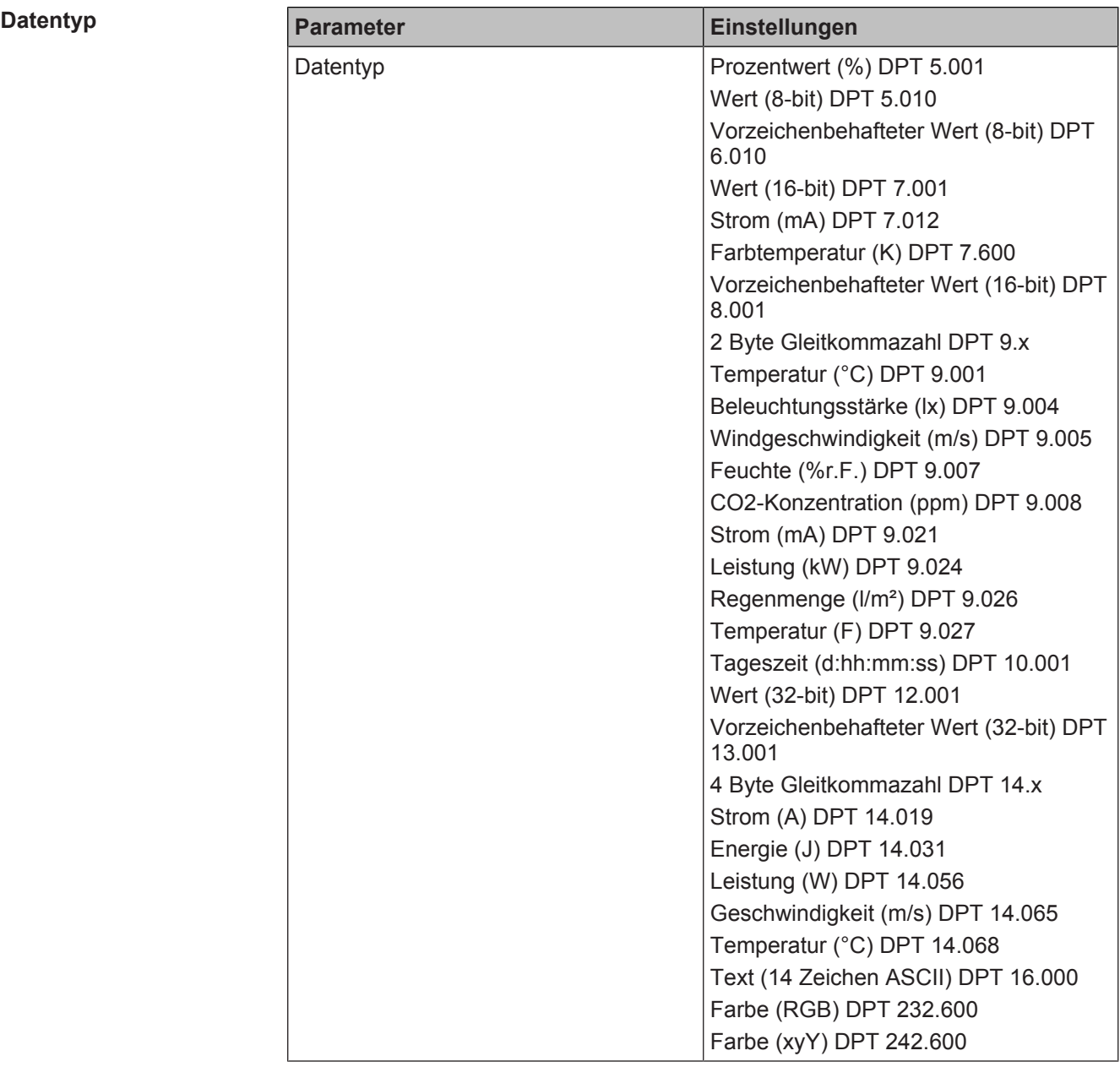

## **Funktion:**

Mit diesem Parameter wird der Datentyp der zu sendenden Werte für die Funktion "Wert senden" eingestellt.

## **Verfügbarkeit:**

Der Parameter "Datentyp" wird angezeigt, wenn folgende Parametrierungen vorgenommen wurden:

- Parameter "Funktionsweise Kanäle A + B" in der Parameterkarte "Geräteeinstellungen"
	- Einstellung: "Getrennt einstellbar"
- Parameter "Funktion Kanal" in der Parameterkarte "Funktionen, Objekte"
	- Einstellung: "Wert senden"

- [Parameter "Funktionsweise Kanäle A + B" \[](#page-22-0) $\rightarrow$  23]
- Kommunikationsobjekt "A Wert"  $[→ 100]$

### **Wert bei steigender Flanke senden**

<span id="page-80-0"></span>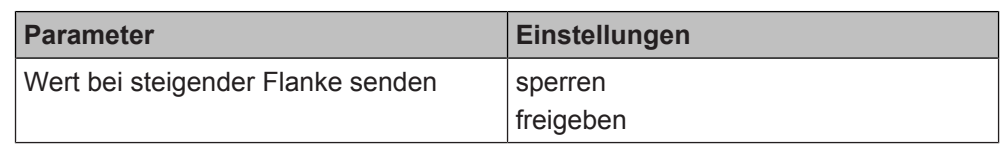

## **Funktion:**

Mit diesem Parameter wird eingestellt, ob das Senden eines Werttelegramms durch eine steigende Flanke des Signalzustands am Eingang ausgelöst werden soll. Welchen Datentyp der Wert haben soll, wird vorher über den Parameter "Datentyp" bestimmt.

## **Folgende Einstellungen sind möglich:**

- sperren:
	- Bei dieser Einstellung wird bei steigender Flanke kein Werttelegramm gesendet.
- freigeben:

Bei dieser Einstellung wird bei steigender Flanke des Signalzustands am Eingang ein Werttelegramm gesendet. Der Wert wird im Parameter "Wert bei steigender Flanke" bestimmt, der nach Auswahl von "freigeben" erscheint.

## **Verfügbarkeit:**

Der Parameter "Wert bei steigender Flanke senden" wird angezeigt, wenn folgende Parametrierungen vorgenommen wurden:

- Parameter "Funktionsweise Kanäle A + B" in der Parameterkarte "Geräteeinstellungen"
	- Einstellung: "Getrennt einstellbar"
- Parameter "Funktion Kanal" in der Parameterkarte "Funktionen, Objekte"
	- Einstellung: "Wert senden"
- Parameter "Auswertung Eingang" in der Parameterkarte "Wert senden"
- Einstellung: "Flanke"

- [Parameter "Funktionsweise Kanäle A + B" \[](#page-22-0) $\rightarrow$  23]
- Parameter "Auswertung Eingang"  $[→ 79]$
- Parameter "Datentyp"  $[→ 80]$
- Parameter "Wert bei steigender Flanke"  $[→ 82]$

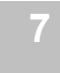

## **Wert bei steigender Flanke**

<span id="page-81-0"></span>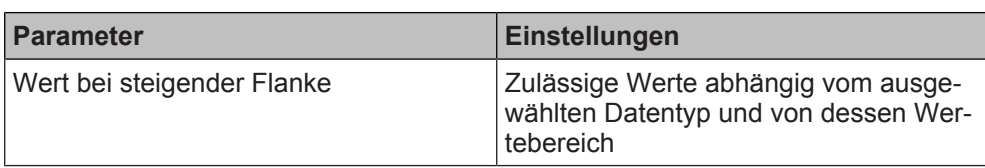

## **Funktion:**

Dieser Parameter legt den genauen Wert fest, der bei einer steigenden Flanke des Signalzustands am Eingang gesendet wird.

## **Folgende Einstellungen sind möglich:**

Die zulässigen Werte sind abhängig vom gewählten Datentyp.

Die zulässigen Werte orientieren sich an praxisüblichen Begrenzungen, um Fehlparametrierungen zu minimieren.

## **Verfügbarkeit:**

Der Parameter "Wert bei steigender Flanke" wird angezeigt, wenn folgende Parametrierungen vorgenommen wurden:

- Parameter "Funktionsweise Kanäle A + B" in der Parameterkarte "Geräteeinstellungen"
	- Einstellung: "Getrennt einstellbar"
- Parameter "Funktion Kanal" in der Parameterkarte "Funktionen, Objekte" - Einstellung: "Wert senden"
- Parameter "Auswertung Eingang" in der Parameterkarte "Wert senden"
	- Einstellung: "Flanke"
- Parameter "Wert bei steigender Flanke senden" in der Parameterkarte "Wert senden"
	- Einstellung: "freigeben"

- Parameter "Funktionsweise Kanäle A + B"  $[→ 23]$
- [Parameter "Auswertung Eingang" \[](#page-78-0)→ 79]
- Parameter "Datentyp"  $[→ 80]$
- [Parameter "Wert bei steigender Flanke senden" \[](#page-80-0)→ 81]

## **x-Wert bei steigender Flanke y-Wert bei steigender**

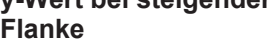

<span id="page-82-0"></span>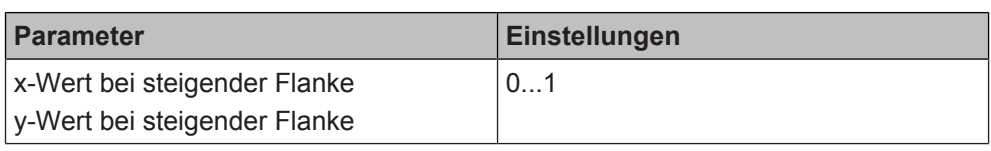

## **Funktion:**

Mit dem Parameterpaar "x-Wert bei steigender Flanke" und "y-Wert bei steigender Flanke" wird der Farbwert festgelegt, der gesendet wird. Der Farbwert wird anhand eines x- und eines y-Werts des CIE-Normfarbraums definiert.

Der Helligkeitswert des Farbwerts wird über den Parameter "Helligkeitswert bei steigender Flanke (%)" festgelegt.

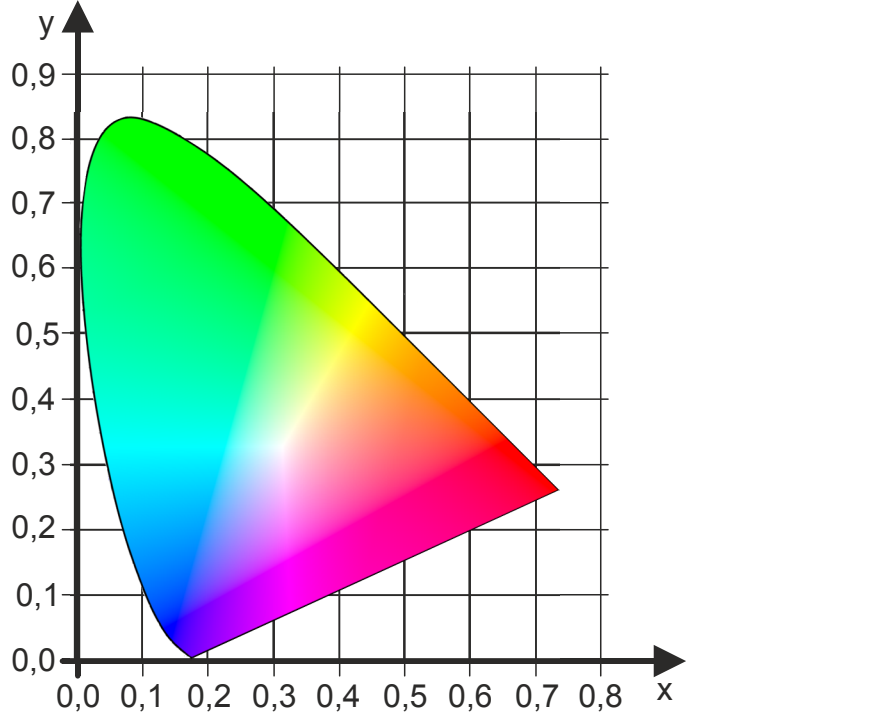

*Abb. 9: Koordinatensystem des CIE-Normfarbraums*

## **Verfügbarkeit:**

Die Parameter "x-Wert bei steigender Flanke" und "y-Wert bei steigender Flanke" werden angezeigt, wenn folgende Parametrierungen vorgenommen wurden:

- Parameter "Funktionsweise Kanäle A + B" in der Parameterkarte "Geräteeinstellungen"
	- Einstellung: "Getrennt einstellbar"
- Parameter "Funktion Kanal" in der Parameterkarte "Funktionen, Objekte" – Einstellung: "Wert senden"
- Parameter "Auswertung Eingang" in der Parameterkarte "Wert senden" - Einstellung: "Flanke"
- Parameter "Datentyp" in der Parameterkarte "Wert senden"
	- Einstellung: "Farbe (xyY) DPT 242.600"
- Parameter "Wert bei steigender Flanke senden" in der Parameterkarte "Wert senden"
	- Einstellung: "freigeben"

- Parameter "Funktionsweise Kanäle  $A + B''$  [ $\rightarrow$  23]
- [Parameter "Auswertung Eingang" \[](#page-78-0)→ 79]
- Parameter "Datentyp"  $[~\rightarrow~80]$
- [Parameter "Wert bei steigender Flanke senden" \[](#page-80-0)→ 81]
- [Parameter "Helligkeitswert bei steigender Flanke \(%\)" \[](#page-83-0)→ 84]

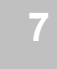

#### **Helligkeitswert bei steigender Flanke (%)**

<span id="page-83-0"></span>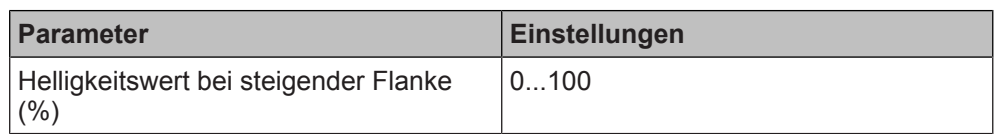

## **Funktion:**

Mit dem Parameter "Helligkeitswert bei steigender Flanke (%)" wird der Helligkeitswert des Farbwerts festgelegt, der gesendet wird.

Der Farbwert wird anhand der Parameter "x-Wert bei steigender Flanke" und "v-Wert bei steigender Flanke" definiert.

## **Verfügbarkeit:**

Der Parameter "Helligkeitswert bei steigender Flanke (%)" wird angezeigt, wenn folgende Parametrierungen vorgenommen wurden:

- Parameter "Funktionsweise Kanäle A + B" in der Parameterkarte "Geräteeinstellungen"
	- Einstellung: "Getrennt einstellbar"
- Parameter "Funktion Kanal" in der Parameterkarte "Funktionen, Objekte"
	- Einstellung: "Wert senden"
- Parameter "Auswertung Eingang" in der Parameterkarte "Wert senden" - Einstellung: "Flanke"
- Parameter "Datentyp" in der Parameterkarte "Wert senden"
	- Einstellung: "Farbe (xyY) DPT 242.600"
- Parameter "Wert bei steigender Flanke senden" in der Parameterkarte "Wert senden"
	- Einstellung: "freigeben"

- Parameter "Funktionsweise Kanäle A + B"  $[→ 23]$
- Parameter "Auswertung Eingang"  $[→ 79]$
- Parameter "Datentyp"  $[→ 80]$
- [Parameter "Wert bei steigender Flanke senden" \[](#page-80-0)→ 81]
- Parameter "x-Wert bei steigender Flanke"  $[→ 83]$
- Parameter "y-Wert bei steigender Flanke"  $[→ 83]$

## **Wert bei fallender Flanke senden**

<span id="page-84-0"></span>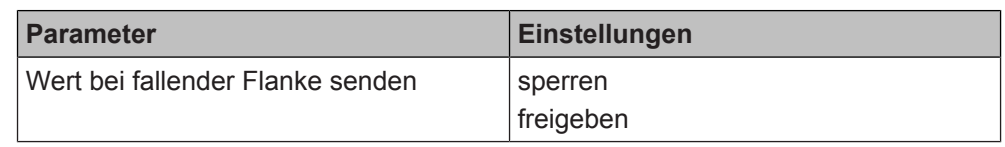

## **Funktion:**

Dieser Parameter bestimmt, ob das Senden eines Werttelegramms durch eine fallende Flanke des Signalzustands am Eingang ausgelöst werden soll. Welchen Datentyp der Wert haben soll, wird vorher über den Parameter "Datentyp" bestimmt.

## **Folgende Einstellungen sind möglich:**

- sperren:
- Bei dieser Einstellung wird bei fallender Flanke kein Werttelegramm gesendet. ● freigeben:

Bei dieser Einstellung wird bei fallender Flanke ein Werttelegramm gesendet. Der Wert wird im Parameter "Wert bei fallender Flanke" bestimmt, der nach Auswahl von "freigeben" erscheint.

## **Verfügbarkeit:**

Der Parameter "Wert bei fallender Flanke senden" wird angezeigt, wenn folgende Parametrierungen vorgenommen wurden:

- Parameter "Funktionsweise Kanäle A + B" in der Parameterkarte "Geräteeinstellungen"
	- Einstellung: "Getrennt einstellbar"
- Parameter "Funktion Kanal" in der Parameterkarte "Funktionen, Objekte" – Einstellung: "Wert senden"
- Parameter "Auswertung Eingang" in der Parameterkarte "Wert senden"
	- Einstellung: "Flanke"

- Parameter "Funktionsweise Kanäle  $A + B''$  [ $\rightarrow$  23]
- Parameter "Auswertung Eingang"  $[→ 79]$
- Parameter "Datentyp"  $[→ 80]$
- Parameter "Wert bei fallender Flanke"  $[→ 86]$

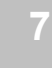

### **Wert bei fallender Flanke**

<span id="page-85-0"></span>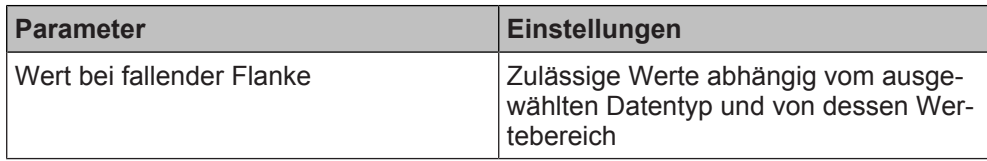

#### **Funktion:**

Dieser Parameter legt den genauen Wert fest, der bei einer fallenden Flanke des Signalzustands am Eingang gesendet wird.

## **Folgende Einstellungen sind möglich:**

Die zulässigen Werte sind abhängig vom gewählten Datentyp.

Die zulässigen Werte orientieren sich an praxisüblichen Begrenzungen, um Fehlparametrierungen zu minimieren.

## **Verfügbarkeit:**

Der Parameter "Wert bei fallender Flanke" wird angezeigt, wenn folgende Parametrierungen vorgenommen wurden:

- Parameter "Funktionsweise Kanäle A + B" in der Parameterkarte "Geräteeinstellungen"
	- Einstellung: "Getrennt einstellbar"
- Parameter "Funktion Kanal" in der Parameterkarte "Funktionen, Objekte" - Einstellung: "Wert senden"
- Parameter "Auswertung Eingang" in der Parameterkarte "Wert senden"
	- Einstellung: "Flanke"
- Parameter "Wert bei fallender Flanke senden" in der Parameterkarte "Wert senden"
	- Einstellung: "freigeben"

- Parameter "Funktionsweise Kanäle A + B"  $[→ 23]$
- [Parameter "Auswertung Eingang" \[](#page-78-0)→ 79]
- Parameter "Datentyp"  $[→ 80]$
- Parameter "Wert bei fallender Flanke senden"  $[→ 85]$

## **x-Wert bei fallender Flanke y-Wert bei fallender Flanke**

<span id="page-86-0"></span>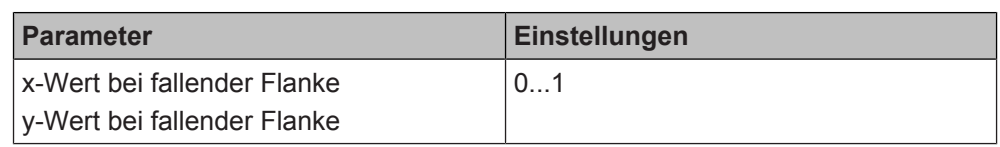

## **Funktion:**

Mit dem Parameterpaar "x-Wert bei fallender Flanke" und "y-Wert bei fallender Flanke" wird der Farbwert festgelegt, der gesendet wird. Der Farbwert wird anhand eines x- und eines y-Werts des CIE-Normfarbraums definiert.

Der Helligkeitswert des Farbwerts wird über den Parameter "Helligkeitswert bei fallender Flanke (%)" festgelegt.

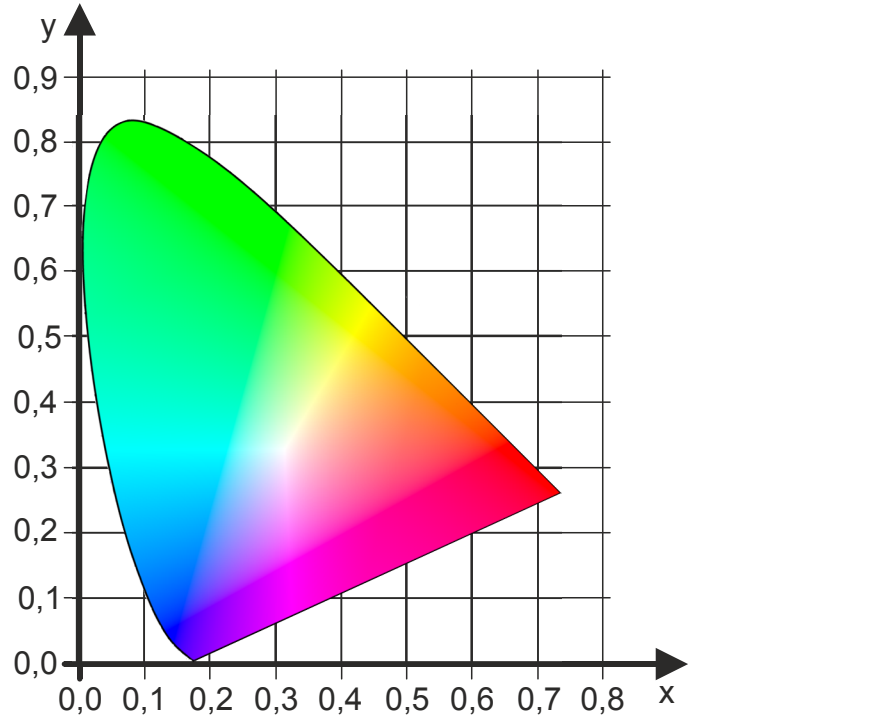

*Abb. 10: Koordinatensystem des CIE-Normfarbraums*

## **Verfügbarkeit:**

Die Parameter "x-Wert bei fallender Flanke" und "y-Wert bei fallender Flanke" werden angezeigt, wenn folgende Parametrierungen vorgenommen wurden:

- Parameter "Funktionsweise Kanäle A + B" in der Parameterkarte "Geräteeinstellungen"
	- Einstellung: "Getrennt einstellbar"
- Parameter "Funktion Kanal" in der Parameterkarte "Funktionen, Objekte" – Einstellung: "Wert senden"
- Parameter "Auswertung Eingang" in der Parameterkarte "Wert senden" - Einstellung: "Flanke"
- Parameter "Datentyp" in der Parameterkarte "Wert senden"
	- Einstellung: "Farbe (xyY) DPT 242.600"
- Parameter "Wert bei fallender Flanke senden" in der Parameterkarte "Wert senden"
	- Einstellung: "freigeben"

- Parameter "Funktionsweise Kanäle  $A + B''$  [ $\rightarrow$  23]
- [Parameter "Auswertung Eingang" \[](#page-78-0)→ 79]
- Parameter "Datentyp"  $[~\rightarrow~80]$
- Parameter "Wert bei fallender Flanke senden"  $[→ 85]$
- [Parameter "Helligkeitswert bei fallender Flanke \(%\)" \[](#page-87-0)→ 88]

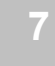

#### **Helligkeitswert bei fallender Flanke (%)**

<span id="page-87-0"></span>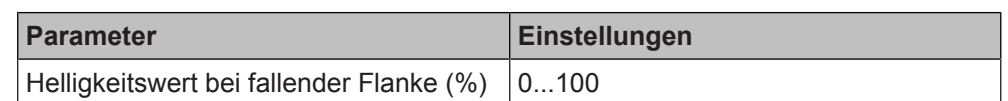

## **Funktion:**

Mit dem Parameter "Helligkeitswert bei fallender Flanke (%)" wird der Helligkeitswert des Farbwerts festgelegt, der gesendet wird.

Der Farbwert wird anhand der Parameter "x-Wert bei fallender Flanke" und "y-Wert bei fallender Flanke" definiert.

## **Verfügbarkeit:**

Der Parameter "Helligkeitswert bei fallender Flanke (%)" wird angezeigt, wenn folgende Parametrierungen vorgenommen wurden:

- Parameter "Funktionsweise Kanäle A + B" in der Parameterkarte "Geräteeinstellungen"
	- Einstellung: "Getrennt einstellbar"
- Parameter "Funktion Kanal" in der Parameterkarte "Funktionen, Objekte" - Einstellung: "Wert senden"
- Parameter "Auswertung Eingang" in der Parameterkarte "Wert senden"
	- Einstellung: "Flanke"
- Parameter "Datentyp" in der Parameterkarte "Wert senden"
	- Einstellung: "Farbe (xyY) DPT 242.600"
- Parameter "Wert bei fallender Flanke senden" in der Parameterkarte "Wert senden"
	- Einstellung: "freigeben"

- Parameter "Funktionsweise Kanäle A + B"  $[→ 23]$
- Parameter "Auswertung Eingang"  $[→ 79]$
- Parameter "Datentyp"  $[→ 80]$
- [Parameter "Wert bei fallender Flanke senden" \[](#page-84-0)→ 85]
- Parameter "x-Wert bei fallender Flanke"  $[→ 87]$
- Parameter "y-Wert bei fallender Flanke"  $[→ 87]$

### **Wert bei kurzem Tastendruck senden**

<span id="page-88-0"></span>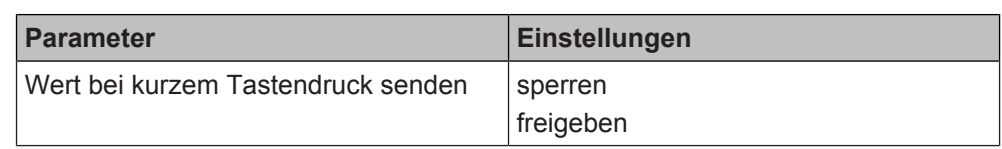

## **Funktion:**

Dieser Parameter bestimmt, ob das Senden eines Werttelegramms durch einen kurzen Tastendruck eines am Eingang angeschlossenen Tasters ausgelöst werden soll. Welchen Datentyp der Wert haben soll, wird vorher über den Parameter "Datentyp" bestimmt.

## **Folgende Einstellungen sind möglich:**

- sperren:
	- Bei dieser Einstellung wird bei einem kurzen Tastendruck kein Werttelegramm gesendet.
	- freigeben: Bei dieser Einstellung wird bei einem kurzen Tastendruck ein Werttelegramm gesendet. Der Wert wird im Parameter "Wert bei kurzem Tastendruck" bestimmt, der nach Auswahl von "freigeben" erscheint.

## **Verfügbarkeit:**

Der Parameter "Wert bei kurzem Tastendruck senden" wird angezeigt, wenn folgende Parametrierungen vorgenommen wurden:

- Parameter "Funktionsweise Kanäle A + B" in der Parameterkarte "Geräteeinstellungen"
	- Einstellung: "Getrennt einstellbar"
- Parameter "Funktion Kanal" in der Parameterkarte "Funktionen, Objekte"
	- Einstellung: "Wert senden"
- Parameter "Auswertung Eingang" in der Parameterkarte "Wert senden"
- Einstellung: "Kurzer/langer Tastendruck"

- Parameter "Funktionsweise Kanäle A + B"  $[→ 23]$
- Parameter "Auswertung Eingang"  $[→ 79]$
- Parameter "Datentyp"  $[→ 80]$
- [Parameter "Wert bei kurzem Tastendruck" \[](#page-89-0)→ 90]

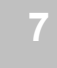

## **Wert bei kurzem Tastendruck**

<span id="page-89-0"></span>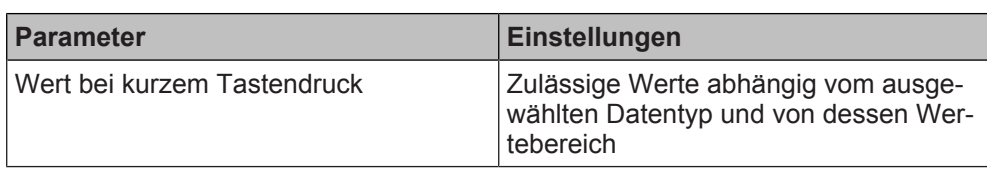

## **Funktion:**

Dieser Parameter legt den genauen Wert fest, der bei einem kurzen Tastendruck eines am Eingang angeschlossenen Tasters gesendet wird.

## **Folgende Einstellungen sind möglich:**

Die zulässigen Werte sind abhängig vom gewählten Datentyp.

Die zulässigen Werte orientieren sich an praxisüblichen Begrenzungen, um Fehlparametrierungen zu minimieren.

## **Verfügbarkeit:**

Der Parameter "Wert bei kurzem Tastendruck" wird angezeigt, wenn folgende Parametrierungen vorgenommen wurden:

- Parameter "Funktionsweise Kanäle A + B" in der Parameterkarte "Geräteeinstellungen"
	- Einstellung: "Getrennt einstellbar"
- Parameter "Funktion Kanal" in der Parameterkarte "Funktionen, Objekte" - Einstellung: "Wert senden"
- Parameter "Auswertung Eingang" in der Parameterkarte "Wert senden"
	- Einstellung: "Kurzer/langer Tastendruck"
- Parameter "Wert bei kurzem Tastendruck senden" in der Parameterkarte "Wert senden"
	- Einstellung: "freigeben"

- Parameter "Funktionsweise Kanäle A + B"  $[→ 23]$
- [Parameter "Auswertung Eingang" \[](#page-78-0)→ 79]
- Parameter "Datentyp"  $[→ 80]$
- [Parameter "Wert bei kurzem Tastendruck senden" \[](#page-88-0)→ 89]

## **x-Wert bei kurzem Tastendruck y-Wert bei kurzem Tastendruck**

<span id="page-90-0"></span>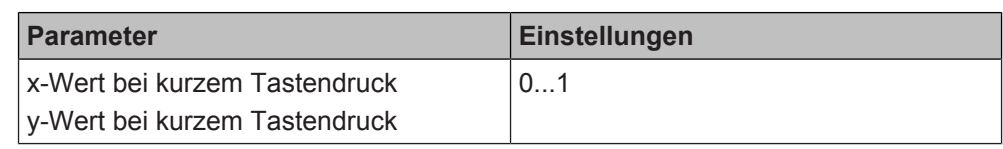

## **Funktion:**

Mit dem Parameterpaar "x-Wert bei kurzem Tastendruck" und "y-Wert bei kurzem Tastendruck" wird der Farbwert festgelegt, der gesendet wird. Der Farbwert wird anhand eines x- und eines y-Werts des CIE-Normfarbraums definiert.

Der Helligkeitswert des Farbwerts wird über den Parameter "Helligkeitswert bei kurzem Tastendruck (%)" festgelegt.

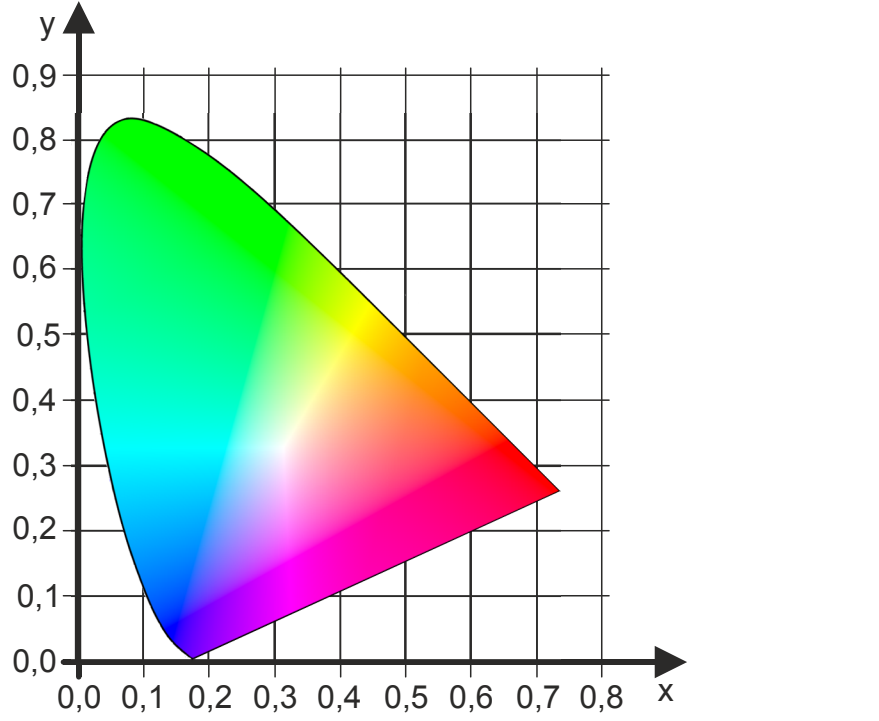

*Abb. 11: Koordinatensystem des CIE-Normfarbraums*

## **Verfügbarkeit:**

Die Parameter "x-Wert bei kurzem Tastendruck" und "y-Wert bei kurzem Tastendruck" werden angezeigt, wenn folgende Parametrierungen vorgenommen wurden:

- Parameter "Funktionsweise Kanäle A + B" in der Parameterkarte "Geräteeinstellungen"
	- Einstellung: "Getrennt einstellbar"
- Parameter "Funktion Kanal" in der Parameterkarte "Funktionen, Objekte" - Einstellung: "Wert senden"
- Parameter "Auswertung Eingang" in der Parameterkarte "Wert senden"
	- Einstellung: "Kurzer/langer Tastendruck"
- Parameter "Datentyp" in der Parameterkarte "Wert senden"
	- Einstellung: "Farbe (xyY) DPT 242.600"
- Parameter "Wert bei kurzem Tastendruck senden" in der Parameterkarte "Wert senden"
	- Einstellung: "freigeben"

- [Parameter "Funktionsweise Kanäle A + B" \[](#page-22-0) $\rightarrow$  23]
- [Parameter "Auswertung Eingang" \[](#page-78-0)→ 79]
- [Parameter "Datentyp" \[](#page-79-0)→ 80]
- [Parameter "Wert bei kurzem Tastendruck senden" \[](#page-88-0)→ 89]
- [Parameter "Helligkeitswert bei kurzem Tastendruck \(%\)" \[](#page-92-0)→ 93]

**Helligkeitswert bei kurzem Tastendruck (%)**

<span id="page-92-0"></span>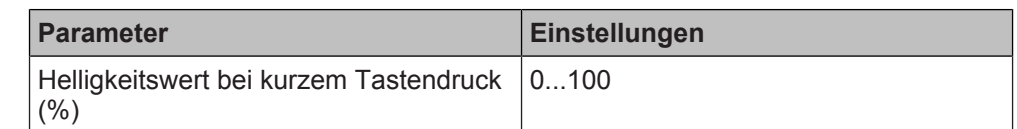

## **Funktion:**

Mit dem Parameter "Helligkeitswert bei kurzem Tastendruck (%)" wird der Helligkeitswert des Farbwerts festgelegt, der gesendet wird.

Der Farbwert wird anhand der Parameter "x-Wert bei kurzem Tastendruck" und "v-Wert bei kurzem Tastendruck" definiert.

## **Verfügbarkeit:**

Der Parameter "Helligkeitswert bei kurzem Tastendruck (%)" wird angezeigt, wenn folgende Parametrierungen vorgenommen wurden:

- Parameter "Funktionsweise Kanäle A + B" in der Parameterkarte "Geräteeinstellungen"
	- Einstellung: "Getrennt einstellbar"
- Parameter "Funktion Kanal" in der Parameterkarte "Funktionen, Objekte" – Einstellung: "Wert senden"
- Parameter "Auswertung Eingang" in der Parameterkarte "Wert senden"
	- Einstellung: "Kurzer/langer Tastendruck"
- Parameter "Datentyp" in der Parameterkarte "Wert senden" - Einstellung: "Farbe (xyY) DPT 242.600"
- Parameter "Wert bei kurzem Tastendruck senden" in der Parameterkarte "Wert senden"
	- Einstellung: "freigeben"

- Parameter "Funktionsweise Kanäle  $A + B''$  [ $\rightarrow$  23]
- Parameter "Auswertung Eingang"  $[→ 79]$
- Parameter "Datentyp"  $[→ 80]$
- [Parameter "Wert bei kurzem Tastendruck senden" \[](#page-88-0)→ 89]
- Parameter "x-Wert bei kurzem Tastendruck"  $[→ 91]$
- Parameter "y-Wert bei kurzem Tastendruck"  $[→ 91]$

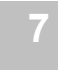

#### **Wert bei langem Tastendruck senden**

<span id="page-93-0"></span>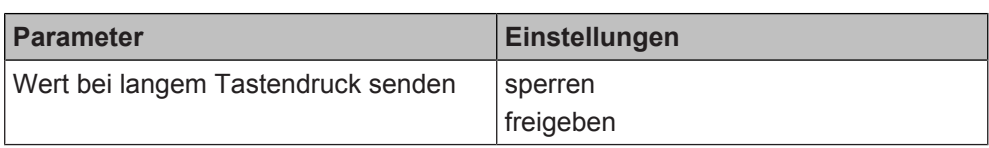

## **Funktion:**

Dieser Parameter bestimmt, ob das Senden eines Werttelegramms durch einen langen Tastendruck eines am Eingang angeschlossenen Tasters ausgelöst werden soll. Welchen Datentyp der Wert haben soll, wird vorher über den Parameter "Datentyp" bestimmt.

## **Folgende Einstellungen sind möglich:**

- sperren: Bei dieser Einstellung wird bei einem langen Tastendruck kein Werttelegramm gesendet.
- freigeben: Bei dieser Einstellung wird bei einem langen Tastendruck ein Werttelegramm gesendet. Der Wert wird im Parameter "Wert bei langem Tastendruck" bestimmt, der nach Auswahl von "freigeben" erscheint.

## **Verfügbarkeit:**

Der Parameter "Wert bei langem Tastendruck senden" wird angezeigt, wenn folgende Parametrierungen vorgenommen wurden:

- Parameter "Funktionsweise Kanäle A + B" in der Parameterkarte "Geräteeinstellungen"
	- Einstellung: "Getrennt einstellbar"
- Parameter "Funktion Kanal" in der Parameterkarte "Funktionen, Objekte"
	- Einstellung: "Wert senden"
- Parameter "Auswertung Eingang" in der Parameterkarte "Wert senden"
- Einstellung: "Kurzer/langer Tastendruck"

- [Parameter "Funktionsweise Kanäle A + B" \[](#page-22-0) $\rightarrow$  23]
- Parameter "Auswertung Eingang"  $[→ 79]$
- Parameter "Datentyp"  $[→ 80]$
- Parameter "Wert bei langem Tastendruck"  $[→ 95]$

### **Wert bei langem Tastendruck**

<span id="page-94-0"></span>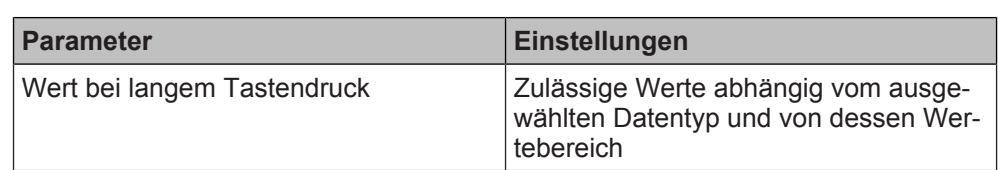

## **Funktion:**

Dieser Parameter legt den genauen Wert fest, der bei einem langen Tastendruck eines am Eingang angeschlossenen Tasters gesendet wird.

## **Folgende Einstellungen sind möglich:**

Die zulässigen Werte sind abhängig vom gewählten Datentyp.

Die zulässigen Werte orientieren sich an praxisüblichen Begrenzungen, um Fehlparametrierungen zu minimieren.

## **Verfügbarkeit:**

Der Parameter "Wert bei langem Tastendruck" wird angezeigt, wenn folgende Parametrierungen vorgenommen wurden:

- Parameter "Funktionsweise Kanäle A + B" in der Parameterkarte "Geräteeinstellungen"
	- Einstellung: "Getrennt einstellbar"
- Parameter "Funktion Kanal" in der Parameterkarte "Funktionen, Objekte" - Einstellung: "Wert senden"
- Parameter "Auswertung Eingang" in der Parameterkarte "Wert senden"
	- Einstellung: "Kurzer/langer Tastendruck"
- Parameter "Wert bei langem Tastendruck senden" in der Parameterkarte "Wert senden"
	- Einstellung: "freigeben"

- [Parameter "Funktionsweise Kanäle A + B" \[](#page-22-0) $\rightarrow$  23]
- Parameter "Auswertung Eingang"  $[→ 79]$
- Parameter "Datentyp"  $[→ 80]$
- Parameter "Wert bei langem Tastendruck senden"  $[→ 94]$

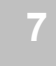

## **x-Wert bei langem Tastendruck y-Wert bei langem Tastendruck**

<span id="page-95-0"></span>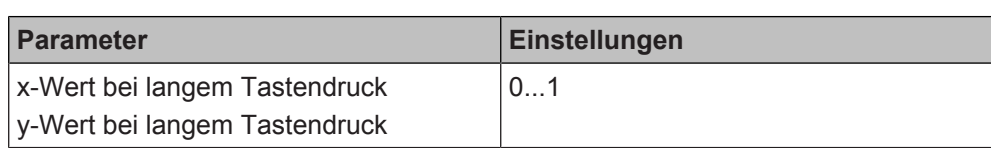

### **Funktion:**

Mit dem Parameterpaar "x-Wert bei langem Tastendruck" und "y-Wert bei langem Tastendruck" wird der Farbwert festgelegt, der gesendet wird. Der Farbwert wird anhand eines x- und eines y-Werts des CIE-Normfarbraums definiert.

Der Helligkeitswert des Farbwerts wird über den Parameter "Helligkeitswert bei langem Tastendruck (%)" festgelegt.

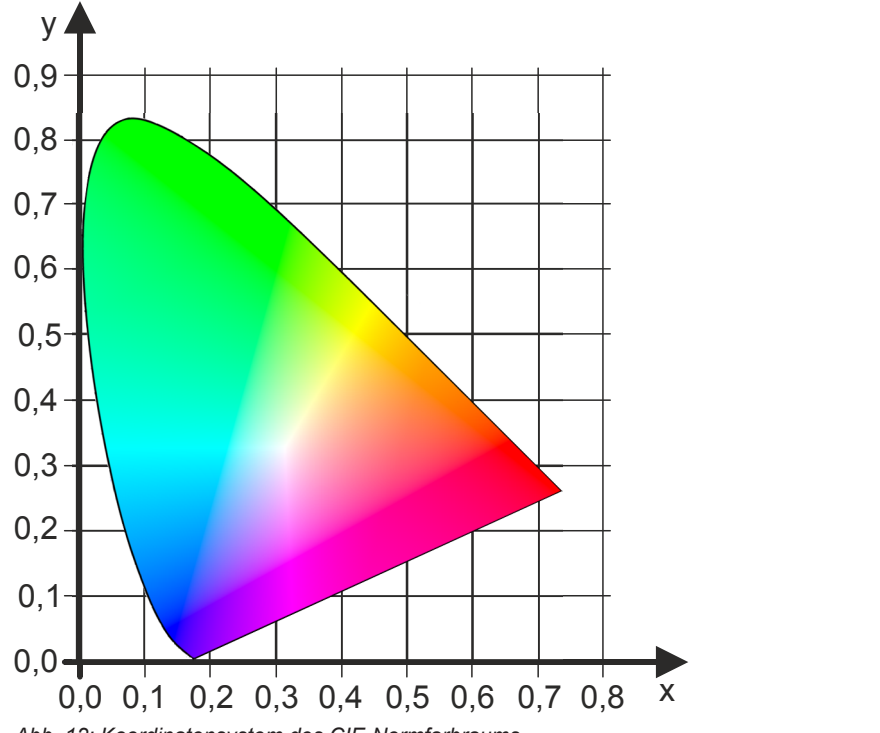

*Abb. 12: Koordinatensystem des CIE-Normfarbraums*

## **Verfügbarkeit:**

Die Parameter "x-Wert bei langem Tastendruck" und "y-Wert bei langem Tastendruck" werden angezeigt, wenn folgende Parametrierungen vorgenommen wurden:

- Parameter "Funktionsweise Kanäle A + B" in der Parameterkarte "Geräteeinstellungen"
	- Einstellung: "Getrennt einstellbar"
- Parameter "Funktion Kanal" in der Parameterkarte "Funktionen, Objekte" - Einstellung: "Wert senden"
- Parameter "Auswertung Eingang" in der Parameterkarte "Wert senden"
	- Einstellung: "Kurzer/langer Tastendruck"
- Parameter "Datentyp" in der Parameterkarte "Wert senden"
	- Einstellung: "Farbe (xyY) DPT 242.600"
- Parameter "Wert bei langem Tastendruck senden" in der Parameterkarte "Wert senden"
	- Einstellung: "freigeben"

- [Parameter "Funktionsweise Kanäle A + B" \[](#page-22-0) $\rightarrow$  23]
- [Parameter "Auswertung Eingang" \[](#page-78-0)→ 79]
- [Parameter "Datentyp" \[](#page-79-0)→ 80]

- [Parameter "Wert bei langem Tastendruck senden" \[](#page-93-0)→ 94]
- [Parameter "Helligkeitswert bei langem Tastendruck \(%\)" \[](#page-97-0)→ 98]

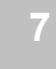

#### **Helligkeitswert bei langem Tastendruck (%)**

<span id="page-97-0"></span>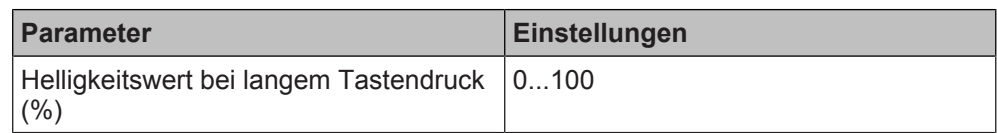

## **Funktion:**

Mit dem Parameter "Helligkeitswert bei langem Tastendruck (%)" wird der Helligkeitswert des Farbwerts festgelegt, der gesendet wird.

Der Farbwert wird anhand der Parameter "x-Wert bei langem Tastendruck" und "v-Wert bei langem Tastendruck" definiert.

## **Verfügbarkeit:**

Der Parameter "Helligkeitswert bei langem Tastendruck (%)" wird angezeigt, wenn folgende Parametrierungen vorgenommen wurden:

- Parameter "Funktionsweise Kanäle A + B" in der Parameterkarte "Geräteeinstellungen"
	- Einstellung: "Getrennt einstellbar"
- Parameter "Funktion Kanal" in der Parameterkarte "Funktionen, Objekte"
	- Einstellung: "Wert senden"
- Parameter "Auswertung Eingang" in der Parameterkarte "Wert senden" - Einstellung: "Kurzer/langer Tastendruck"
- Parameter "Datentyp" in der Parameterkarte "Wert senden"
	- Einstellung: "Farbe (xyY) DPT 242.600"
- Parameter "Wert bei langem Tastendruck senden" in der Parameterkarte "Wert senden"
	- Einstellung: "freigeben"

- [Parameter "Funktionsweise Kanäle A + B" \[](#page-22-0) $\rightarrow$  23]
- Parameter "Auswertung Eingang"  $[→ 79]$
- Parameter "Datentyp"  $[→ 80]$
- [Parameter "Wert bei langem Tastendruck senden" \[](#page-93-0)→ 94]
- Parameter "x-Wert bei kurzem Tastendruck"  $[→ 96]$
- Parameter "y-Wert bei langem Tastendruck"  $[→ 96]$

### **Langer Tastendruck ab**

<span id="page-98-0"></span>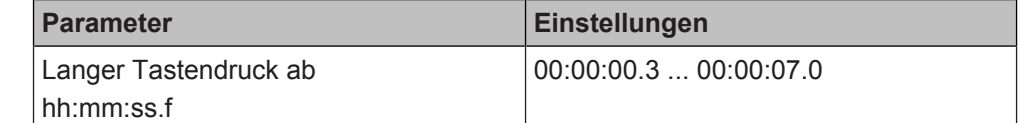

## **Funktion:**

Mit diesem Parameter wird die Zeitdauer des langen Tastendrucks eingestellt. Ab dem Ablauf der eingestellten Zeit gilt der Tastendruck als lang und das Telegramm wird gesendet.

## **Verfügbarkeit:**

Der Parameter "Langer Tastendruck ab" wird angezeigt, wenn folgende Parametrierungen vorgenommen wurden:

- Parameter "Funktionsweise Kanäle A + B" in der Parameterkarte "Geräteeinstellungen"
	- Einstellung: "Getrennt einstellbar"
- Parameter "Funktion Kanal" in der Parameterkarte "Funktionen, Objekte" - Einstellung: "Wert senden"
- Parameter "Auswertung Eingang" in der Parameterkarte "Schalten"
	- Einstellung: "Kurzer/langer Tastendruck"

## **Weitere Informationen:**

- [Parameter "Funktionsweise Kanäle A + B" \[](#page-22-0) $\rightarrow$  23]
- Parameter "Auswertung Eingang"  $[→ 51]$

**Zusätzliches Telegramm senden**

Details zur Funktion "Zusätzliches Telegramm senden" siehe: [Zusätzliches Tele](#page-197-0)[gramm senden \[](#page-197-0)➙ 198]

## **Siehe auch**

- **[Wert senden \[](#page-77-0)→ 78]**
- **[Kommunikationsobjekte "Wert senden" \[](#page-99-1)→ 100]**

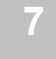

# **7.12.2 Kommunikationsobjekte "Wert senden"**

<span id="page-99-1"></span><span id="page-99-0"></span>Mit folgenden Kommunikationsobjekten wird die Funktion "Wert senden" gesteuert:

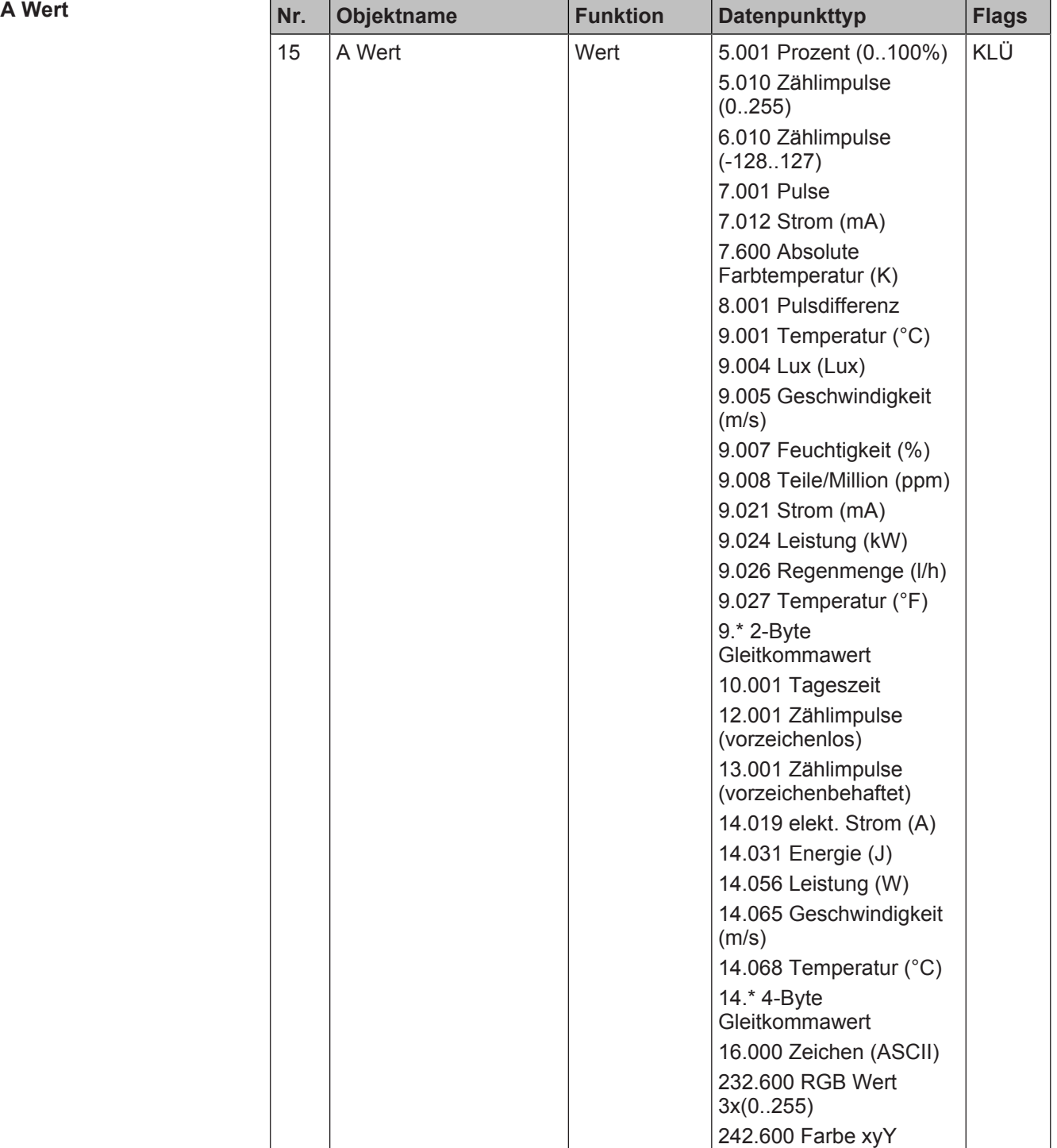

## **Funktion:**

Über die mit diesem Kommunikationsobjekt verknüpfte Gruppenadresse werden Werttelegramme gesendet.

## **Verfügbarkeit:**

Das Kommunikationsobjekt "A Wert" wird angezeigt, wenn folgende Parametrierungen vorgenommen wurden:

- Parameter "Funktionsweise Kanäle A + B" in der Parameterkarte "Geräteeinstellungen"
	- Einstellung: "Getrennt einstellbar"
- Parameter "Funktion Kanal" in der Parameterkarte "Funktionen, Objekte"

- Einstellung: "Wert senden"

## **Weitere Informationen:**

[Parameter "Funktionsweise Kanäle A + B" \[](#page-22-0) $\rightarrow$  23]

## **Siehe auch**

- **[Wert senden \[](#page-77-0)→ 78]**
- **[Parameter "Wert senden" \[](#page-77-1)→ 78]**

# **7.13 Wert senden variabel**

<span id="page-100-0"></span>Bei der Funktion "Wert senden variabel" werden zwei benachbarte Kanäle des Binäreingangs gemeinsam verwendet und parametriert. Voraussetzung für diese Funktion ist, dass in den Geräteeinstellungen für die betroffenen benachbarten Kanäle die Option "Gemeinsam einstellbar" ausgewählt ist.

[Parameter "Funktionsweise Kanäle A + B" \[](#page-22-0)→ 23]

Mit der Funktion "Wert senden variabel" kann ein veränderbarer Wert eines festgelegten Datentyps gesendet werden. Die Änderung des Werts erfolgt entweder durch mehrmaliges Drücken des Tasters oder automatisch bei langem Tastendruck. Dabei können die Schrittweite der Wertänderungen, die Länge des Tastendrucks sowie Grenzwerte eingestellt werden. Außerdem kann der Wert zyklisch gesendet werden. Da es sich um eine 2-Taster-Funktion handelt, wird der Wert mit einem der beiden angeschlossenen Taster nach oben und mit dem anderen nach unten geändert.

## **Anwendungsbeispiel**

Diese Funktion kann zum Beispiel genutzt werden, um anhand von Tastern die Solltemperatur eines Raumtemperaturreglers einzustellen.

# **7.13.1 Parameter "Wert senden variabel"**

<span id="page-100-1"></span>Mit folgenden Parametern wird die Funktion "Wert senden variabel" eingestellt:

## Parameter der Parameterkarte "Funktionen, Objekte"

Als Voraussetzung für die Funktion "Wert senden variabel" in der Parameterkarte "Funktionen, Objekte" den Parameter "Funktion Kanäle" wie angegeben einstellen:

**Funktion Kanäle Parameter Einstellungen**

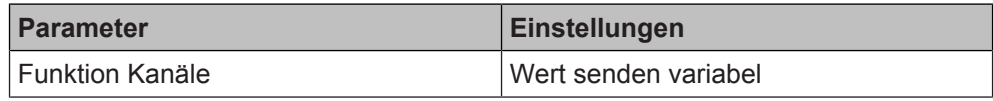

## **Funktion:**

Dieser Parameter bestimmt, welche Funktion dem Kanalpaar zugeordnet werden soll.

## **Verfügbarkeit:**

Der Parameter "Funktion Kanäle" wird angezeigt, wenn folgende Parametrierungen vorgenommen wurden:

- Parameter "Funktionsweise Kanäle A + B" in der Parameterkarte "Geräteeinstellungen"
	- Einstellung: "Gemeinsam einstellbar"

## **Weitere Informationen:**

● Parameter "Funktionsweise Kanäle  $A + B''$  [ $\rightarrow$  23]

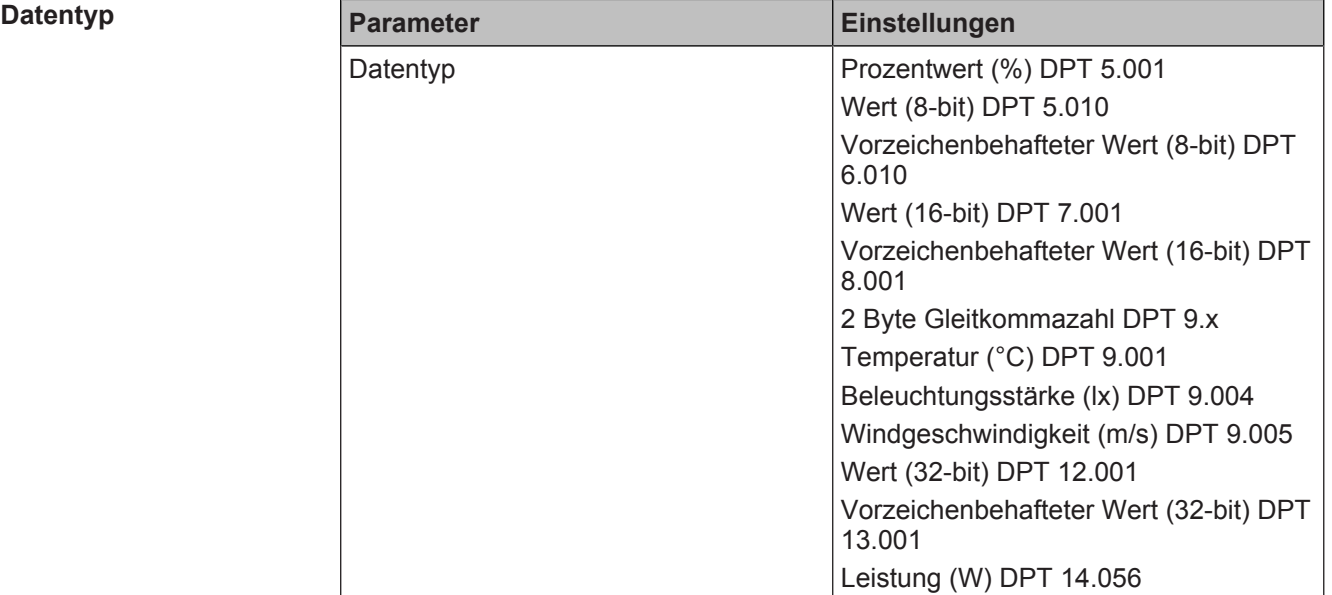

## <span id="page-101-0"></span>Parameter der Parameterkarte "Wert senden variabel"

## **Funktion:**

Mit diesem Parameter wird der Datentyp der Werte eingestellt, die über die Funktion "Wert senden variabel" gesendet werden.

## **Hinweis:**

Bei Verwendung des Datentyps "2 Byte Gleitkommazahl DPT 9.x" ist es aus technischen-/mathematischen Gründen nicht möglich, Werte, die bereits sehr hoch sind, mit einer geringen Schrittweite weiter zu erhöhen/verringern und sofort zu senden. In diesem Fall wird der Zählwert intern weiter erhöht oder verringert, der neue Wert jedoch erst gesendet, wenn ein Wert erreicht ist, der gesendet werden kann. Bis dieser Wert erreicht ist, wird der alte Wert weiter gesendet.

## **Verfügbarkeit:**

Der Parameter "Datentyp" wird angezeigt, wenn folgende Parametrierungen vorgenommen wurden:

- Parameter "Funktionsweise Kanäle A + B" in der Parameterkarte "Geräteeinstellungen"
	- Einstellung: "Gemeinsam einstellbar"
- Parameter "Funktion Kanäle" in der Parameterkarte "Funktionen, Objekte"
	- Einstellung: "Wert senden variabel"

- Parameter "Funktionsweise Kanäle A + B"  $[→ 23]$
- Parameter "Datentyp"  $[~\rightarrow~102]$
- Kommunikationsobjekt "A + B Wert"  $[→ 107]$
- Kommunikationsobjekt "A + B Wert empfangen"  $[→ 106]$

#### **Unterer Grenzwert**

<span id="page-102-0"></span>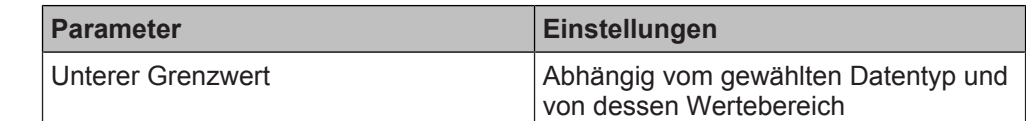

#### **Funktion:**

Mit diesem Parameter wird der untere Grenzwert des gewählten Datentyps festgelegt. Wenn der untere Grenzwert erreicht ist und der Taster zum schrittweisen Verkleinern des Werts weiterhin gedrückt wird, wird der Wert des unteren Grenzwerts einmalig gesendet. Wenn der Taster zum schrittweisen Verkleinern des Werts losgelassen und erneut gedrückt wird, wird der Wert des unteren Grenzwerts erneut gesendet. Dies geschieht bei jedem erneuten Drücken des Tasters.

#### **Folgende Einstellungen sind möglich:**

Die zulässigen Werte sind abhängig vom gewählten Datentyp und von dessen Wertebereich.

#### **Verfügbarkeit:**

Der Parameter "Unterer Grenzwert" wird angezeigt, wenn folgende Parametrierungen vorgenommen wurden:

- Parameter "Funktionsweise Kanäle A + B" in der Parameterkarte "Geräteeinstellungen"
	- Einstellung: "Gemeinsam einstellbar"
- Parameter "Funktion Kanäle" in der Parameterkarte "Funktionen, Objekte" – Einstellung: "Wert senden variabel"

#### **Weitere Informationen:**

- [Parameter "Funktionsweise Kanäle A + B" \[](#page-22-0) $\rightarrow$  23]
- [Parameter "Datentyp" \[](#page-101-0)→ 102]

## **Oberer Grenzwert**

<span id="page-102-1"></span>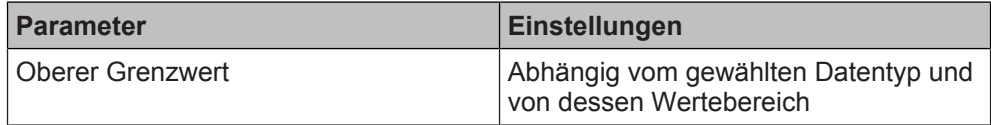

#### **Funktion:**

Mit diesem Parameter wird der obere Grenzwert des gewählten Datentyps festgelegt. Wenn der obere Grenzwert erreicht ist und der Taster zum schrittweisen Erhöhen des Werts weiterhin gedrückt wird, wird der Wert des oberen Grenzwerts einmalig gesendet. Wenn der Taster zum schrittweisen Erhöhen des Werts losgelassen und erneut gedrückt wird, wird der Wert des oberen Grenzwerts erneut gesendet. Dies geschieht bei jedem erneuten Drücken des Tasters.

#### **Folgende Einstellungen sind möglich:**

Die zulässigen Werte sind abhängig vom gewählten Datentyp und von dessen Wertebereich.

#### **Verfügbarkeit:**

Der Parameter "Oberer Grenzwert" wird angezeigt, wenn folgende Parametrierungen vorgenommen wurden:

- Parameter "Funktionsweise Kanäle A + B" in der Parameterkarte "Geräteeinstellungen"
	- Einstellung: "Gemeinsam einstellbar"
	- Parameter "Funktion Kanäle" in der Parameterkarte "Funktionen, Objekte" – Einstellung: "Wert senden variabel"

- Parameter "Funktionsweise Kanäle  $A + B''$  [ $\rightarrow$  23]
- [Parameter "Datentyp" \[](#page-101-0)→ 102]

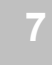

## **Schrittweite (verkleinern)**

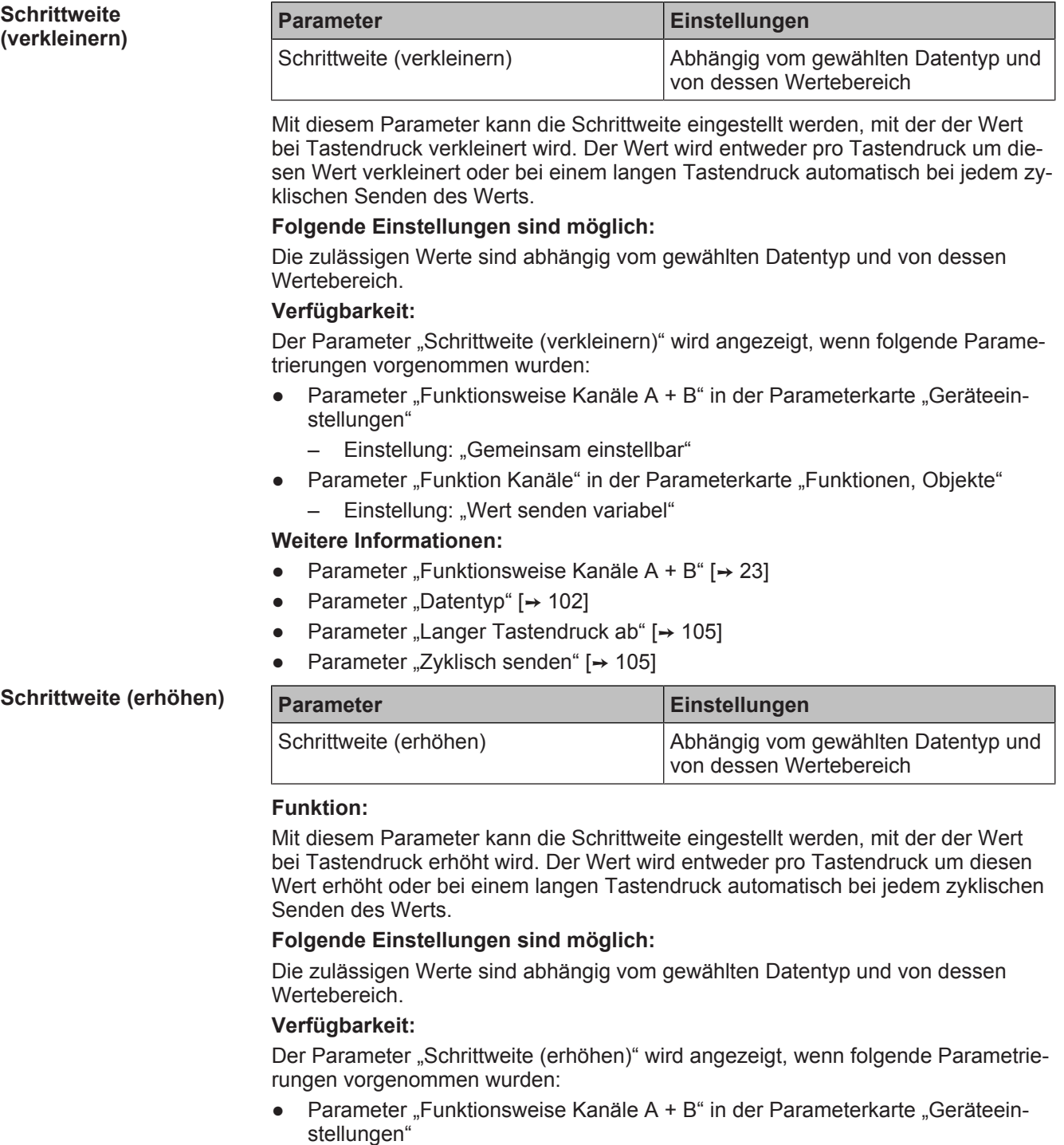

- Einstellung: "Gemeinsam einstellbar"
- Parameter "Funktion Kanäle" in der Parameterkarte "Funktionen, Objekte" - Einstellung: "Wert senden variabel"

- Parameter "Funktionsweise Kanäle A + B"  $[→ 23]$
- Parameter "Datentyp"  $[→ 102]$
- [Parameter "Langer Tastendruck ab" \[](#page-104-0)→ 105]
- $\bullet$  [Parameter "Zyklisch senden" \[](#page-104-1)→ 105]

#### **Langer Tastendruck al**

<span id="page-104-0"></span>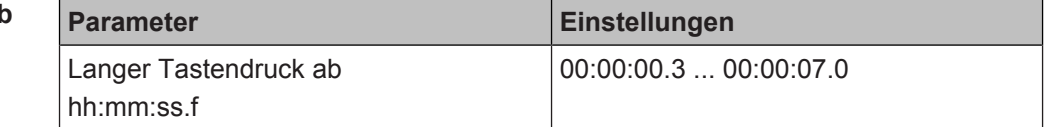

### **Funktion:**

Mit diesem Parameter wird die Zeitdauer des langen Tastendrucks eingestellt. Zu Beginn des Tastendrucks wird der eingestellte Wert erhöht oder verringert und das erste Telegramm gesendet. Ab dem Ablauf der eingestellten Zeit gilt der Tastendruck als lang und zusätzliche zum bereits versendeten Telegramm beginnt das zyklische Versenden der weiteren Telegramme.

## **Verfügbarkeit:**

Der Parameter "Langer Tastendruck ab" wird angezeigt, wenn folgende Parametrierungen vorgenommen wurden:

- Parameter "Funktionsweise Kanäle A + B" in der Parameterkarte "Geräteeinstellungen"
	- Einstellung: "Getrennt einstellbar"
- Parameter "Funktion Kanal" in der Parameterkarte "Funktionen, Objekte"
	- Einstellung: "Wert senden variabel"
- Parameter "Auswertung Eingang" in der Parameterkarte "Schalten" - Einstellung: "Kurzer/langer Tastendruck"

## **Weitere Informationen:**

- [Parameter "Funktionsweise Kanäle A + B" \[](#page-22-0) $\rightarrow$  23]
- Parameter "Auswertung Eingang"  $[→ 51]$

## **Zyklisch senden**

<span id="page-104-1"></span>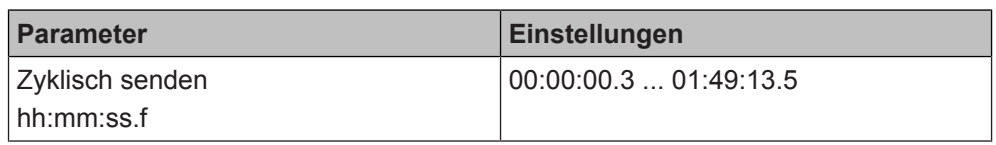

## **Funktion:**

Mit diesem Parameter kann eingestellt werden, in welchem Abstand die Werte bei einem langen Tastendruck gesendet werden.

Wenn bei einem langen Tastendruck der obere oder untere Grenzwert erreicht wurde, endet das zyklische Senden nach dem Senden des Grenzwerts.

## **Verfügbarkeit:**

Der Parameter "Zyklisch senden" wird angezeigt, wenn folgende Parametrierungen vorgenommen wurden:

- Parameter "Funktionsweise Kanäle A + B" in der Parameterkarte "Geräteeinstellungen"
	- Einstellung: "Gemeinsam einstellbar"
- Parameter "Funktion Kanäle" in der Parameterkarte "Funktionen, Objekte"
	- Einstellung: "Wert senden variabel"

## **Weitere Informationen:**

- Parameter "Funktionsweise Kanäle  $A + B''$  [ $\rightarrow$  23]
- [Parameter "Unterer Grenzwert" \[](#page-102-0)→ 103]
- [Parameter "Oberer Grenzwert" \[](#page-102-1)→ 103]

## **Siehe auch**

- **[Wert senden variabel \[](#page-100-0)→ 101]**
- **Kommunikationsobiekte "Wert senden variabel" [→ 106]**

# **7.13.2 Kommunikationsobjekte "Wert senden variabel"**

<span id="page-105-1"></span>Mit folgenden Kommunikationsobjekten wird die Funktion "Wert senden variabel" gesteuert:

## $A + B$  Wert empfangen

<span id="page-105-0"></span>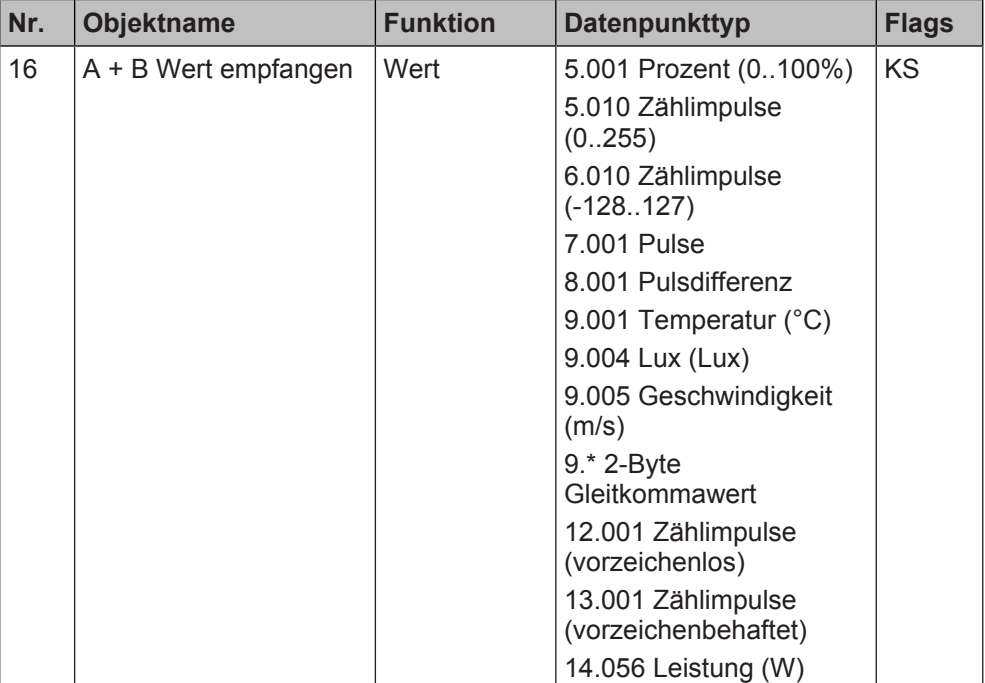

### **Funktion:**

Mit diesem Kommunikationsobjekt kann über den Bus ein Wert für das variable Senden gesetzt werden, bei dem das Senden bei einem Tastendruck beginnt. Der aktuelle Wert wird innerhalb des Geräts gespeichert.

## **Anwendungsbeispiel:**

In einem Großraumbüro befinden sich zwei unabhängige Taster, mit denen die Einstellung der Raumtemperatur (Solltemperatur) erfolgen soll. Über dieses Kommunikationsobjekt wird der aktuelle Sollwert, der an einem der beiden Taster eingestellt wurde, an den Raumtemperaturregler und den zweiten Taster weitergereicht. Am zweiten Taster dient der Wert als Startwert für weitere Einstellungen.

#### **Verfügbarkeit:**

Das Kommunikationsobjekt " $A + B$  Wert empfangen" wird angezeigt, wenn folgende Parametrierungen vorgenommen wurden:

- Parameter "Funktionsweise Kanäle A + B" in der Parameterkarte "Geräteeinstellungen"
	- Einstellung: "Gemeinsam einstellbar"
- Parameter "Funktion Kanäle" in der Parameterkarte "Funktionen, Objekte" - Einstellung: "Wert senden variabel"

#### **Weitere Informationen:**

● Parameter "Funktionsweise Kanäle A + B"  $[→ 23]$ 

<span id="page-106-0"></span>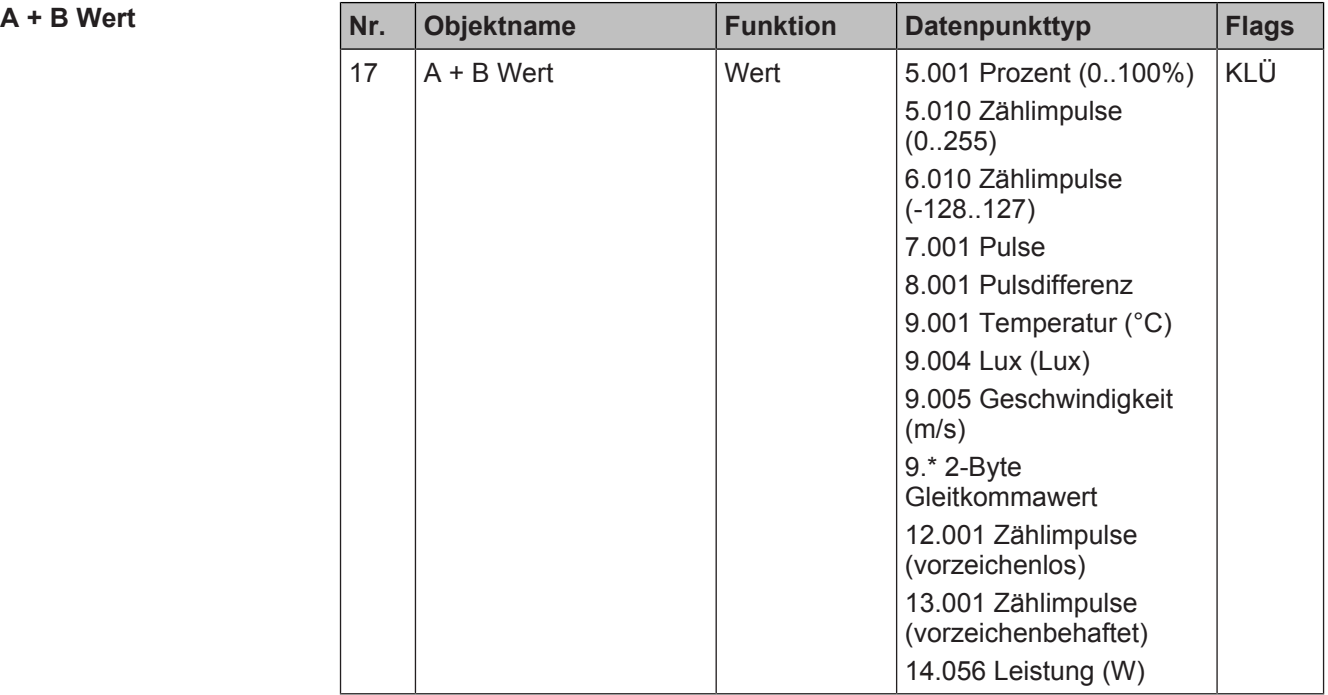

## **Funktion:**

Mit diesem Kommunikationsobjekt wird der variable Wert gesendet.

### **Verfügbarkeit:**

Das Kommunikationsobjekt "A + B Wert" wird angezeigt, wenn folgende Parametrierungen vorgenommen wurden:

- Parameter "Funktionsweise Kanäle A + B" in der Parameterkarte "Geräteeinstellungen"
	- Einstellung: "Gemeinsam einstellbar"
- Parameter "Funktion Kanäle" in der Parameterkarte "Funktionen, Objekte"
	- Einstellung: "Wert senden variabel"

## **Weitere Informationen:**

● Parameter "Funktionsweise Kanäle A + B"  $[→ 23]$ 

## **Siehe auch**

- Wert senden variabel  $[→ 101]$
- **[Parameter "Wert senden variabel" \[](#page-100-1)→ 101]**

# **7.14 Logische Verknüpfungen**

Mit der Funktion "Logische Verknüpfungen" kann das Eingangssignal, das von einem Schalter oder Sensor physikalisch am Eingang ankommt, mit einem oder zwei weiteren Signalen, die über den Bus empfangen werden, verknüpft werden.

Voraussetzung für diese Funktion ist, dass in den Geräteeinstellungen für den betroffenen Kanal die Option "Getrennt einstellbar" ausgewählt ist.

[Parameter "Funktionsweise Kanäle A + B" \[](#page-22-0) $\rightarrow$  23]

Für die Verknüpfung stehen die folgenden logischen Operatoren zur Auswahl:

- UND
- **ODER**
- XODER
- **FILTER**
- TRIGGER

Es stehen zwei logische Verknüpfungen pro Eingang zur Verfügung. Der Schaltwert am physikalischen Eingang des jeweiligen Kanals bildet den ersten Eingang der logischen Verknüpfung. Für den zweiten Eingang der logischen Verknüpfung steht das Kommunikationsobjekt "A Logische Verknüpfung 1" zur Verfügung. Das Kommunikationsobjekt kann über Gruppenadressen mit anderen Sensorausgängen, Statusobjekten oder Schaltvorgaben verknüpft werden. Das Ergebnis dieser Logikverknüpfung wird über das Kommunikationsobjekt "A Logische Verknüpfung 1 Ausgangswert" auf den Bus gesendet.

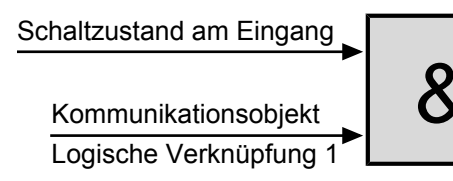

Kommunikationsobjekt

Logische Verknüpfung 1 Ausgangswert

Bei Parametrierung einer zweiten logischen Verknüpfung wirkt der logische Ausgangswert der ersten logischen Verknüpfung als Eingang zur zweiten logischen Verknüpfung. Für den zweiten Eingang der logischen Verknüpfung 2 steht das Kommunikationsobjekt "A Logische Verknüpfung 2" zur Verfügung. Das Kommunikationsobjekt kann über Gruppenadressen mit anderen Sensorausgänge, Statusobjekte oder Schaltvorgaben verknüpft werden. Das Ergebnis dieser Logikverknüpfung wird über das Kommunikationsobjekt "A Logische Verknüpfung 2 Ausgangswert" auf den Bus gesendet.

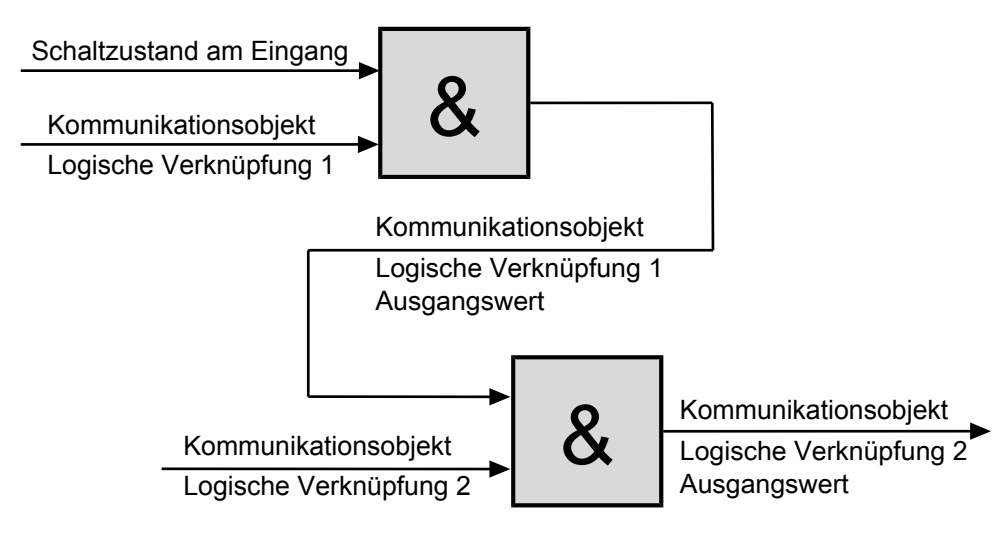

## **Anwendungsbeispiele**

## **Alarmsignal an der Schaufensterscheibe:**

Am physikalischen Eingang des Binäreingangs kommt der Wert eines Alarmmelders (Sensors) an. Dieser Wert ist mit einem logischen UND mit dem Kommunikationsobjekt eines Tasters oder eines Rollos verknüpft. Wenn nun also der Taster zur
Deaktivierung gedrückt wurde (z. B. um das Fenster zu putzen) oder das Rollo heruntergefahren wurde, ist die "UND"-Bedingung der Verknüpfung nicht mehr erfüllt und es wird kein Alarm ausgelöst, wenn der Alarmmelder einen entsprechenden Wert sendet.

#### **Alarmsignal im Wohnhaus:**

An den Fenstern und Türen eines Wohnhauses sind Fenster- und Schließkontakte installiert und mit "UND" verknüpft. Wenn alle Fenster geschlossen sind und die Haustür abgeschlossen wird (Schließkontakt), wird der Alarm scharf geschaltet. Sobald nun ein Fenster geöffnet wird, wird der Alarm ausgelöst. Wenn die Haustür nicht abgeschlossen ist, können alle Fenster geöffnet werden, ohne dass ein Alarm ausgelöst wird.

# **7.14.1 Parameter "Logische Verknüpfungen"**

<span id="page-108-1"></span>Mit folgenden Parametern wird die Funktion "Logische Verknüpfungen" eingestellt:

# Parameter der Parameterkarte "Funktionen, Objekte"

Als Voraussetzung für die Funktion "Logische Verknüpfungen" in der Parameterkarte "Funktionen, Objekte" den Parameter "Funktion Kanal" wie angegeben einstellen:

### **Funktion Kanal**

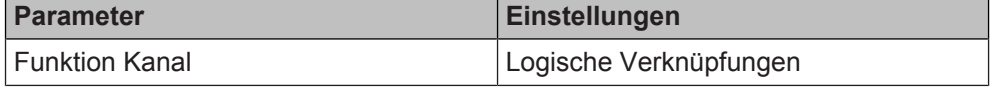

# **Funktion:**

Dieser Parameter bestimmt, welche Funktion dem Kanal zugeordnet werden soll. **Verfügbarkeit:**

Der Parameter "Funktion Kanal" wird angezeigt, wenn folgende Parametrierungen vorgenommen wurden:

- Parameter "Funktionsweise Kanäle A + B" in der Parameterkarte "Geräteeinstellungen"
	- Einstellung: "Getrennt einstellbar"

#### **Weitere Informationen:**

[Parameter "Funktionsweise Kanäle A + B" \[](#page-22-0) $\rightarrow$  23]

# <span id="page-108-0"></span>Parameter der Parameterkarte "Logische Verknüpfungen"

**Logische Verknüpfung 1 Logische Verknüpfung 2 Parameter Einstellungen** Logische Verknüpfung 1 Logische Verknüpfung 2 Keine Verknüpfung **UND** ODER XODER FILTER TRIGGER

#### **Funktion:**

Mit diesem Parameter wird ausgewählt, mit welchem logischen Operator der physikalische Schaltzustand am Eingang des Binäreingangs mit dem Wert aus dem Kommunikationsobjekt "A Logische Verknüpfung 1" oder "A Logische Verknüpfung 2" verknüpft wird.

#### **Folgende Einstellungen sind möglich:**

● Keine Verknüpfung:

Die logische Verknüpfung ist deaktiviert.

Falls die logische Verknüpfung 1 deaktiviert ist und eine logische Verknüpfung 2 eingerichtet ist, wird der physikalische Schaltzustand am Eingang des Binäreingangs direkt als Eingangswert für die logische Verknüpfung 2 verwendet.

● UND:

Nur wenn die Werte des physikalischen Eingangs und der Wert des Kommunikationsobjekts gleich "1" sind, dann ist das Ergebnis der logischen Verknüpfung "1", andernfalls "0".

● ODER:

Wenn mindestens einer der Werte des physikalischen Eingangs und des Kommunikationsobjekts gleich "1" ist, dann ist das Ergebnis der logischen Verknüpfung  $,1$ ", andernfalls  $,0$ ".

● XODER:

Wenn die Werte des physikalischen Eingangs und des Kommunikationsobjekts gleich sind, dann ist das Ergebnis der logischen Verknüpfung "0", andernfalls  $, 1$ ".

● FILTER:

Wenn der Wert des physikalischen Eingangs "1" ist, wird der Wert des Kommunikationsobjekts auf den Ausgang weitergegeben. Wenn der physikalische Eingang "0" ist, wird der Wert des Kommunikationsobjekts nicht weitergegeben, d. h. gefiltert.

Wenn der Ausgang invertiert werden soll und der physikalische Eingang "1" ist, wird der invertierte Wert des Kommunikationsobjekts auf den Ausgang weitergegeben. Wenn der physikalische Eingang "0" ist, wird der Wert des Kommunikationsobjekts nicht weitergegeben, d. h. gefiltert.

Für einen regulären Betrieb des Eingangs ohne wirksamen Filter muss nach Busspannungswiederkehr dieser Eingang auf "1" gesetzt werden.

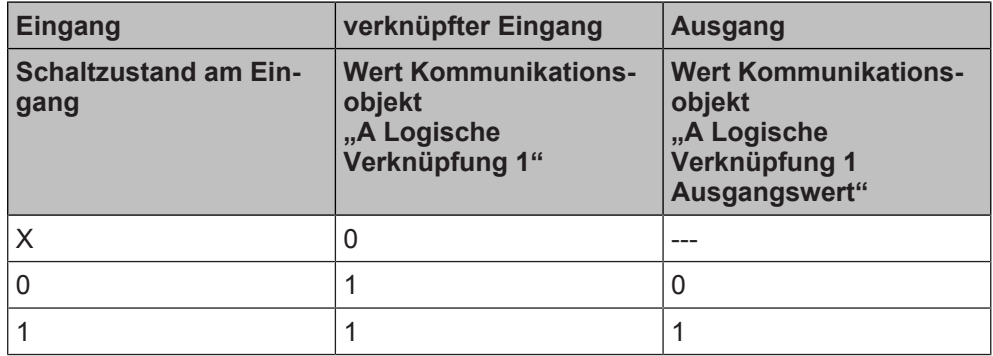

keine Ausgabe des Ausgangswerts  $0$  Wert =  $0$ 

- X beliebiger Wert 1 Wert = 1
- TRIGGER:

Es gibt keinen Eingangswert via Kommunikationsobjekt "A Logische Verknüpfung 1". Bei jedem eingehenden Wert ("0" oder "1") des physikalischen Eingangs wird am Ausgang der Wert "1" weitergegeben.

# **Verfügbarkeit:**

Die Parameter "Logische Verknüpfung 1" und "Logische Verknüpfung 2" werden angezeigt, wenn folgende Parametrierungen vorgenommen wurden:

- Parameter "Funktionsweise Kanäle A + B" in der Parameterkarte "Geräteeinstellungen"
	- Einstellung: "Getrennt einstellbar"
- Parameter "Funktion Kanal" in der Parameterkarte "Funktionen, Objekte"
	- Einstellung: "Logische Verknüpfungen"

- Parameter "Funktionsweise Kanäle A + B"  $[\rightarrow 23]$
- [Kommunikationsobjekt "Logische Verknüpfung 1" \[](#page-112-0)→ 113]

- [Kommunikationsobjekt "Logische Verknüpfung 2" \[](#page-113-0)→ 114]
- [Kommunikationsobjekt "Logische Verknüpfung 1 Ausgangswert" \[](#page-114-0)→ 115]
- [Kommunikationsobjekt "Logische Verknüpfung 2 Ausgangswert" \[](#page-115-0)→ 116]

#### **Logischen Eingangswert invertieren**

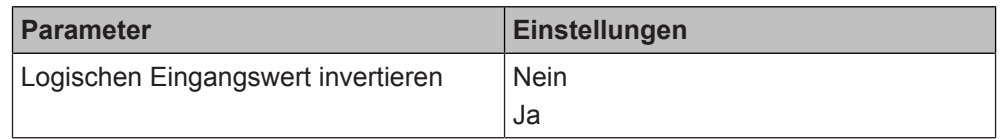

## **Funktion:**

Mit diesem Parameter wird festgelegt, ob der logische Eingangswert (Kommunikationsobjekt "A Logische Verknüpfung 1" oder "A Logische Verknüpfung 2") invertiert werden soll.

# **Verfügbarkeit:**

Dieser Parameter ist nur sichtbar, wenn der Parameter "Logische Verknüpfung 1" oder "Logische Verknüpfung 2" auf "UND", "ODER", "XODER" oder "FILTER" gesetzt ist.

# **Verfügbarkeit:**

Der Parameter "Logischen Eingangswert invertieren" wird angezeigt, wenn folgende Parametrierungen vorgenommen wurden:

- Parameter "Funktionsweise Kanäle A + B" in der Parameterkarte "Geräteeinstellungen"
	- Einstellung: "Getrennt einstellbar"
- Parameter "Funktion Kanal" in der Parameterkarte "Funktionen, Objekte"
	- Einstellung: "Logische Verknüpfungen"
- Parameter "Logische Verknüpfung 1" oder "Logische Verknüpfung 2" in der Parameterkarte "Logische Verknüpfungen"
	- Einstellung: "UND", "ODER", "XODER" oder "FILTER"

#### **Weitere Informationen:**

- [Parameter "Funktionsweise Kanäle A + B" \[](#page-22-0) $\rightarrow$  23]
- [Kommunikationsobjekt "Logische Verknüpfung 1" \[](#page-112-0)→ 113]
- [Kommunikationsobjekt "Logische Verknüpfung 2" \[](#page-113-0)→ 114]
- [Parameter "Logische Verknüpfung 1" \[](#page-108-0)→ 109]
- [Parameter "Logische Verknüpfung 2" \[](#page-108-0)→ 109]

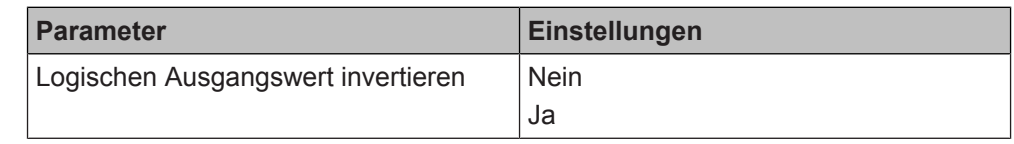

#### **Funktion:**

Mit diesem Parameter wird festgelegt, ob der logische Ausgangswert (Kommunikationsobjekt "A Logische Verknüpfung 1 Ausgangswert" oder "A Logische Verknüpfung 2 Ausgangswert") invertiert werden soll.

# **Hinweis:**

Durch diese Parametrierung können die Logikfunktionen für "NAND" und "NOR" nachgebildet werden.

# **Verfügbarkeit:**

Der Parameter "Logischen Ausgangswert invertieren" wird angezeigt, wenn folgende Parametrierungen vorgenommen wurden:

- Parameter "Funktionsweise Kanäle A + B" in der Parameterkarte "Geräteeinstellungen"
	- Einstellung: "Getrennt einstellbar"
- Parameter "Funktion Kanal" in der Parameterkarte "Funktionen, Objekte"
	- Einstellung: "Logische Verknüpfungen"
- Parameter "Logische Verknüpfung 1" oder "Logische Verknüpfung 2" in der Parameterkarte "Logische Verknüpfungen"

**Logischen Ausgangswert invertieren**

Einstellung: "UND", "ODER", "XODER", "FILTER" oder "TRIGGER"

# **Weitere Informationen:**

- Parameter "Funktionsweise Kanäle  $A + B''$  [ $\rightarrow$  23]
- [Kommunikationsobjekt "Logische Verknüpfung 1" \[](#page-112-0)→ 113]
- [Kommunikationsobjekt "Logische Verknüpfung 2" \[](#page-113-0)→ 114]
- [Parameter "Logische Verknüpfung 1" \[](#page-108-0)→ 109]
- [Parameter "Logische Verknüpfung 2" \[](#page-108-0) $\rightarrow$  109]
- [Kommunikationsobjekt "Logische Verknüpfung 1 Ausgangswert" \[](#page-114-0)→ 115]
- [Kommunikationsobjekt "Logische Verknüpfung 2 Ausgangswert" \[](#page-115-0)→ 116]

**Startwert Logikobjekt nach Busspannungswiederke hr**

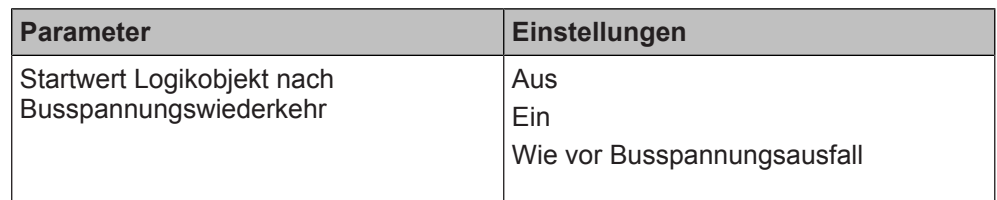

#### **Funktion:**

Mit diesem Parameter wird der gewünschte Startwert des Kommunikationsobjekts "A Logische Verknüpfung 1" oder "A Logische Verknüpfung 2" bei Busspannungswiederkehr eingestellt.

#### **Folgende Einstellungen sind möglich:**

Aus:

Das Kommunikationsobjekt erhält bei Busspannungswiederkehr den Wert "Aus".

Ein:

Das Kommunikationsobjekt erhält bei Busspannungswiederkehr den Wert "Ein".

● Wie vor Busspannungsausfall: Der Wert des Kommunikationsobjekts wird auf den bei Busspannungsausfall gespeicherten Wert gesetzt.

#### **Verfügbarkeit:**

Der Parameter "Startwert Logikobjekt nach Busspannungswiederkehr" wird angezeigt, wenn folgende Parametrierungen vorgenommen wurden:

- Parameter "Funktionsweise Kanäle A + B" in der Parameterkarte "Geräteeinstellungen"
	- Einstellung: "Getrennt einstellbar"
- Parameter "Funktion Kanal" in der Parameterkarte "Funktionen, Objekte"
	- Einstellung: "Logische Verknüpfungen"
- Parameter "Logische Verknüpfung 1" oder "Logische Verknüpfung 2" in der Parameterkarte "Logische Verknüpfungen"
	- Einstellung: "UND", "ODER", "XODER" oder "FILTER"

#### **Weitere Informationen:**

- Parameter "Funktionsweise Kanäle  $A + B''$  [ $\rightarrow$  23]
- Kommunikationsobiekt "Logische Verknüpfung 1" [→ 113]
- [Kommunikationsobjekt "Logische Verknüpfung 2" \[](#page-113-0)→ 114]
- [Parameter "Logische Verknüpfung 1" \[](#page-108-0)→ 109]
- [Parameter "Logische Verknüpfung 2" \[](#page-108-0)→ 109]

#### **Siehe auch**

- [Logische Verknüpfungen \[](#page-107-0)→ 108]
- Kommunikationsobiekte "Logische Verknüpfungen" [→ 113]

# **7.14.2 Kommunikationsobjekte "Logische Verknüpfungen"**

<span id="page-112-1"></span>Mit folgenden Kommunikationsobjekten wird die Funktion "Logische Verknüpfungen" gesteuert:

**A Logische Verknüpfung 1**

<span id="page-112-0"></span>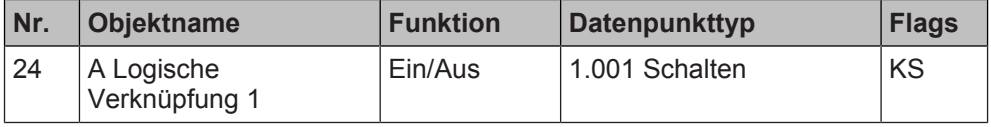

## **Funktion:**

Der Wert dieses Kommunikationsobjekts wird mit dem physikalischen Schaltzustand des Eingangs logisch verknüpft.

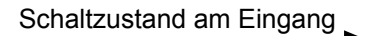

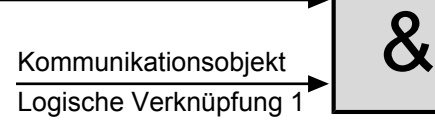

Kommunikationsobjekt Logische Verknüpfung 1 Ausgangswert

# **Verfügbarkeit:**

Das Kommunikationsobjekt "A Logische Verknüpfung 1" wird angezeigt, wenn folgende Parametrierungen vorgenommen wurden:

- Parameter "Funktionsweise Kanäle A + B" in der Parameterkarte "Geräteeinstellungen"
	- Einstellung: "Getrennt einstellbar"
- Parameter "Funktion Kanal" in der Parameterkarte "Funktionen, Objekte"
	- Einstellung: "Logische Verknüpfungen"
- Parameter "Logische Verknüpfung 1" in der Parameterkarte "Logische Verknüpfungen"
	- Einstellung: "UND", "ODER", "XODER" oder "FILTER"

- Parameter "Funktionsweise Kanäle  $A + B''$  [ $\rightarrow$  23]
- [Parameter "Logische Verknüpfung 1" \[](#page-108-0)→ 109]
- [Kommunikationsobjekt "Logische Verknüpfung 1" \[](#page-112-0)→ 113]
- Kommunikationsobiekt "Logische Verknüpfung 1 Ausgangswert" [→ 115]

#### **A Logische Verknüpfung 2**

<span id="page-113-0"></span>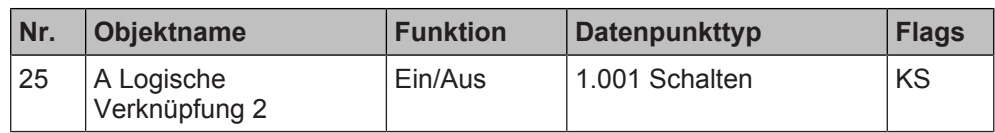

## **Funktion:**

Der Wert dieses Kommunikationsobjekts wird mit dem Kommunikationsobjekt "A Logische Verknüpfung 2 Ausgangswert" logisch verknüpft.

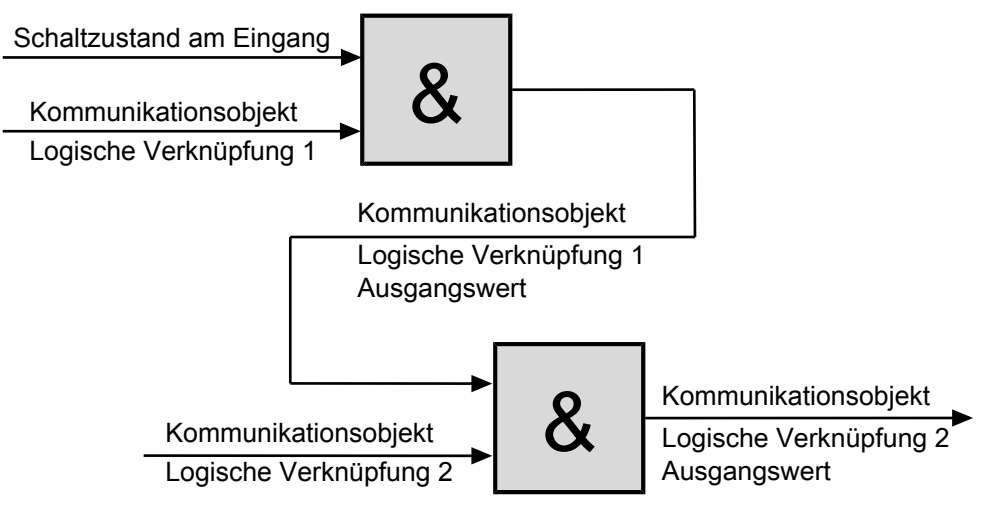

# **Verfügbarkeit:**

Das Kommunikationsobjekt "A Logische Verknüpfung 2" wird angezeigt, wenn folgende Parametrierungen vorgenommen wurden:

- Parameter "Funktionsweise Kanäle A + B" in der Parameterkarte "Geräteeinstellungen"
	- Einstellung: "Getrennt einstellbar"
- Parameter "Funktion Kanal" in der Parameterkarte "Funktionen, Objekte"
	- Einstellung: "Logische Verknüpfungen"
- Parameter "Logische Verknüpfung 2" in der Parameterkarte "Logische Verknüpfungen"
	- Einstellung: "UND", "ODER", "XODER", "FILTER" oder "TRIGGER"

- [Parameter "Funktionsweise Kanäle A + B" \[](#page-22-0) $\rightarrow$  23]
- [Parameter "Logische Verknüpfung 2" \[](#page-108-0)→ 109]
- Kommunikationsobiekt "Logische Verknüpfung 1" [→ 113]
- [Kommunikationsobjekt "Logische Verknüpfung 2" \[](#page-113-0)→ 114]
- [Kommunikationsobjekt "Logische Verknüpfung 1 Ausgangswert" \[](#page-114-0)→ 115]
- [Kommunikationsobjekt "Logische Verknüpfung 2 Ausgangswert" \[](#page-115-0)→ 116]

Logische Verknüpfungen

**7**

#### **A Logische Verknüpfung 1 Ausgangswert**

<span id="page-114-0"></span>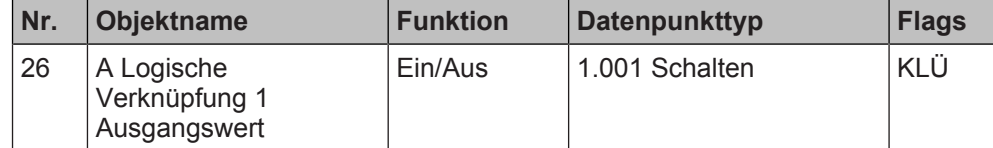

#### **Funktion:**

Mit diesem Kommunikationsobjekt wird das Ergebnis der logischen Verknüpfung 1 gesendet.

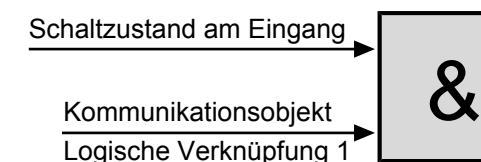

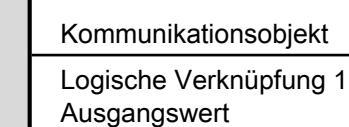

# **Verfügbarkeit:**

Das Kommunikationsobjekt "A Logische Verknüpfung 1 Ausgangswert" wird angezeigt, wenn folgende Parametrierungen vorgenommen wurden:

- Parameter "Funktionsweise Kanäle A + B" in der Parameterkarte "Geräteeinstellungen"
	- Einstellung: "Getrennt einstellbar"
- Parameter "Funktion Kanal" in der Parameterkarte "Funktionen, Objekte" – Einstellung: "Logische Verknüpfungen"
- Parameter "Logische Verknüpfung 1" in der Parameterkarte "Logische Verknüpfungen"
	- Einstellung: "UND", "ODER", "XODER" oder "FILTER"

- [Parameter "Funktionsweise Kanäle A + B" \[](#page-22-0) $\rightarrow$  23]
- [Parameter "Logische Verknüpfung 1" \[](#page-108-0)→ 109]
- [Kommunikationsobjekt "Logische Verknüpfung 1" \[](#page-112-0)→ 113]
- [Kommunikationsobjekt "Logische Verknüpfung 1 Ausgangswert" \[](#page-114-0)→ 115]

#### **A Logische Verknüpfung 2 Ausgangswert**

<span id="page-115-0"></span>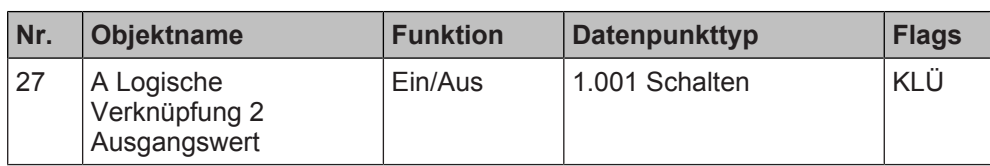

## **Funktion:**

Mit diesem Kommunikationsobjekt wird das Ergebnis der logischen Verknüpfung 2 gesendet.

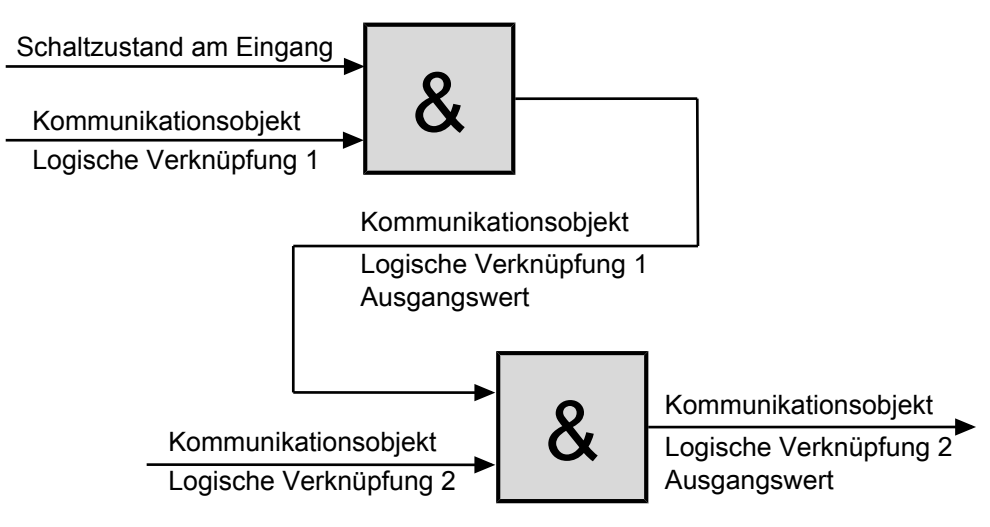

# **Verfügbarkeit:**

Das Kommunikationsobjekt "A Logische Verknüpfung 2 Ausgangswert" wird angezeigt, wenn folgende Parametrierungen vorgenommen wurden:

- Parameter "Funktionsweise Kanäle A + B" in der Parameterkarte "Geräteeinstellungen"
	- Einstellung: "Getrennt einstellbar"
- Parameter "Funktion Kanal" in der Parameterkarte "Funktionen, Objekte" – Einstellung: "Logische Verknüpfungen"
- Parameter "Logische Verknüpfung 2" in der Parameterkarte "Logische Verknüpfungen"
	- Einstellung: "UND", "ODER", "XODER", "FILTER" oder "TRIGGER"

# **Weitere Informationen:**

- Parameter "Funktionsweise Kanäle  $A + B''$  [ $\rightarrow$  23]
- [Parameter "Logische Verknüpfung 1" \[](#page-108-0)→ 109]
- [Parameter "Logische Verknüpfung 2" \[](#page-108-0)→ 109]
- [Kommunikationsobjekt "Logische Verknüpfung 1" \[](#page-112-0)→ 113]
- [Kommunikationsobjekt "Logische Verknüpfung 2" \[](#page-113-0) $\rightarrow$  114]
- [Kommunikationsobjekt "Logische Verknüpfung 1 Ausgangswert" \[](#page-114-0)→ 115]

# **Siehe auch**

- [Logische Verknüpfungen \[](#page-107-0)→ 108]
- **[Parameter "Logische Verknüpfungen" \[](#page-108-1)→ 109]**

# **7.15 Impulszählung**

<span id="page-116-0"></span>Mit der Funktion "Impulszählung" können am Binäreingang ankommende Impulse erfasst, gezählt und gespeichert werden. Dabei ist es möglich, in die positive sowie in die negative Richtung zu zählen.

Voraussetzung für diese Funktion ist, dass in den Geräteeinstellungen für den betroffenen Kanal die Option "Getrennt einstellbar" ausgewählt ist.

[Parameter "Funktionsweise Kanäle A + B" \[](#page-22-0) $\rightarrow$  23]

Über Parameter ist einstellbar, ob das Erhöhen des Zählerstands bei steigender und/oder fallender Signalflanke erfolgt.

Der Zählerstand wird im Kommunikationsobiekt "A Zählerstand" (20) gespeichert und kann je nach Parametrierung auf Anfrage oder automatisch nach Änderung um einen bestimmten Wert oder zyklisch gesendet werden.

Über das Kommunikationsobjekt "A Zählerstand" (18) kann der Zählerstand bei Bedarf per Telegramm auf den Wert "0" oder einen anderen Wert zurückgesetzt werden.

Optional kann ein Grenzwert und eine Überwachung des Grenzwerts parametriert werden. Das Über- oder bei negativer Zählung Unterschreiten des Grenzwerts führt sofort zum Senden einer logischen 1 über das Kommunikationsobiekt .A Grenzwertüberschreitung" oder "A Grenzwertunterschreitung". Der Grenzwert kann entweder über den Parameter "Grenzwert" vorgegeben oder über das Kommunikationsobjekt "A Grenzwert" per Telegramm geändert werden. Über dieses Kommunikationsobjekt ist es auch möglich, den Grenzwert abzufragen. Wenn der Grenzwert durch Rücksetzen des Zählerstands oder durch Ändern des Grenzwerts wieder unterschritten oder bei negativer Zählung überschritten wird, führt dies sofort zum Senden einer logischen "0", da sich der Zählerstand wieder im erlaubten Bereich befindet.

Bei Ausfall der Versorgungsspannung für die Elektronik (Busspannungsausfall) werden der Zählerstand und auch der Grenzwert dauerhaft in einem gegen Datenverlust bei Spannungsausfall geschützten Speicher abgelegt und bei Busspannungswiederkehr aus diesem wieder in den Arbeitsspeicher übernommen.

# **Anwendungsbeispiel**

# **Zugangskontrolle:**

Es darf nur eine bestimmte Anzahl an Personen durchgehen, dann wird der Zugang für eine bestimmte Zeit gesperrt.

Ein Anwendungsfall wäre z. B. der Zugang zum Aufzug im Fernsehturm oder der Zugang zu einem Bereich, in den nicht zu viele Personen gleichzeitig hineingehen dürfen.

# **7.15.1 Parameter "Impulszählung"**

<span id="page-117-1"></span>Mit folgenden Parametern wird die Funktion "Impulszählung" eingestellt:

# Parameter der Parameterkarte "Funktionen, Objekte"

Als Voraussetzung für die Funktion "Impulszählung" in der Parameterkarte "Funktionen, Objekte" den Parameter "Funktion Kanal" wie angegeben einstellen:

**7**

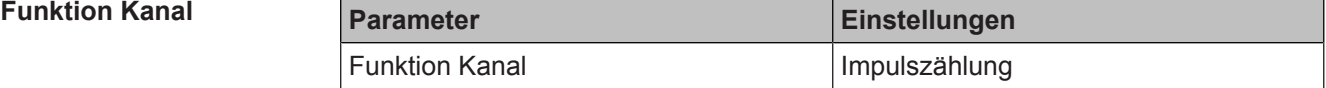

#### **Funktion:**

Dieser Parameter bestimmt, welche Funktion dem Kanal zugeordnet werden soll.

# **Verfügbarkeit:**

Der Parameter "Funktion Kanal" wird angezeigt, wenn folgende Parametrierungen vorgenommen wurden:

- Parameter "Funktionsweise Kanäle A + B" in der Parameterkarte "Geräteeinstellungen"
	- Einstellung: "Getrennt einstellbar"

#### **Weitere Informationen:**

● Parameter "Funktionsweise Kanäle  $A + B''$  [ $\rightarrow$  23]

# <span id="page-117-0"></span>**Parameter der Parameterkarte "Impulszählung"**

# **Datentyp Parameter Parameter Parameter Einstellungen** Datentyp Wert (8-bit) DPT 5.010 Vorzeichenbehafteter Wert (8-bit) DPT 6.010 Wert (16-bit) DPT 7.001 Vorzeichenbehafteter Wert (16-bit) DPT 8.001 Wert (32-bit) DPT 12.001 Vorzeichenbehafteter Wert (32-bit) DPT 13.001

#### **Funktion:**

Mit diesem Parameter wird der Datentyp der Werte für die Funktion "Impulszählung" eingestellt. Mit dem Datentyp wird der mögliche Zählbereich definiert.

#### **Folgende Einstellungen sind möglich:**

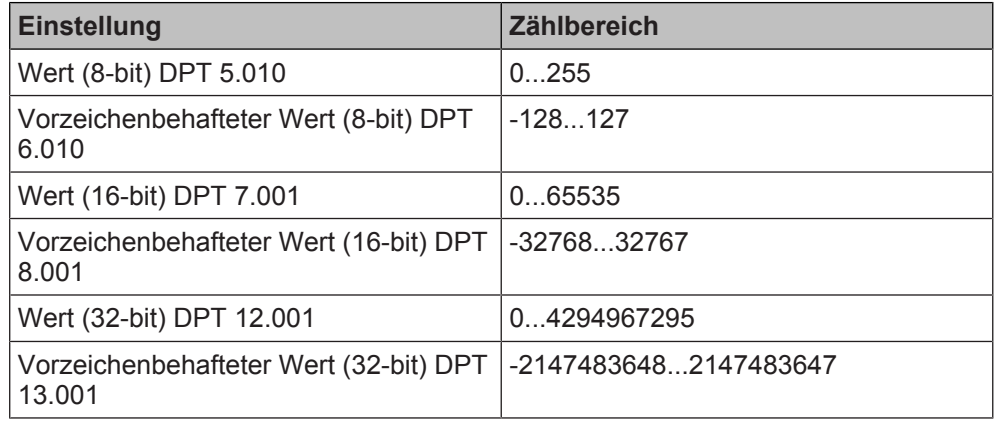

#### **Verfügbarkeit:**

Der Parameter "Datentyp" wird angezeigt, wenn folgende Parametrierungen vorgenommen wurden:

- Parameter "Funktionsweise Kanäle A + B" in der Parameterkarte "Geräteeinstellungen"
	- Einstellung: "Getrennt einstellbar"
- Parameter "Funktion Kanal" in der Parameterkarte "Funktionen, Objekte" – Einstellung: "Impulszählung"

**Weitere Informationen:**

● Parameter "Funktionsweise Kanäle  $A + B''$  [ $\rightarrow$  23]

#### **Zählerstand ändern bei**

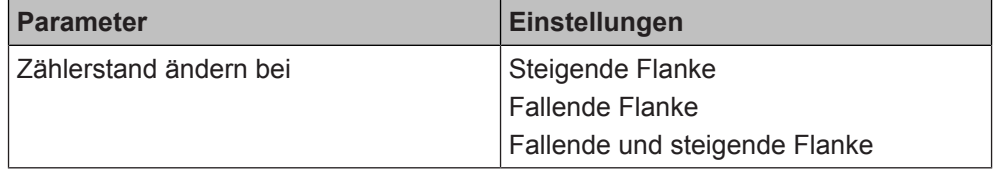

### **Funktion:**

Mit diesem Parameter wird eingestellt, wann sich der Zählerstand ändert.

#### **Folgende Einstellungen sind möglich:**

- Steigende Flanke Mit dieser Einstellung wird der Wert bei steigender Flanke geändert. Die steigende Flanke entspricht einem Drücken der Taste.
- Fallende Flanke Mit dieser Einstellung wird der Wert bei fallender Flanke geändert. Die fallende Flanke entspricht einem Loslassen der Taste.
- Fallende und steigende Flanke Mit dieser Einstellung wird der Wert bei steigender und fallender Flanke geändert. Das heißt, wenn eine Taste gedrückt und losgelassen wird, entspricht dies zwei Zählimpulsen und der Wert wird zwei Mal geändert.

## **Verfügbarkeit:**

Der Parameter "Zählerstand ändern bei" wird angezeigt, wenn folgende Parametrierungen vorgenommen wurden:

- Parameter "Funktionsweise Kanäle  $A + B$ " in der Parameterkarte "Geräteeinstellungen"
	- Einstellung: "Getrennt einstellbar"
- Parameter "Funktion Kanal" in der Parameterkarte "Funktionen, Objekte" Einstellung: "Impulszählung"

#### **Weitere Informationen:**

● [Parameter "Funktionsweise Kanäle A + B" \[](#page-22-0) $\rightarrow$  23]

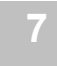

#### **Änderung des Zählerstandes pro Impuls**

<span id="page-119-0"></span>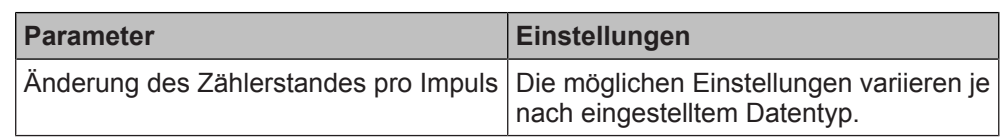

# **Funktion:**

Mit diesem Parameter wird eingestellt, um welchen Wert sich der Zählerstand pro Impuls ändert.

# **Folgende Einstellungen sind möglich:**

Die möglichen Einstellungen variieren, je nachdem welcher Datentyp im Parameter "Datentyp" eingestellt wurde:

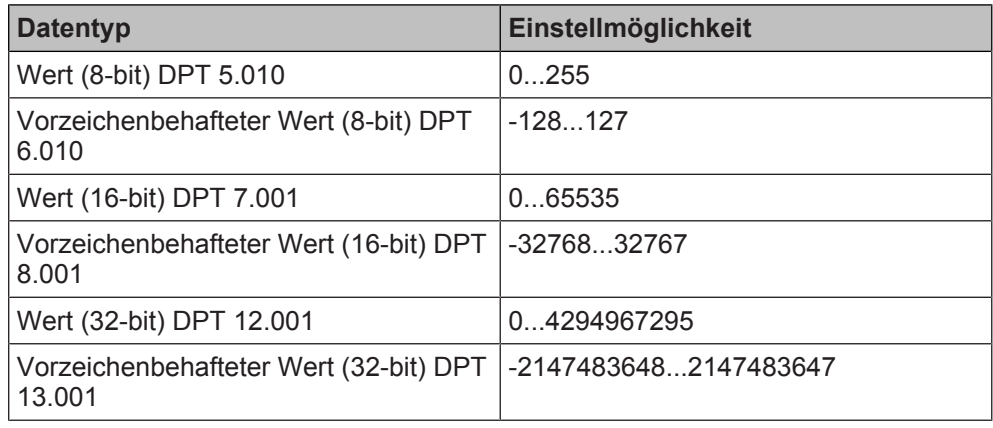

#### **Verfügbarkeit:**

Der Parameter "Änderung des Zählerstandes pro Impuls" wird angezeigt, wenn folgende Parametrierungen vorgenommen wurden:

- Parameter "Funktionsweise Kanäle A + B" in der Parameterkarte "Geräteeinstellungen"
	- Einstellung: "Getrennt einstellbar"
- Parameter "Funktion Kanal" in der Parameterkarte "Funktionen, Objekte" – Einstellung: "Impulszählung"

- [Parameter "Funktionsweise Kanäle A + B" \[](#page-22-0) $\rightarrow$  23]
- Parameter "Datentyp"  $[~\rightarrow~118]$

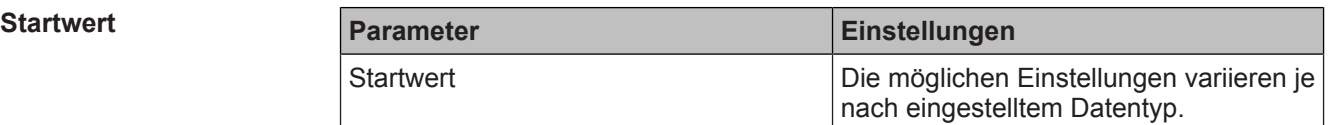

#### <span id="page-120-0"></span>**Funktion:**

Mit diesem Parameter wird eingestellt, mit welchem Wert der Zähler nach dem Download des ETS-Programms oder nach einem Überlauf neu startet.

Der Wert dieses Parameters kann durch den Wert des Kommunikationsobjekts "A Startwert" überschrieben werden.

#### **Folgende Einstellungen sind möglich:**

Die möglichen Einstellungen variieren, je nachdem welcher Datentyp im Parameter "Datentyp" eingestellt wurde:

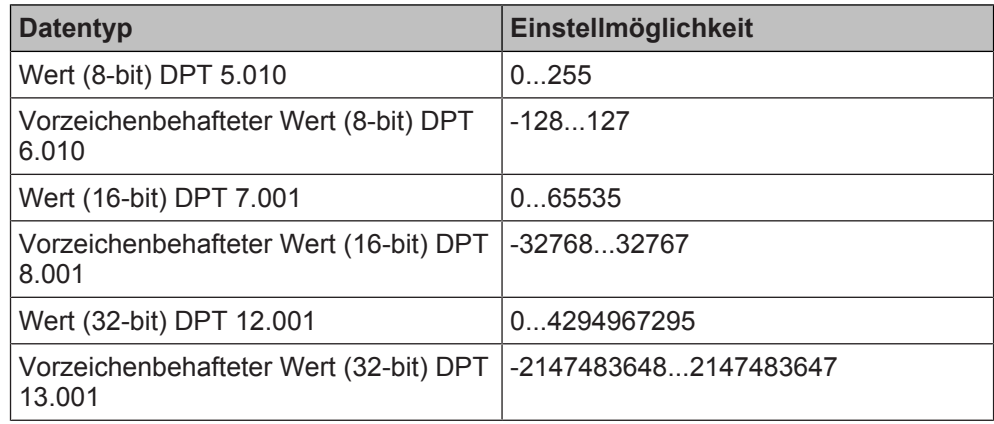

# **Verfügbarkeit:**

Der Parameter "Startwert" wird angezeigt, wenn folgende Parametrierungen vorgenommen wurden:

- Parameter "Funktionsweise Kanäle A + B" in der Parameterkarte "Geräteeinstellungen"
	- Einstellung: "Getrennt einstellbar"
- Parameter "Funktion Kanal" in der Parameterkarte "Funktionen, Objekte"
	- Einstellung: "Impulszählung"

- Parameter "Funktionsweise Kanäle  $A + B''$  [ $\rightarrow$  23]
- Parameter "Datentyp"  $[~\rightarrow~118]$
- [Kommunikationsobjekt "Startwert" \[](#page-132-0)→ 133]

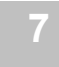

#### **Zähler nach Download auf Startwert zurücksetzen**

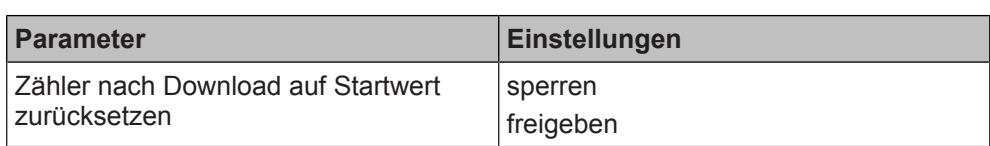

#### **Funktion:**

Mit diesem Parameter wird eingestellt, ob der Zählerstand bei einem erneuten Download der Einstellung aus der ETS zurückgesetzt wird.

#### **Folgende Einstellungen sind möglich:**

● sperren

Der Zähler wird nicht zurückgesetzt.

Mit der Einstellung "sperren" können Zählerstände erhalten bleiben, auch wenn die Parametrierung anderer Kanäle geändert wird. Dadurch geht der Zählerstand bei Servicemaßnahmen nicht verloren und es entsteht kein Datenverlust.

freigeben

Der Zähler wird zurückgesetzt.

#### **Verfügbarkeit:**

Der Parameter "Zähler nach Download auf Startwert zurücksetzen" wird angezeigt, wenn folgende Parametrierungen vorgenommen wurden:

- Parameter "Funktionsweise Kanäle A + B" in der Parameterkarte "Geräteeinstellungen"
	- Einstellung: "Getrennt einstellbar"
- Parameter "Funktion Kanal" in der Parameterkarte "Funktionen, Objekte" – Einstellung: "Impulszählung"

#### **Weitere Informationen:**

[Parameter "Funktionsweise Kanäle A + B" \[](#page-22-0) $\rightarrow$  23]

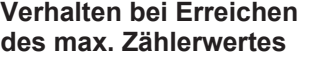

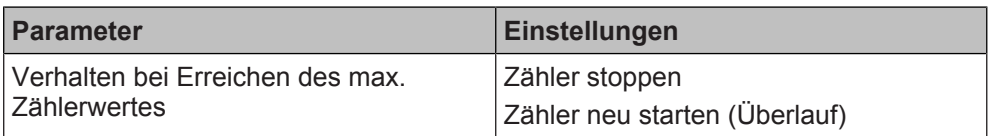

#### **Funktion:**

Dieser Parameter bestimmt das Verhalten des Zählers, wenn der maximale Zählerwert erreicht ist.

Der maximale Zählerwert ist abhängig vom eingestellten Datentyp.

#### **Folgende Einstellungen sind möglich:**

- Zähler stoppen: Mit dieser Einstellung wird der Zähler bei Erreichen des maximalen Zählerwerts gestoppt. Weitere Zählimpulse werden nicht mehr erfasst.
- Zähler neu starten (Überlauf): Mit dieser Einstellung wird der Zähler nach Erreichen des maximalen Zählerwerts neu gestartet. Der neue Startwert kann über den Parameter "Startwert" oder das Kommunikationsobjekt "A Startwert" festgelegt werden.

#### **Verfügbarkeit:**

Der Parameter "Verhalten bei Erreichen des max. Zählerwertes" wird angezeigt, wenn folgende Parametrierungen vorgenommen wurden:

- Parameter "Funktionsweise Kanäle A + B" in der Parameterkarte "Geräteeinstellungen"
	- Einstellung: "Getrennt einstellbar"
- Parameter "Funktion Kanal" in der Parameterkarte "Funktionen, Objekte"
	- Einstellung: "Impulszählung"

- Parameter "Funktionsweise Kanäle  $A + B''$  [ $\rightarrow$  23]
- Parameter "Datentyp"  $[→ 118]$
- Parameter "Startwert"  $[→ 121]$
- [Kommunikationsobjekt "Startwert" \[](#page-132-0)→ 133]

#### **Wert senden auf Anforderung**

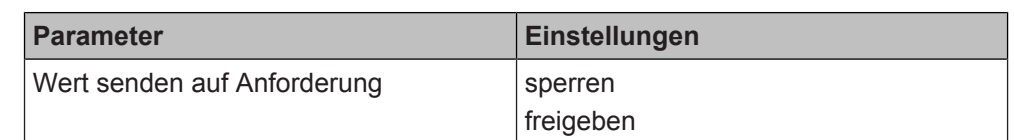

#### **Funktion:**

Mit diesem Parameter wird eingestellt, ob der Wert des Zählers auf Anforderung gesendet wird oder ob Anforderungen zum Senden des Zählerwerts abgewiesen werden.

#### **Verfügbarkeit:**

Der Parameter "Wert senden auf Anforderung" wird angezeigt, wenn folgende Parametrierungen vorgenommen wurden:

- Parameter "Funktionsweise Kanäle A + B" in der Parameterkarte "Geräteeinstellungen"
	- Einstellung: "Getrennt einstellbar"
- Parameter "Funktion Kanal" in der Parameterkarte "Funktionen, Objekte"

#### – Einstellung: "Impulszählung"

#### **Weitere Informationen:**

● Parameter "Funktionsweise Kanäle A + B"  $[→ 23]$ 

## **Wert senden bei Wertänderung**

<span id="page-122-0"></span>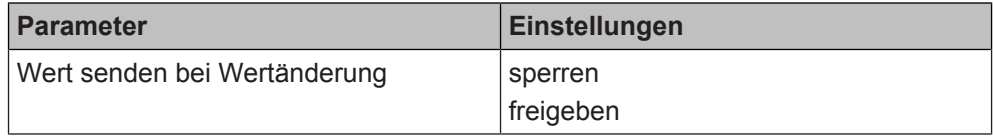

# **Funktion:**

Mit diesem Parameter wird festgelegt, ob der Zählerwert bei Wertänderung gesendet wird.

#### **Folgende Einstellungen sind möglich:**

● sperren:

Mit dieser Einstellung wird der Zählerwert nicht automatisch bei einer Änderung gesendet.

freigeben:

Mit dieser Einstellung wird ein Telegramm mit dem neuen Zählerwert gesendet, wenn sich der Zählerwert um den im Parameter "Wertänderung seit letztem Senden (Zählerstand)" parametrierten Wert geändert hat.

#### **Verfügbarkeit:**

Der Parameter "Wert senden bei Wertänderung" wird angezeigt, wenn folgende Parametrierungen vorgenommen wurden:

- Parameter "Funktionsweise Kanäle A + B" in der Parameterkarte "Geräteeinstellungen"
	- Einstellung: "Getrennt einstellbar"
- Parameter "Funktion Kanal" in der Parameterkarte "Funktionen, Objekte" – Einstellung: "Impulszählung"

#### **Weitere Parameter:**

Wenn "freigeben" ausgewählt ist, erscheinen zusätzlich folgende Parameter:

- [Parameter "Wertänderung seit letztem Senden \(Zählerstand\)" \[](#page-123-0)→ 124]
- [Parameter "Sperrzeit für das Versenden des Werts" \[](#page-124-0)→ 125]

#### **Weitere Informationen:**

● Parameter "Funktionsweise Kanäle  $A + B''$  [ $\rightarrow$  23]

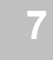

#### **Wertänderung seit letztem Senden (Zählerstand)**

<span id="page-123-0"></span>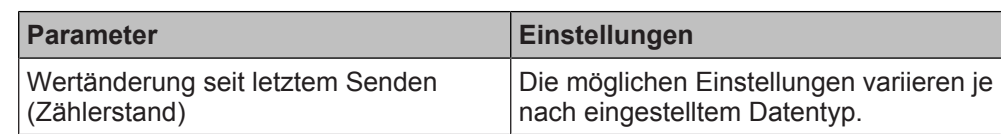

#### **Funktion:**

Mit diesem Parameter wird festgelegt, bei welcher Wertänderung zum letzten Senden der Wert des dazugehörigen Kommunikationsobjekts erneut gesendet wird. Das Senden erfolgt, wenn die Sperrzeit für das Senden des Werts überschritten wurde.

#### **Folgende Einstellungen sind möglich:**

Die möglichen Einstellungen variieren, je nachdem welcher Datentyp im Parameter "Datentyp" eingestellt wurde:

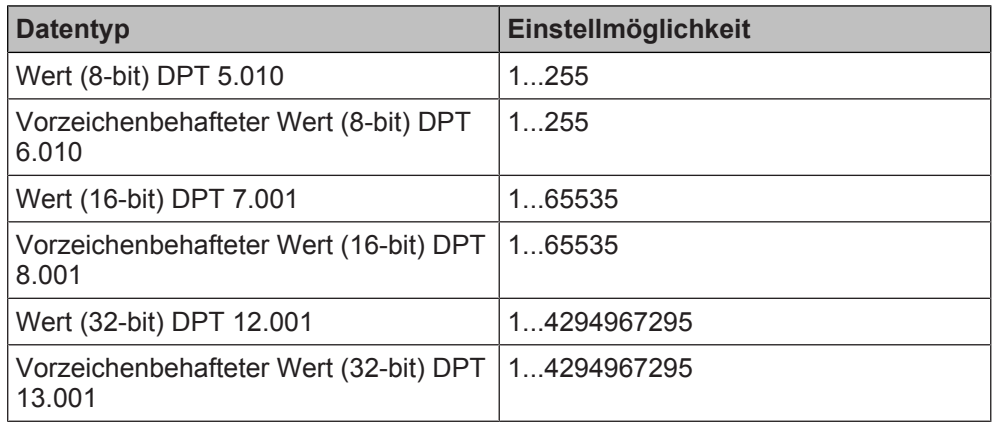

# **Verfügbarkeit:**

Der Parameter "Wertänderung seit letztem Senden (Zählerstand)" wird angezeigt, wenn folgende Parametrierungen vorgenommen wurden:

- Parameter "Funktionsweise Kanäle A + B" in der Parameterkarte "Geräteeinstellungen"
	- Einstellung: "Getrennt einstellbar"
- Parameter "Funktion Kanal" in der Parameterkarte "Funktionen, Objekte" – Einstellung: "Impulszählung"
- Parameter "Wert senden bei Wertänderung" in der Parameterkarte "Impulszählung"
	- Einstellung: "freigeben"

- Parameter "Funktionsweise Kanäle  $A + B''$  [ $\rightarrow$  23]
- Parameter "Datentyp"  $[→ 118]$
- [Parameter "Wert senden bei Wertänderung" \[](#page-122-0)➙ 123]

#### **Sperrzeit für das Versenden des Werts**

<span id="page-124-0"></span>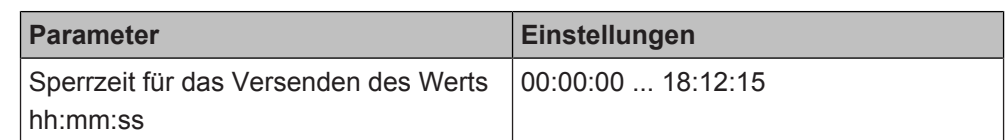

#### **Funktion:**

Dieser Parameter bestimmt, wann frühestens die nächste Änderung des Zählerstands gesendet wird. Wenn die Änderungen des Zählerstands schneller erfolgen, als das Senden möglich ist, wird der zum Zeitpunkt des Sendens aktuelle Wert gesendet.

Mit dieser Einstellung wird verhindert, dass die Buslast bei zu häufigen Änderungen des Zählerstands zu hoch wird. Bei einer zu hohen Buslast könnten Telegramme verloren gehen.

#### **Verfügbarkeit:**

Der Parameter "Sperrzeit für das Versenden des Werts" wird angezeigt, wenn folgende Parametrierungen vorgenommen wurden:

- Parameter "Funktionsweise Kanäle A + B" in der Parameterkarte "Geräteeinstellungen"
	- Einstellung: "Getrennt einstellbar"
- Parameter "Funktion Kanal" in der Parameterkarte "Funktionen, Objekte"
	- Einstellung: "Impulszählung"
- Parameter "Wert senden bei Wertänderung" in der Parameterkarte "Impulszählung"
	- Einstellung: "freigeben"

#### **Weitere Informationen:**

- [Parameter "Funktionsweise Kanäle A + B" \[](#page-22-0) $\rightarrow$  23]
- [Parameter "Wert senden bei Wertänderung" \[](#page-122-0)→ 123]

# **Wert zyklisch senden**

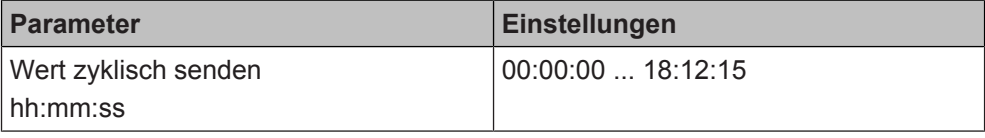

#### **Funktion:**

Mit diesem Parameter kann eingestellt werden, in welchem Zeitintervall der Zählerwert zyklisch gesendet wird. Bei der Einstellung von "00:00:00" ist das zyklische Senden deaktiviert.

#### **Verfügbarkeit:**

Der Parameter "Wert zyklisch senden" wird angezeigt, wenn folgende Parametrierungen vorgenommen wurden:

- Parameter "Funktionsweise Kanäle A + B" in der Parameterkarte "Geräteeinstellungen"
	- Einstellung: "Getrennt einstellbar"
- Parameter "Funktion Kanal" in der Parameterkarte "Funktionen, Objekte"
	- Einstellung: "Impulszählung"

#### **Weitere Informationen:**

<span id="page-124-1"></span>● Parameter "Funktionsweise Kanäle  $A + B''$  [ $\rightarrow$  23]

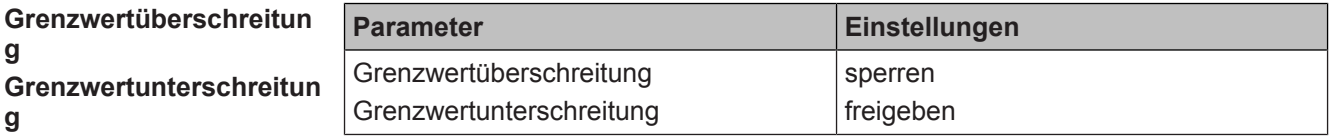

#### **Funktion:**

Mit diesem Parameter kann die Überwachung eines Grenzwerts ein- oder ausgeschaltet werden.

Das Über- oder bei negativer Zählung Unterschreiten des Grenzwerts führt sofort zum Senden einer logischen 1 über das Kommunikationsobjekt "A Grenzwertüberschreitung" oder "A Grenzwertunterschreitung". Der Grenzwert kann

entweder über den Parameter "Grenzwert" vorgegeben oder über das Kommunikationsobjekt "A Grenzwert" per Telegramm geändert werden. Über dieses Kommunikationsobjekt ist es auch möglich, den Grenzwert abzufragen. Wenn der Grenzwert durch Rücksetzen des Zählerstands oder durch Ändern des Grenzwerts wieder unterschritten oder bei negativer Zählung überschritten wird, führt dies sofort zum Senden einer logischen "0", da sich der Zählerstand wieder im erlaubten Bereich befindet.

#### **Hinweis:**

Der Name des Parameters ist abhängig von der Einstellung vorheriger Parameter.

Wenn im Parameter "Datentyp" ein vorzeichenbehafteter Datentyp und zusätzlich im Parameter "Änderung des Zählerstandes pro Impuls" ein negativer Wert eingestellt wurde, wird mit diesem Parameter die Meldung einer "Grenzwertunterschreitung" eingeschaltet.

**Verfügbarkeit: Parameter "Grenzwertüberschreitung"** 

Der Parameter "Grenzwertüberschreitung" wird angezeigt, wenn folgende Parametrierungen vorgenommen wurden:

- Parameter "Funktionsweise Kanäle A + B" in der Parameterkarte "Geräteeinstellungen"
	- Einstellung: "Getrennt einstellbar"
- Parameter "Funktion Kanal" in der Parameterkarte "Funktionen, Objekte" – Einstellung: "Impulszählung"
- Parameter "Datentyp" in der Parameterkarte "Impulszählung"
	- Einstellung: beliebig
- Parameter "Änderung des Zählerstandes pro Impuls" in der Parameterkarte "Impulszählung"
	- Einstellung: positiver Wert

Verfügbarkeit: Parameter "Grenzwertunterschreitung"

Der Parameter "Grenzwertunterschreitung" wird angezeigt, wenn folgende Parametrierungen vorgenommen wurden:

- Parameter "Funktionsweise Kanäle A + B" in der Parameterkarte "Geräteeinstellungen"
	- Einstellung: "Getrennt einstellbar"
- Parameter "Funktion Kanal" in der Parameterkarte "Funktionen, Objekte" – Einstellung: "Impulszählung"
- Parameter "Datentyp" in der Parameterkarte "Impulszählung"
	- Einstellung: "vorzeichenbehafteter Wert (...)"
- Parameter "Änderung des Zählerstandes pro Impuls" in der Parameterkarte "Impulszählung"
	- Einstellung: negativer Wert

# **Weitere Parameter:**

- Parameter "Grenzwert"  $[~\rightarrow~127]$
- [Parameter "Status senden auf Anforderung" \[](#page-127-0)→ 128]
- [Parameter "Status senden bei Statusänderung" \[](#page-127-1)➙ 128]
- Parameter "Status zyklisch senden"  $[→ 129]$

- Parameter "Funktionsweise Kanäle  $A + B''$  [ $\rightarrow$  23]
- Parameter "Datentyp"  $[~\rightarrow~118]$
- [Parameter "Änderung des Zählerstands pro Impuls" \[](#page-119-0)→ 120]
- [Kommunikationsobjekt "Grenzwertüberschreitung" \[](#page-132-1)→ 133]
- Kommunikationsobjekt "Grenzwertunterschreitung"  $[→ 135]$
- Kommunikationsobjekt "Grenzwert"  $[→ 131]$

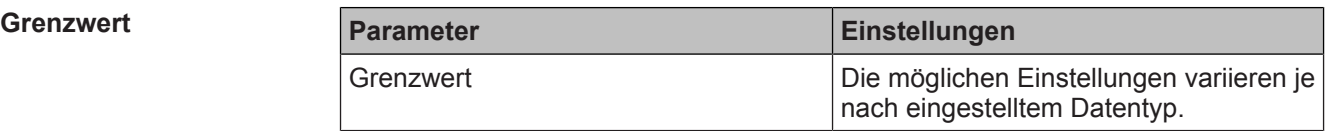

#### <span id="page-126-0"></span>**Funktion:**

Mit diesem Parameter wird der Grenzwert festgelegt.

**Folgende Einstellungen sind möglich:**

Die möglichen Einstellungen variieren, je nachdem welcher Datentyp im Parameter "Datentyp" eingestellt wurde:

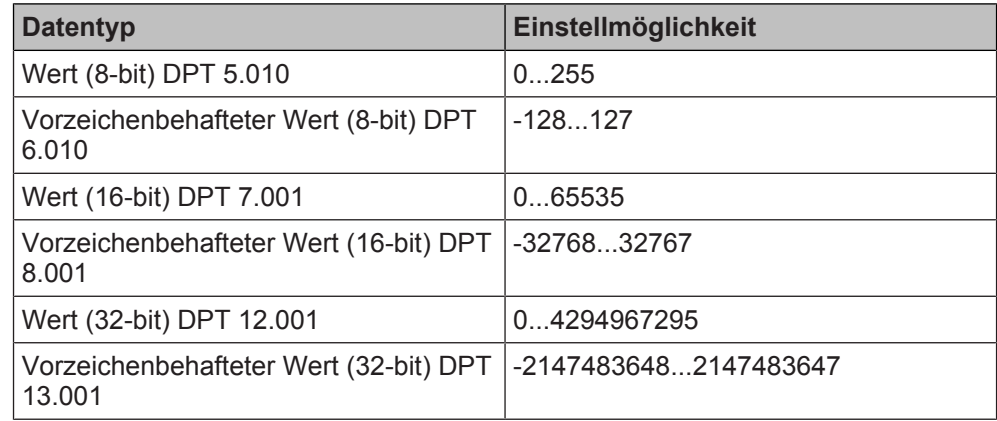

#### **Verfügbarkeit:**

Der Parameter "Grenzwert" wird angezeigt, wenn folgende Parametrierungen vorgenommen wurden:

- Parameter "Funktionsweise Kanäle A + B" in der Parameterkarte "Geräteeinstellungen"
	- Einstellung: "Getrennt einstellbar"
- Parameter "Funktion Kanal" in der Parameterkarte "Funktionen, Objekte"
	- Einstellung: "Impulszählung"
- Parameter "Grenzwertüberschreitung" oder "Grenzwertunterschreitung" in der Parameterkarte "Impulszählung"
	- Einstellung: "freigeben"

- Parameter "Funktionsweise Kanäle  $A + B''$  [ $\rightarrow$  23]
- Parameter "Datentyp"  $[→ 118]$
- [Parameter "Grenzwertüberschreitung" \[](#page-124-1)→ 125]
- [Parameter "Grenzwertunterschreitung" \[](#page-124-1)→ 125]

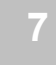

#### **Status senden auf Anforderung**

<span id="page-127-0"></span>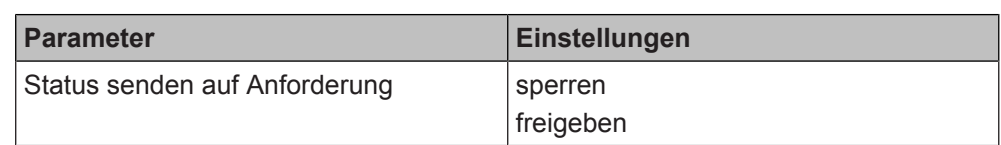

#### **Funktion:**

Mit diesem Parameter wird eingestellt, ob der Status der Grenzwertüberschreitung oder -unterschreitung auf Anforderung gesendet wird oder ob Anforderungen des Statuswerts abgewiesen werden.

Die Anforderung wird über das Kommunikationsobjekt "Statuswerte senden" ausgelöst.

#### **Verfügbarkeit:**

Der Parameter "Status senden auf Anforderung" wird angezeigt, wenn folgende Parametrierungen vorgenommen wurden:

- Parameter "Funktionsweise Kanäle A + B" in der Parameterkarte "Geräteeinstellungen"
	- Einstellung: "Getrennt einstellbar"
- Parameter "Funktion Kanal" in der Parameterkarte "Funktionen, Objekte"
	- Einstellung: "Impulszählung"
- Parameter "Grenzwertüberschreitung" oder "Grenzwertunterschreitung" in der Parameterkarte "Impulszählung"
	- Einstellung: "freigeben"

#### **Weitere Informationen:**

- [Parameter "Funktionsweise Kanäle A + B" \[](#page-22-0) $\rightarrow$  23]
- [Parameter "Grenzwertüberschreitung" \[](#page-124-1)→ 125]
- [Parameter "Grenzwertunterschreitung" \[](#page-124-1)→ 125]
- Kommunikationsobjekt "Statuswerte senden"  $[→ 24]$

<span id="page-127-1"></span>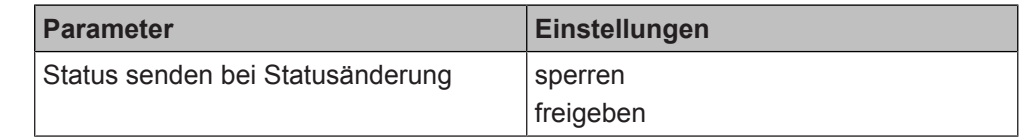

#### **Funktion:**

Mit diesem Parameter wird eingestellt, ob der Status der Grenzwertüberschreitung oder -unterschreitung automatisch nach jeder Statusänderung gesendet wird.

#### **Verfügbarkeit:**

Der Parameter "Status senden bei Statusänderung" wird angezeigt, wenn folgende Parametrierungen vorgenommen wurden:

- Parameter "Funktionsweise Kanäle A + B" in der Parameterkarte "Geräteeinstellungen"
	- Einstellung: "Getrennt einstellbar"
- Parameter "Funktion Kanal" in der Parameterkarte "Funktionen, Objekte"
	- Einstellung: "Impulszählung"
- Parameter "Grenzwertüberschreitung" oder "Grenzwertunterschreitung" in der Parameterkarte "Impulszählung"
	- Einstellung: "freigeben"

#### **Weitere Informationen:**

- [Parameter "Funktionsweise Kanäle A + B" \[](#page-22-0) $\rightarrow$  23]
- [Parameter "Grenzwertüberschreitung" \[](#page-124-1) $→ 125$ ]
- [Parameter "Grenzwertunterschreitung" \[](#page-124-1)→ 125]

#### **Status senden bei Statusänderung**

#### **Status zyklisch senden**

<span id="page-128-0"></span>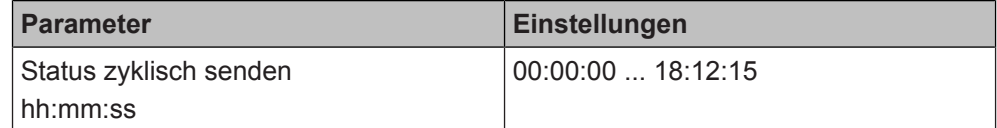

#### **Funktion:**

Mit diesem Parameter wird eingestellt, in welchem Zeitintervall der Status der Grenzwertüberschreitung oder -unterschreitung zyklisch gesendet wird. Bei der Einstellung von "00:00:00" ist das zyklische Senden deaktiviert.

#### **Verfügbarkeit:**

Der Parameter "Status zyklisch senden" wird angezeigt, wenn folgende Parametrierungen vorgenommen wurden:

- Parameter "Funktionsweise Kanäle A + B" in der Parameterkarte "Geräteeinstellungen"
	- Einstellung: "Getrennt einstellbar"
- Parameter "Funktion Kanal" in der Parameterkarte "Funktionen, Objekte"
	- Einstellung: "Impulszählung"
- Parameter "Grenzwertüberschreitung" oder "Grenzwertunterschreitung" in der Parameterkarte "Impulszählung"
	- Einstellung: "freigeben"

# **Weitere Informationen:**

- [Parameter "Funktionsweise Kanäle A + B" \[](#page-22-0) $\rightarrow$  23]
- [Parameter "Grenzwertüberschreitung" \[](#page-124-1)→ 125]
- [Parameter "Grenzwertunterschreitung" \[](#page-124-1)→ 125]

# **Siehe auch**

- 2 [Impulszählung \[](#page-116-0)➙ 117]
- **[Kommunikationsobjekte "Impulszählung" \[](#page-129-0)→ 130]**

**7**

# **7.15.2 Kommunikationsobjekte "Impulszählung"**

<span id="page-129-0"></span>Mit folgenden Kommunikationsobjekten wird die Funktion "Impulszählung" gesteuert:

**7**

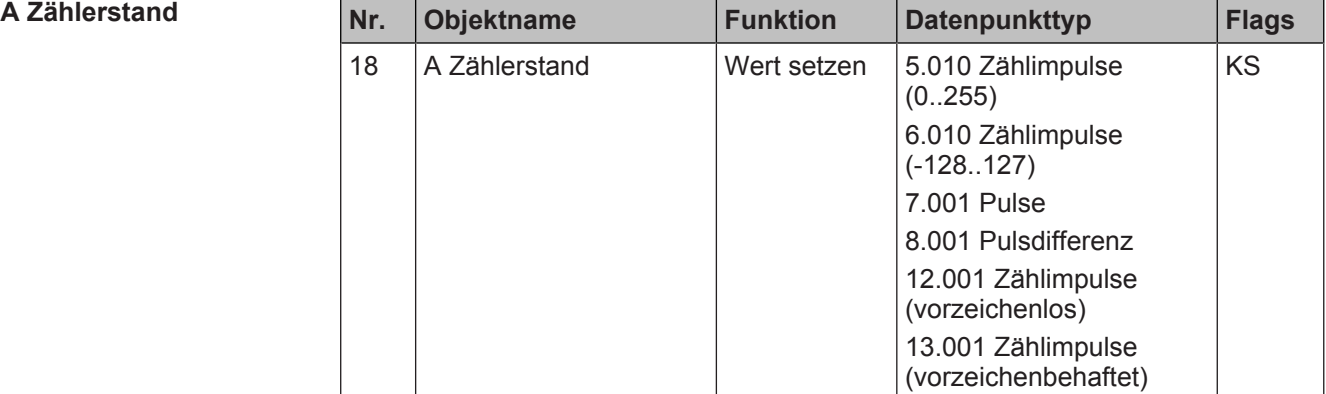

#### **Funktion:**

Über dieses Kommunikationsobjekt kann über den Bus ein neuer Zählerstand gesetzt werden. Der Zählerstand wird innerhalb des Geräts gespeichert.

# **Verfügbarkeit:**

Das Kommunikationsobjekt "A Zählerstand" wird angezeigt, wenn folgende Parametrierungen vorgenommen wurden:

- Parameter "Funktionsweise Kanäle A + B" in der Parameterkarte "Geräteeinstellungen"
	- Einstellung: "Getrennt einstellbar"
- Parameter "Funktion Kanal" in der Parameterkarte "Funktionen, Objekte"
- Einstellung: "Impulszählung"

**Weitere Informationen:**

● Parameter "Funktionsweise Kanäle A + B"  $[→ 23]$ 

<span id="page-130-0"></span>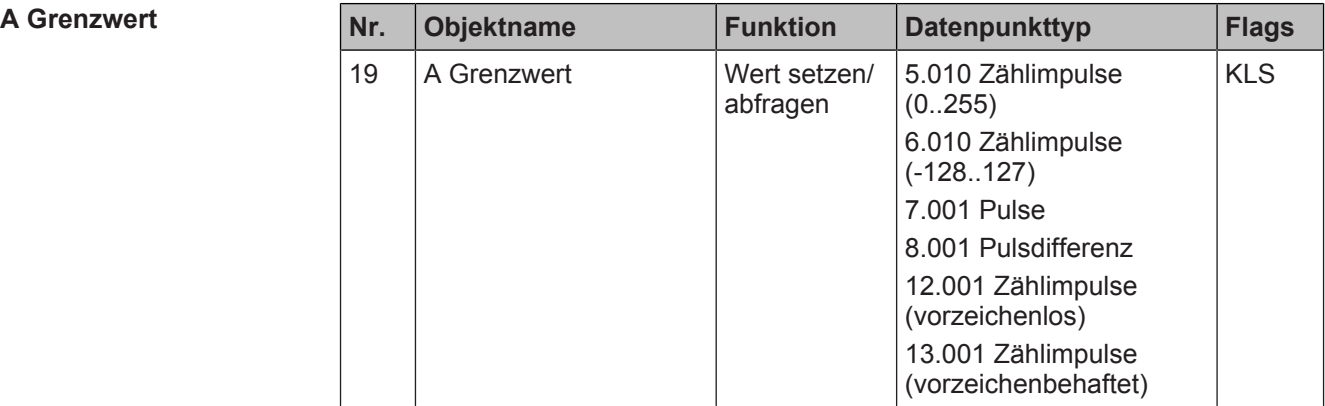

### **Funktion:**

Über dieses Kommunikationsobjekt kann der Grenzwert des Zählers gesetzt oder abgefragt werden.

#### **Verfügbarkeit:**

Das Kommunikationsobjekt "A Grenzwert" wird angezeigt, wenn folgende Parametrierungen vorgenommen wurden:

- Parameter "Funktionsweise Kanäle A + B" in der Parameterkarte "Geräteeinstellungen"
	- Einstellung: "Getrennt einstellbar"
- Parameter "Funktion Kanal" in der Parameterkarte "Funktionen, Objekte"
	- Einstellung: "Impulszählung"
- Parameter "Grenzwertunterschreitung" oder "Grenzwertüberschreitung" in der Parameterkarte "Impulszählung"
	- Einstellung: "freigeben"

- Parameter "Funktionsweise Kanäle A + B"  $[→ 23]$
- [Parameter "Grenzwertüberschreitung" \[](#page-124-1)→ 125]
- [Parameter "Grenzwertunterschreitung" \[](#page-124-1)→ 125]

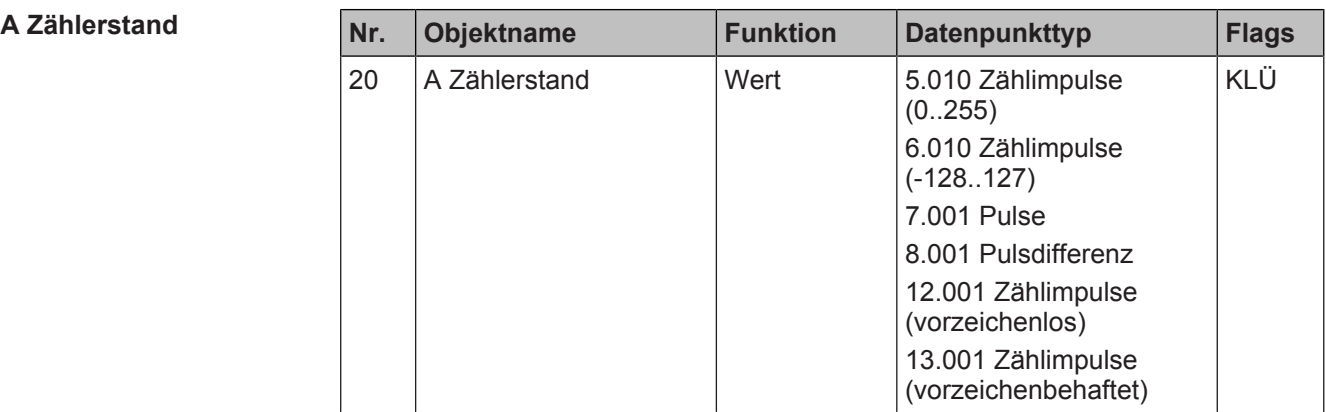

# **Funktion:**

Über dieses Kommunikationsobjekt wird der aktuelle Zählerstand als Telegramm gesendet.

#### **Verfügbarkeit:**

Das Kommunikationsobjekt "A Zählerstand" wird angezeigt, wenn folgende Parametrierungen vorgenommen wurden:

- Parameter "Funktionsweise Kanäle A + B" in der Parameterkarte "Geräteeinstellungen"
	- Einstellung: "Getrennt einstellbar"
- Parameter "Funktion Kanal" in der Parameterkarte "Funktionen, Objekte"
	- Einstellung: "Impulszählung"

# **Weitere Informationen:**

● Parameter "Funktionsweise Kanäle A + B"  $[→ 23]$ 

Impulszählung

**A**

**g**

<span id="page-132-0"></span>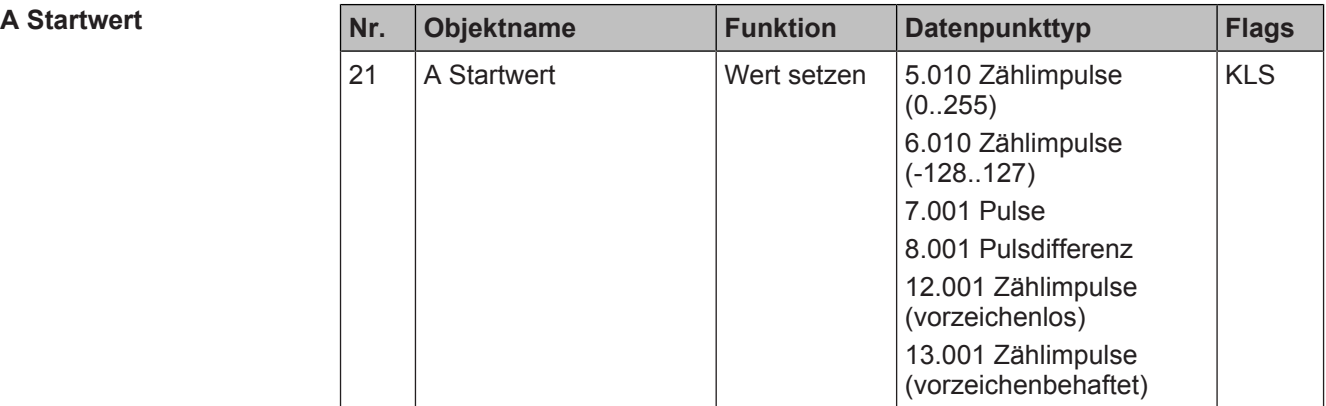

## **Funktion:**

Über dieses Kommunikationsobjekt wird der Startwert des Zählers festgelegt. Der über dieses Kommunikationsobjekt festgelegte Startwert überschreibt den im Parameter "Startwert" festgelegten Startwert.

#### **Verfügbarkeit:**

Das Kommunikationsobjekt "A Startwert" wird angezeigt, wenn folgende Parametrierungen vorgenommen wurden:

- Parameter "Funktionsweise Kanäle A + B" in der Parameterkarte "Geräteeinstellungen"
	- Einstellung: "Getrennt einstellbar"
- Parameter "Funktion Kanal" in der Parameterkarte "Funktionen, Objekte" – Einstellung: "Impulszählung"

#### **Weitere Informationen:**

- [Parameter "Funktionsweise Kanäle A + B" \[](#page-22-0) $\rightarrow$  23]
- <span id="page-132-1"></span>[Parameter "Startwert" \[](#page-120-0)→ 121]

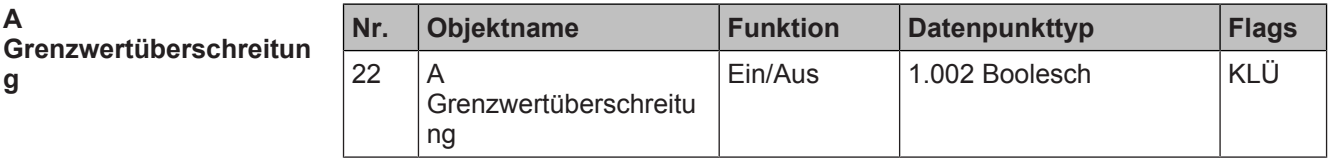

#### **Funktion:**

Über dieses Objekt wird ein Erreichen oder Überschreiten des Grenzwerts gemeldet oder es kann über den Bus abgefragt werden, ob eine Grenzwertüberschreitung vorliegt.

Wenn ein Zählerstand unterhalb des oberen Grenzwerts gesetzt wird, wird die Grenzwertüberschreitung wieder zurückgesetzt.

#### **Verfügbarkeit:**

Das Kommunikationsobjekt "A Grenzwertüberschreitung" wird angezeigt, wenn folgende Parametrierungen vorgenommen wurden:

- Parameter "Funktionsweise Kanäle A + B" in der Parameterkarte "Geräteeinstellungen"
	- Einstellung: "Getrennt einstellbar"
- Parameter "Funktion Kanal" in der Parameterkarte "Funktionen, Objekte"
	- Einstellung: "Impulszählung"
- Parameter "Änderung des Zählerstandes pro Impuls" in der Parameterkarte "Impulszählung"
	- Einstellung: positiver Wert
- Parameter "Grenzwertüberschreitung" in der Parameterkarte "Impulszählung"
	- Einstellung: "freigeben"

**Weitere Informationen:**

**7**

- Parameter "Funktionsweise Kanäle  $A + B''$  [ $\rightarrow$  23]
- [Parameter "Grenzwertüberschreitung" \[](#page-124-1)➙ 125]
- [Parameter "Grenzwertunterschreitung" \[](#page-124-1)→ 125]

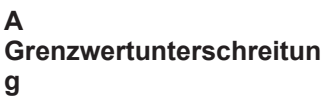

<span id="page-134-0"></span>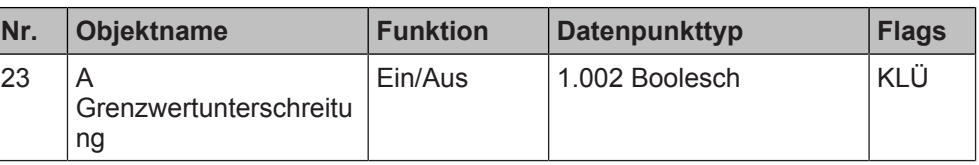

#### **Funktion:**

Über dieses Objekt wird ein Erreichen oder Unterschreiten des Grenzwerts gemeldet oder es kann über den Bus abgefragt werden, ob eine Grenzwertunterschreitung vorliegt.

Wenn ein Zählerstand oberhalb des unteren Grenzwerts gesetzt wird, wird die Grenzwertunterschreitung wieder zurückgesetzt.

# **Verfügbarkeit:**

Das Kommunikationsobjekt "A Grenzwertunterschreitung" wird angezeigt, wenn folgende Parametrierungen vorgenommen wurden:

- Parameter "Funktionsweise Kanäle A + B" in der Parameterkarte "Geräteeinstellungen"
	- Einstellung: "Getrennt einstellbar"
- Parameter "Funktion Kanal" in der Parameterkarte "Funktionen, Objekte" – Einstellung: "Impulszählung"
- Parameter "Änderung des Zählerstandes pro Impuls" in der Parameterkarte "Impulszählung"
	- Einstellung: negativer Wert
- Parameter "Grenzwertunterschreitung" in der Parameterkarte "Impulszählung" – Einstellung: "freigeben"

# **Weitere Informationen:**

- [Parameter "Funktionsweise Kanäle A + B" \[](#page-22-0) $\rightarrow$  23]
- Parameter "Grenzwertüberschreitung"  $[→ 125]$
- Parameter "Grenzwertunterschreitung"  $[→ 125]$

#### **Siehe auch**

- **[Impulszählung \[](#page-116-0)→ 117]**
- **[Parameter "Impulszählung" \[](#page-117-1)→ 118]**

# **7.16 Differenzzählung**

Bei der Funktion "Differenzzählung" werden zwei benachbarte Kanäle des Binäreingangs gemeinsam verwendet und parametriert.

Voraussetzung für diese Funktion ist, dass in den Geräteeinstellungen für die betroffenen benachbarten Kanäle die Option "Gemeinsam einstellbar" ausgewählt ist.

[Parameter "Funktionsweise Kanäle A + B" \[](#page-22-0) $\rightarrow$  23]

Mit der Differenzzählung werden zum Beispiel die Telegramme von zwei Sensoren erfasst, gezählt und die Differenz errechnet. Die Berechnung der Differenz erfolgt über die Formel "Zählerstand B minus Zählerstand A".

Die Telegramme beider Sensoren werden dabei separat erfasst und in einem weiteren Schritt in der Differenzberechnung weiterverwendet. Dadurch ist es möglich, Kanäle beider Sensoren separat zu parametrieren und optional nach entsprechender Parametrierung die Zählerstände beider Zähler separat abzufragen.

Für beide Eingangskanäle kann separat über Parameter eingestellt werden, ob das Erhöhen des Zählerstands bei steigender und/oder fallender Signalflanke erfolgt. Es kann ebenso für beide Kanäle separat eingestellt werden, wann der Zähler und mit welcher Schrittweite der Zähler erhöht wird.

Die Zählerstande werden in den Kommunikationsobjekten "A Zählerstand" (42), "B Zählerstand" (45) und der Differenzwert im Kommunikationsobjekt "A + B Zählerstand" (53) gespeichert. Die Werte können je nach Parametrierung auf Anfrage oder automatisch nach Änderung um einen bestimmten Wert oder zyklisch gesendet werden.

Über die Kommunikationsobjekte "A Zählerstand" (41) und "B Zählerstand" (44) können die Zählerstände bei Bedarf per Telegramm auf den Wert "0" oder einen anderen Wert zurückgesetzt werden.

Optional kann ein Grenzwert für die Differenz der beiden Kanäle und eine Überwachung des Grenzwerts eingestellt werden.

# **Anwendungsbeispiel**

# **Zugangskontrolle:**

Rote Ampel bei zu vielen Personen im Raum: Ein Sensor (z. B. eine Lichtschranke oder ein Kontakt in einem Drehkreuz) sendet ein Telegramm, sobald eine Person in den Raum hineingeht, und ein zweiter Sensor sendet ein Telegramm, sobald eine Person aus dem Raum hinausgeht. Der Binäreingang zählt die Telegramme, errechnet die Differenz und sendet ein weiteres Telegramm, sobald die Differenz eine bestimmte Zahl überschreitet. Mit diesem weiteren Telegramm kann z. B. eine Ampel umgeschaltet werden.

Die Berechnung der Differenz erfolgt über die Formel "Zählerstand B minus Zählerstand A". Daher muss der Sensor zur Zählung der Personen, die in den Raum hineingehen, an Kanal B und der Sensor zur Zählung der Personen, die aus dem Raum hinausgehen, an Kanal A angeschlossen werden.

# **7.16.1 Parameter "Differenzzählung"**

Mit folgenden Parametern wird die Funktion "Differenzzählung" eingestellt:

# Parameter der Parameterkarte "Funktionen, Objekte"

Als Voraussetzung für die Funktion "Differenzzählung" in der Parameterkarte "Funktionen, Objekte" den Parameter "Funktion Kanäle" wie angegeben einstellen:

**Funktion Kanäle** 

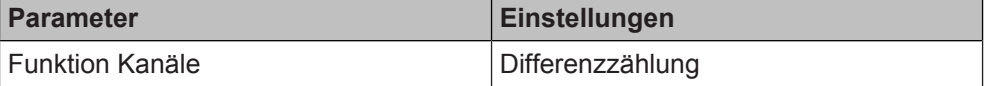

#### **Funktion:**

Dieser Parameter bestimmt, welche Funktion dem Kanalpaar zugeordnet werden soll.

#### **Verfügbarkeit:**

Der Parameter "Funktion Kanäle" wird angezeigt, wenn folgende Parametrierungen vorgenommen wurden:

- Parameter "Funktionsweise Kanäle A + B" in der Parameterkarte "Geräteeinstellungen"
	- Einstellung: "Gemeinsam einstellbar"

#### **Weitere Informationen:**

● Parameter "Funktionsweise Kanäle A + B"  $[→ 23]$ 

# <span id="page-136-0"></span>Parameter der Parameterkarte "Differenzzählung"

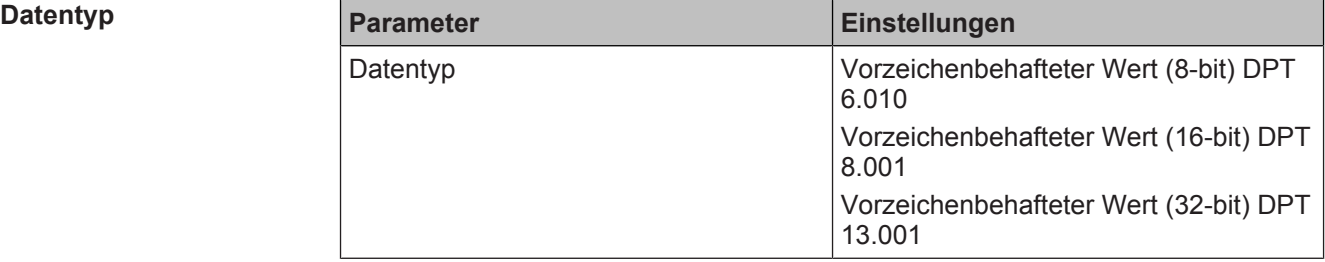

#### **Funktion:**

Mit diesem Parameter wird der Datentyp der Werte für die Funktion "Differenzzählung" eingestellt. Mit dem Datentyp wird der mögliche Zählbereich definiert.

#### **Folgende Einstellungen sind möglich:**

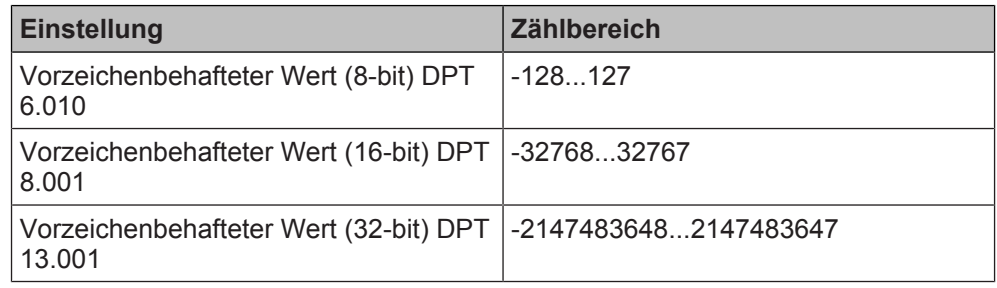

## **Verfügbarkeit:**

Der Parameter "Datentyp" wird angezeigt, wenn folgende Parametrierungen vorgenommen wurden:

- Parameter "Funktionsweise Kanäle A + B" in der Parameterkarte "Geräteeinstellungen"
	- Einstellung: "Gemeinsam einstellbar"
- Parameter "Funktion Kanäle" in der Parameterkarte "Funktionen, Objekte"
	- Einstellung: "Differenzzählung"

# **Weitere Informationen:**

● Parameter "Funktionsweise Kanäle  $A + B''$  [ $\rightarrow$  23]

# Parameter im Abschnitt "Kanal A" und Abschnitt "Kanal B"

#### $Zählerstand and *ändern* bei$

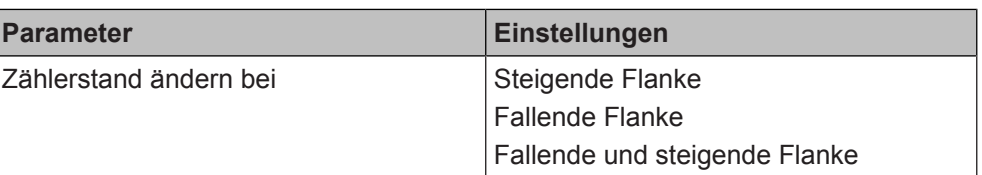

#### **Funktion:**

Mit diesem Parameter wird eingestellt, wann sich der Zählerstand ändert.

# **Folgende Einstellungen sind möglich:**

- Steigende Flanke Mit dieser Einstellung wird der Wert bei steigender Flanke geändert. Die steigende Flanke entspricht einem Drücken der Taste.
- Fallende Flanke Mit dieser Einstellung wird der Wert bei fallender Flanke geändert. Die fallende Flanke entspricht einem Loslassen der Taste.
- Fallende und steigende Flanke Mit dieser Einstellung wird der Wert bei steigender und fallender Flanke geändert. Das heißt, wenn eine Taste gedrückt und losgelassen wird, entspricht dies zwei Zählimpulsen und der Wert wird zwei Mal geändert.

#### **Verfügbarkeit:**

Der Parameter "Zählerstand ändern bei" wird angezeigt, wenn folgende Parametrierungen vorgenommen wurden:

- Parameter "Funktionsweise Kanäle A + B" in der Parameterkarte "Geräteeinstellungen"
	- Einstellung: "Gemeinsam einstellbar"
- Parameter "Funktion Kanäle" in der Parameterkarte "Funktionen, Objekte"
	- Einstellung: "Differenzzählung"

#### **Weitere Informationen:**

● Parameter "Funktionsweise Kanäle A + B"  $[→ 23]$ 

#### **Änderung des Zählerstandes pro Impuls**

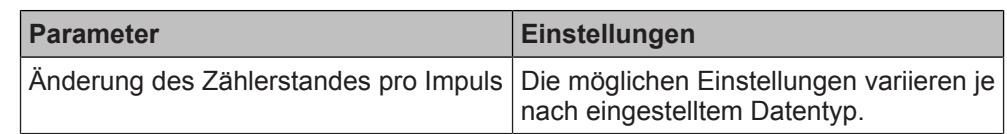

#### **Funktion:**

Mit diesem Parameter wird eingestellt, um welchen Wert sich der Zählerstand pro Impuls ändert.

# **Folgende Einstellungen sind möglich:**

Die möglichen Einstellungen variieren, je nachdem welcher Datentyp im Parameter "Datentyp" eingestellt wurde:

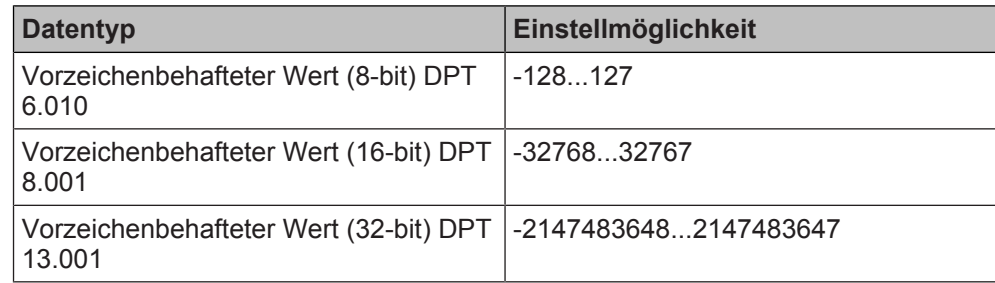

# **Verfügbarkeit:**

Der Parameter "Änderung des Zählerstandes pro Impuls" wird angezeigt, wenn folgende Parametrierungen vorgenommen wurden:

- Parameter "Funktionsweise Kanäle A + B" in der Parameterkarte "Geräteeinstellungen"
	- Einstellung: "Gemeinsam einstellbar"
- Parameter "Funktion Kanäle" in der Parameterkarte "Funktionen, Objekte" – Einstellung: "Differenzzählung"

- Parameter "Funktionsweise Kanäle  $A + B''$  [ $\rightarrow$  23]
- Parameter "Datentyp"  $[→ 137]$

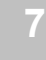

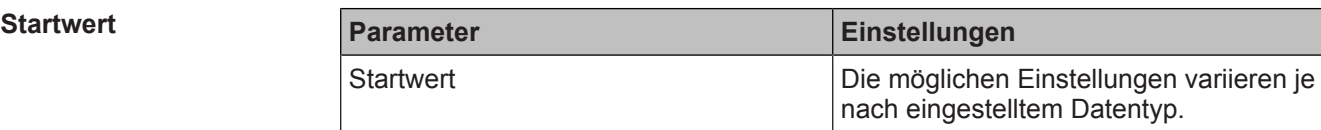

#### <span id="page-139-0"></span>**Funktion:**

Mit diesem Parameter wird eingestellt, mit welchem Wert der Zähler startet.

**Folgende Einstellungen sind möglich:**

Die möglichen Einstellungen variieren, je nachdem welcher Datentyp im Parameter "Datentyp" eingestellt wurde:

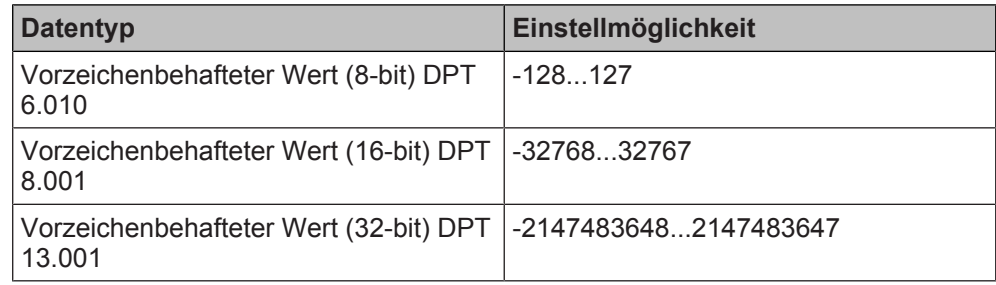

#### **Verfügbarkeit:**

Der Parameter "Startwert" wird angezeigt, wenn folgende Parametrierungen vorgenommen wurden:

- Parameter "Funktionsweise Kanäle A + B" in der Parameterkarte "Geräteeinstellungen"
	- Einstellung: "Gemeinsam einstellbar"
- Parameter "Funktion Kanäle" in der Parameterkarte "Funktionen, Objekte"
	- Einstellung: "Differenzzählung"

- Parameter "Funktionsweise Kanäle A + B"  $[→ 23]$
- Parameter "Datentyp"  $[~\rightarrow~137]$

#### **Zähler nach Download auf Startwert zurücksetzen**

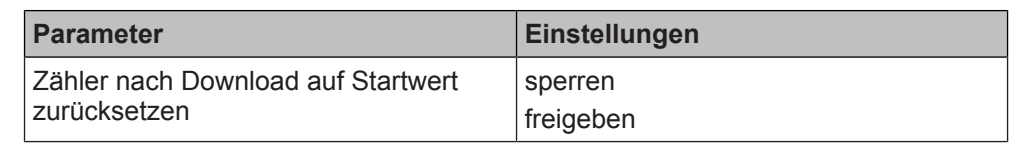

#### **Funktion:**

Mit diesem Parameter wird eingestellt, ob der Zählerstand bei einem erneuten Download der Einstellung aus der ETS zurückgesetzt wird.

#### **Folgende Einstellungen sind möglich:**

sperren

Der Zähler wird nicht zurückgesetzt. Mit der Einstellung "sperren" können Zählerstände erhalten bleiben, auch wenn

die Parametrierung anderer Kanäle geändert wird. Dadurch geht der Zählerstand bei Servicemaßnahmen nicht verloren und es entsteht kein Datenverlust.

freigeben

Der Zähler wird zurückgesetzt.

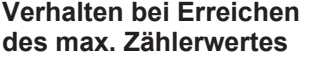

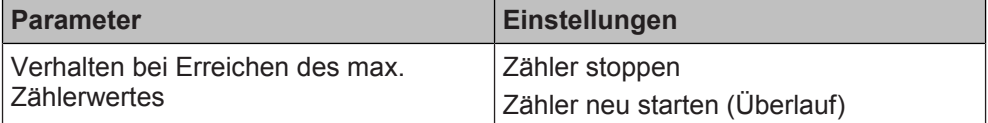

#### **Funktion:**

Dieser Parameter bestimmt das Verhalten des Zählers, wenn der maximale Zählerwert erreicht ist.

Der maximale Zählerwert ist abhängig vom eingestellten Datentyp.

# **Folgende Einstellungen sind möglich:**

- Zähler stoppen: Mit dieser Einstellung wird der Zähler bei Erreichen des maximalen Zählerwerts gestoppt. Weitere Zählimpulse werden nicht mehr erfasst.
- Zähler neu starten (Überlauf): Mit dieser Einstellung wird der Zähler nach Erreichen des maximalen Zählerwerts neu gestartet. Der neue Startwert kann separat für jeden Eingang über den Parameter "Startwert" oder die Kommunikationsobjekte "A Startwert" und "B Startwert" festgelegt werden.

# **Verfügbarkeit:**

Der Parameter "Verhalten bei Erreichen des max. Zählerwertes" wird angezeigt, wenn folgende Parametrierungen vorgenommen wurden:

- Parameter "Funktionsweise Kanäle  $A + B$ " in der Parameterkarte "Geräteeinstellungen"
	- Einstellung: "Gemeinsam einstellbar"
- Parameter "Funktion Kanäle" in der Parameterkarte "Funktionen, Objekte"
	- Einstellung: "Differenzzählung"

- Parameter "Funktionsweise Kanäle  $A + B''$  [ $\rightarrow$  23]
- [Parameter "Datentyp" \[](#page-136-0)→ 137]
- [Parameter "Startwert" \[](#page-139-0)→ 140]
- Kommunikationsobiekt "A Startwert" [→ 156]
- Kommunikationsobiekt "B Startwert" [→ 156]

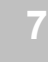

#### **Objekt Zählerstand**

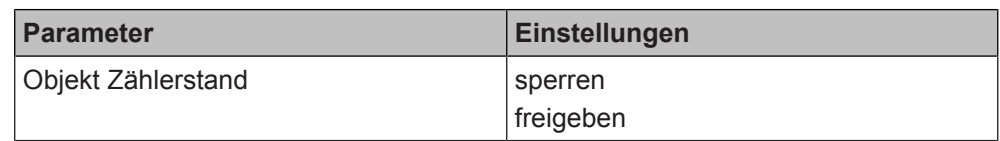

#### **Funktion:**

Wenn dieser Parameter auf "freigeben" gesetzt ist, kann der Wert des Zählers über ein Kommunikationsobjekt festgelegt und/oder abgefragt werden.

#### **Kommunikationsobjekte:**

Wenn der Parameter "Objekt Zählerstand" im Abschnitt "Kanal A" freigegeben wird, werden die Kommunikationsobjekte "A Zählerstand (Wert setzen)" und "A Zählerstand (Wert)" angezeigt.

Wenn der Parameter "Objekt Zählerstand" im Abschnitt "Kanal B" freigegeben wird, werden die Kommunikationsobjekte "B Zählerstand (Wert setzen)" und "B Zählerstand (Wert)" angezeigt.

#### **Verfügbarkeit:**

Der Parameter "Objekt Zählerstand" wird angezeigt, wenn folgende Parametrierungen vorgenommen wurden:

- Parameter "Funktionsweise Kanäle A + B" in der Parameterkarte "Geräteeinstellungen"
	- Einstellung: "Gemeinsam einstellbar"
- Parameter "Funktion Kanäle" in der Parameterkarte "Funktionen, Objekte"
	- Einstellung: "Differenzzählung"

#### **Weitere Parameter:**

Wenn "freigeben" ausgewählt ist, werden zusätzlich die folgenden Parameter angezeigt:

- [Parameter "Wert senden auf Anforderung" \[](#page-142-0)→ 143]
- [Parameter "Wert senden bei Wertänderung" \[](#page-143-0)→ 144]
- [Parameter "Wert zyklisch senden" \[](#page-146-0)→ 147]

- [Parameter "Funktionsweise Kanäle A + B" \[](#page-22-0) $\rightarrow$  23]
- [Kommunikationsobjekt "A Zählerstand" \(Wert setzen\) \[](#page-154-0)→ 155]
- [Kommunikationsobjekt "B Zählerstand" \(Wert setzen\) \[](#page-154-0)→ 155]
- Kommunikationsobjekt "A Zählerstand"  $[→ 154]$
- Kommunikationsobjekt "B Zählerstand"  $[→ 154]$

# Parameter im Abschnitt "Kanal A", "Kanal B" und "Differenz Ka**nal B – Kanal A"**

#### **Wert senden auf Anforderung**

<span id="page-142-0"></span>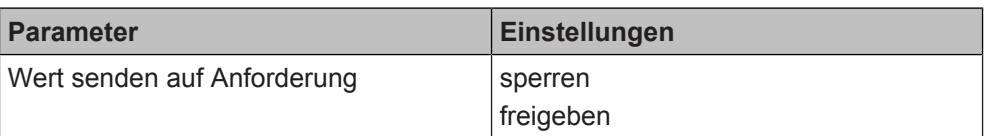

# **Funktion:**

Mit diesem Parameter wird eingestellt, ob der Wert des Zählers auf Anforderung gesendet wird oder ob Anforderungen zum Senden des Zählerwerts abgewiesen werden.

Wenn der Parameter im Abschnitt "Kanal A" auf "freigeben" gesetzt wird, wird der Wert des Zählers von Kanal A gesendet.

Wenn der Parameter im Abschnitt "Kanal B" auf "freigeben" gesetzt wird, wird der Wert des Zählers von Kanal B gesendet.

Wenn der Parameter im Abschnitt "Differenz Kanal B - Kanal A" auf "freigeben" gesetzt wird, wird die Differenz zwischen dem Zähler von Kanal B und dem Zähler von Kanal A berechnet und gesendet.

# **Verfügbarkeit:**

Der Parameter "Wert senden auf Anforderung" wird angezeigt, wenn folgende Parametrierungen vorgenommen wurden:

- Parameter "Funktionsweise Kanäle A + B" in der Parameterkarte "Geräteeinstellungen"
	- Einstellung: "Gemeinsam einstellbar"
- Parameter "Funktion Kanäle" in der Parameterkarte "Funktionen, Objekte" – Einstellung: "Differenzzählung"

- Parameter "Funktionsweise Kanäle  $A + B''$  [ $\rightarrow$  23]
- Kommunikationsobjekt "A Zählerstand"  $[→ 154]$
- Kommunikationsobjekt "B Zählerstand"  $[→ 154]$
- Kommunikationsobjekt "A + B Zählerstand"  $[→ 156]$

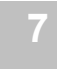

## **Wert senden bei Wertänderung**

<span id="page-143-0"></span>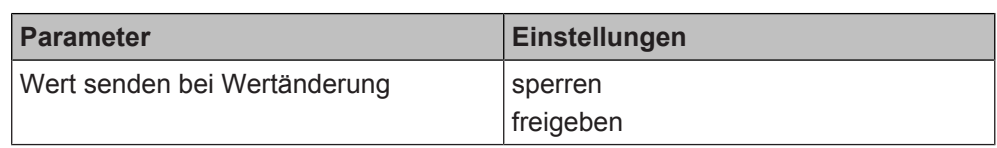

# **Funktion:**

Mit diesem Parameter wird festgelegt, ob der Zählerwert bei Wertänderung gesendet wird.

Wenn der Parameter im Abschnitt "Kanal A" auf "freigeben" gesetzt wird, wird der Wert des Zählers von Kanal A gesendet.

Wenn der Parameter im Abschnitt "Kanal B" auf "freigeben" gesetzt wird, wird der Wert des Zählers von Kanal B gesendet.

Wenn der Parameter im Abschnitt "Differenz Kanal B - Kanal A" auf "freigeben" gesetzt wird, wird die Differenz zwischen dem Zähler von Kanal B und dem Zähler von Kanal A berechnet und gesendet.

# **Folgende Einstellungen sind möglich:**

● sperren:

Mit dieser Einstellung wird der Wert des Zählers nicht automatisch bei einer Änderung gesendet.

● freigeben:

Mit dieser Einstellung wird bei jeder Änderung des Zählerwerts ein Telegramm mit dem neuen Zählerwert gesendet.

#### **Verfügbarkeit:**

Der Parameter "Wert senden bei Wertänderung" wird angezeigt, wenn folgende Parametrierungen vorgenommen wurden:

- Parameter "Funktionsweise Kanäle A + B" in der Parameterkarte "Geräteeinstellungen"
	- Einstellung: "Gemeinsam einstellbar"
- Parameter "Funktion Kanäle" in der Parameterkarte "Funktionen, Objekte"
	- Einstellung: "Differenzzählung"

#### **Weitere Parameter:**

Wenn "freigeben" ausgewählt ist, erscheinen zusätzlich folgende Parameter:

- [Parameter "Wertänderung seit letztem Senden \(Zählerstand\)" \[](#page-144-0)→ 145]
- [Parameter "Sperrzeit für das Versenden des Werts" \[](#page-145-0)→ 146]

- Parameter "Funktionsweise Kanäle A + B"  $[→ 23]$
- Kommunikationsobjekt "A Zählerstand"  $[→ 154]$
- Kommunikationsobjekt "B Zählerstand"  $[→ 154]$
- Kommunikationsobjekt "A + B Zählerstand"  $[→ 156]$
# **Wertänderung seit letztem Senden (Zählerstand)**

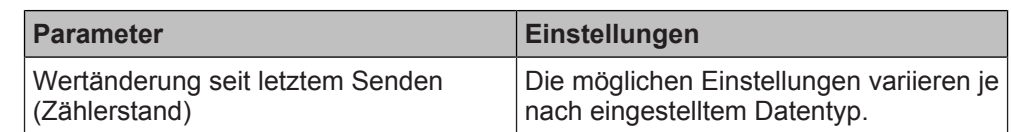

# **Funktion:**

Mit diesem Parameter wird festgelegt, bei welcher Wertänderung zum letzten Senden der Wert des dazugehörigen Kommunikationsobjekts erneut gesendet wird. Das Senden erfolgt, wenn die Sperrzeit für das Senden des Werts überschritten wurde.

# **Folgende Einstellungen sind möglich:**

Die möglichen Einstellungen variieren, je nachdem welcher Datentyp im Parameter "Datentyp" eingestellt wurde:

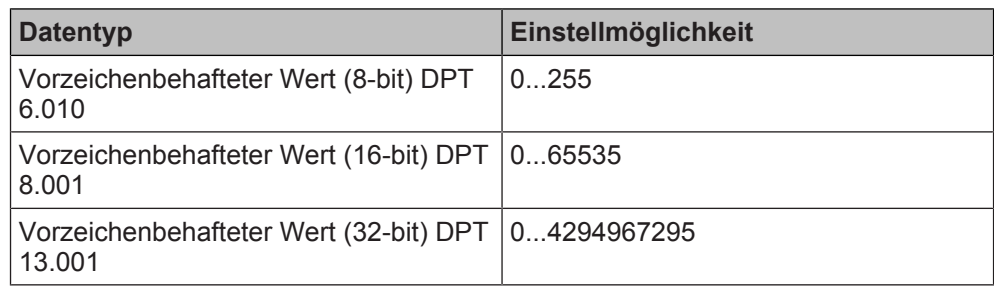

# **Verfügbarkeit:**

Der Parameter "Wertänderung seit letztem Senden (Zählerstand)" wird angezeigt, wenn folgende Parametrierungen vorgenommen wurden:

- Parameter "Funktionsweise Kanäle A + B" in der Parameterkarte "Geräteeinstellungen"
	- Einstellung: "Gemeinsam einstellbar"
- Parameter "Funktion Kanäle" in der Parameterkarte "Funktionen, Objekte" – Einstellung: "Differenzzählung"
- Parameter "Wert senden bei Wertänderung" in der Parameterkarte "Differenzzählung"
	- Einstellung: "sperren"

- [Parameter "Funktionsweise Kanäle A + B" \[](#page-22-0) $\rightarrow$  23]
- Parameter "Datentyp"  $[~\rightarrow~137]$
- [Parameter "Wert senden bei Wertänderung" \[](#page-143-0)→ 144]
- [Kommunikationsobjekt "A Zählerstand" \[](#page-153-0)→ 154]
- Kommunikationsobjekt "B Zählerstand"  $[→ 154]$
- Kommunikationsobjekt "A + B Zählerstand"  $[→ 156]$

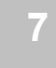

# **Sperrzeit für das Versenden des Werts**

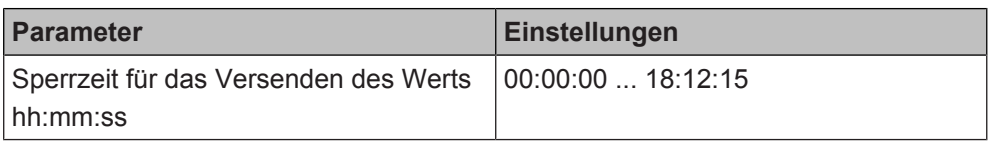

# **Funktion:**

Dieser Parameter bestimmt, wann frühestens die nächste Änderung des Zählerstands gesendet wird. Wenn die Änderungen des Zählerstands schneller erfolgen, als das Senden möglich ist, wird der zum Zeitpunkt des Sendens aktuelle Wert gesendet.

Mit dieser Einstellung wird verhindert, dass die Buslast bei zu häufigen Änderungen des Zählerstands zu hoch wird. Bei einer zu hohen Buslast könnten Telegramme verloren gehen.

# **Verfügbarkeit:**

Der Parameter "Sperrzeit für das Versenden des Werts" wird angezeigt, wenn folgende Parametrierungen vorgenommen wurden:

- Parameter "Funktionsweise Kanäle A + B" in der Parameterkarte "Geräteeinstellungen"
	- Einstellung: "Gemeinsam einstellbar"
- Parameter "Funktion Kanäle" in der Parameterkarte "Funktionen, Objekte" – Einstellung: "Differenzzählung"
- Parameter "Wert senden bei Wertänderung" in der Parameterkarte "Differenzzählung"
	- Einstellung: "freigeben"

- Parameter "Funktionsweise Kanäle A + B"  $[→ 23]$
- [Parameter "Wert senden bei Wertänderung" \[](#page-143-0)➙ 144]

# **Wert zyklisch senden**

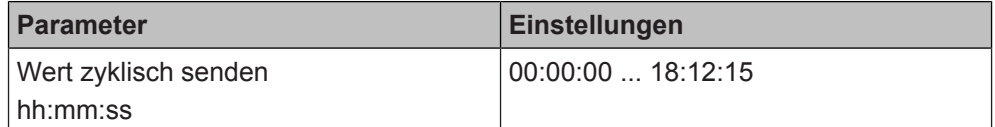

#### **Funktion:**

Mit diesem Parameter kann eingestellt werden, in welchem Zeitintervall der Zählerwert zyklisch gesendet wird. Bei der Einstellung von "00:00:00" ist das zyklische Senden deaktiviert.

Wenn der Parameter im Abschnitt "Kanal A" eingestellt wird, wird der Zählerwert von Kanal A gesendet.

Wenn der Parameter im Abschnitt "Kanal B"eingestellt wird, wird der Zählerwert von Kanal B gesendet.

Wenn der Parameter im Abschnitt "Differenz Kanal B - Kanal A" eingestellt wird, wird die Differenz zwischen dem Zählerwert von Kanal B und dem Zählerwert von Kanal A berechnet und gesendet.

### **Verfügbarkeit:**

Der Parameter "Wert zyklisch senden" wird angezeigt, wenn folgende Parametrierungen vorgenommen wurden:

- Parameter "Funktionsweise Kanäle A + B" in der Parameterkarte "Geräteeinstellungen"
	- Einstellung: "Gemeinsam einstellbar"
- Parameter "Funktion Kanäle" in der Parameterkarte "Funktionen, Objekte"
- Einstellung: "Differenzzählung"

- Parameter "Funktionsweise Kanäle  $A + B''$  [ $\rightarrow$  23]
- [Kommunikationsobjekt "A Zählerstand" \[](#page-153-0)→ 154]
- Kommunikationsobjekt "B Zählerstand"  $[→ 154]$
- Kommunikationsobjekt "A + B Zählerstand"  $[→ 156]$

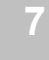

# **Weitere Parameter**

#### **Grenzwertüberschreitun g**

<span id="page-147-0"></span>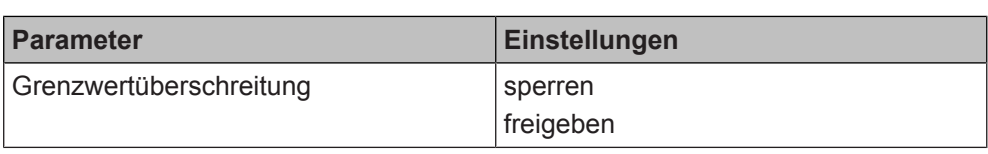

# **Funktion:**

Mit diesem Parameter wird die Überwachung des Differenzwerts der Zähler von Kanal A und Kanal B anhand eines oberen Grenzwerts ein- oder ausgeschaltet.

Wenn der Parameter auf "freigeben" gesetzt ist, wird auf Anforderung, bei Statusänderung oder zyklisch über das Objekt "A + B Oberer Grenzwert" ein Telegramm gesendet, das die Information enthält, ob die Differenz der Zähler von Kanal A und B den Grenzwert überschritten hat oder nicht.

# **Verfügbarkeit:**

Der Parameter "Grenzwertüberschreitung" wird angezeigt, wenn folgende Parametrierungen vorgenommen wurden:

- Parameter "Funktionsweise Kanäle A + B" in der Parameterkarte "Geräteeinstellungen"
	- Einstellung: "Gemeinsam einstellbar"
- Parameter "Funktion Kanäle" in der Parameterkarte "Funktionen, Objekte" – Einstellung: "Differenzzählung"

# **Weitere Parameter:**

- [Parameter "Oberer Grenzwert" \[](#page-148-0)→ 149]
- [Parameter "Status senden auf Anforderung" \[](#page-151-0)→ 152]
- [Parameter "Status senden bei Statusänderung" \[](#page-151-1)➙ 152]
- $\bullet$  [Parameter "Status zyklisch senden" \[](#page-152-0)→ 153]

- Parameter "Funktionsweise Kanäle A + B"  $[→ 23]$
- [Kommunikationsobjekt "Oberer Grenzwert" \[](#page-156-0)→ 157]
- [Kommunikationsobjekt "Grenzwertüberschreitung" \[](#page-157-0)→ 158]

### **Oberer Grenzwert**

<span id="page-148-0"></span>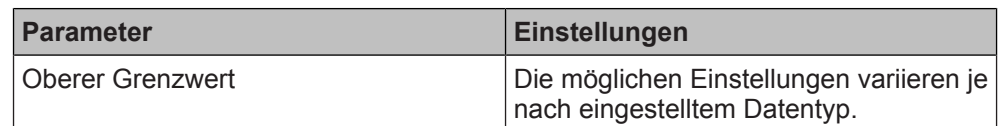

#### **Funktion:**

Mit diesem Parameter wird der obere Grenzwert für die Differenz der Zähler von Kanal A und Kanal B festgelegt.

# **Folgende Einstellungen sind möglich:**

Die möglichen Einstellungen variieren, je nachdem welcher Datentyp im Parameter "Datentyp" eingestellt wurde:

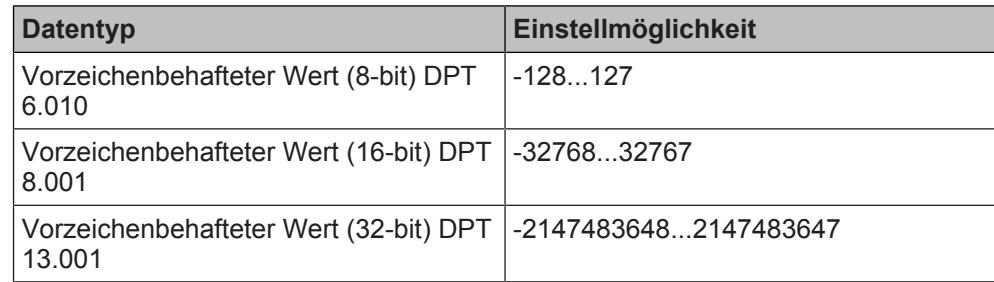

# **Verfügbarkeit:**

Der Parameter "Oberer Grenzwert" wird angezeigt, wenn folgende Parametrierungen vorgenommen wurden:

- Parameter "Funktionsweise Kanäle A + B" in der Parameterkarte "Geräteeinstellungen"
	- Einstellung: "Gemeinsam einstellbar"
- Parameter "Funktion Kanäle" in der Parameterkarte "Funktionen, Objekte" – Einstellung: "Differenzzählung"
- Parameter "Grenzwertüberschreitung" in der Parameterkarte "Differenzzählung"
	- Einstellung: "freigeben"

- Parameter "Funktionsweise Kanäle A + B"  $[→ 23]$
- [Parameter "Grenzwertüberschreitung" \[](#page-147-0)→ 148]
- Parameter "Datentyp"  $[~\rightarrow~137]$
- [Kommunikationsobjekt "Oberer Grenzwert" \[](#page-156-0)→ 157]
- [Kommunikationsobjekt "Grenzwertüberschreitung" \[](#page-157-0)→ 158]

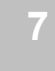

#### **Grenzwertunterschreitun g**

<span id="page-149-0"></span>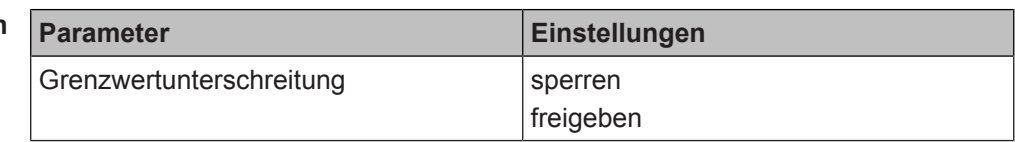

# **Funktion:**

Mit diesem Parameter wird die Überwachung des Differenzwerts der Zähler von Kanal A und Kanal B anhand eines unteren Grenzwerts ein- oder ausgeschaltet. Wenn der Parameter auf "freigeben" gesetzt ist, wird auf Anforderung, bei Status-

änderung oder zyklisch über das Objekt "A + B Grenzwertunterschreitung" ein Telegramm gesendet, das die Information enthält, ob die Differenz der Zähler von Kanal A und B den Grenzwert unterschritten hat oder nicht.

# **Verfügbarkeit:**

Der Parameter "Grenzwertunterschreitung" wird angezeigt, wenn folgende Parametrierungen vorgenommen wurden:

- Parameter "Funktionsweise Kanäle A + B" in der Parameterkarte "Geräteeinstellungen"
	- Einstellung: "Gemeinsam einstellbar"
- Parameter "Funktion Kanäle" in der Parameterkarte "Funktionen, Objekte" – Einstellung: "Differenzzählung"

# **Weitere Parameter:**

- [Parameter "Unterer Grenzwert" \[](#page-150-0)→ 151]
- [Parameter "Status senden auf Anforderung" \[](#page-151-0)→ 152]
- [Parameter "Status senden bei Statusänderung" \[](#page-151-1)→ 152]
- [Parameter "Status zyklisch senden" \[](#page-152-0)→ 153]

- Parameter "Funktionsweise Kanäle A + B"  $[→ 23]$
- [Kommunikationsobjekt "Unterer Grenzwert" \[](#page-156-1)→ 157]
- [Kommunikationsobjekt "Grenzwertunterschreitung" \[](#page-157-1)→ 158]

#### **Unterer Grenzwert**

<span id="page-150-0"></span>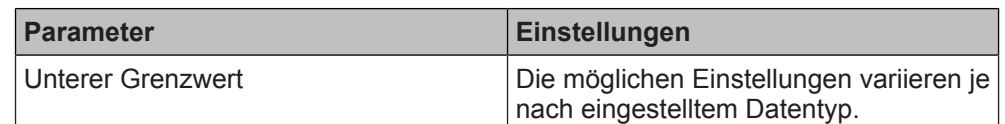

#### **Funktion:**

Mit diesem Parameter wird der untere Grenzwert für die Differenz der Zähler von Kanal A und Kanal B festgelegt.

# **Folgende Einstellungen sind möglich:**

Die möglichen Einstellungen variieren, je nachdem welcher Datentyp im Parameter "Datentyp" eingestellt wurde:

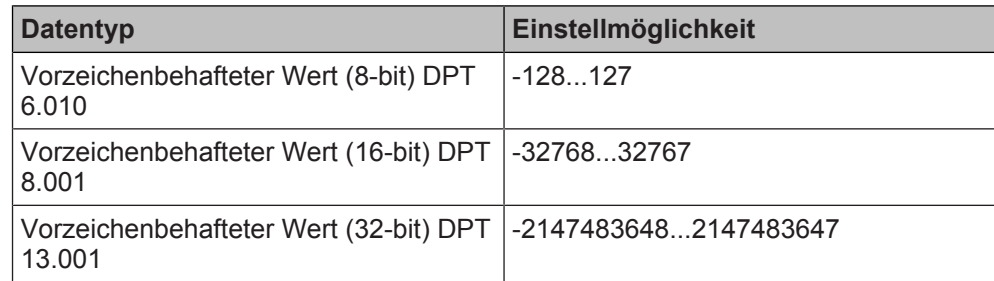

# **Verfügbarkeit:**

Der Parameter "Unterer Grenzwert" wird angezeigt, wenn folgende Parametrierungen vorgenommen wurden:

- Parameter "Funktionsweise Kanäle A + B" in der Parameterkarte "Geräteeinstellungen"
	- Einstellung: "Gemeinsam einstellbar"
- Parameter "Funktion Kanäle" in der Parameterkarte "Funktionen, Objekte" – Einstellung: "Differenzzählung"
- Parameter "Grenzwertunterschreitung" in der Parameterkarte "Differenzzählung"
	- Einstellung: "freigeben"

- Parameter "Funktionsweise Kanäle A + B"  $[→ 23]$
- Parameter "Grenzwertunterschreitung"  $[→ 150]$
- Parameter "Datentyp"  $[~\rightarrow~137]$
- [Kommunikationsobjekt "Unterer Grenzwert" \[](#page-156-1)→ 157]
- [Kommunikationsobjekt "Grenzwertunterschreitung" \[](#page-157-1)→ 158]

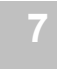

#### **Status senden auf Anforderung**

<span id="page-151-0"></span>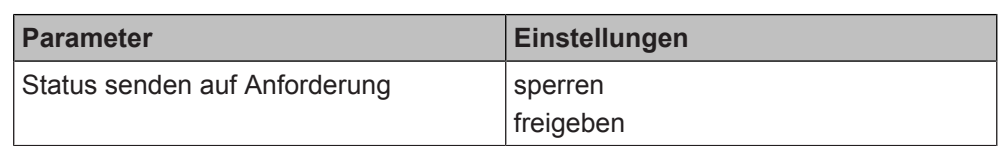

# **Funktion:**

Mit diesem Parameter wird eingestellt, ob der Status der Grenzwertüberschreitung oder -unterschreitung auf Anforderung gesendet wird oder ob Anforderungen des Statuswerts abgewiesen werden.

Die Anforderung wird über das Kommunikationsobjekt "Statuswerte senden" ausgelöst.

# **Verfügbarkeit:**

Der Parameter "Status senden auf Anforderung" wird angezeigt, wenn folgende Parametrierungen vorgenommen wurden:

- Parameter "Funktionsweise Kanäle A + B" in der Parameterkarte "Geräteeinstellungen"
	- Einstellung: "Gemeinsam einstellbar"
- Parameter "Funktion Kanäle" in der Parameterkarte "Funktionen, Objekte"
	- Einstellung: "Differenzzählung"
- Parameter "Grenzwertüberschreitung" und/oder "Grenzwertunterschreitung" in der Parameterkarte "Differenzzählung"
	- Einstellung: "freigeben"

# **Weitere Informationen:**

- [Parameter "Funktionsweise Kanäle A + B" \[](#page-22-0) $\rightarrow$  23]
- Kommunikationsobjekt "Statuswerte senden"  $[→ 24]$
- [Parameter "Grenzwertüberschreitung" \[](#page-147-0)→ 148]
- Parameter "Grenzwertunterschreitung"  $[→ 150]$

<span id="page-151-1"></span>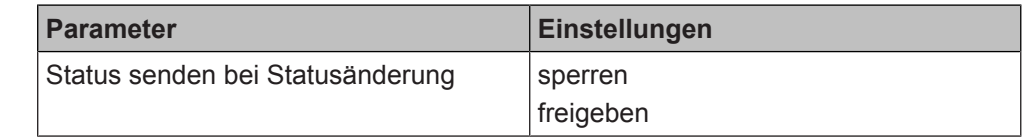

### **Funktion:**

Mit diesem Parameter wird eingestellt, ob der Status der Grenzwertüberschreitung oder -unterschreitung automatisch nach jeder Statusänderung gesendet wird.

# **Verfügbarkeit:**

Der Parameter "Status senden bei Statusänderung" wird angezeigt, wenn folgende Parametrierungen vorgenommen wurden:

- Parameter "Funktionsweise Kanäle A + B" in der Parameterkarte "Geräteeinstellungen"
	- Einstellung: "Gemeinsam einstellbar"
- Parameter "Funktion Kanäle" in der Parameterkarte "Funktionen, Objekte"
	- Einstellung: "Differenzzählung"
- Parameter "Grenzwertüberschreitung" und/oder "Grenzwertunterschreitung" in der Parameterkarte "Differenzzählung"
	- Einstellung: "freigeben"

# **Weitere Informationen:**

- Parameter "Funktionsweise Kanäle  $A + B''$  [ $\rightarrow$  23]
- Kommunikationsobjekt "Statuswerte senden"  $[→ 24]$
- [Parameter "Grenzwertüberschreitung" \[](#page-147-0)➙ 148]
- [Parameter "Grenzwertunterschreitung" \[](#page-149-0)→ 150]

# **Status senden bei Statusänderung**

#### **Status zyklisch senden**

<span id="page-152-0"></span>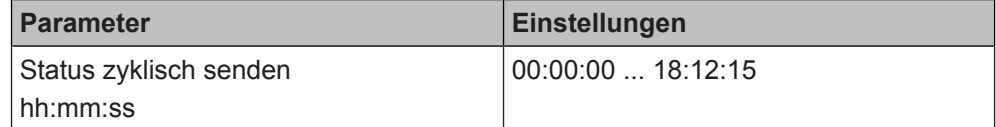

### **Funktion:**

Mit diesem Parameter wird eingestellt, in welchem Zeitintervall der Status der Grenzwertüberschreitung oder -unterschreitung zyklisch gesendet wird. Bei der Einstellung von "00:00:00" ist das zyklische Senden deaktiviert.

# **Verfügbarkeit:**

Der Parameter "Status zyklisch senden" wird angezeigt, wenn folgende Parametrierungen vorgenommen wurden:

- Parameter "Funktionsweise Kanäle A + B" in der Parameterkarte "Geräteeinstellungen"
	- Einstellung: "Gemeinsam einstellbar"
- Parameter "Funktion Kanäle" in der Parameterkarte "Funktionen, Objekte"
	- Einstellung: "Differenzzählung"
- Parameter "Grenzwertüberschreitung" und/oder "Grenzwertunterschreitung" in der Parameterkarte "Differenzzählung"
	- Einstellung: "freigeben"

# **Weitere Informationen:**

- Parameter "Funktionsweise Kanäle  $A + B''$  [ $\rightarrow$  23]
- [Kommunikationsobjekt "Statuswerte senden" \[](#page-23-0)→ 24]
- [Parameter "Grenzwertüberschreitung" \[](#page-147-0)→ 148]
- [Parameter "Grenzwertunterschreitung" \[](#page-149-0)→ 150]

# **Siehe auch**

- [Differenzzählung \[](#page-135-0)→ 136]
- **[Kommunikationsobjekte "Differenzzählung" \[](#page-153-1)→ 154]**

# **7.16.2 Kommunikationsobjekte "Differenzzählung"**

<span id="page-153-1"></span>Mit folgenden Kommunikationsobjekten wird die Funktion "Differenzzählung" gesteuert:

# **A Zählerstand B Zählerstand**

**7**

<span id="page-153-0"></span>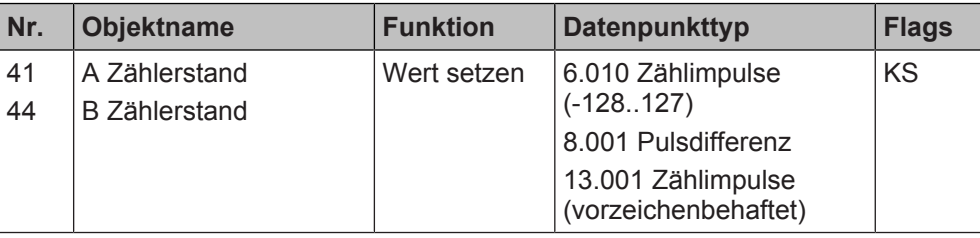

# **Funktion:**

Über das Kommunikationsobjekt "A Zählerstand" kann der Zählerstand für den Zähler von Kanal A gesetzt werden.

Aufgrund der Differenzbildung von "Zähler B minus Zähler A" ist dies in der praktischen Anwendung der Zähler für die Personen, die den Raum oder die Zone verlassen.

Über das Kommunikationsobjekt "B Zählerstand" kann der Zählerstand für den Zähler von Kanal B gesetzt werden.

Aufgrund der Differenzbildung von "Zähler B minus Zähler A" ist dies in der praktischen Anwendung der Zähler für die Personen, die den Raum oder die Zone betreten.

# **Verfügbarkeit:** Kommunikationsobjekt "A Zählerstand"

Das Kommunikationsobjekt "A Zählerstand" wird angezeigt, wenn folgende Parametrierungen vorgenommen wurden:

- Parameter "Funktionsweise Kanäle A + B" in der Parameterkarte "Geräteeinstellungen"
	- Einstellung: "Gemeinsam einstellbar"
- Parameter "Funktion Kanäle" in der Parameterkarte "Funktionen, Objekte"
	- Einstellung: "Differenzzählung"
- Parameter "Objekt Zählerstand" in der Parameterkarte "Differenzzählung" Abschnitt "Kanal A"
	- Einstellung: "freigeben"

Verfügbarkeit: Kommunikationsobjekt "B Zählerstand"

Das Kommunikationsobjekt "B Zählerstand" wird angezeigt, wenn folgende Parametrierungen vorgenommen wurden:

- Parameter "Funktionsweise Kanäle A + B" in der Parameterkarte "Geräteeinstellungen"
	- Einstellung: "Gemeinsam einstellbar"
- Parameter "Funktion Kanäle" in der Parameterkarte "Funktionen, Objekte" – Einstellung: "Differenzzählung"
- Parameter "Objekt Zählerstand" in der Parameterkarte "Differenzzählung" Abschnitt "Kanal B"
	- Einstellung: "freigeben"

- [Parameter "Funktionsweise Kanäle A + B" \[](#page-22-0) $\rightarrow$  23]
- [Parameter "Objekt Zählerstand" \[](#page-141-0)→ 142]

#### **A Zählerstand B Zählerstand**

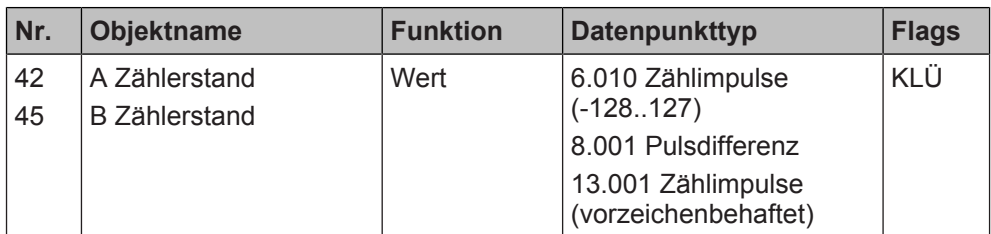

#### **Funktion:**

Über das Kommunikationsobjekt "A Zählerstand" wird der aktuelle Zählerstand des Zählers von Kanal A als Telegramm gesendet.

Über das Kommunikationsobjekt "B Zählerstand" wird der aktuelle Zählerstand des Zählers von Kanal B als Telegramm gesendet.

#### Verfügbarkeit: Kommunikationsobjekt "A Zählerstand"

Das Kommunikationsobjekt "A Zählerstand" wird angezeigt, wenn folgende Parametrierungen vorgenommen wurden:

- Parameter "Funktionsweise Kanäle A + B" in der Parameterkarte "Geräteeinstellungen"
	- Einstellung: "Gemeinsam einstellbar"
- Parameter "Funktion Kanäle" in der Parameterkarte "Funktionen, Objekte" – Einstellung: "Differenzzählung"
- Parameter "Objekt Zählerstand" in der Parameterkarte "Differenzzählung" Abschnitt "Kanal A"
	- Einstellung: "freigeben"

Verfügbarkeit: Kommunikationsobjekt "B Zählerstand"

Das Kommunikationsobjekt "B Zählerstand" wird angezeigt, wenn folgende Parametrierungen vorgenommen wurden:

- Parameter "Funktionsweise Kanäle A + B" in der Parameterkarte "Geräteeinstellungen"
	- Einstellung: "Gemeinsam einstellbar"
- Parameter "Funktion Kanäle" in der Parameterkarte "Funktionen, Objekte"
	- Einstellung: "Differenzzählung"
- Parameter "Objekt Zählerstand" in der Parameterkarte "Differenzzählung" Abschnitt "Kanal B"
	- Einstellung: "freigeben"

- Parameter "Funktionsweise Kanäle A + B"  $[→ 23]$
- [Parameter "Objekt Zählerstand" \[](#page-141-0)→ 142]

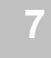

# **A Startwert**

# **B Startwert**

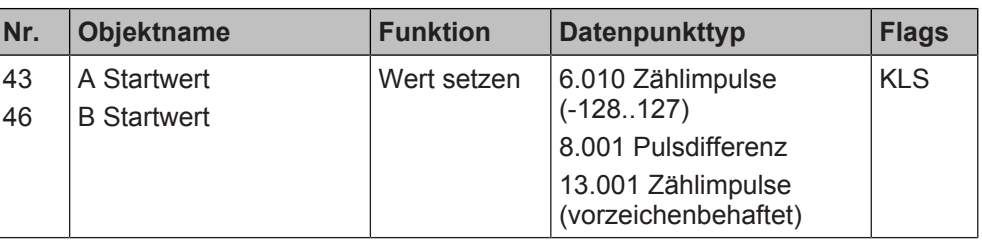

# **Funktion:**

Über das Kommunikationsobjekt "A Startwert" wird der Startwert des Zählers von Kanal A festgelegt.

Über das Kommunikationsobjekt "B Startwert" wird der Startwert des Zählers von Kanal B festgelegt.

Aufgrund dieser beiden Festlegungen der Zählerstände ergibt sich die erste Differenz bei Beginn des Zählvorgangs.

# **Verfügbarkeit:**

Die Kommunikationsobjekte "A Startwert" und "B Startwert" werden angezeigt, wenn folgende Parametrierungen vorgenommen wurden:

- Parameter "Funktionsweise Kanäle A + B" in der Parameterkarte "Geräteeinstellungen"
	- Einstellung: "Gemeinsam einstellbar"
- Parameter "Funktion Kanäle" in der Parameterkarte "Funktionen, Objekte"
	- Einstellung: "Differenzzählung"

# **Weitere Informationen:**

- Parameter "Funktionsweise Kanäle A + B"  $[→ 23]$
- <span id="page-155-0"></span>● Parameter "Startwert"  $[→ 140]$

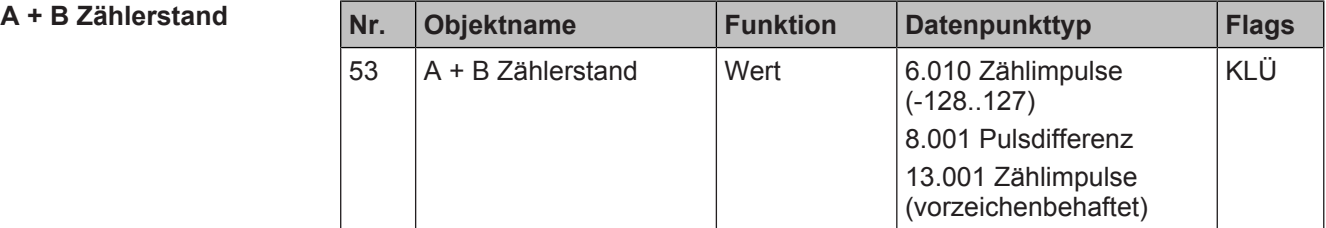

# **Funktion:**

Über dieses Kommunikationsobjekt wird die aktuelle Differenz zwischen dem Zähler von Kanal B und dem Zähler von Kanal A als Telegramm gesendet.

# **Verfügbarkeit:**

Das Kommunikationsobjekt "A + B Zählerstand" wird angezeigt, wenn folgende Parametrierungen vorgenommen wurden:

- Parameter "Funktionsweise Kanäle A + B" in der Parameterkarte "Geräteeinstellungen"
	- Einstellung: "Gemeinsam einstellbar"
- Parameter "Funktion Kanäle" in der Parameterkarte "Funktionen, Objekte" Einstellung: "Differenzzählung"

# **Weitere Informationen:**

● Parameter "Funktionsweise Kanäle  $A + B''$  [ $\rightarrow$  23]

# $A + B$  Oberer Grenzwert

<span id="page-156-0"></span>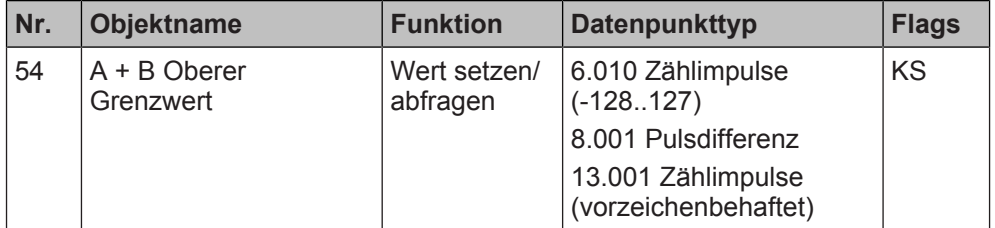

#### **Funktion:**

Über dieses Kommunikationsobjekt wird der obere Grenzwert für die Differenz der Zählerwerte von Kanal A und B gesetzt oder abgefragt.

#### **Verfügbarkeit:**

Das Kommunikationsobjekt "A + B Oberer Grenzwert" wird angezeigt, wenn folgende Parametrierungen vorgenommen wurden:

- Parameter "Funktionsweise Kanäle A + B" in der Parameterkarte "Geräteeinstellungen"
	- Einstellung: "Gemeinsam einstellbar"
- Parameter "Funktion Kanäle" in der Parameterkarte "Funktionen, Objekte"
	- Einstellung: "Differenzzählung"
- Parameter "Grenzwertüberschreitung" in der Parameterkarte "Differenzzählung"
	- Einstellung: "freigeben"

### **Weitere Informationen:**

- [Parameter "Funktionsweise Kanäle A + B" \[](#page-22-0) $\rightarrow$  23]
- [Parameter "Grenzwertüberschreitung" \[](#page-147-0)→ 148]
- [Parameter "Oberer Grenzwert" \[](#page-148-0)→ 149]

# $A + B$  Unterer Grenzwert

<span id="page-156-1"></span>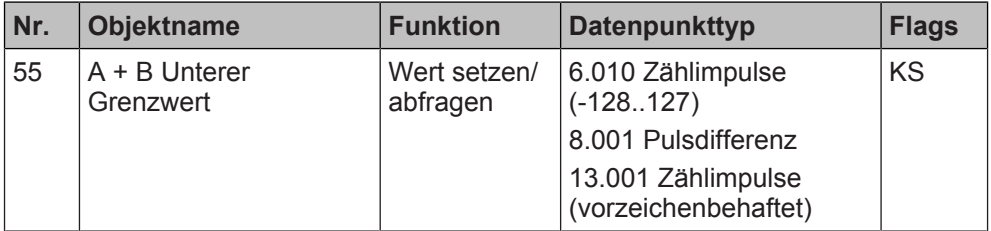

# **Funktion:**

Über dieses Kommunikationsobjekt wird der untere Grenzwert für die Differenz der Zählerwerte von Kanal A und B gesetzt oder abgefragt.

#### **Verfügbarkeit:**

Das Kommunikationsobjekt "A + B Unterer Grenzwert" wird angezeigt, wenn folgende Parametrierungen vorgenommen wurden:

- Parameter "Funktionsweise Kanäle A + B" in der Parameterkarte "Geräteeinstellungen"
	- Einstellung: "Gemeinsam einstellbar"
- Parameter "Funktion Kanäle" in der Parameterkarte "Funktionen, Objekte"
	- Einstellung: "Differenzzählung"
- Parameter "Grenzwertunterschreitung" in der Parameterkarte "Differenzzählung"
	- Einstellung: "freigeben"

- Parameter "Funktionsweise Kanäle  $A + B''$  [ $\rightarrow$  23]
- [Parameter "Grenzwertunterschreitung" \[](#page-149-0)→ 150]
- [Parameter "Unterer Grenzwert" \[](#page-150-0)→ 151]

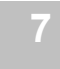

**g**

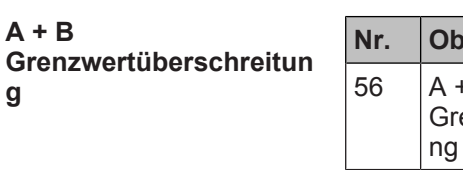

<span id="page-157-0"></span>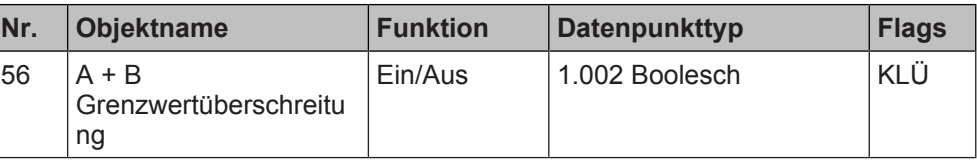

# **Funktion:**

Über dieses Objekt wird ein Erreichen oder Überschreiten des Grenzwerts gemeldet oder es kann über den Bus abgefragt werden, ob eine Grenzwertüberschreitung vorliegt. Überwacht wird die Differenz zwischen den Zählern von Kanal A und Kanal B.

# **Verfügbarkeit:**

Das Kommunikationsobjekt "A + B Grenzwertüberschreitung" wird angezeigt, wenn folgende Parametrierungen vorgenommen wurden:

- Parameter "Funktionsweise Kanäle A + B" in der Parameterkarte "Geräteeinstellungen"
	- Einstellung: "Gemeinsam einstellbar"
- Parameter "Funktion Kanäle" in der Parameterkarte "Funktionen, Objekte" – Einstellung: "Differenzzählung"
- Parameter "Grenzwertüberschreitung" in der Parameterkarte "Differenzzählung"
	- Einstellung: "freigeben"

# **Weitere Informationen:**

- Parameter "Funktionsweise Kanäle  $A + B''$  [ $\rightarrow$  23]
- [Kommunikationsobjekt "Oberer Grenzwert" \[](#page-156-0)→ 157]
- [Parameter "Grenzwertüberschreitung" \[](#page-147-0)→ 148]
- [Parameter "Oberer Grenzwert" \[](#page-148-0)→ 149]

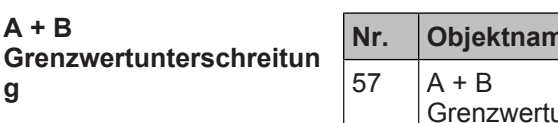

<span id="page-157-1"></span>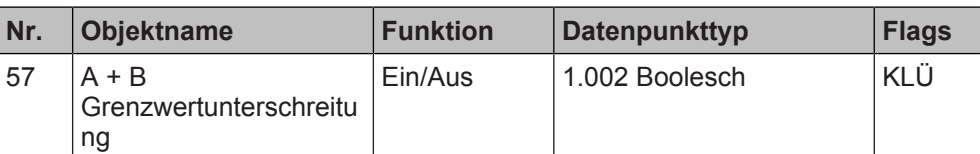

# **Funktion:**

Über dieses Objekt wird ein Erreichen oder Überschreiten des Grenzwerts gemeldet oder es kann über den Bus abgefragt werden, ob eine Grenzwertüberschreitung vorliegt. Überwacht wird die Differenz zwischen den Zählern von Kanal A und Kanal B.

# **Verfügbarkeit:**

Das Kommunikationsobiekt "A + B Grenzwertunterschreitung" wird angezeigt, wenn folgende Parametrierungen vorgenommen wurden:

- Parameter "Funktionsweise Kanäle A + B" in der Parameterkarte "Geräteeinstellungen"
	- Einstellung: "Gemeinsam einstellbar"
- Parameter "Funktion Kanäle" in der Parameterkarte "Funktionen, Objekte" Einstellung: "Differenzzählung"
- Parameter "Grenzwertunterschreitung" in der Parameterkarte "Differenzzählung"
	- Einstellung: "freigeben"

- Parameter "Funktionsweise Kanäle  $A + B''$  [ $\rightarrow$  23]
- [Kommunikationsobjekt "Unterer Grenzwert" \[](#page-156-1)→ 157]
- Parameter "Grenzwertunterschreitung"  $[→ 150]$
- [Parameter "Unterer Grenzwert" \[](#page-150-0)→ 151]

# **Siehe auch**

- **■** [Differenzzählung \[](#page-135-0)→ 136]
- **[Parameter "Differenzzählung" \[](#page-136-1)→ 137]**

# **7.17 Farbtemperatursteuerung**

<span id="page-158-0"></span>Bei der Funktion "Farbtemperatursteuerung" handelt es sich um eine 1/2-Tasten-Funktion, bei der 2 Tasten komplett separat parametriert und angeschlossen werden, wobei eine Taste die Funktion "1/2-Tasten-Dimmen Ein/heller, warm/wärmer" und die andere Taste die Funktion "1/2-Tasten-Dimmen Aus/dunkler, kalt/kälter" erhält.

Voraussetzung für diese Funktion ist, dass in den Geräteeinstellungen für den betroffenen Kanal die Option "Getrennt einstellbar" ausgewählt ist.

[Parameter "Funktionsweise Kanäle A + B" \[](#page-22-0) $\rightarrow$  23]

Mit der Funktion "Farbtemperatursteuerung" kann im Unterschied zur Funktion "Dimmen" zusätzlich zur Helligkeit auch die Farbtemperatur oder wahlweise auch nur die Farbtemperatur gedimmt werden.

Dabei ist es möglich, dass bei einem kurzen Tastendruck direkt auf eine bestimmte über einen Parameter eingestellte Farbtemperatur gedimmt wird oder dass zusätzlich auch der Dimmwert (Helligkeit) und die Zeit, in der auf die Werte gedimmt wird, eingestellt werden.

Für einen langen Tastendruck kann eingestellt werden, ob nur die Farbtemperatur oder auch die Helligkeit gedimmt werden sollen.

Voraussetzung für die Steuerung der Farbtemperatur ist, dass die betreffenden Kommunikationsobjekte einem kompatiblen Ausgabegerät (z. B. DALI Gateway) zugeordnet werden und dort ein für die Farbtemperatursteuerung geeignetes Leuchtmittel angeschlossen ist.

# **Human Centric Lighting (HCL)**

Das Gerät kann in Human-Centric-Lighting-Anwendungen verwendet werden, da es die Farbtemperatur einer geeigneten LED von Warmweiß bis Kaltweiß steuern kann ("Tunable White").

Human Centric Lighting (HCL) erweitert das Konzept der biologisch wirksamen Beleuchtung um eine ganzheitliche Planung und umfasst die visuellen, emotionalen und biologischen Wirkungen des Lichts. HCL unterstützt langfristig Gesundheit, Wohlbefinden und Leistungsfähigkeit des Menschen.

Die folgende Tabelle zeigt die Farbtemperaturwerte verschiedener Lichtquellen:

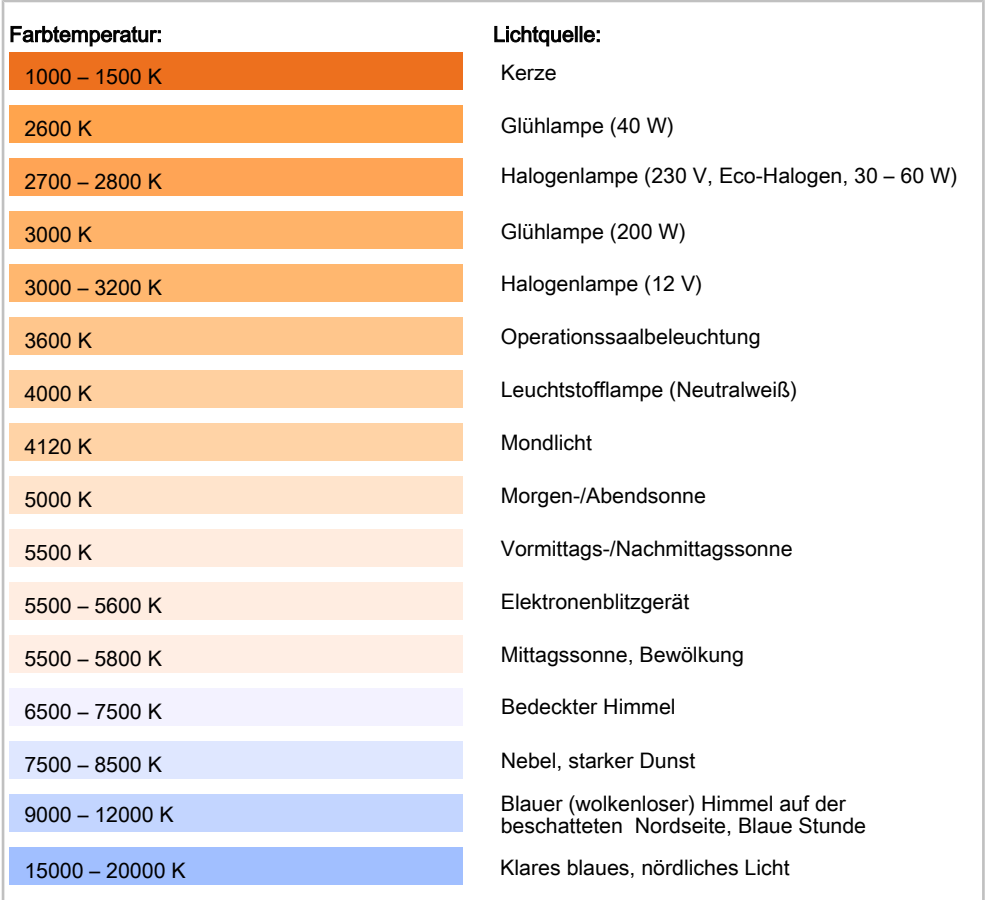

Die folgende Tabelle zeigt, wie der menschliche Körper die verschiedenen Farbtemperaturen wahrnimmt:

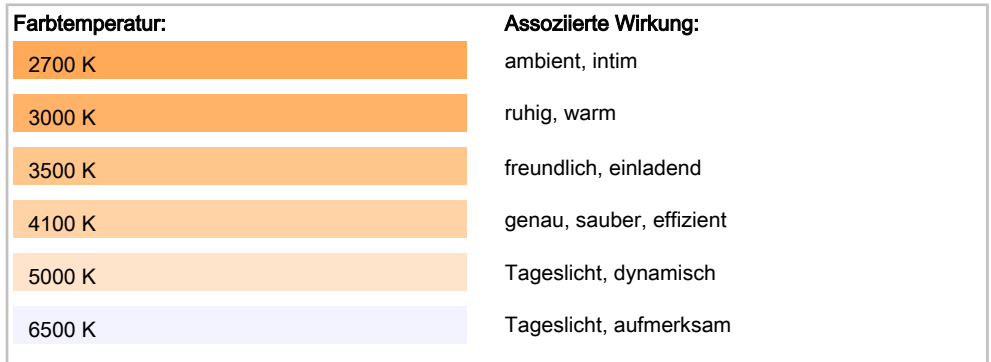

# **Anwendungsbeispiele**

#### **Vereinssitzung im Versammlungsraum eines Restaurants:**

Zuerst werden Sachthemen besprochen, bei denen Konzentration gefordert ist. Hier bietet sich ein kaltweißes Licht mit hoher Farbtemperatur an. Später, wenn es zum gemütlichen Teil übergeht, kann mit der Farbtemperatursteuerung zu einem besser passenden warmweißen Licht gedimmt werden, um ein gemütliches Ambiente zu erzeugen.

#### **Bildungsstätten:**

Kaltweißes Licht während der Lernphase, um die Aufmerksamkeit zu steigern, und warmweißes Licht zur Entspannung in der Pause.

# **7.17.1 Parameter "Farbtemperatursteuerung"**

<span id="page-160-0"></span>Mit folgenden Parametern wird die Funktion "Farbtemperatursteuerung" eingestellt:

# Parameter der Parameterkarte "Funktionen, Objekte"

Als Voraussetzung für die Funktion "Farbtemperatursteuerung" in der Parameterkarte "Funktionen, Objekte" den Parameter "Funktion Kanal" wie angegeben einstellen:

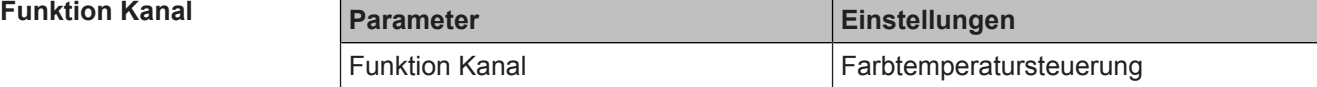

### **Funktion:**

Dieser Parameter bestimmt, welche Funktion dem Kanal zugeordnet werden soll. **Verfügbarkeit:**

Der Parameter "Funktion Kanal" wird angezeigt, wenn folgende Parametrierungen vorgenommen wurden:

- Parameter "Funktionsweise Kanäle A + B" in der Parameterkarte "Geräteeinstellungen"
	- Einstellung: "Getrennt einstellbar"

# **Weitere Informationen:**

● Parameter "Funktionsweise Kanäle  $A + B''$  [ $\rightarrow$  23]

# <span id="page-161-0"></span>Parameter der Parameterkarte "Farbtemperatursteuerung"

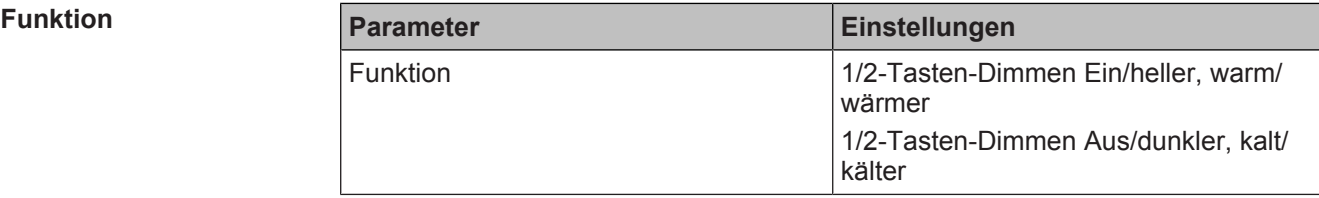

# **Funktion:**

Mit diesem Parameter wird eingestellt, welche Funktion der an diesem Kanal angeschlossene Taster bekommt.

# **Folgende Einstellungen sind möglich:**

- 1/2-Tasten-Dimmen Ein/heller, warm/wärmer Mit dieser Einstellung erhält der angeschlossene Taster die Funktion, die Beleuchtung einzuschalten und diese wärmer und je nach weiterer Einstellung auch heller zu dimmen.
- 1/2-Tasten-Dimmen Aus/dunkler, kalt/kälter Mit dieser Einstellung erhält der angeschlossene Taster die Funktion, die Beleuchtung kälter, optional dunkler zu dimmen und im Anschluss auszuschalten.

# **Verfügbarkeit:**

Der Parameter "Funktion" wird angezeigt, wenn folgende Parametrierungen vorgenommen wurden:

- Parameter "Funktionsweise Kanäle  $A + B^*$  in der Parameterkarte "Geräteeinstellungen"
	- Einstellung: "Getrennt einstellbar"
- Parameter "Funktion Kanal" in der Parameterkarte "Funktionen, Objekte"
	- Einstellung: "Farbtemperatursteuerung"

# **Weitere Parameter:**

Je nach Einstellung ändert sich der voreingestellte Wert in den Parametern "Farbtemperaturwert (K)" und "Dimmwert (%)" sowie die Richtung, in die bei einem langen Tastendruck gedimmt wird.

- Parameter "Funktionsweise Kanäle  $A + B''$  [ $\rightarrow$  23]
- Parameter "Farbtemperaturwert (K)"  $[→ 165]$
- [Parameter Dimmwert \(%\) \[](#page-166-0) $\rightarrow$  167]

# **Abschnitt "Kurzer Tastendruck"**

### **Datentyp bei kurzem Tastendruck**

<span id="page-162-0"></span>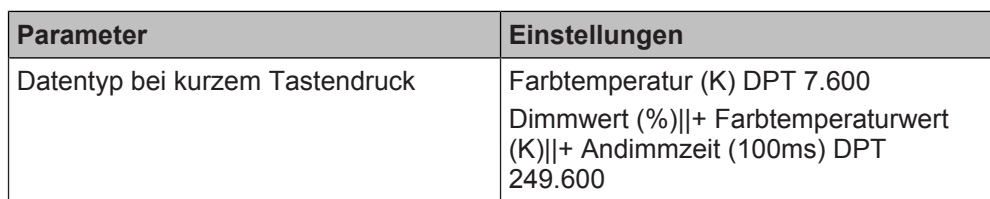

# **Funktion:**

Mit diesem Parameter wird eingestellt, ob die Beleuchtung bei einem kurzen Tastendruck auf einen bestimmten Farbtemperaturwert oder zusätzlich auch in einer bestimmten Zeit auf eine bestimmte Helligkeit eingestellt werden soll.

Je nach Einstellung werden Kommunikationsobjekte mit unterschiedlichen Datenpunkttypen eingeblendet.

# **Folgende Einstellungen sind möglich:**

- Farbtemperatur (K) DPT 7.600 Mit dieser Einstellung erhält der Taster die Funktion, bei einem kurzen Tastendruck die Beleuchtung auf einen bestimmten Farbtemperaturwert einzustellen. Es werden Kommunikationsobiekte mit dem Datenpunkttyp "7.600" eingeblendet.
- Dimmwert (%)||+ Farbtemperaturwert (K)||+ Andimmzeit (100ms) DPT 249.600 Mit dieser Einstellung erhält der Taster die Funktion, bei einem kurzen Tastendruck die Beleuchtung auf einen bestimmten Farbtemperaturwert und optional auf einen bestimmten Helligkeitswert einzustellen. Zusätzlich kann optional über einen Parameter eingestellt werden, in welcher Zeit die Beleuchtung auf die definierten Werte eingestellt wird.

Es werden Kommunikationsobjekte mit dem Datenpunkttyp "249.600" eingeblendet.

# **Verfügbarkeit:**

Der Parameter "Datentyp bei kurzem Tastendruck" wird angezeigt, wenn folgende Parametrierungen vorgenommen wurden:

- Parameter "Funktionsweise Kanäle A + B" in der Parameterkarte "Geräteeinstellungen"
	- Einstellung: "Getrennt einstellbar"
- Parameter "Funktion Kanal" in der Parameterkarte "Funktionen, Objekte"
	- Einstellung: "Farbtemperatursteuerung"

# **Weitere Parameter:**

Wenn "Dimmwert (%)||+ Farbtemperaturwert (K)||+ Andimmzeit (100ms) DPT 249.600" ausgewählt ist, werden zusätzlich folgende Parameter eingeblendet:

- [Parameter "Farbtemperaturwert einstellen" \[](#page-163-0)→ 164]
- [Parameter "Dimmwert einstellen" \[](#page-165-0)→ 166]
- [Parameter "Dimmzeit einstellen" \[](#page-166-1)→ 167]

# **Kommunikationsobjekte:**

Wenn "Farbtemperatur (K) DPT 7.600" ausgewählt ist, wird folgendes Kommunikationsobjekt eingeblendet:

**Kommunikationsobiekt** 

["Farbtemperaturwert" \(Datenpunkttyp "7.600"\) \[](#page-171-0)→ 172]

Wenn "Dimmwert (%)||+ Farbtemperaturwert (K)||+ Andimmzeit (100ms) DPT 249.600" ausgewählt ist, wird folgendes Kommunikationsobjekt eingeblendet:

● Kommunikationsobjekt ["Dimmwert / Farbtemperatur / Dimmzeit" \(Datenpunkttyp "49.600"\) \[](#page-173-0)→ 174]

# **Weitere Informationen:**

● Parameter "Funktionsweise Kanäle A + B"  $[→ 23]$ 

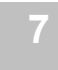

#### **Farbtemperaturwert einstellen**

<span id="page-163-0"></span>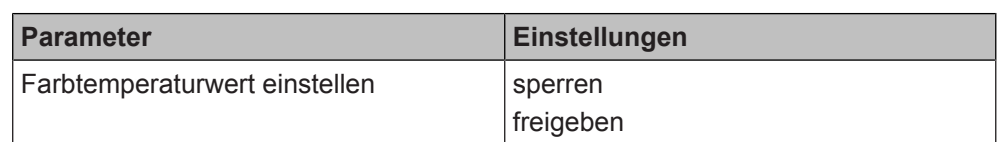

# **Funktion:**

Wenn dieser Parameter auf "freigeben" gesetzt ist, kann über einen Parameter definiert werden, auf welchen Farbtemperaturwert die Beleuchtung eingestellt werden soll.

# **Verfügbarkeit:**

Der Parameter "Farbtemperaturwert einstellen" wird angezeigt, wenn folgende Parametrierungen vorgenommen wurden:

- Parameter "Funktionsweise Kanäle A + B" in der Parameterkarte "Geräteeinstellungen"
	- Einstellung: "Getrennt einstellbar"
- Parameter "Funktion Kanal" in der Parameterkarte "Funktionen, Objekte" – Einstellung: "Farbtemperatursteuerung"
- Parameter "Datentyp bei kurzem Tastendruck" in der Parameterkarte "Farbtemperatursteuerung"
	- Einstellung: "Dimmwert (%)||+ Farbtemperaturwert (K)||+ Andimmzeit (100ms) DPT 249.600"

# **Weitere Parameter:**

Wenn "freigeben" ausgewählt ist, erscheint zusätzlich der Parameter "Farbtemperaturwert (K)".

- Parameter "Funktionsweise Kanäle A + B"  $[→ 23]$
- [Parameter "Datentyp bei kurzem Tastendruck" \[](#page-162-0)→ 163]
- Parameter "Farbtemperaturwert  $(K)$ " [ $\rightarrow$  165]

# **Farbtemperaturwert (K)**

<span id="page-164-0"></span>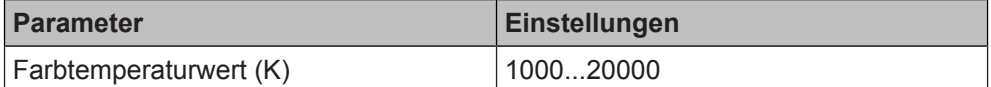

# **Funktion:**

Mit diesem Parameter wird der Farbtemperaturwert definiert, auf den die Beleuchtung mit einem kurzen Tastendruck eingestellt wird.

Je nach Einstellung des Parameters "Funktion" unterscheidet sich die Voreinstellung.

### **Verfügbarkeit:**

Der Parameter "Farbtemperaturwert (K)" wird angezeigt, wenn folgende Parametrierungen vorgenommen wurden:

- Parameter "Funktionsweise Kanäle A + B" in der Parameterkarte "Geräteeinstellungen"
	- Einstellung: "Getrennt einstellbar"
- Parameter "Funktion Kanal" in der Parameterkarte "Funktionen, Objekte"
	- Einstellung: "Farbtemperatursteuerung"
- Entweder: Parameter "Datentyp bei kurzem Tastendruck" in der Parameterkarte "Farbtemperatursteuerung"
	- Einstellung: "Farbtemperatur (K) DPT 7.600"
- Oder: Parameter "Farbtemperaturwert einstellen" in der Parameterkarte "Farbtemperatursteuerung"
	- Einstellung: "freigeben"

- [Parameter "Funktionsweise Kanäle A + B" \[](#page-22-0) $\rightarrow$  23]
- Parameter "Funktion"  $[~\rightarrow~162]$
- [Parameter "Datentyp bei kurzem Tastendruck" \[](#page-162-0) $\rightarrow$  163]
- Parameter "Farbtemperaturwert einstellen"  $[→ 164]$
- Farbtemperatursteuerung  $[→ 159]$

#### $Dim<sub>mer</sub>$  einstellen

<span id="page-165-0"></span>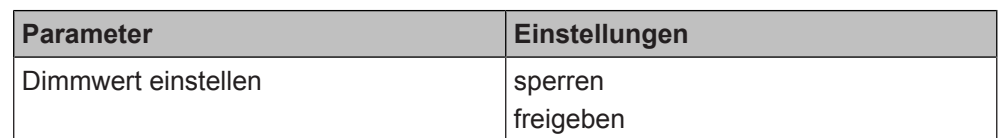

#### **Funktion:**

Wenn dieser Parameter auf "freigeben" gesetzt ist, kann über einen Parameter definiert werden, auf welchen Helligkeitswert die Beleuchtung eingestellt werden soll.

# **Weitere Parameter:**

Wenn "freigeben" ausgewählt ist, erscheint zusätzlich der Parameter "Dimmwert  $(%)^{u}$ .

# **Verfügbarkeit:**

Der Parameter "Dimmwert einstellen" wird angezeigt, wenn folgende Parametrierungen vorgenommen wurden:

- Parameter "Funktionsweise Kanäle A + B" in der Parameterkarte "Geräteeinstellungen"
	- Einstellung: "Getrennt einstellbar"
- Parameter "Funktion Kanal" in der Parameterkarte "Funktionen, Objekte"
	- Einstellung: "Farbtemperatursteuerung"
- Parameter "Datentyp bei kurzem Tastendruck" in der Parameterkarte "Farbtemperatursteuerung"
	- Einstellung: "Dimmwert (%)||+ Farbtemperaturwert (K)||+ Andimmzeit (100ms) DPT 249.600"

- Parameter "Funktionsweise Kanäle A + B"  $[→ 23]$
- [Parameter "Datentyp bei kurzem Tastendruck" \[](#page-162-0)→ 163]
- Parameter "Dimmwert %"  $[~\rightarrow~167]$

# **Dimmwert** (%)

<span id="page-166-0"></span>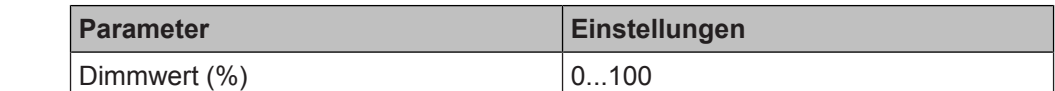

### **Funktion:**

Mit diesem Parameter wird der Helligkeitswert definiert, auf den die Beleuchtung mit einem kurzen Tastendruck eingestellt wird.

Je nach Einstellung des Parameters "Funktion" unterscheidet sich die Voreinstellung.

#### **Verfügbarkeit:**

Der Parameter "Dimmwert (%)" wird angezeigt, wenn folgende Parametrierungen vorgenommen wurden:

- Parameter "Funktionsweise Kanäle A + B" in der Parameterkarte "Geräteeinstellungen"
	- Einstellung: "Getrennt einstellbar"
- Parameter "Funktion Kanal" in der Parameterkarte "Funktionen, Objekte" - Einstellung: "Farbtemperatursteuerung"
- Parameter "Datentyp bei kurzem Tastendruck" in der Parameterkarte "Farbtemperatursteuerung"
	- Einstellung: "Dimmwert (%)||+ Farbtemperaturwert (K)||+ Andimmzeit (100ms) DPT 249.600"
- Parameter "Dimmwert einstellen" in der Parameterkarte "Farbtemperatursteuerung"
	- Einstellung: "freigeben"

#### **Weitere Informationen:**

- [Parameter "Funktionsweise Kanäle A + B" \[](#page-22-0) $\rightarrow$  23]
- [Parameter "Funktion" \[](#page-161-0)→ 162]
- [Parameter "Datentyp bei kurzem Tastendruck" \[](#page-162-0)→ 163]
- [Parameter "Dimmwert einstellen" \[](#page-165-0)→ 166]

#### $Dimm$ zeit einstellen

<span id="page-166-1"></span>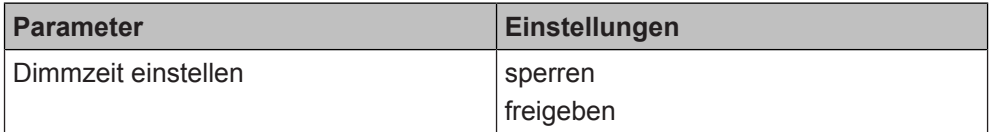

#### **Funktion:**

Wenn dieser Parameter auf "freigeben" gesetzt ist, kann über einen Parameter eingestellt werden, in welcher Zeit auf den Farbtemperaturwert und/oder den Helligkeitswert gedimmt wird.

Wenn dieser Parameter auf "sperren" gesetzt ist, wird die am Aktor eingestellte Dimmzeit verwendet.

#### **Weitere Parameter:**

Wenn "freigeben" ausgewählt ist, erscheint zusätzlich der Parameter "Dimmzeit".

#### **Verfügbarkeit:**

Der Parameter "Dimmzeit einstellen" wird angezeigt, wenn der Parameter "Datentyp bei kurzem Tastendruck" auf "Dimmwert (%)||+ Farbtemperaturwert (K)|| + Andimmzeit (100ms) DPT 249.600" gesetzt ist.

- [Parameter "Datentyp bei kurzem Tastendruck" \[](#page-162-0)→ 163]
- [Parameter "Dimmzeit" \[](#page-167-0)→ 168]

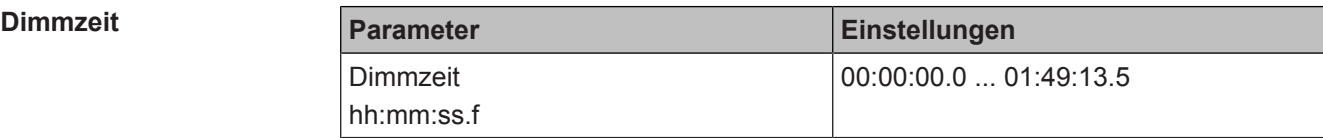

#### <span id="page-167-0"></span>**Funktion:**

Mit diesem Parameter wird die Dimmzeit definiert, in der die Beleuchtung mit einem kurzen Tastendruck auf den definierten Farbtemperatur- und/oder Helligkeitswert eingestellt wird.

Bei Bedienung des Schalters, der an diesen Eingang angeschlossen ist, wird die hier eingestellte Dimmzeit verwendet, auch wenn im Aktor ebenfalls eine Dimmzeit festgelegt ist.

Wenn an dieser Stelle keine Dimmzeit definiert wird, wird automatisch die am Aktor eingestellte Dimmzeit verwendet.

# **Verfügbarkeit:**

Der Parameter "Dimmzeit" wird angezeigt, wenn folgende Parametrierungen vorgenommen wurden:

- Parameter "Funktionsweise Kanäle A + B" in der Parameterkarte "Geräteeinstellungen"
	- Einstellung: "Getrennt einstellbar"
- Parameter "Funktion Kanal" in der Parameterkarte "Funktionen, Objekte"
	- Einstellung: "Farbtemperatursteuerung"
- Parameter "Datentyp bei kurzem Tastendruck" in der Parameterkarte "Farbtemperatursteuerung"
	- Einstellung: "Dimmwert (%)||+ Farbtemperaturwert (K)||+ Andimmzeit (100ms) DPT 249.600"
- Parameter "Dimmzeit einstellen" in der Parameterkarte "Farbtemperatursteuerung"
	- Einstellung: "freigeben"

- Parameter "Funktionsweise Kanäle A + B"  $[→ 23]$
- [Parameter "Datentyp bei kurzem Tastendruck" \[](#page-162-0)→ 163]
- Parameter "Dimmzeit einstellen"  $[→ 167]$

# **Abschnitt "Langer Tastendruck"**

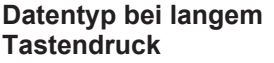

<span id="page-168-0"></span>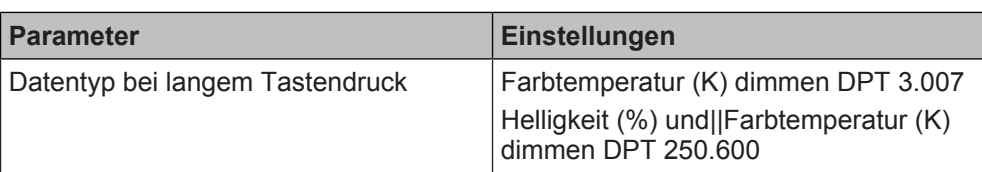

# **Funktion:**

Mit diesem Parameter wird eingestellt, ob bei einem langen Tastendruck nur die Farbtemperatur oder zusätzlich auch die Helligkeit gedimmt werden soll.

Je nach Einstellung werden Kommunikationsobjekte mit unterschiedlichen Datenpunkttypen eingeblendet.

# **Folgende Einstellungen sind möglich:**

- Farbtemperatur (K) dimmen DPT 3.007 Mit dieser Einstellung erhält der Taster die Funktion, bei einem langen Tastendruck die Farbtemperatur zu dimmen.
- Helligkeit (%) und||Farbtemperatur (K) dimmen DPT 250.600 Mit dieser Einstellung erhält der Taster die Funktion, bei einem langen Tastendruck je nach Einstellung der weiteren Parameter den Farbwert und/oder die Helligkeit zu dimmen.

# **Verfügbarkeit:**

Der Parameter "Datentyp bei langem Tastendruck" wird angezeigt, wenn folgende Parametrierungen vorgenommen wurden:

- Parameter "Funktionsweise Kanäle A + B" in der Parameterkarte "Geräteeinstellungen"
	- Einstellung: "Getrennt einstellbar"
- Parameter "Funktion Kanal" in der Parameterkarte "Funktionen, Objekte"
	- Einstellung: "Farbtemperatursteuerung"

# **Weitere Parameter:**

Wenn "Helligkeit (%) und||Farbtemperatur (K) dimmen DPT 250.600" ausgewählt ist, werden zusätzlich folgende Parameter eingeblendet:

- [Parameter "Helligkeit einstellen" \[](#page-169-0)→ 170]
- [Parameter "Farbtemperatur einstellen" \[](#page-169-1)→ 170]

# **Kommunikationsobjekte:**

Wenn "Farbtemperatur (K) dimmen DPT 3.007" ausgewählt ist, wird folgendes Kommunikationsobjekt eingeblendet:

- **Kommunikationsobiekt** 
	- ["Farbtemperatur dimmen" \(Datenpunkttyp "3.007"\) \[](#page-171-1)→ 172]

Wenn "Helligkeit (%) und||Farbtemperatur (K) dimmen DPT 250.600" ausgewählt ist, wird folgendes Kommunikationsobjekt eingeblendet:

● Kommunikationsobjekt ["Helligkeit und Farbtemperatur dimmen" \(Datenpunkttyp "250.600"\) \[](#page-172-0)→ 173]

# **Weitere Informationen:**

● [Parameter "Funktionsweise Kanäle A + B" \[](#page-22-0) $\rightarrow$  23]

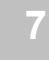

Farbtemperatursteuerung

# **Helligkeit einstellen**

<span id="page-169-0"></span>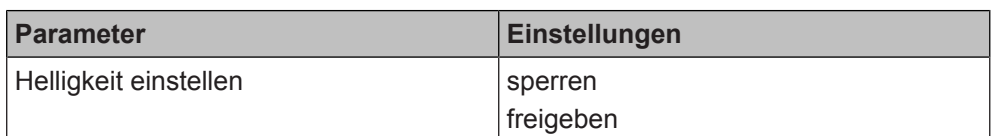

#### **Funktion:**

Wenn dieser Parameter auf "freigeben" gesetzt ist, kann mit einem langen Tastendruck die Helligkeit eingestellt werden.

# **Verfügbarkeit:**

Der Parameter "Helligkeit einstellen" wird angezeigt, wenn folgende Parametrierungen vorgenommen wurden:

- Parameter "Funktionsweise Kanäle A + B" in der Parameterkarte "Geräteeinstellungen"
	- Einstellung: "Getrennt einstellbar"
- Parameter "Funktion Kanal" in der Parameterkarte "Funktionen, Objekte"
	- Einstellung: "Farbtemperatursteuerung"
- Parameter "Datentyp bei langem Tastendruck" in der Parameterkarte "Farbtemperatursteuerung"
	- Einstellung: "Helligkeit (%) und||Farbtemperatur (K) dimmen DPT 250.600"

### **Weitere Informationen:**

- [Parameter "Funktionsweise Kanäle A + B" \[](#page-22-0) $\rightarrow$  23]
- Datentyp bei langem Tastendruck  $[→ 169]$

<span id="page-169-1"></span>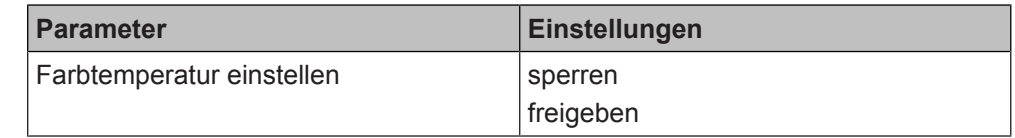

# **Funktion:**

Wenn dieser Parameter auf "freigeben" gesetzt ist, kann mit einem langen Tastendruck die Farbtemperatur eingestellt werden.

#### **Verfügbarkeit:**

Der Parameter "Farbtemperatur einstellen" wird angezeigt, wenn folgende Parametrierungen vorgenommen wurden:

- Parameter "Funktionsweise Kanäle A + B" in der Parameterkarte "Geräteeinstellungen"
	- Einstellung: "Getrennt einstellbar"
- Parameter "Funktion Kanal" in der Parameterkarte "Funktionen, Objekte"
	- Einstellung: "Farbtemperatursteuerung"
- Parameter "Datentyp bei langem Tastendruck" in der Parameterkarte "Farbtemperatursteuerung"
	- Einstellung: "Helligkeit (%) und||Farbtemperatur (K) dimmen DPT 250.600"

# **Weitere Informationen:**

- Parameter "Funktionsweise Kanäle A + B"  $\rightarrow$  231
- [Datentyp bei langem Tastendruck \[](#page-168-0)→ 169]

#### **Farbtemperatur einstellen**

# **Langer Tastendruck ab**

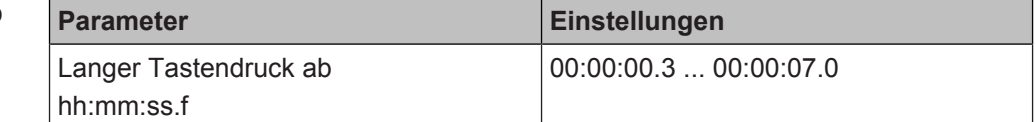

# **Funktion:**

Mit diesem Parameter wird die Zeitdauer des langen Tastendrucks eingestellt. Ab dem Ablauf der eingestellten Zeit gilt der Tastendruck als lang und das Telegramm wird gesendet.

# **Verfügbarkeit:**

Der Parameter "Langer Tastendruck ab" wird angezeigt, wenn folgende Parametrierungen vorgenommen wurden:

- Parameter "Funktionsweise Kanäle A + B" in der Parameterkarte "Geräteeinstellungen"
	- Einstellung: "Getrennt einstellbar"
- Parameter "Funktion Kanal" in der Parameterkarte "Funktionen, Objekte"
	- Einstellung: "Farbtemperatursteuerung"

# **Weitere Informationen:**

● Parameter "Funktionsweise Kanäle  $A + B''$  [ $→ 23$ ]

# **Siehe auch**

- [Farbtemperatursteuerung \[](#page-158-0)→ 159]
- **[Kommunikationsobjekte "Farbtemperatursteuerung" \[](#page-171-2)→ 172]**

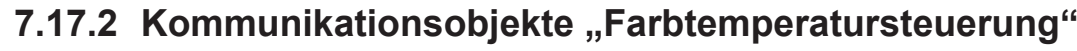

<span id="page-171-2"></span>Mit folgenden Kommunikationsobjekten wird die Funktion "Farbtemperatursteuerung" gesteuert:

#### **A Farbtemperatur dimmen**

<span id="page-171-1"></span>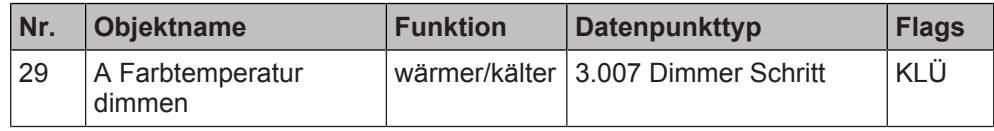

# **Funktion:**

Über dieses Kommunikationsobjekt werden die Telegramme für das Dimmen der Farbtemperatur des Kanals gesendet.

# **Verfügbarkeit:**

Das Kommunikationsobjekt "A Farbtemperatur dimmen" wird angezeigt, wenn folgende Parametrierungen vorgenommen wurden:

- Parameter "Funktionsweise Kanäle A + B" in der Parameterkarte "Geräteeinstellungen"
	- Einstellung: "Getrennt einstellbar"
- Parameter "Funktion Kanal" in der Parameterkarte "Funktionen, Objekte" – Einstellung: "Farbtemperatursteuerung"
- Parameter "Datentyp bei langem Tastendruck" in der Parameterkarte "Farbtemperatursteuerung"
	- Einstellung: "Farbtemperatur (K) dimmen DPT 3.007"

# **Weitere Informationen:**

- [Parameter "Funktionsweise Kanäle A + B" \[](#page-22-0) $\rightarrow$  23]
- [Parameter "Datentyp bei langem Tastendruck" \[](#page-168-0)→ 169]

# **A Farbtemperaturwert Nr. Objektname Funktion Datenpunkttyp Flags**

<span id="page-171-0"></span>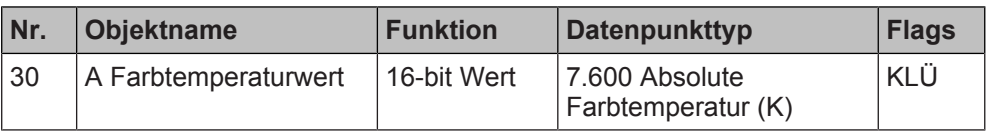

# **Funktion:**

Über dieses Kommunikationsobjekt werden die Telegramme mit einem Farbtemperaturwert für den Kanal gesendet.

# **Verfügbarkeit:**

Das Kommunikationsobjekt "A Farbtemperaturwert" wird angezeigt, wenn folgende Parametrierungen vorgenommen wurden:

- Parameter "Funktionsweise Kanäle A + B" in der Parameterkarte "Geräteeinstellungen"
	- Einstellung: "Getrennt einstellbar"
- Parameter "Funktion Kanal" in der Parameterkarte "Funktionen, Objekte" Einstellung: "Farbtemperatursteuerung"
- Parameter "Datentyp bei kurzem Tastendruck" in der Parameterkarte "Farbtemperatursteuerung"
	- Einstellung: "Farbtemperatur (K) DPT 7.600"

- [Parameter "Funktionsweise Kanäle A + B" \[](#page-22-0) $\rightarrow$  23]
- [Parameter "Datentyp bei kurzem Tastendruck" \[](#page-162-0)→ 163]

Farbtemperatursteuerung

#### **A Helligkeit und Farbtemperatur dimmen**

<span id="page-172-0"></span>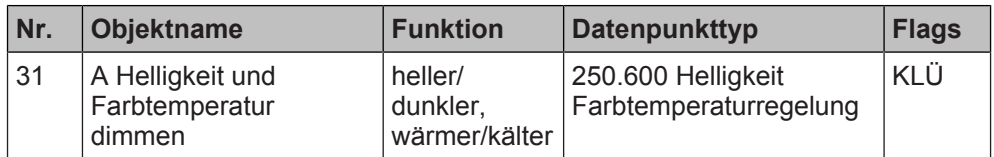

#### **Funktion:**

Über dieses Kommunikationsobjekt werden die Telegramme für das Dimmen der Helligkeit und der Farbtemperatur des Kanals gesendet (Länge: 3 Byte).

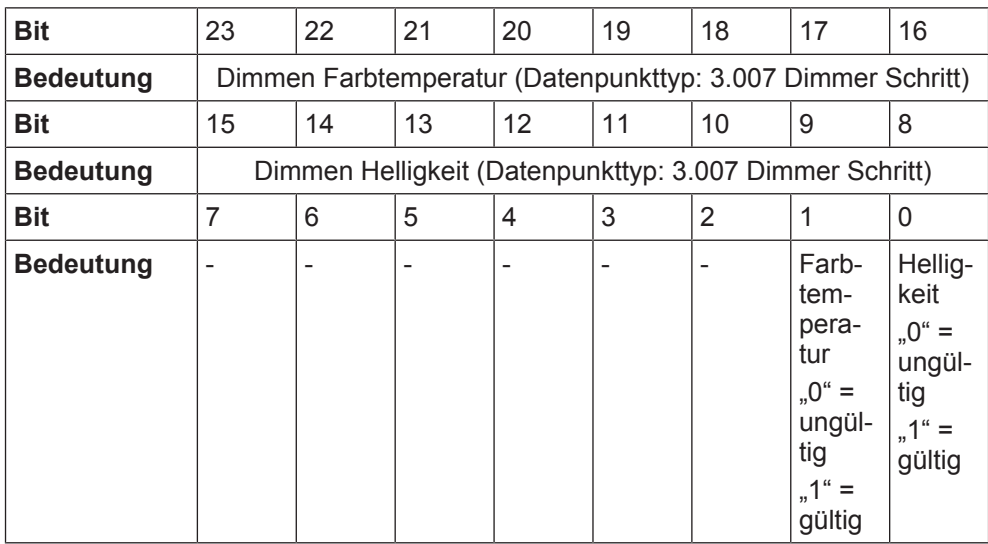

# **Verfügbarkeit:**

Das Kommunikationsobjekt "A Helligkeit und Farbtemperatur dimmen" wird angezeigt, wenn folgende Parametrierungen vorgenommen wurden:

- Parameter "Funktionsweise Kanäle A + B" in der Parameterkarte "Geräteeinstellungen"
	- Einstellung: "Getrennt einstellbar"
- Parameter "Funktion Kanal" in der Parameterkarte "Funktionen, Objekte"
	- Einstellung: "Farbtemperatursteuerung"
- Parameter "Datentyp bei langem Tastendruck" in der Parameterkarte "Farbtemperatursteuerung"
	- Einstellung: "Helligkeit (%) und||Farbtemperatur (K) dimmen DPT 250.600"

- Parameter "Funktionsweise Kanäle  $A + B''$  [ $\rightarrow$  23]
- [Parameter "Datentyp bei langem Tastendruck" \[](#page-168-0)→ 169]

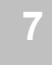

#### **A Dimmwert/ Farbtemperaturwert/ Dimmzeit**

<span id="page-173-0"></span>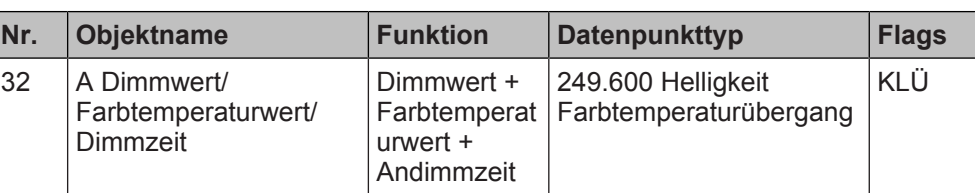

# **Funktion:**

Über dieses Kommunikationsobjekt wird ein Helligkeitswert und ein Farbtemperaturwert mit Andimmzeit für den Ausgang empfangen (Länge: 6 Byte).

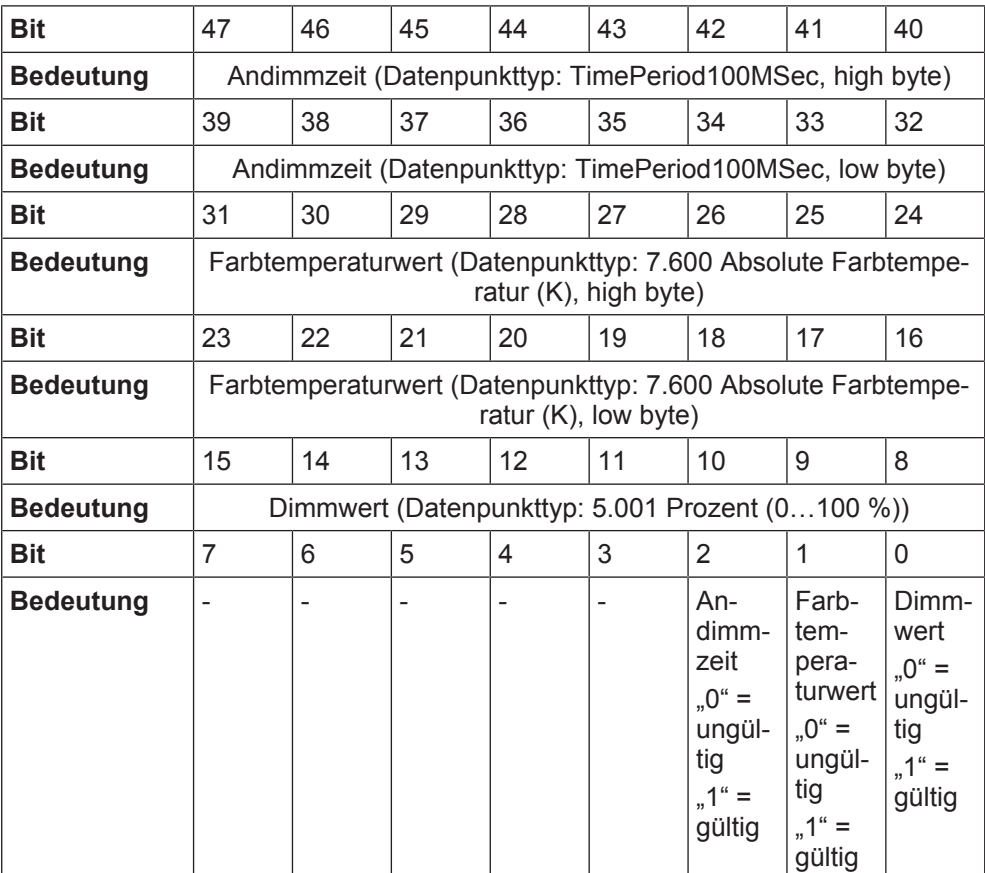

# **Verfügbarkeit:**

Das Kommunikationsobjekt "A Dimmwert/Farbtemperaturwert/Dimmzeit" wird angezeigt, wenn folgende Parametrierungen vorgenommen wurden:

- Parameter "Funktionsweise Kanäle A + B" in der Parameterkarte "Geräteeinstellungen"
	- Einstellung: "Getrennt einstellbar"
- Parameter "Funktion Kanal" in der Parameterkarte "Funktionen, Objekte"
	- Einstellung: "Farbtemperatursteuerung"
- Parameter "Datentyp bei kurzem Tastendruck" in der Parameterkarte "Farbtemperatursteuerung"
	- Einstellung: "Dimmwert (%)||+ Farbtemperaturwert (K)||+ Andimmzeit (100ms) DPT 249.600"

# **Weitere Informationen:**

- Parameter "Funktionsweise Kanäle A + B"  $[→ 23]$
- [Parameter "Datentyp bei kurzem Tastendruck" \[](#page-162-0)→ 163]

# **Siehe auch**

- **[Farbtemperatursteuerung \[](#page-158-0)→ 159]**
- **[Parameter "Farbtemperatursteuerung" \[](#page-160-0)→ 161]**

# **7.18 Zwangsführung**

Mit der Funktion "Zwangsführung" am Binäreingang kann die Übersteuerungsfunktion eines Aktors über einen Schalter ein-, aus- oder inaktiv geschaltet werden. Dabei können auch Kombinationen parametriert werden, sodass z. B. bei einem kurzen Tastendruck der Schaltwert "Zwangsgeführt aus" und bei einem langen Tastendruck zusätzlich der Schaltwert "Inaktiv" gesendet wird.

Wenn die Zwangsführung über den Binäreingang inaktiv geschaltet wird, wird vom Binäreingang kein Schaltwert zur Zwangsführung vorgegeben, sondern der regulär anliegende Wert zum Aktor durchgeleitet und dort weiter ausgewertet.

Über Parameter kann definiert werden, ob das Telegramm bei kurzem und/oder bei langem Tastendruck oder bei steigender und/oder fallender Flanke gesendet wird.

Voraussetzung für diese Funktion ist, dass in den Geräteeinstellungen für den betroffenen Kanal die Option "Getrennt einstellbar" ausgewählt ist.

[Parameter "Funktionsweise Kanäle A + B" \[](#page-22-0) $\rightarrow$  23]

# **Anwendungsbeispiel**

Mit der Funktion "Zwangsführung" kann z. B. verhindert werden, dass bestimmte Leuchten im Energiespar- oder Nachtbetrieb manuell durch das Drücken einer Taste ein- oder ausgeschaltet werden.

# **7.18.1 Parameter "Zwangsführung"**

Mit folgenden Parametern wird die Funktion "Zwangsführung" eingestellt:

# **Parameter der Parameterkarte "Funktionen, Objekte"**

Als Voraussetzung für die Funktion "Zwangsführung" in der Parameterkarte "Funktionen, Objekte" den Parameter "Funktion Kanal" wie angegeben einstellen:

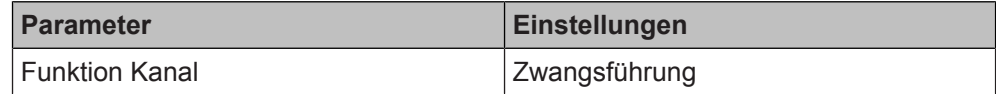

# **Funktion:**

Dieser Parameter bestimmt, welche Funktion dem Kanal zugeordnet werden soll. **Verfügbarkeit:**

Der Parameter "Funktion Kanal" wird angezeigt, wenn folgende Parametrierungen vorgenommen wurden:

- Parameter "Funktionsweise Kanäle A + B" in der Parameterkarte "Geräteeinstellungen"
	- Einstellung: "Getrennt einstellbar"

# **Weitere Informationen:**

[Parameter "Funktionsweise Kanäle A + B" \[](#page-22-0) $\rightarrow$  23]

**Funktion Kanal** 

# Parameter der Parameterkarte "Zwangsführung"

# **Auswertung Eingang**

<span id="page-175-0"></span>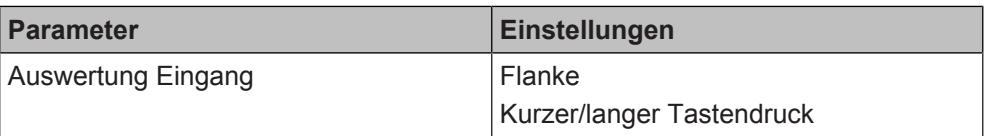

#### **Funktion:**

Dieser Parameter bestimmt, ob das Senden eines Telegramms zur Steuerung der Zwangsführung durch Signalflanken oder durch einen kurzen oder langen Tastendruck am Eingang ausgelöst werden soll.

# **Folgende Einstellungen sind möglich:**

● Flanke:

Bei dieser Einstellung wird das Senden eines Schalttelegramms durch eine fallende und/oder steigende Flanke des Signals am Eingang ausgelöst. Die Art der Reaktion bei steigender und bei fallender Flanke kann jeweils durch die Parameter "Wert bei steigender Flanke senden" und "Wert bei fallender Flanke senden" ausgewählt werden.

Kurzer/langer Tastendruck:

Bei dieser Einstellung wird das Senden eines Telegramms zur Steuerung der Zwangsführung durch einen kurzen oder langen Tastendruck eines am Eingang angeschlossenen Tasters ausgelöst. Die Art der Reaktion bei einem kurzen und einem langen Tastendruck kann jeweils durch die Parameter "Wert bei kurzem Tastendruck senden" und "Wert bei langem Tastendruck senden" ausgewählt werden.

Die Zeitdauer des langen Tastendrucks wird über den Parameter "Langer Tastendruck ab" eingestellt.

# **Verfügbarkeit:**

Der Parameter "Auswertung Eingang" wird angezeigt, wenn folgende Parametrierungen vorgenommen wurden:

- Parameter "Funktionsweise Kanäle  $A + B^*$  in der Parameterkarte "Geräteeinstellungen"
	- Einstellung: "Getrennt einstellbar"
- Parameter "Funktion Kanal" in der Parameterkarte "Funktionen, Objekte" - Einstellung: "Zwangsführung"

- [Parameter "Funktionsweise Kanäle A + B" \[](#page-22-0) $\rightarrow$  23]
- [Parameter "Wert bei steigender Flanke senden" \[](#page-177-0)→ 178]
- [Parameter "Wert bei fallender Flanke senden" \[](#page-178-0)→ 179]
- [Parameter "Wert bei kurzem Tastendruck senden" \[](#page-180-0)→ 181]
- [Parameter "Wert bei langem Tastendruck senden" \[](#page-182-0)→ 183]
- [Parameter "Langer Tastendruck ab" \[](#page-184-0)→ 185]

### **Wert bei steigender Flanke senden**

<span id="page-176-0"></span>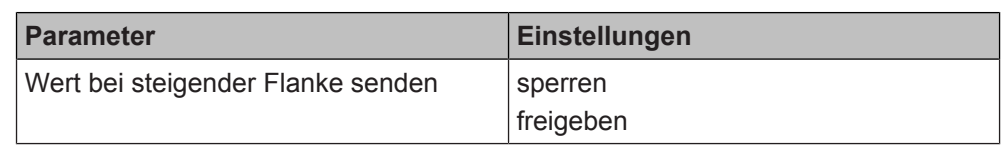

# **Funktion:**

Mit diesem Parameter wird eingestellt, ob nach einer steigenden Flanke des Eingangssignals ein Wert gesendet werden soll. Die steigende Flanke entspricht einem Drücken der Taste. Welcher Wert gesendet wird, wird über den Parameter "Wert bei steigender Flanke" festgelegt.

# **Verfügbarkeit:**

Der Parameter "Wert bei steigender Flanke senden" wird angezeigt, wenn folgende Parametrierungen vorgenommen wurden:

- Parameter "Funktionsweise Kanäle A + B" in der Parameterkarte "Geräteeinstellungen"
	- Einstellung: "Getrennt einstellbar"
- Parameter "Funktion Kanal" in der Parameterkarte "Funktionen, Objekte" - Einstellung: "Zwangsführung"
- Parameter "Auswertung Eingang" in der Parameterkarte "Zwangsführung"
	- Einstellung: "Flanke"

- Parameter "Funktionsweise Kanäle  $A + B''$  [ $\rightarrow$  23]
- Parameter "Wert bei steigender Flanke"  $[→ 178]$
- Parameter "Auswertung Eingang"  $[→ 176]$

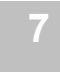

# **Wert bei steigender Flanke**

<span id="page-177-0"></span>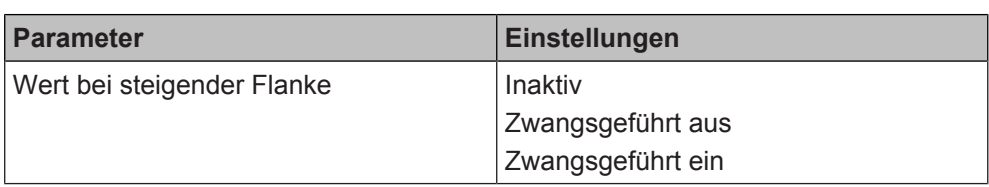

# **Funktion:**

Mit diesem Parameter wird eingestellt, welcher Wert nach einer steigenden Flanke des Eingangssignals gesendet werden soll. Die steigende Flanke entspricht einem Drücken der Taste.

# **Folgende Einstellungen sind möglich:**

● Inaktiv:

Bei einem Flankenwechsel am Eingang wird ein Telegramm zum Deaktivieren der Zwangsführung gesendet.

- Zwangsgeführt aus: Bei steigender Flanke wird der Schaltwert "Zwangsgeführt aus" gesendet.
- Zwangsgeführt ein: Bei steigender Flanke wird der Schaltwert "Zwangsgeführt ein" gesendet.

# **Verfügbarkeit:**

Der Parameter "Wert bei steigender Flanke" wird angezeigt, wenn folgende Parametrierungen vorgenommen wurden:

- Parameter "Funktionsweise Kanäle A + B" in der Parameterkarte "Geräteeinstellungen"
	- Einstellung: "Getrennt einstellbar"
- Parameter "Funktion Kanal" in der Parameterkarte "Funktionen, Objekte"
	- Einstellung: "Zwangsführung"
- Parameter "Auswertung Eingang" in der Parameterkarte "Zwangsführung"
	- Einstellung: "Flanke"
- Parameter "Wert bei steigender Flanke senden" in der Parameterkarte "Zwangsführung"
	- Einstellung: "freigeben"

- Parameter "Funktionsweise Kanäle A + B"  $[→ 23]$
- Parameter "Auswertung Eingang"  $[→ 176]$
- [Parameter "Wert bei steigender Flanke senden" \[](#page-176-0)→ 177]

# **Wert bei fallender Flank senden**

<span id="page-178-0"></span>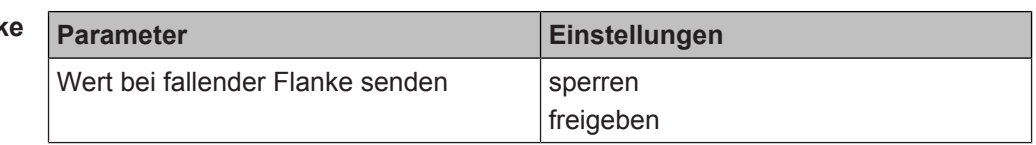

# **Funktion:**

Mit diesem Parameter wird eingestellt, ob nach einer fallenden Flanke des Eingangssignals ein Wert gesendet werden soll. Die fallende Flanke entspricht einem Loslassen der Taste. Welcher Wert gesendet wird, wird über den Parameter "Wert bei fallender Flanke" festgelegt.

# **Verfügbarkeit:**

Der Parameter "Wert bei fallender Flanke senden" wird angezeigt, wenn folgende Parametrierungen vorgenommen wurden:

- Parameter "Funktionsweise Kanäle A + B" in der Parameterkarte "Geräteeinstellungen"
	- Einstellung: "Getrennt einstellbar"
- Parameter "Funktion Kanal" in der Parameterkarte "Funktionen, Objekte"
	- Einstellung: "Zwangsführung"
- Parameter "Auswertung Eingang" in der Parameterkarte "Zwangsführung" - Einstellung: "Flanke"
- **Weitere Informationen:**
- Parameter "Funktionsweise Kanäle  $A + B''$  [ $\rightarrow$  23]
- [Parameter "Auswertung Eingang" \[](#page-175-0)→ 176]
- Parameter "Wert bei fallender Flanke"  $[→ 180]$

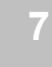

# **Wert bei fallender Flanke**

<span id="page-179-0"></span>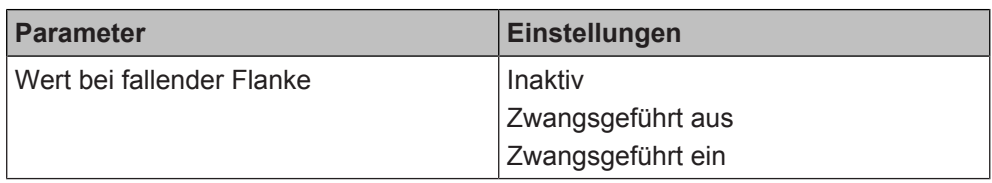

# **Funktion:**

Mit diesem Parameter wird eingestellt, welcher Wert nach einer fallenden Flanke des Eingangssignals gesendet werden soll. Die fallende Flanke entspricht einem Loslassen der Taste.

#### **Folgende Einstellungen sind möglich:**

● Inaktiv:

Bei einem Flankenwechsel am Eingang wird ein Telegramm zum Deaktivieren der Zwangsführung gesendet.

- Zwangsgeführt aus: Bei steigender Flanke wird der Schaltwert "Zwangsgeführt aus" gesendet.
- Zwangsgeführt ein: Bei steigender Flanke wird der Schaltwert "Zwangsgeführt ein" gesendet.

# **Verfügbarkeit:**

Der Parameter "Wert bei fallender Flanke" wird angezeigt, wenn folgende Parametrierungen vorgenommen wurden:

- Parameter "Funktionsweise Kanäle A + B" in der Parameterkarte "Geräteeinstellungen"
	- Einstellung: "Getrennt einstellbar"
- Parameter "Funktion Kanal" in der Parameterkarte "Funktionen, Objekte"
	- Einstellung: "Zwangsführung"
- Parameter "Auswertung Eingang" in der Parameterkarte "Zwangsführung"
	- Einstellung: "Flanke"
- Parameter "Wert bei fallender Flanke senden" in der Parameterkarte "Zwangsführung"
	- Einstellung: "freigeben"

- Parameter "Funktionsweise Kanäle A + B"  $[→ 23]$
- Parameter "Auswertung Eingang"  $[→ 176]$
- [Parameter "Wert bei fallender Flanke senden" \[](#page-178-0)→ 179]
### **Wert bei kurzem Tastendruck senden**

<span id="page-180-1"></span><span id="page-180-0"></span>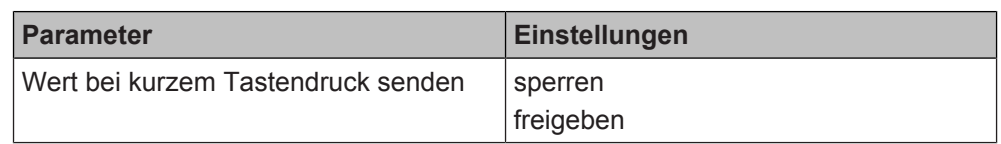

### **Funktion:**

Mit diesem Parameter wird eingestellt, ob nach einem kurzen Tastendruck eines am Eingang angeschlossenen Tasters ein Wert gesendet werden soll.

### **Verfügbarkeit:**

Der Parameter "Wert bei kurzem Tastendruck senden" wird angezeigt, wenn folgende Parametrierungen vorgenommen wurden:

- Parameter "Funktionsweise Kanäle A + B" in der Parameterkarte "Geräteeinstellungen"
	- Einstellung: "Getrennt einstellbar"
- Parameter "Funktion Kanal" in der Parameterkarte "Funktionen, Objekte"
	- Einstellung: "Zwangsführung"
- Parameter "Auswertung Eingang" in der Parameterkarte "Zwangsführung" - Einstellung: "Kurzer/langer Tastendruck"

- [Parameter "Funktionsweise Kanäle A + B" \[](#page-22-0) $\rightarrow$  23]
- [Parameter "Auswertung Eingang" \[](#page-175-0)→ 176]
- [Parameter "Wert bei kurzem Tastendruck" \[](#page-181-0)→ 182]

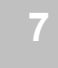

### <span id="page-181-1"></span>**Wert bei kurzem Tastendruck**

<span id="page-181-0"></span>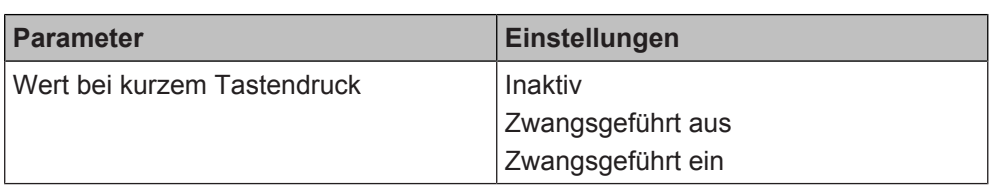

### **Funktion:**

Mit diesem Parameter wird eingestellt, welcher Wert nach einem kurzen Tastendruck eines am Eingang angeschlossenen Tasters gesendet wird.

### **Folgende Einstellungen sind möglich:**

- Inaktiv:
	- Bei einem kurzen Tastendruck wird ein Telegramm zum Deaktivieren der Zwangsführung gesendet.
- Zwangsgeführt aus: Bei einem kurzen Tastendruck wird der Schaltwert "Zwangsgeführt aus" gesendet.
- Zwangsgeführt ein: Bei einem kurzen Tastendruck wird der Schaltwert "Zwangsgeführt ein" gesendet.

### **Verfügbarkeit:**

Der Parameter "Wert bei kurzem Tastendruck" wird angezeigt, wenn folgende Parametrierungen vorgenommen wurden:

- Parameter "Funktionsweise Kanäle A + B" in der Parameterkarte "Geräteeinstellungen"
	- Einstellung: "Getrennt einstellbar"
- Parameter "Funktion Kanal" in der Parameterkarte "Funktionen, Objekte"
	- Einstellung: "Zwangsführung"
- Parameter "Auswertung Eingang" in der Parameterkarte "Zwangsführung" - Einstellung: "Kurzer/langer Tastendruck"
- Parameter "Wert bei kurzem Tastendruck senden" in der Parameterkarte "Zwangsführung"
	- Einstellung: "freigeben"

- Parameter "Funktionsweise Kanäle A + B"  $[→ 23]$
- [Parameter "Auswertung Eingang" \[](#page-175-0)→ 176]
- [Parameter "Wert bei kurzem Tastendruck senden" \[](#page-180-0)→ 181]

### **Wert bei langem Tastendruck senden**

<span id="page-182-1"></span><span id="page-182-0"></span>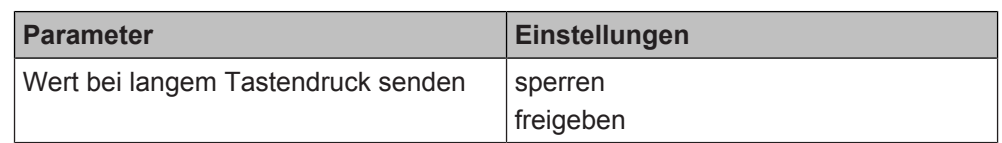

### **Funktion:**

Mit diesem Parameter wird eingestellt, ob nach einem langen Tastendruck eines am Eingang angeschlossenen Tasters ein Wert gesendet werden soll.

### **Verfügbarkeit:**

Der Parameter "Wert bei langem Tastendruck senden" wird angezeigt, wenn folgende Parametrierungen vorgenommen wurden:

- Parameter "Funktionsweise Kanäle A + B" in der Parameterkarte "Geräteeinstellungen"
	- Einstellung: "Getrennt einstellbar"
- Parameter "Funktion Kanal" in der Parameterkarte "Funktionen, Objekte"
	- Einstellung: "Zwangsführung"
- Parameter "Auswertung Eingang" in der Parameterkarte "Zwangsführung" - Einstellung: "Kurzer/langer Tastendruck"

- [Parameter "Funktionsweise Kanäle A + B" \[](#page-22-0) $\rightarrow$  23]
- [Parameter "Auswertung Eingang" \[](#page-175-0)→ 176]
- [Parameter "Wert bei langem Tastendruck" \[](#page-183-0)→ 184]

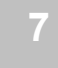

### <span id="page-183-1"></span>**Wert bei langem Tastendruck**

<span id="page-183-0"></span>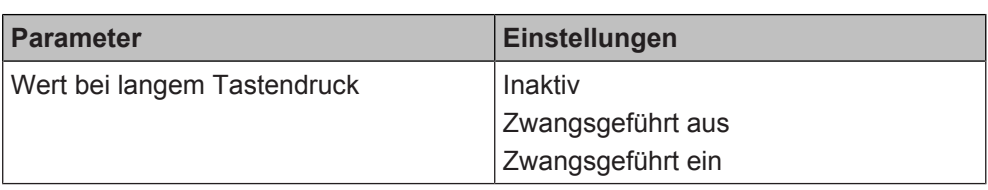

### **Funktion:**

Mit diesem Parameter wird eingestellt, welcher Wert nach einem langen Tastendruck eines am Eingang angeschlossenen Tasters gesendet werden soll.

### **Folgende Einstellungen sind möglich:**

- Inaktiv: Bei einem langen Tastendruck wird ein Telegramm zum Deaktivieren der Zwangsführung gesendet.
- Zwangsgeführt aus: Bei einem langen Tastendruck wird der Schaltwert "Zwangsgeführt aus" gesendet.
- Zwangsgeführt ein: Bei einem langen Tastendruck wird der Schaltwert "Zwangsgeführt ein" gesendet.

### **Verfügbarkeit:**

Der Parameter "Wert bei langem Tastendruck" wird angezeigt, wenn folgende Parametrierungen vorgenommen wurden:

- Parameter "Funktionsweise Kanäle A + B" in der Parameterkarte "Geräteeinstellungen"
	- Einstellung: "Getrennt einstellbar"
- Parameter "Funktion Kanal" in der Parameterkarte "Funktionen, Objekte"
	- Einstellung: "Zwangsführung"
- Parameter "Auswertung Eingang" in der Parameterkarte "Zwangsführung" - Einstellung: "Kurzer/langer Tastendruck"
- Parameter "freigeben" in der Parameterkarte "Zwangsführung"
	- Einstellung: "freigeben"

- Parameter "Funktionsweise Kanäle A + B"  $[→ 23]$
- Parameter "Auswertung Eingang"  $[→ 176]$
- [Parameter "Wert bei langem Tastendruck senden" \[](#page-182-0)→ 183]

### **Langer Tastendruck ab**

<span id="page-184-0"></span>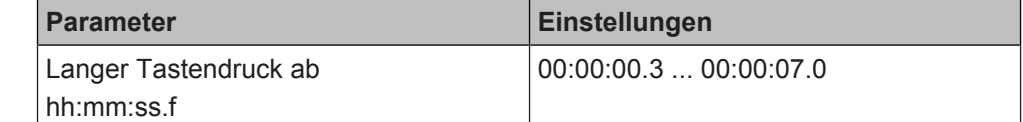

### **Funktion:**

Mit diesem Parameter wird die Zeitdauer des langen Tastendrucks eingestellt. Ab dem Ablauf der eingestellten Zeit gilt der Tastendruck als lang und das Telegramm wird gesendet.

### **Verfügbarkeit:**

Der Parameter "Langer Tastendruck ab" wird angezeigt, wenn folgende Parametrierungen vorgenommen wurden:

- Parameter "Funktionsweise Kanäle A + B" in der Parameterkarte "Geräteeinstellungen"
	- Einstellung: "Getrennt einstellbar"
- Parameter "Funktion Kanal" in der Parameterkarte "Funktionen, Objekte" - Einstellung: "Zwangsführung"
- Parameter "Auswertung Eingang" in der Parameterkarte "Schalten"
	- Einstellung: "Kurzer/langer Tastendruck"

### **Weitere Informationen:**

- Parameter "Funktionsweise Kanäle  $A + B''$  [ $\rightarrow$  23]
- Parameter "Auswertung Eingang"  $[→ 51]$

- [Zwangsführung \[](#page-174-0)→ 175]
- **[Kommunikationsobjekte "Zwangsführung" \[](#page-185-0)→ 186]**

### **7.18.2 Kommunikationsobjekte "Zwangsführung"**

<span id="page-185-2"></span><span id="page-185-0"></span>Mit folgenden Kommunikationsobjekten wird die Funktion "Zwangsführung" gesteuert:

### **A Zwangsführung Nr. Objektname Funktion Datenpunkttyp Flags**

<span id="page-185-1"></span>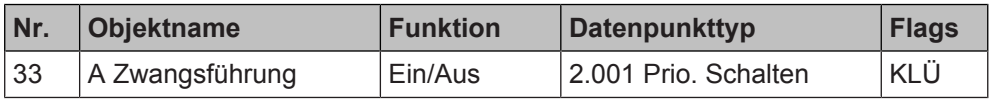

### **Funktion:**

Dieses 2-bit Kommunikationsobjekt ermöglicht ein zwangsweises Einschalten auf einen parametrierten Wert und ein zwangsweises Ausschalten unabhängig von den vorgelagerten Teilfunktionen.

Folgende Einstellungen sind möglich:

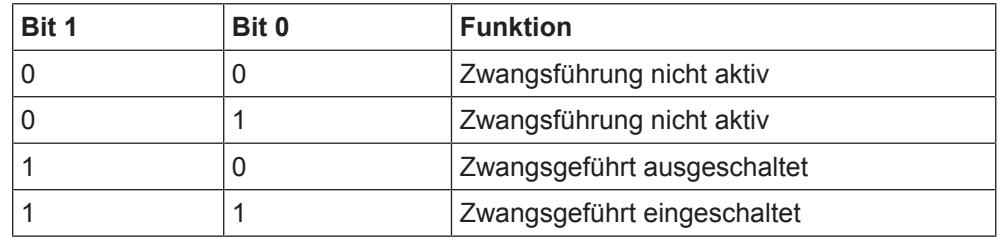

### **Verfügbarkeit:**

Das Kommunikationsobjekt "A Zwangsführung" wird angezeigt, wenn folgende Parametrierungen vorgenommen wurden:

- Parameter "Funktionsweise Kanäle A + B" in der Parameterkarte "Geräteeinstellungen"
	- Einstellung: "Getrennt einstellbar"
- Parameter "Funktion Kanal" in der Parameterkarte "Funktionen, Objekte"
	- Einstellung: "Zwangsführung"

- [Zwangsführung \[](#page-174-0)→ 175]
- **[Parameter "Zwangsführung" \[](#page-174-1)→ 175]**

### **7.19 Effektsteuerung**

<span id="page-186-4"></span><span id="page-186-1"></span>Die Effektsteuerung dient dazu, mit einem am Binäreingang angeschlossenen Taster (o. Ä.) einen an einem anderen Gerät (z. B. KNX/DALI-Gateway) programmierten Effekt auszulösen oder zu beenden.

Dabei kann definiert werden, welcher von 64 möglichen Effekten ausgelöst oder beendet wird. Außerdem wird zwischen kurzem und langem Tastendruck unterschieden.

Voraussetzung für diese Funktion ist, dass in den Geräteeinstellungen für den betroffenen Kanal die Option "Getrennt einstellbar" ausgewählt ist.

[Parameter "Funktionsweise Kanäle A + B" \[](#page-22-0) $\rightarrow$  23]

### **7.19.1 Parameter "Effektsteuerung"**

<span id="page-186-5"></span><span id="page-186-2"></span>Mit folgenden Parametern wird die Funktion "Effektsteuerung" eingestellt:

### Parameter der Parameterkarte "Funktionen, Objekte"

Als Voraussetzung für die Funktion "Effektsteuerung" in der Parameterkarte "Funktionen, Objekte" den Parameter "Funktion Kanal" wie angegeben einstellen:

**Effekt bei kurzem Tastendruck senden**

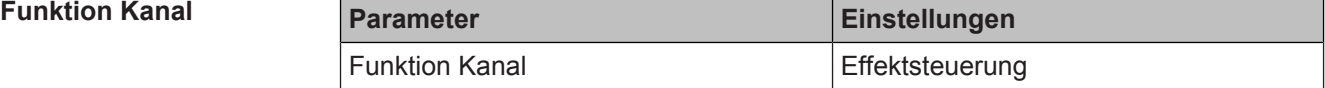

### **Funktion:**

Dieser Parameter bestimmt, welche Funktion dem Kanal zugeordnet werden soll. **Verfügbarkeit:**

Der Parameter "Funktion Kanal" wird angezeigt, wenn folgende Parametrierungen vorgenommen wurden:

- Parameter "Funktionsweise Kanäle A + B" in der Parameterkarte "Geräteeinstellungen"
	- Einstellung: "Getrennt einstellbar"

### **Weitere Informationen:**

Parameter "Funktionsweise Kanäle A + B"  $[→ 23]$ 

### Parameter der Parameterkarte "Effektsteuerung"

<span id="page-186-3"></span><span id="page-186-0"></span>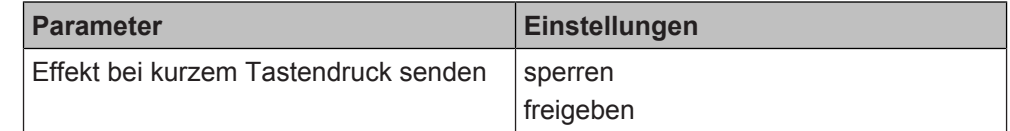

### **Funktion:**

Mit diesem Parameter wird eingestellt, ob mit einem kurzen Tastendruck ein Effekt ausgelöst werden soll.

### **Verfügbarkeit:**

Der Parameter "Effekt bei kurzem Tastendruck senden" wird angezeigt, wenn folgende Parametrierungen vorgenommen wurden:

- Parameter "Funktionsweise Kanäle A + B" in der Parameterkarte "Geräteeinstellungen"
	- Einstellung: "Getrennt einstellbar"
- Parameter "Funktion Kanal" in der Parameterkarte "Funktionen, Objekte"
	- Einstellung: "Effektsteuerung"

### **Weitere Parameter:**

Wenn "freigeben" ausgewählt ist, erscheinen zusätzlich folgende Parameter:

- [Parameter "Effekt starten oder beenden" \[](#page-187-0)→ 188]
- [Parameter "Effektnummer" \[](#page-188-0)→ 189]

### **Weitere Informationen:**

● [Parameter "Funktionsweise Kanäle A + B" \[](#page-22-0) $\rightarrow$  23]

**Effekt bei langem Tastendruck senden** <span id="page-187-1"></span>Mit diesem Parameter wird die Effektnummer eingestellt, die gestartet oder gestoppt werden soll.

<span id="page-187-2"></span>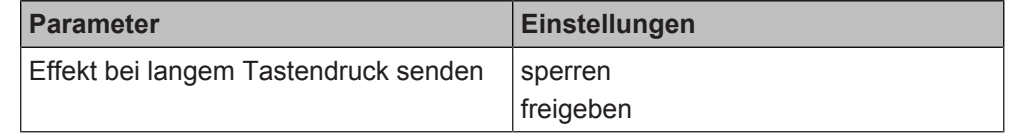

### **Funktion:**

Mit diesem Parameter wird eingestellt, ob mit einem langem Tastendruck ein Effekt ausgelöst werden soll.

### **Verfügbarkeit:**

Der Parameter "Effekt bei langem Tastendruck senden" wird angezeigt, wenn folgende Parametrierungen vorgenommen wurden:

- Parameter "Funktionsweise Kanäle A + B" in der Parameterkarte "Geräteeinstellungen"
	- Einstellung: "Getrennt einstellbar"
- Parameter "Funktion Kanal" in der Parameterkarte "Funktionen, Objekte"
	- Einstellung: "Effektsteuerung"

### **Weitere Parameter:**

Wenn "freigeben" ausgewählt ist, erscheinen zusätzlich folgende Parameter:

- [Parameter "Effekt starten oder beenden" \[](#page-187-0)→ 188]
- [Parameter "Effektnummer" \[](#page-188-0)→ 189]

### **Weitere Informationen:**

● Parameter "Funktionsweise Kanäle A + B"  $[→ 23]$ 

<span id="page-187-0"></span>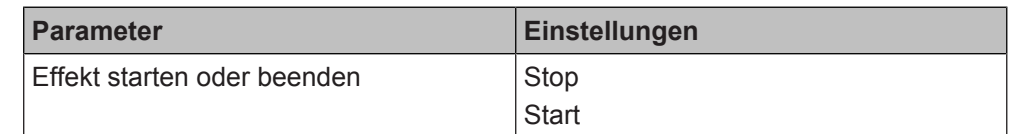

### **Funktion:**

Mit diesem Parameter wird jeweils für einen langen oder kurzen Tastendruck eingestellt, ob der Effekt gestartet oder gestoppt werden soll.

### **Folgende Einstellungen sind möglich:**

- Stop: Mit dieser Einstellung wird der Effekt bei einem Tastendruck gestoppt.
- Start:

Mit dieser Einstellung wird der Effekt bei einem Tastendruck gestartet.

#### **Verfügbarkeit:**

Der Parameter "Effekt starten oder beenden" wird angezeigt, wenn folgende Parametrierungen vorgenommen wurden:

- Parameter "Funktionsweise Kanäle A + B" in der Parameterkarte "Geräteeinstellungen"
	- Einstellung: "Getrennt einstellbar"
- Parameter "Funktion Kanal" in der Parameterkarte "Funktionen, Objekte" Einstellung: "Effektsteuerung"
- Parameter "Effekt bei langem Tastendruck senden" und/oder "Effekt bei kurzem Tastendruck senden" in der Parameterkarte "Effektsteuerung"
	- Einstellung: "freigeben"

### **Weitere Informationen:**

- Parameter "Funktionsweise Kanäle  $A + B''$  [ $\rightarrow$  23]
- [Parameter "Effekt bei kurzem Tastendruck senden" \[](#page-186-0)→ 187]
- [Parameter "Effekt bei langem Tastendruck senden" \[](#page-187-1)→ 188]

<span id="page-187-3"></span>**Effekt starten oder beenden**

<span id="page-188-1"></span>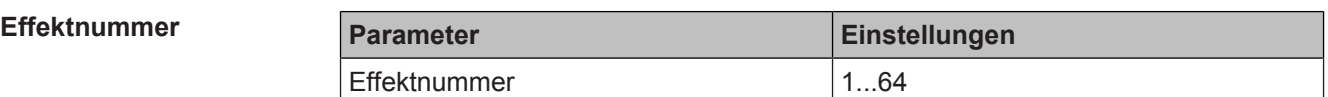

#### <span id="page-188-0"></span>**Funktion:**

Mit diesem Parameter wird die Nummer des Effekts ausgewählt, der gestartet oder gestoppt werden soll.

#### **Verfügbarkeit:**

Der Parameter "Effektnummer" wird angezeigt, wenn folgende Parametrierungen vorgenommen wurden:

- Parameter "Funktionsweise Kanäle A + B" in der Parameterkarte "Geräteeinstellungen"
	- Einstellung: "Getrennt einstellbar"
- Parameter "Funktion Kanal" in der Parameterkarte "Funktionen, Objekte"
	- Einstellung: "Effektsteuerung"
- Parameter "Effekt bei langem Tastendruck senden" und/oder "Effekt bei kurzem Tastendruck senden" in der Parameterkarte "Effektsteuerung"
	- Einstellung: "freigeben"

#### **Weitere Informationen:**

- Parameter "Funktionsweise Kanäle A + B"  $[→ 23]$
- [Parameter "Effekt bei kurzem Tastendruck senden" \[](#page-186-0)→ 187]
- [Parameter "Effekt bei langem Tastendruck senden" \[](#page-187-1)→ 188]

### **Langer Tastendruck ab**

<span id="page-188-2"></span>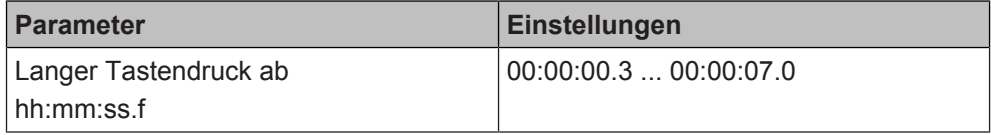

#### **Funktion:**

Mit diesem Parameter wird die Zeitdauer des langen Tastendrucks eingestellt. Ab dem Ablauf der eingestellten Zeit gilt der Tastendruck als lang und das Telegramm wird gesendet.

#### **Verfügbarkeit:**

Der Parameter "Langer Tastendruck ab" wird angezeigt, wenn folgende Parametrierungen vorgenommen wurden:

- Parameter "Funktionsweise Kanäle A + B" in der Parameterkarte "Geräteeinstellungen"
	- Einstellung: "Getrennt einstellbar"
- Parameter "Funktion Kanal" in der Parameterkarte "Funktionen, Objekte"
	- Einstellung: "Effektsteuerung"

#### **Weitere Informationen:**

● Parameter "Funktionsweise Kanäle  $A + B''$  [ $\rightarrow$  23]

- **[Effektsteuerung \[](#page-186-1)→ 187]**
- **[Kommunikationsobjekte "Effektsteuerung" \[](#page-189-0)→ 190]**

### **7.19.2 Kommunikationsobjekte "Effektsteuerung"**

<span id="page-189-2"></span><span id="page-189-0"></span>Mit folgenden Kommunikationsobjekten wird die Funktion "Effektsteuerung" gesteuert:

<span id="page-189-1"></span>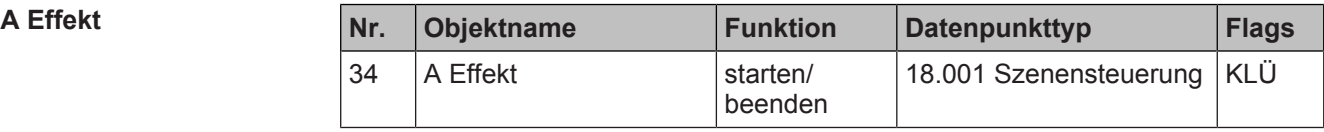

### **Funktion:**

Über dieses Kommunikationsobjekt wird der Effekt gestartet oder beendet. **Verfügbarkeit:**

Das Kommunikationsobjekt "A Effekt" wird angezeigt, wenn folgende Parametrierungen vorgenommen wurden:

- Parameter "Funktionsweise Kanäle A + B" in der Parameterkarte "Geräteeinstellungen"
	- Einstellung: "Getrennt einstellbar"
- Parameter "Funktion Kanal" in der Parameterkarte "Funktionen, Objekte"
	- Einstellung: "Effektsteuerung"

### **Weitere Informationen:**

● Parameter "Funktionsweise Kanäle A + B"  $[→ 23]$ 

- **[Parameter "Effektsteuerung" \[](#page-186-2)→ 187]**
- **[Effektsteuerung \[](#page-186-1)→ 187]**

### **7.20 Gruppensteuerung**

<span id="page-190-1"></span><span id="page-190-0"></span>Mit der Funktion "Gruppensteuerung" können z. B. mit einem einzelnen Taster 2 oder 3 Lampen nacheinander ein- und wieder ausgeschaltet werden. Anstelle von Lampen können auch Lampengruppen geschaltet werden. Die Reihenfolge der Schaltungen wird über die zugewiesenen Kommunikationsobjekte bestimmt und ist nicht über Parameter änderbar.

Wenn es für dieselben Lampen mehrere Taster mit der Einstellung "Gruppensteuerung" gibt, erfolgt das Schalten von jedem Taster aus unabhängig. Das heißt, der Taster schaltet die Schaltfolge, die für ihn als Nächstes dran ist, unabhängig davon, welchen Schaltbefehl ein anderer Taster zuletzt gesendet hat.

Voraussetzung für diese Funktion ist, dass in den Geräteeinstellungen für den betroffenen Kanal die Option "Getrennt einstellbar" ausgewählt ist.

[Parameter "Funktionsweise Kanäle A + B" \[](#page-22-0) $\rightarrow$  23]

### **Anwendungsbeispiel**

Schrittweises Ein- und Ausschalten von Lampengruppen eines Kronleuchters oder einer anderen Lampe mit mehreren Lampengruppen.

### **Schaltreihenfolge 2 Schaltgruppen**

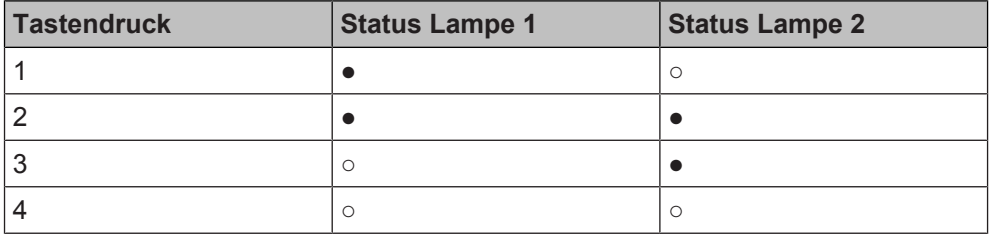

- eingeschaltet
- ausgeschaltet

### **Schaltreihenfolge 3 Schaltgruppen**

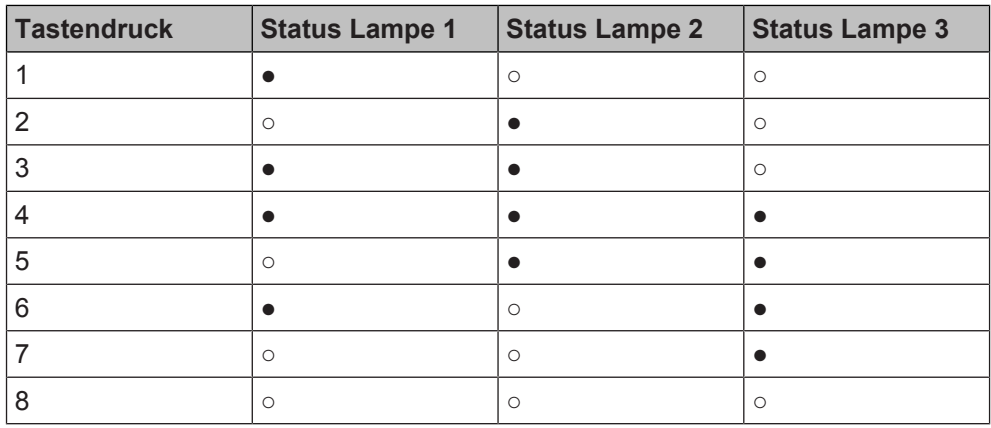

- eingeschaltet
- ausgeschaltet

### **7.20.1 Parameter ..Gruppensteuerung"**

<span id="page-191-3"></span><span id="page-191-1"></span>Mit folgenden Parametern wird die Funktion "Gruppensteuerung" eingestellt:

### Parameter der Parameterkarte "Funktionen, Objekte"

Als Voraussetzung für die Funktion "Gruppensteuerung" in der Parameterkarte "Funktionen, Objekte" den Parameter "Funktion Kanal" wie angegeben einstellen:

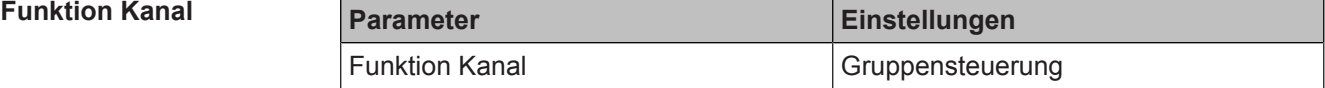

### **Funktion:**

Dieser Parameter bestimmt, welche Funktion dem Kanal zugeordnet werden soll.

### **Verfügbarkeit:**

Der Parameter "Funktion Kanal" wird angezeigt, wenn folgende Parametrierungen vorgenommen wurden:

- Parameter "Funktionsweise Kanäle A + B" in der Parameterkarte "Geräteeinstellungen"
	- Einstellung: "Getrennt einstellbar"

### **Weitere Informationen:**

● Parameter "Funktionsweise Kanäle  $A + B''$  [ $\rightarrow$  23]

### **Parameter der Parameterkarte "Gruppensteuerung"**

#### <span id="page-191-2"></span>**Anzahl Schaltfolge-Gruppen**

<span id="page-191-0"></span>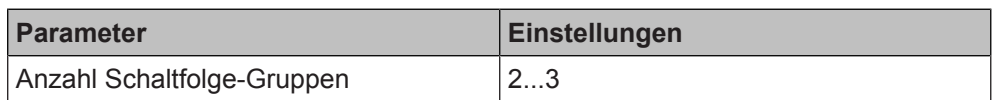

### **Funktion:**

Mit diesem Parameter wird die Anzahl der Schaltfolgegruppen eingestellt.

#### **Verfügbarkeit:**

Der Parameter "Anzahl Schaltfolge-Gruppen" wird angezeigt, wenn folgende Parametrierungen vorgenommen wurden:

- Parameter "Funktionsweise Kanäle A + B" in der Parameterkarte "Geräteeinstellungen"
	- Einstellung: "Getrennt einstellbar"
- Parameter "Funktion Kanal" in der Parameterkarte "Funktionen, Objekte"
	- Einstellung: "Gruppensteuerung"

### **Weitere Informationen**

- Parameter "Funktionsweise Kanäle  $A + B''$  [ $\rightarrow$  23]
- [Gruppensteuerung \[](#page-190-0)→ 191]
- [Kommunikationsobjekt "Schalten 1" \[](#page-192-0)→ 193]
- [Kommunikationsobjekt "Schalten 2" \[](#page-192-1)→ 193]
- Kommunikationsobiekt "Schalten 3" [→ 193]

- **[Gruppensteuerung \[](#page-190-0)→ 191]**
- [Kommunikationsobjekte "Gruppensteuerung" \[](#page-192-3)→ 193]

### <span id="page-192-5"></span>**7.20.2 Kommunikationsobjekte "Gruppensteuerung"**

<span id="page-192-4"></span><span id="page-192-3"></span><span id="page-192-0"></span>Mit folgenden Kommunikationsobjekten wird die Funktion "Gruppensteuerung" gesteuert:

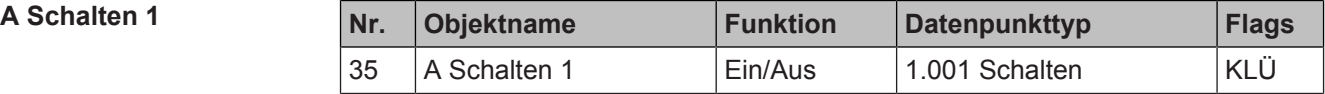

### **Funktion:**

Über die mit diesem Kommunikationsobjekt verknüpfte Gruppenadresse werden Schalttelegramme für die Leuchtgruppe 1 gesendet.

### **Verfügbarkeit:**

Das Kommunikationsobjekt "A Schalten 1" wird angezeigt, wenn folgende Parametrierungen vorgenommen wurden:

- Parameter "Funktionsweise Kanäle A + B" in der Parameterkarte "Geräteeinstellungen"
	- Einstellung: "Getrennt einstellbar"
- <span id="page-192-1"></span>• Parameter "Funktion Kanal" in der Parameterkarte "Funktionen, Objekte"
	- Einstellung: "Gruppensteuerung"

<span id="page-192-6"></span>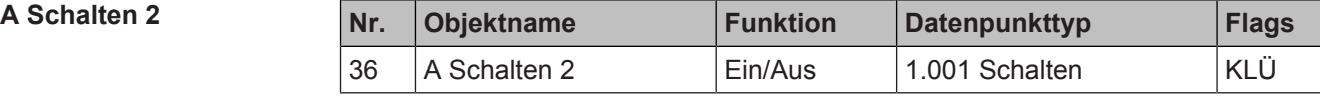

### **Funktion:**

Über die mit diesem Kommunikationsobjekt verknüpfte Gruppenadresse werden Schalttelegramme für die Leuchtgruppe 2 gesendet.

### **Verfügbarkeit:**

Das Kommunikationsobjekt "A Schalten 2" wird angezeigt, wenn folgende Parametrierungen vorgenommen wurden:

- Parameter "Funktionsweise Kanäle A + B" in der Parameterkarte "Geräteeinstellungen"
	- Einstellung: "Getrennt einstellbar"
- Parameter "Funktion Kanal" in der Parameterkarte "Funktionen, Objekte"
	- Einstellung: "Gruppensteuerung"

#### **Weitere Informationen:**

- [Parameter "Funktionsweise Kanäle A + B" \[](#page-22-0) $\rightarrow$  23]
- <span id="page-192-2"></span>[Parameter "Anzahl Schaltfolge-Gruppen" \[](#page-191-0)→ 192]

<span id="page-192-7"></span>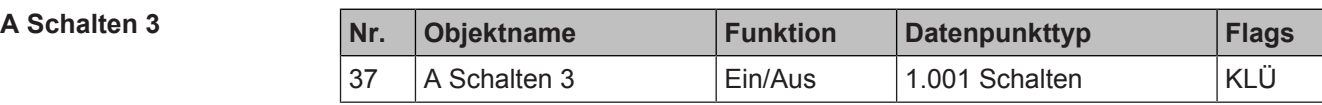

### **Funktion:**

Über die mit diesem Kommunikationsobjekt verknüpfte Gruppenadresse werden Schalttelegramme für die Leuchtgruppe 3 gesendet.

### **Verfügbarkeit:**

Das Kommunikationsobjekt "A Schalten 3" wird angezeigt, wenn folgende Parametrierungen vorgenommen wurden:

- Parameter "Funktionsweise Kanäle A + B" in der Parameterkarte "Geräteeinstellungen"
	- Einstellung: "Getrennt einstellbar"
- Parameter "Funktion Kanal" in der Parameterkarte "Funktionen, Objekte"
	- Einstellung: "Gruppensteuerung"
- Parameter "Anzahl Schaltfolge-Gruppen" in der Parameterkarte "Gruppensteuerung"
	- Einstellung: "3"

- Parameter "Funktionsweise Kanäle  $A + B''$  [ $\rightarrow$  23]
- [Parameter "Anzahl Schaltfolge-Gruppen" \[](#page-191-0)→ 192]

### **Siehe auch**

- **[Gruppensteuerung \[](#page-190-0)→ 191]**
- [Parameter "Gruppensteuerung" \[](#page-191-1)→ 192]

## **7.21 Mehrfachbetätigung**

<span id="page-193-2"></span><span id="page-193-0"></span>Mit der Funktion "Mehrfachbetätigung" kann eingestellt werden, dass bei mehrfachem Drücken des Schalters in kurzem Abstand z. B. verschiedene Verbraucher geschaltet werden. Dabei kann dem einmaligen Drücken, dem zweimaligen Drücken und dem dreimaligen Drücken des Schalters jeweils die Funktion "Umschalten", "Ausschalten" oder "Einschalten" zugewiesen werden.

Voraussetzung für diese Funktion ist, dass in den Geräteeinstellungen für den betroffenen Kanal die Option "Getrennt einstellbar" ausgewählt ist.

Parameter "Funktionsweise Kanäle  $A + B''$  [ $\rightarrow$  23]

### **Anwendungsbeispiel**

### **Schalten von 3 Verbrauchern:**

Mit einmaligem Drücken des Tasters wird Verbraucher 1 geschaltet. Mit zweimaligem Drücken des Tasters wird Verbraucher 2 geschaltet und mit dreimaligem Drücken wird Verbraucher 3 geschaltet.

### **7.21.1 Parameter "Mehrfachbetätigung"**

<span id="page-193-3"></span><span id="page-193-1"></span>Mit folgenden Parametern wird die Funktion "Mehrfachbetätigung" eingestellt:

### **Parameter der Parameterkarte "Funktionen, Objekte"**

Als Voraussetzung für die Funktion "Mehrfachbetätigung" in der Parameterkarte "Funktionen, Objekte" den Parameter "Funktion Kanal" wie angegeben einstellen:

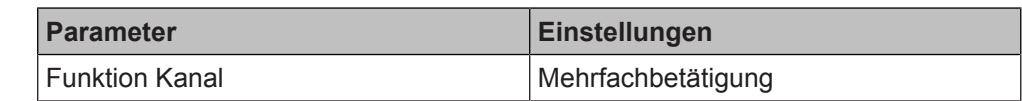

### **Funktion:**

Dieser Parameter bestimmt, welche Funktion dem Kanal zugeordnet werden soll. **Verfügbarkeit:**

Der Parameter "Funktion Kanal" wird angezeigt, wenn folgende Parametrierungen vorgenommen wurden:

- Parameter "Funktionsweise Kanäle A + B" in der Parameterkarte "Geräteeinstellungen"
	- Einstellung: "Getrennt einstellbar"

### **Weitere Informationen:**

● Parameter "Funktionsweise Kanäle  $A + B''$  [ $\rightarrow$  23]

### **Funktion Kanal**

### Parameter der Parameterkarte "Mehrfachbetätigung"

<span id="page-194-0"></span>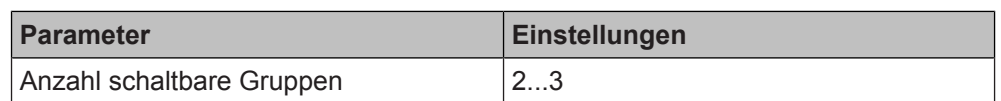

### **Funktion:**

Mit diesem Parameter wird die Anzahl der schaltbaren Gruppen eingestellt.

**Folgende Einstellungen sind möglich:**

● 2:

**Anzahl schaltbare**

<span id="page-194-1"></span>**Gruppen**

- 1 x Betätigen der Taste = Verbraucher der schaltbaren Gruppe 1 werden geschaltet
- 2 x Betätigen der Taste = Verbraucher der schaltbaren Gruppe 2 werden geschaltet

 $3:$ 

- 1 x Betätigen der Taste = Verbraucher der schaltbaren Gruppe 1 werden geschaltet
- 2 x Betätigen der Taste = Verbraucher der schaltbaren Gruppe 2 werden geschaltet
- 3 x Betätigen der Taste = Verbraucher der schaltbaren Gruppe 3 werden geschaltet

### **Verfügbarkeit:**

Der Parameter "Anzahl schaltbare Gruppen" wird angezeigt, wenn folgende Parametrierungen vorgenommen wurden:

- Parameter "Funktionsweise Kanäle A + B" in der Parameterkarte "Geräteeinstellungen"
	- Einstellung: "Getrennt einstellbar"
- Parameter "Funktion Kanal" in der Parameterkarte "Funktionen, Objekte"
	- Einstellung: "Mehrfachbetätigung"

### **Weitere Informationen**

- [Parameter "Funktionsweise Kanäle A + B" \[](#page-22-0) $\rightarrow$  23]
- [Kommunikationsobjekt "Schalten" \[](#page-196-0)→ 197]

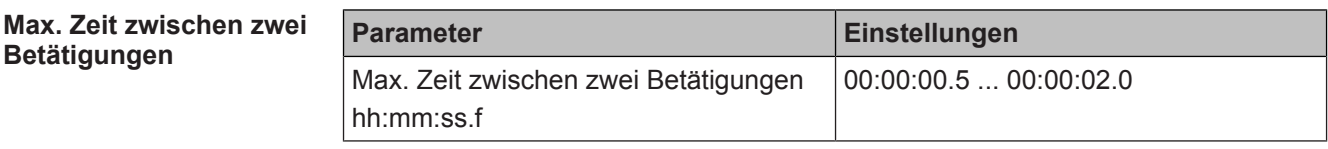

### **Funktion:**

Mit diesem Parameter wird die maximale Zeit eingestellt, die zwischen 2 Betätigungen liegen darf. Wenn die Zeit überschritten wird, fängt die Schaltfolge wieder vorn an und der Verbraucher der ersten Schaltgruppe wird wieder geschaltet.

### **Verfügbarkeit:**

Der Parameter "Max. Zeit zwischen zwei Betätigungen" wird angezeigt, wenn folgende Parametrierungen vorgenommen wurden:

- Parameter "Funktionsweise Kanäle A + B" in der Parameterkarte "Geräteeinstellungen"
	- Einstellung: "Getrennt einstellbar"
- Parameter "Funktion Kanal" in der Parameterkarte "Funktionen, Objekte"
	- Einstellung: "Mehrfachbetätigung"

### **Weitere Informationen**

- Parameter "Funktionsweise Kanäle  $A + B''$  [ $\rightarrow$  23]
- [Parameter "Anzahl schaltbare Gruppen" \[](#page-194-0)→ 195]

<span id="page-194-2"></span>**Betätigungen**

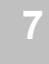

**Schalten 1, zu sendender Schaltwert Schalten 2, zu sendender Schaltwert Schalten 3, zu sendender Schaltwert**

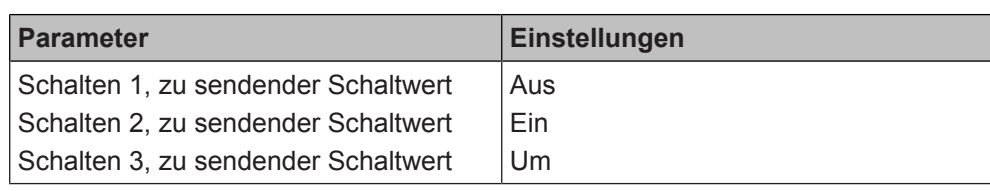

### <span id="page-195-0"></span>**Funktion:**

Mit diesen Parametern wird festgelegt, welches Schalttelegramm bei einmaligem, zweimaligem oder dreimaligem Drücken der Taste an die jeweilige Schaltgruppe gesendet werden soll.

Folgende Einstellungen sind möglich:

- Aus:
	- Die Schaltgruppe wird ausgeschaltet.
- Ein:

Die Schaltgruppe wird eingeschaltet.

● Um: Der zuletzt gesendete Schaltwert dieser Schaltgruppe wird invertiert und der neue Wert gesendet.

### **Verfügbarkeit:**

Die Parameter "Schalten 1, zu sendender Schaltwert" und "Schalten 2, zu sendender Schaltwert" werden angezeigt, wenn folgende Parametrierungen vorgenommen wurden:

- Parameter "Funktionsweise Kanäle A + B" in der Parameterkarte "Geräteeinstellungen"
	- Einstellung: "Getrennt einstellbar"
- Parameter "Funktion Kanal" in der Parameterkarte "Funktionen, Objekte"
	- Einstellung: "Mehrfachbetätigung"

Der Parameter "Schalten 3, zu sendender Schaltwert" wird angezeigt, wenn zusätzlich folgende Parametrierung vorgenommen wurde:

- Parameter "Anzahl schaltbare Gruppen" in der Parameterkarte "Mehrfachbetätigung"
	- Einstellung: "3"

### **Weitere Informationen**

- Parameter "Funktionsweise Kanäle  $A + B''$  [ $\rightarrow$  23]
- Parameter "Anzahl schaltbare Gruppen"  $[→ 195]$
- Kommunikationsobjekt "Schalten"  $[→ 197]$

- [Mehrfachbetätigung \[](#page-193-0)→ 194]
- **[Kommunikationsobjekte "Mehrfachbetätigung" \[](#page-196-1)→ 197]**

### <span id="page-196-2"></span>**7.21.2 Kommunikationsobjekte "Mehrfachbetätigung"**

<span id="page-196-3"></span><span id="page-196-1"></span>Mit folgenden Kommunikationsobjekten wird die Funktion "Mehrfachbetätigung" gesteuert:

- **A Schalten 1**
- **A Schalten 2**
- **A Schalten 3**

<span id="page-196-0"></span>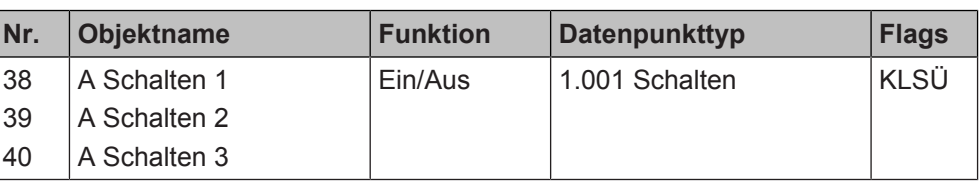

### **Funktion:**

Über die mit diesem Kommunikationsobjekt verknüpfte Gruppenadresse werden Schalttelegramme gesendet.

Kommunikationsobjekt "A Schalten 1" = Verbraucher der schaltbaren Gruppe 1 werden geschaltet = 1 x Betätigen der Taste

Kommunikationsobjekt "A Schalten 2" = Verbraucher der schaltbaren Gruppe 2 werden geschaltet = 2 x Betätigen der Taste

Kommunikationsobjekt "A Schalten 3" = Verbraucher der schaltbaren Gruppe 3 werden geschaltet = 3 x Betätigen der Taste

### **Verfügbarkeit:**

Die Kommunikationsobjekte "A Schalten 1" und "A Schalten 2" werden angezeigt, wenn folgende Parametrierungen vorgenommen wurden:

- Parameter "Funktionsweise Kanäle A + B" in der Parameterkarte "Geräteeinstellungen"
	- Einstellung: "Getrennt einstellbar"
- Parameter "Funktion Kanal" in der Parameterkarte "Funktionen, Objekte"
	- Einstellung: "Mehrfachbetätigung"
- Parameter "Anzahl schaltbare Gruppen" in der Parameterkarte "Mehrfachbetätigung"
	- Einstellung: "2"

Das Kommunikationsobjekt "A Schalten 3" wird angezeigt, wenn zusätzlich folgende Parametrierung vorgenommen wurde:

- Parameter "Anzahl schaltbare Gruppen" in der Parameterkarte "Mehrfachbetätigung"
	- Einstellung: "3"

### **Weitere Informationen:**

- [Parameter "Funktionsweise Kanäle A + B" \[](#page-22-0) $\rightarrow$  23]
- [Parameter "Anzahl schaltbare Gruppen" \[](#page-194-0)→ 195]

- [Mehrfachbetätigung \[](#page-193-0)→ 194]
- **[Parameter "Mehrfachbetätigung" \[](#page-193-1)→ 194]**

### **7.22 Zusätzliches Telegramm senden**

<span id="page-197-1"></span>Mit der Funktion "Zusätzliches Telegramm senden" kann zusätzlich zur eingestellten Funktion mit kurzer Verzögerung ein weiteres Telegramm gesendet werden. Bei folgenden Funktionen ist es möglich, das Senden eines zusätzlichen Telegramms einzurichten:

- Schaltzustand/Binärwert senden
- **Schalten**
- Wert senden
- Zwangsführung

### **Anwendungsbeispiele**

### **Einstellen von Behanghöhe und Lamellenstellung mit einem Tastendruck:**

Bei manchen Aktoren ist es notwendig, dass die Telegramme zur Einstellung der Behanghöhe und Lamellenstellung in einer bestimmten Reihenfolge am Aktor eintreffen. Mit der Funktion "Zusätzliches Telegramm senden" können zwei Prozentwerte nacheinander mit nur einem Tastendruck gesendet werden.

### **Automatisches Einschalten der Beleuchtung bei sich schließenden Rollladen:**

Mit einem Tastendruck wird der Raum verdunkelt und gleichzeitig die Beleuchtung eingeschaltet.

#### **Gleichzeitiges Einschalten von verschiedenen Lampen mit unterschiedlichem Dimmwert:**

Mit einem Tastendruck werden beispielsweise die Lampe im Schlafzimmer auf 30 % Dimmwert und die Lampe im Flur auf 100 % Dimmwert eingeschaltet.

### **7.22.1 Parameter "Zusätzliches Telegramm senden"**

<span id="page-197-0"></span>Bei folgenden Funktionen ist es möglich, das Senden eines zusätzlichen Telegramms einzurichten:

- Schaltzustand/Binärwert senden
- Schalten
- Wert senden
- Zwangsführung

<span id="page-197-2"></span>Mit folgenden Parametern wird die Funktion "Zusätzliches Telegramm senden" eingestellt:

### **Parameter in der Parameterkarte der Funktion**

Als Voraussetzung für die Funktion "Zusätzliches Telegramm senden" in der Parameterkarte der Funktion den Parameter "Zusätzliches Telegramm senden" wie angegeben einstellen:

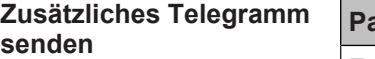

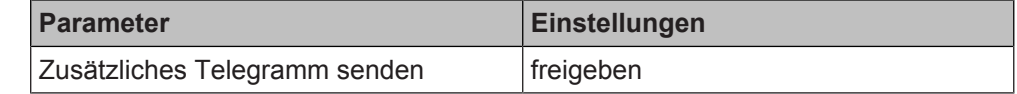

#### **Funktion:**

Dieser Parameter bestimmt, ob ein zusätzliches Telegramm gesendet werden soll. **Weitere Parameter:**

Wenn "freigeben" ausgewählt ist, erscheint zusätzlich der Parameter "Funktion", mit dem die Funktion des zusätzlichen Telegramms bestimmt wird.

#### **Weitere Informationen:**

• Parameter "Funktion"  $[→ 199]$ 

<span id="page-198-1"></span>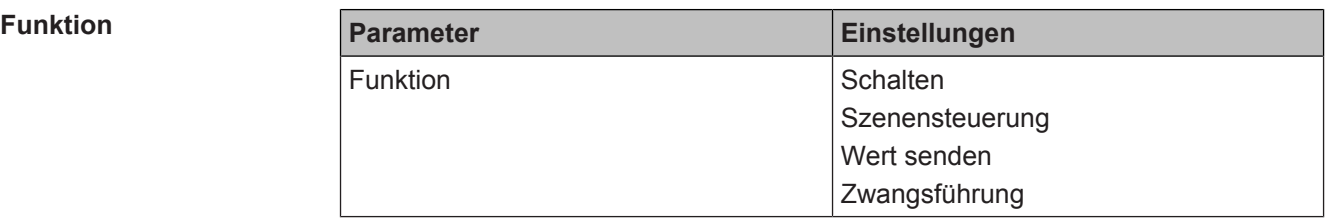

### <span id="page-198-0"></span>**Funktion:**

Mit diesem Parameter wird die Funktion des zusätzlichen Telegramms bestimmt.

### **Folgende Einstellungen sind möglich:**

Schalten:

Das zusätzliche Telegramm erhält die Funktion "Schalten". Es werden zusätzli-che Parameter zur Einstellung der Funktion eingeblendet: [Parameter "Schal](#page-49-0)ten"  $[\rightarrow 50]$ 

● Szenensteuerung:

Diese Einstellung ist nur möglich, wenn im Parameter "Auswertung Eingang" in der jeweiligen Funktion die Option "Kurzer/langer Tastendruck" ausgewählt wurde.

Das zusätzliche Telegramm erhält die Funktion "Szenensteuerung". Es werden zusätzliche Parameter zur Einstellung der Funktion eingeblendet: [Parameter](#page-63-0) ["Szenensteuerung" \[](#page-63-0)→ 64]

Wert senden:

Das zusätzliche Telegramm erhält die Funktion "Wert senden". Es werden zusätzliche Parameter zur Einstellung der Funktion eingeblendet: [Parameter](#page-77-0) "Wert senden"  $[\rightarrow 78]$ 

● Zwangsführung:

Das zusätzliche Telegramm erhält die Funktion "Zwangsführung". Es werden zusätzliche Parameter zur Einstellung der Funktion eingeblendet: [Parameter](#page-174-1) "Zwangsführung"  $[\rightarrow 175]$ 

#### **Verfügbarkeit:**

Der Parameter "Funktion" wird angezeigt, wenn folgende Parametrierungen vorgenommen wurden:

- Parameter "Funktionsweise Kanäle A + B" in der Parameterkarte "Geräteeinstellungen"
	- Einstellung: "Getrennt einstellbar"
- Parameter "Funktion Kanal" in der Parameterkarte "Funktionen, Objekte"
	- Einstellung: "Schaltzustand/Binärwert senden", "Schalten", "Wert senden oder Zwangsführung"
- Parameter "Zusätzliches Telegramm senden" in der Parameterkarte "Schaltzustand/Binärwert senden", "Schalten", "Wert senden oder Zwangsführung"
	- Einstellung: "freigeben"

#### **Weitere Parameter:**

Wenn in der Parameterkarte der gewählten Funktion im Parameter "Auswertung Eingang" die Option "Flanke" gewählt ist, werden zusätzlich die Parameter "Sendeverzögerung für das zweite Telegramm nach steigender Flanke" und "Sendeverzögerung für das zweite Telegramm nach fallender Flanke" eingeblendet.

Wenn in der Parameterkarte der gewählten Funktion im Parameter "Auswertung Eingang" die Option "Kurzer/langer Tastendruck" gewählt ist, werden zusätzlich die Parameter "Sendeverzögerung für das zweite Telegramm nach langem Tastendruck" und "Sendeverzögerung für das zweite Telegramm nach kurzem Tastendruck" eingeblendet.

- [Parameter "zusätzliches Telegramm senden" \[](#page-197-0)→ 198]
- [Parameter "Funktionsweise Kanäle A + B" \[](#page-22-0) $\rightarrow$  23]
- [Parameter "Sendeverzögerung für das zweite Telegramm nach fallender Flan](#page-200-0)[ke" \[](#page-200-0)➙ 201]
- [Parameter "Sendeverzögerung für das zweite Telegramm nach steigender](#page-199-0) [Flanke" \[](#page-199-0)➙ 200]
- [Parameter "Sendeverzögerung für das zweite Telegramm nach kurzem Tas](#page-201-0)[tendruck" \[](#page-201-0)→ 202]
- [Parameter "Sendeverzögerung für das zweite Telegramm nach langem Tas](#page-202-0)[tendruck" \[](#page-202-0)→ 203]
- [Parameter "Sendeverzögerung für das Telegramm zum Abrufen einer Szene"](#page-203-0)  $[\rightarrow 204]$  $[\rightarrow 204]$

### **Sendeverzögerung für das zweite Telegramm nach steigender Flanke**

<span id="page-199-1"></span><span id="page-199-0"></span>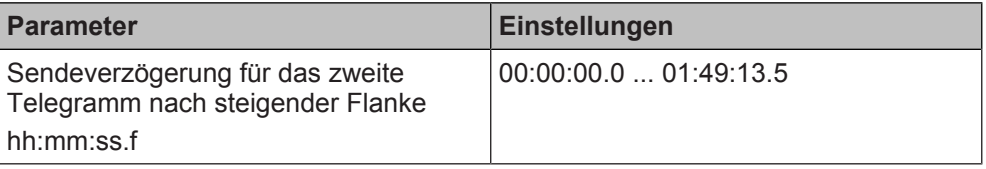

### **Funktion:**

Mit diesem Parameter wird bestimmt, mit welcher Verzögerung das zusätzliche Telegramm gesendet wird.

### **Verfügbarkeit:**

Der Parameter "Sendeverzögerung für das zweite Telegramm nach steigender Flanke" wird angezeigt, wenn folgende Parametrierungen vorgenommen wurden:

- Parameter "Funktionsweise Kanäle A + B" in der Parameterkarte "Geräteeinstellungen"
	- Einstellung: "Getrennt einstellbar"
- Parameter "Funktion Kanal" in der Parameterkarte "Funktionen, Objekte"
	- Einstellung: "Schaltzustand/Binärwert senden", "Schalten", "Wert senden oder Zwangsführung"
- Parameter "Zusätzliches Telegramm senden" in der Parameterkarte "Schaltzustand/Binärwert senden", "Schalten", "Wert senden oder Zwangsführung"
	- Einstellung: "freigeben"
- Parameter "Auswertung Eingang" in der Parameterkarte "Schaltzustand/ Binärwert senden", "Schalten", "Wert senden oder Zwangsführung"
	- Einstellung: "Flanke"
- Parameter "Funktion" in der Parameterkarte "Schaltzustand/Binärwert senden", "Schalten", "Wert senden oder Zwangsführung"
	- Einstellung: "Schalten", "Wert senden" oder "Zwangsführung"
- Parameter "Reaktion auf steigende Flanke" in der Parameterkarte "Schaltzustand/Binärwert senden", "Schalten", "Wert senden oder Zwangsführung"
	- Einstellung: "Aus", "Ein" oder "Um"

- [Parameter "zusätzliches Telegramm senden" \[](#page-197-0)→ 198]
- Parameter "Funktionsweise Kanäle  $A + B''$  [ $\rightarrow$  23]

### **Sendeverzögerung für das zweite Telegramm nach fallender Flanke**

<span id="page-200-1"></span><span id="page-200-0"></span>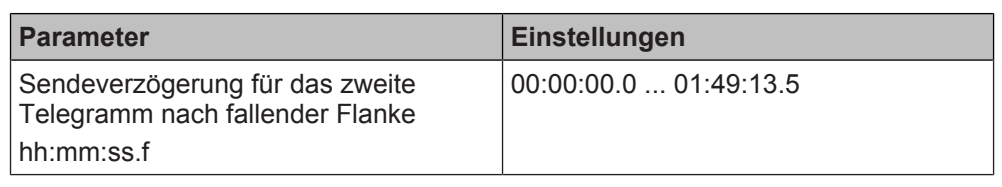

### **Funktion:**

Mit diesem Parameter wird bestimmt, mit welcher Verzögerung das zusätzliche Telegramm gesendet wird.

### **Verfügbarkeit:**

Der Parameter "Sendeverzögerung für das zweite Telegramm nach fallender Flanke" wird angezeigt, wenn folgende Parametrierungen vorgenommen wurden:

- Parameter "Funktionsweise Kanäle A + B" in der Parameterkarte "Geräteeinstellungen"
	- Einstellung: "Getrennt einstellbar"
- Parameter "Funktion Kanal" in der Parameterkarte "Funktionen, Objekte"
	- Einstellung: "Schaltzustand/Binärwert senden", "Schalten", "Wert senden" oder ~"Zwangsführung"
- Parameter "Zusätzliches Telegramm senden" in der Parameterkarte "Schaltzustand/Binärwert senden", "Schalten", "Wert senden" oder "Zwangsführung"
	- Einstellung: "freigeben"
- Parameter "Auswertung Eingang" in der Parameterkarte "Schaltzustand/ Binärwert senden", "Schalten", "Wert senden" oder "Zwangsführung"
	- Einstellung: "Flanke"
- Parameter "Funktion" in der Parameterkarte "Schaltzustand/Binärwert senden", "Schalten", "Wert senden" oder "Zwangsführung"
	- Einstellung: "Schalten", "Wert senden" oder "Zwangsführung"
- Parameter "Reaktion auf fallende Flanke" in der Parameterkarte "Schaltzustand/Binärwert senden", "Schalten", "Wert senden" oder "Zwangsführung"
	- Einstellung: "Aus", "Ein" oder "Um"

- [Parameter "zusätzliches Telegramm senden" \[](#page-197-0)→ 198]
- Parameter "Funktionsweise Kanäle A + B"  $[→ 23]$

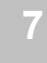

#### <span id="page-201-1"></span>**Sendeverzögerung für das zweite Telegramm nach kurzem Tastendruck**

<span id="page-201-0"></span>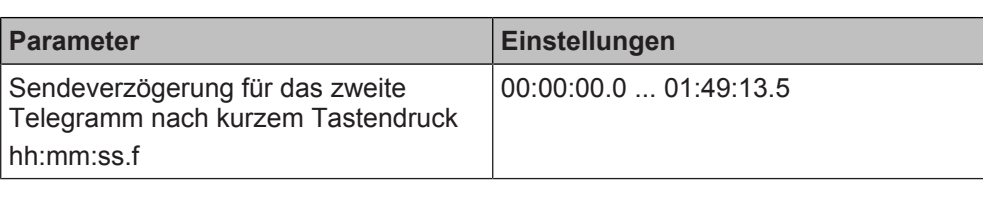

### **Funktion:**

Mit diesem Parameter wird bestimmt, mit welcher Verzögerung das zusätzliche Telegramm gesendet wird.

### **Verfügbarkeit:**

Der Parameter "Sendeverzögerung für das zweite Telegramm nach kurzem Tastendruck" wird angezeigt, wenn folgende Parametrierungen vorgenommen wurden:

- Parameter "Funktionsweise Kanäle A + B" in der Parameterkarte "Geräteeinstellungen"
	- Einstellung: "Getrennt einstellbar"
- Parameter "Funktion Kanal" in der Parameterkarte "Funktionen, Objekte"
	- Einstellung: "Schaltzustand/Binärwert senden", "Schalten", "Wert senden oder Zwangsführung"
- Parameter "Zusätzliches Telegramm senden" in der Parameterkarte "Schaltzustand/Binärwert senden", "Schalten", "Wert senden oder Zwangsführung"
	- Einstellung: "freigeben"
- Parameter "Auswertung Eingang" in der Parameterkarte "Schaltzustand/ Binärwert senden", "Schalten", "Wert senden oder Zwangsführung"
	- Einstellung: "Kurzer/langer Tastendruck"
- Parameter "Funktion" in der Parameterkarte "Schaltzustand/Binärwert senden", "Schalten", "Wert senden oder Zwangsführung"
	- Einstellung: "Schalten", "Wert senden" oder "Zwangsführung"
- Parameter "Reaktion auf kurzen Tastendruck" in der Parameterkarte "Schaltzustand/Binärwert senden", "Schalten", "Wert senden oder Zwangsführung"
	- Einstellung: "Aus", "Ein" oder "Um"

- [Parameter "zusätzliches Telegramm senden" \[](#page-197-0)→ 198]
- Parameter "Funktionsweise Kanäle A + B"  $[→ 23]$

<span id="page-202-1"></span>**Sendeverzögerung für das zweite Telegramm nach langem Tastendruck**

<span id="page-202-0"></span>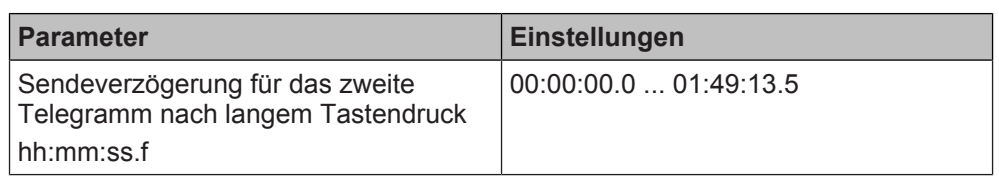

### **Funktion:**

Mit diesem Parameter wird bestimmt, mit welcher Verzögerung das zusätzliche Telegramm gesendet wird.

### **Verfügbarkeit:**

Der Parameter "Sendeverzögerung für das zweite Telegramm nach langem Tastendruck" wird angezeigt, wenn folgende Parametrierungen vorgenommen wurden:

- Parameter "Funktionsweise Kanäle A + B" in der Parameterkarte "Geräteeinstellungen"
	- Einstellung: "Getrennt einstellbar"
- Parameter "Funktion Kanal" in der Parameterkarte "Funktionen, Objekte"
	- Einstellung: "Schaltzustand/Binärwert senden", "Schalten", "Wert senden oder Zwangsführung"
- Parameter "Zusätzliches Telegramm senden" in der Parameterkarte "Schaltzustand/Binärwert senden", "Schalten", "Wert senden oder Zwangsführung"
	- Einstellung: "freigeben"
- Parameter "Auswertung Eingang" in der Parameterkarte "Schaltzustand/ Binärwert senden", "Schalten", "Wert senden oder Zwangsführung"
	- Einstellung: "Kurzer/langer Tastendruck"
- Parameter "Funktion" in der Parameterkarte "Schaltzustand/Binärwert senden", "Schalten", "Wert senden oder Zwangsführung"
	- Einstellung: "Schalten", "Wert senden" oder "Zwangsführung"
- Parameter "Reaktion auf langen Tastendruck" in der Parameterkarte "Schaltzustand/Binärwert senden", "Schalten", "Wert senden oder Zwangsführung"
	- Einstellung: "Aus", "Ein" oder "Um"

- [Parameter "zusätzliches Telegramm senden" \[](#page-197-0)→ 198]
- [Parameter "Funktionsweise Kanäle A + B" \[](#page-22-0) $\rightarrow$  23]

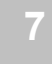

#### **Sendeverzögerung für das Telegramm zum Abrufen der Szene**

<span id="page-203-4"></span><span id="page-203-0"></span>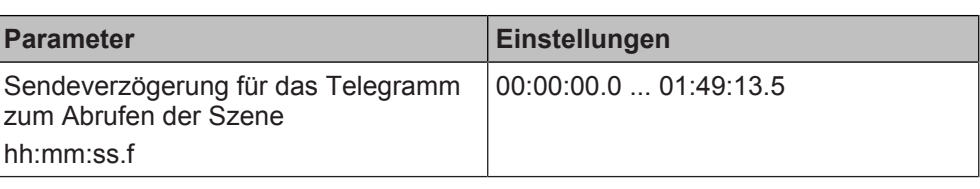

### **Funktion:**

Mit diesem Parameter wird bestimmt, mit welcher Verzögerung die zusätzliche Szene abgerufen wird.

#### **Verfügbarkeit: Parameter ""**

Der Parameter "Sendeverzögerung für das zweite Telegramm nach fallender Flanke" wird angezeigt, wenn folgende Parametrierungen vorgenommen wurden:

- Parameter "Funktionsweise Kanäle A + B" in der Parameterkarte "Geräteeinstellungen"
	- Einstellung: "Getrennt einstellbar"
- Parameter "Funktion Kanal" in der Parameterkarte "Funktionen, Objekte"
	- Einstellung: "Schalten", "Wert senden" oder ~"Zwangsführung"
- Parameter "Zusätzliches Telegramm senden" in der Parameterkarte "Schalten", "Wert senden" oder "Zwangsführung"
	- Einstellung: "freigeben"
- Parameter "Auswertung Eingang" in der Parameterkarte, "Schalten", "Wert senden" oder "Zwangsführung"
	- Einstellung: "Kurzer/langer Tastendruck"
- Parameter "Funktion" in der Parameterkarte, "Schalten", "Wert senden" oder "Zwangsführung"
	- Einstellung: "Szenensteuerung"

### **Weitere Informationen:**

- [Parameter "zusätzliches Telegramm senden" \[](#page-197-0)→ 198]
- Parameter "Funktionsweise Kanäle A + B"  $[→ 23]$

#### **Siehe auch**

- **[Zusätzliches Telegramm senden \[](#page-197-1)→ 198]**
- [Kommunikationsobjekte "Zusätzliches Telegramm senden"](#page-203-1)  $[\rightarrow 204]$  $[\rightarrow 204]$

### **7.22.2 Kommunikationsobjekte "Zusätzliches Telegramm senden"**

<span id="page-203-3"></span><span id="page-203-1"></span>Mit folgenden Kommunikationsobjekten wird die Funktion "Zusätzliches Telegramm senden" gesteuert:

<span id="page-203-2"></span>**A 2. Telegramm, Schalten**

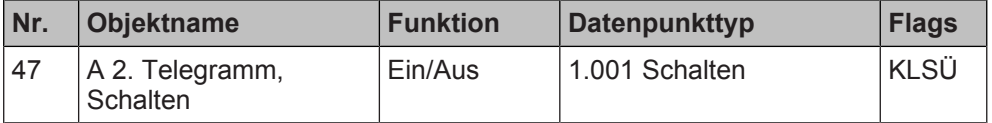

#### **Funktion:**

Über die mit diesem Kommunikationsobjekt verknüpfte Gruppenadresse werden Schalttelegramme gesendet.

#### **Verfügbarkeit:**

Das Kommunikationsobjekt "A 2. Telegramm, Schalten " wird angezeigt, wenn folgende Parametrierungen vorgenommen wurden:

- Parameter "Funktionsweise Kanäle A + B" in der Parameterkarte "Geräteeinstellungen"
	- Einstellung: "Getrennt einstellbar"
- Parameter "Funktion Kanal" in der Parameterkarte "Funktionen, Objekte"

- Einstellung: "Schaltzustand/Binärwert senden", "Schalten", "Wert senden oder Zwangsführung"
- Parameter "Zusätzliches Telegramm senden" in der Parameterkarte "Schaltzustand/Binärwert senden", "Schalten", "Wert senden oder Zwangsführung"
	- Einstellung: "freigeben"
- Parameter "Funktion" in der Parameterkarte "Schaltzustand/Binärwert senden", "Schalten", "Wert senden oder Zwangsführung"
	- Einstellung: "Schalten"

- Parameter "Funktionsweise Kanäle A + B"  $[→ 23]$
- Parameter "Funktion"  $[→ 199]$
- Schalten  $[→ 50]$

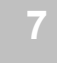

### <span id="page-205-1"></span>**A 2. Telegramm, Szene 1/2**

<span id="page-205-0"></span>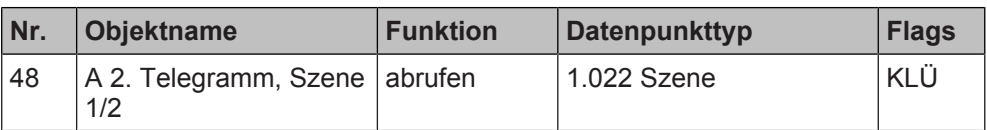

### **Funktion:**

Über die mit diesem Objekt verknüpfte Gruppenadresse werden die Telegramme zum Abrufen der 1-bit Szene 1 oder 2 gesendet. Wenn als Szenennummer die Szene 1 gewählt wurde, wird "0" gesendet. Wenn als Szenennummer die Szene 2 ausgewählt wurde, wird "1" gesendet.

Der oder die adressierten Aktoren oder Szenencontroller empfangen das Telegramm und geben die in der jeweiligen Szene gespeicherten Werte und Zustände aus.

### **Verfügbarkeit:**

Das Kommunikationsobjekt "A 2. Telegramm, Szene 1/2" wird angezeigt, wenn folgende Parametrierungen vorgenommen wurden:

- Parameter "Funktionsweise Kanäle A + B" in der Parameterkarte "Geräteeinstellungen"
	- Einstellung: "Getrennt einstellbar"
- Parameter "Funktion Kanal" in der Parameterkarte "Funktionen, Objekte"
	- Einstellung: "Schalten", "Wert senden oder Zwangsführung"
- Parameter "Auswertung Eingang" in der Parameterkarte "Schalten", "Wert senden oder Zwangsführung"
	- Einstellung: "Kurzer/langer Tastendruck"
- Parameter "Zusätzliches Telegramm senden" in der Parameterkarte "Schalten", "Wert senden oder Zwangsführung"
	- Einstellung: "freigeben"
- Parameter "Funktion" in der Parameterkarte "Schalten", "Wert senden oder Zwangsführung"
	- Einstellung: "Szenensteuerung"
- Parameter "Modus" in der Parameterkarte "Schalten", "Wert senden oder Zwangsführung"
	- Einstellung: "1-bit Szenensteuerung"

- Parameter "Funktionsweise Kanäle A + B"  $[→ 23]$
- Parameter "Funktion"  $[~\rightarrow~199]$
- Szenensteuerung  $[→ 63]$
- Kommunikationsobjekt "2. Telegramm, 8-bit Szene"  $[→ 208]$

### <span id="page-206-0"></span>**A 2. Telegramm, Szene 1/2**

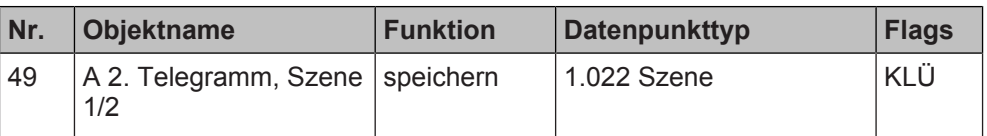

### **Funktion:**

Über die mit diesem Objekt verknüpfte Gruppenadresse werden die Telegramme zum Speichern der 1-bit Szene 1 oder 2 gesendet. Wenn als Szenennummer die Szene 1 gewählt wurde, wird "0" gesendet. Wenn als Szenennummer die Szene 2 ausgewählt wurde, wird "1" gesendet. Die aktuellen Einstellungen der betroffenen Aktoren werden bei Empfang des Telegramms auf die aktuelle Szenennummer gespeichert.

### **Verfügbarkeit:**

Das Kommunikationsobjekt "A 2. Telegramm, Szene 1/2" wird angezeigt, wenn folgende Parametrierungen vorgenommen wurden:

- Parameter "Funktionsweise Kanäle A + B" in der Parameterkarte "Geräteeinstellungen"
	- Einstellung: "Getrennt einstellbar"
- Parameter "Funktion Kanal" in der Parameterkarte "Funktionen, Objekte" - Einstellung: "Schalten", "Wert senden oder Zwangsführung"
- Parameter "Auswertung Eingang" in der Parameterkarte "Schalten", "Wert senden oder Zwangsführung"
	- Einstellung: "Kurzer/langer Tastendruck"
- Parameter "Zusätzliches Telegramm senden" in der Parameterkarte "Schalten", "Wert senden oder Zwangsführung"
	- Einstellung: "freigeben"
- Parameter "Funktion" in der Parameterkarte "Schalten", "Wert senden oder Zwangsführung"
	- Einstellung: "Szenensteuerung"
- Parameter "Einlernen" in der Parameterkarte "Schalten", "Wert senden oder Zwangsführung"
	- Einstellung: "freigeben"
- Parameter "Modus" in der Parameterkarte "Schalten", "Wert senden oder Zwangsführung"
	- Einstellung: "1-bit Szenensteuerung"

- Parameter "Funktionsweise Kanäle A + B"  $[→ 23]$
- Parameter "Funktion"  $[→ 199]$
- [Szenensteuerung \[](#page-62-0)→ 63]

### <span id="page-207-1"></span>**A 2. Telegramm, 8-bit Szene**

<span id="page-207-0"></span>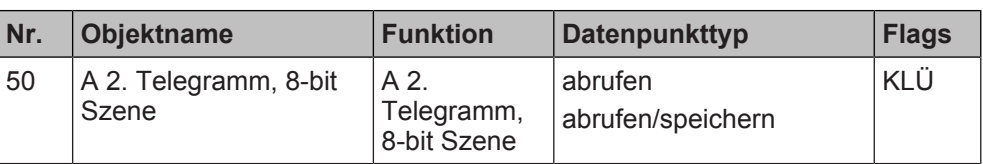

### **Funktion:**

Über die mit diesem Objekt verknüpfte Gruppenadresse werden die Telegramme zum Abrufen und Speichern der 8-bit Szene mit der parametrierten Szenennummer (1...64) gesendet.

Bit 0...5 enthalten (binär codiert) die Nummer der gewünschten Szene als Dezimalzahl im Bereich 1 bis 64 (wobei der Dezimalzahl 1 die Binärzahl 0 entspricht, der Dezimalzahl 2 die Binärzahl 1 usw.; d. h. Szene 1 entspricht dem Wert 0, Szene 64 dem Wert 63).

Wenn Bit 7 = log. 1 ist, wird die Szene gespeichert, wenn Bit 7 = log. 0 ist, wird sie abgerufen. Bit 6 ist derzeit ohne Bedeutung und muss auf log. 0 gesetzt sein.

Wenn der Parameter "Einlernen" nicht freigegeben ist, kann über dieses Kommunikationsobjekt nur eine Szene abgerufen, jedoch keine neue Szene gespeichert werden.

### **Verfügbarkeit:**

Das Kommunikationsobjekt "A 2. Telegramm, Szene 1/2" wird angezeigt, wenn folgende Parametrierungen vorgenommen wurden:

- Parameter "Funktionsweise Kanäle A + B" in der Parameterkarte "Geräteeinstellungen"
	- Einstellung: "Getrennt einstellbar"
- Parameter "Funktion Kanal" in der Parameterkarte "Funktionen, Objekte"
- Einstellung: "Schalten", "Wert senden oder Zwangsführung"
- Parameter "Auswertung Eingang" in der Parameterkarte "Schalten", "Wert senden oder Zwangsführung"
	- Einstellung: "Kurzer/langer Tastendruck"
- Parameter "Zusätzliches Telegramm senden" in der Parameterkarte "Schalten", "Wert senden oder Zwangsführung"
	- Einstellung: "freigeben"
- Parameter "Funktion" in der Parameterkarte "Schalten", "Wert senden oder Zwangsführung"
	- Einstellung: "Szenensteuerung"
- Parameter "Modus" in der Parameterkarte "Schalten", "Wert senden oder Zwangsführung"
	- Einstellung: "8-bit Szenensteuerung"

Standardmäßig ist im Parameter "Modus" die Option "8-bit Szenensteuerung" gewählt. Wenn in diesem Parameter alternativ die Option "1-bit Szenensteuerung" gewählt ist, wird dieses Kommunikationsobjekt ausgeblendet und das Kommunikationsobjekt "A 2. Telegramm, Szene 1/2" eingeblendet.

- Parameter "Funktionsweise Kanäle  $A + B''$  [ $\rightarrow$  23]
- Parameter "Funktion"  $[~\rightarrow~199]$
- [Szenensteuerung \[](#page-62-0)→ 63]
- [Kommunikationsobjekt "2. Telegramm Szene 1/2" \[](#page-205-0)→ 206]

### **A 2. Telegramm, Zwangsführung**

<span id="page-208-0"></span>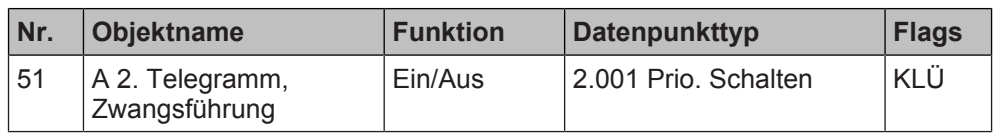

### **Funktion:**

Dieses 2-bit Kommunikationsobjekt ermöglicht ein zwangsweises Einschalten auf einen parametrierten Wert und ein zwangsweises Ausschalten unabhängig von den vorgelagerten Teilfunktionen.

### **Folgende Einstellungen sind möglich:**

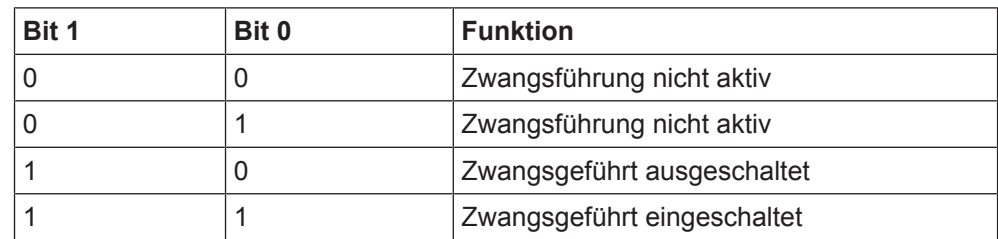

### **Verfügbarkeit:**

Das Kommunikationsobjekt "A 2. Telegramm, Zwangsführung " wird angezeigt, wenn folgende Parametrierungen vorgenommen wurden:

- Parameter "Funktionsweise Kanäle A + B" in der Parameterkarte "Geräteeinstellungen"
	- Einstellung: "Getrennt einstellbar"
- Parameter "Funktion Kanal" in der Parameterkarte "Funktionen, Objekte"
	- Einstellung: "Schaltzustand/Binärwert senden", "Schalten", "Wert senden oder Zwangsführung"
- Parameter "Zusätzliches Telegramm senden" in der Parameterkarte "Schaltzustand/Binärwert senden", "Schalten", "Wert senden oder Zwangsführung"
	- Einstellung: "freigeben"
- Parameter "Funktion" in der Parameterkarte "Schaltzustand/Binärwert senden", "Schalten", "Wert senden oder Zwangsführung"
	- Einstellung: "Zwangsführung"

- [Parameter "Funktionsweise Kanäle A + B" \[](#page-22-0) $\rightarrow$  23]
- [Parameter "Funktion" \[](#page-198-0)→ 199]
- Zwangsführung  $[→ 175]$

### **A 2. Telegramm, Wert Nr. Objektname Funktion Datenpunkttyp Flags**

<span id="page-209-0"></span>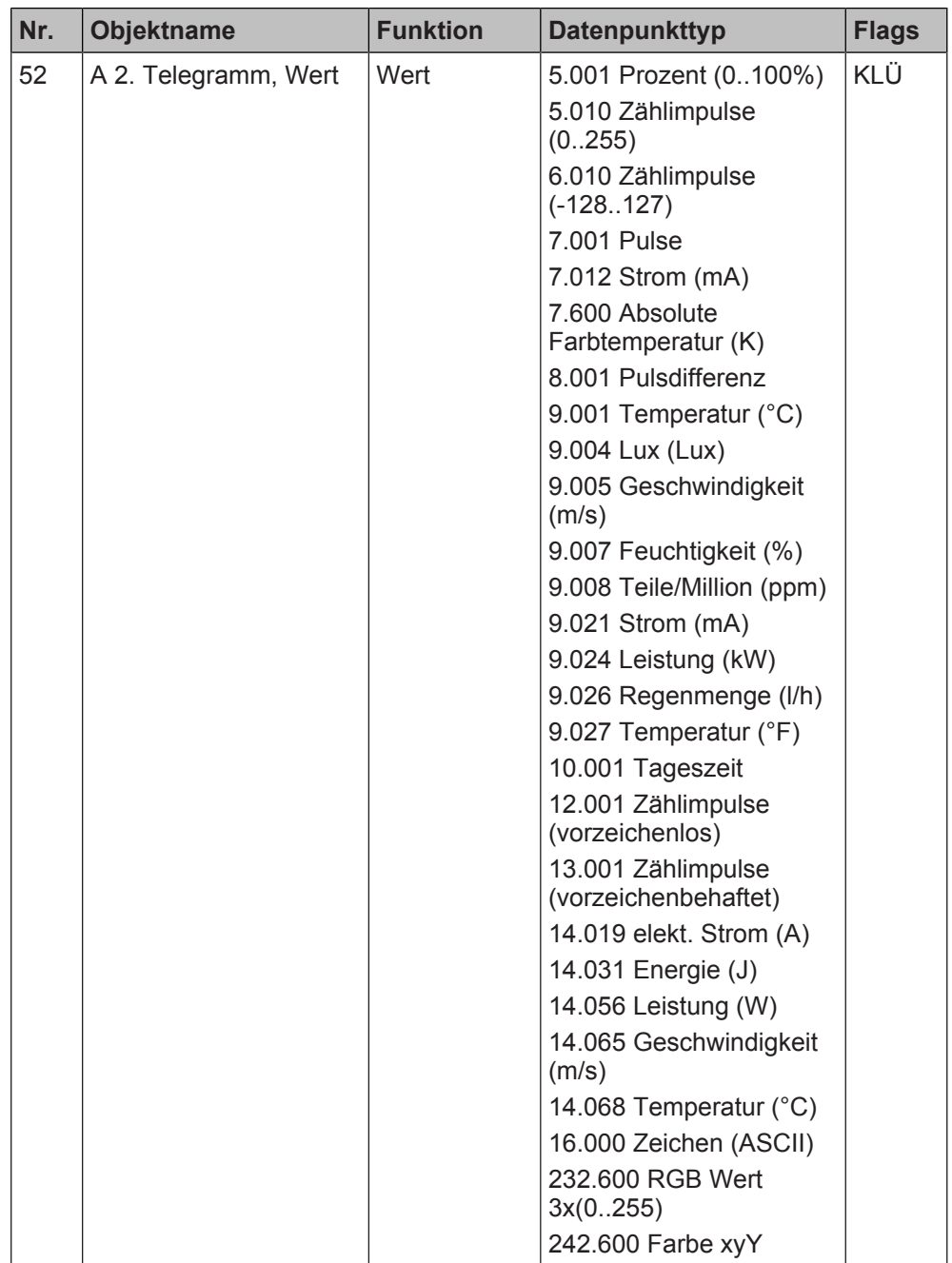

### **Funktion:**

Über die mit diesem Kommunikationsobjekt verknüpfte Gruppenadresse werden Werttelegramme gesendet.

### **Verfügbarkeit:**

Das Kommunikationsobjekt "A 2. Telegramm, Wert" wird angezeigt, wenn folgende Parametrierungen vorgenommen wurden:

- Parameter "Funktionsweise Kanäle A + B" in der Parameterkarte "Geräteeinstellungen"
	- Einstellung: "Getrennt einstellbar"
- Parameter "Funktion Kanal" in der Parameterkarte "Funktionen, Objekte"
	- Einstellung: "Schaltzustand/Binärwert senden", "Schalten", "Wert senden oder Zwangsführung"
- Parameter "Zusätzliches Telegramm senden" in der Parameterkarte "Schaltzustand/Binärwert senden", "Schalten", "Wert senden oder Zwangsführung"

- Einstellung: "freigeben"
- Parameter "Funktion" in der Parameterkarte "Schaltzustand/Binärwert senden", "Schalten", "Wert senden oder Zwangsführung"
	- Einstellung: "Wert senden"

### **Weitere Informationen:**

- Parameter "Funktionsweise Kanäle  $A + B''$  [ $\rightarrow$  23]
- Parameter "Funktion"  $[→ 199]$
- Wert senden  $[~\rightarrow~78]$

- **[Zusätzliches Telegramm senden \[](#page-197-1)→ 198]**
- **[Parameter "Zusätzliches Telegramm senden" \[](#page-197-0)→ 198]**

## **8 Hilfe bei Fehlern und Problemen**

## **8.1 Häufige Fragen**

### **Häufige Fragen**

<span id="page-211-1"></span>Für häufige Fragen zum Produkt und zu deren Lösung siehe: <https://support.industry.siemens.com/cs/products?dtp=Faq&mfn=ps&lc=de-WW>

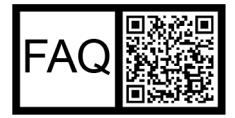

## **8.2 Fehleranalyse mit Hilfe von ETS**

<span id="page-211-2"></span>Zur Fehleranalyse in ETS gibt es u. a. folgende Möglichkeiten:

### <span id="page-211-0"></span>**Bereich 'Diagnose'**

In diesem Bereich können u. a. physikalische Adressen, der Gruppenmonitor und der Busmonitor überprüft werden.

### **Bereich , Reports':**

In diesem Bereich können Details zu verschiedenen Bereichen des Projekts als Datei exportiert oder direkt gedruckt werden.

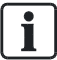

Für weitere Informationen zu ETS siehe Online-Hilfe der ETS-Software.

## **Stichwortverzeichnis**

### Numerisch

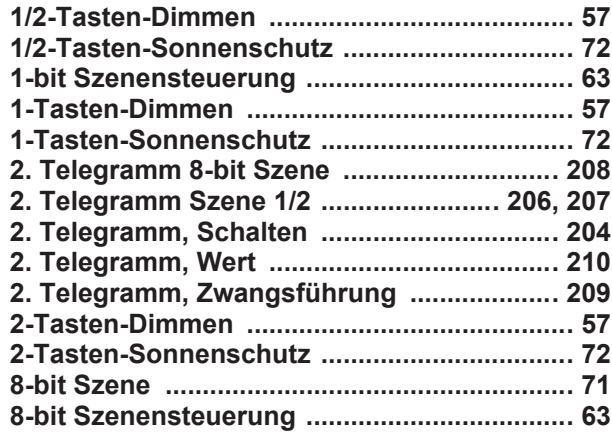

### A

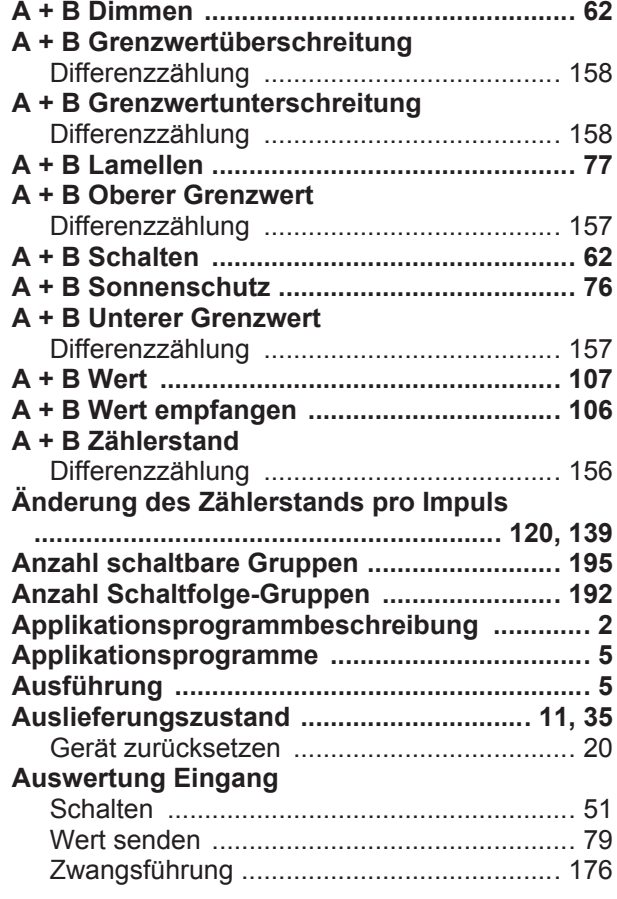

### B

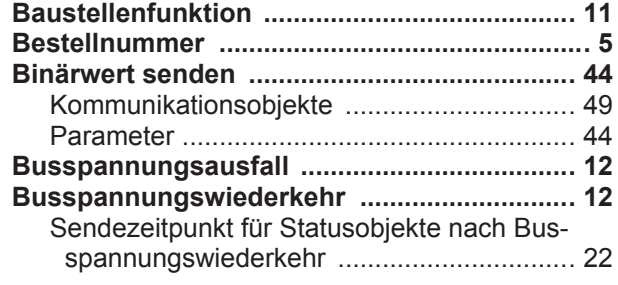

### D

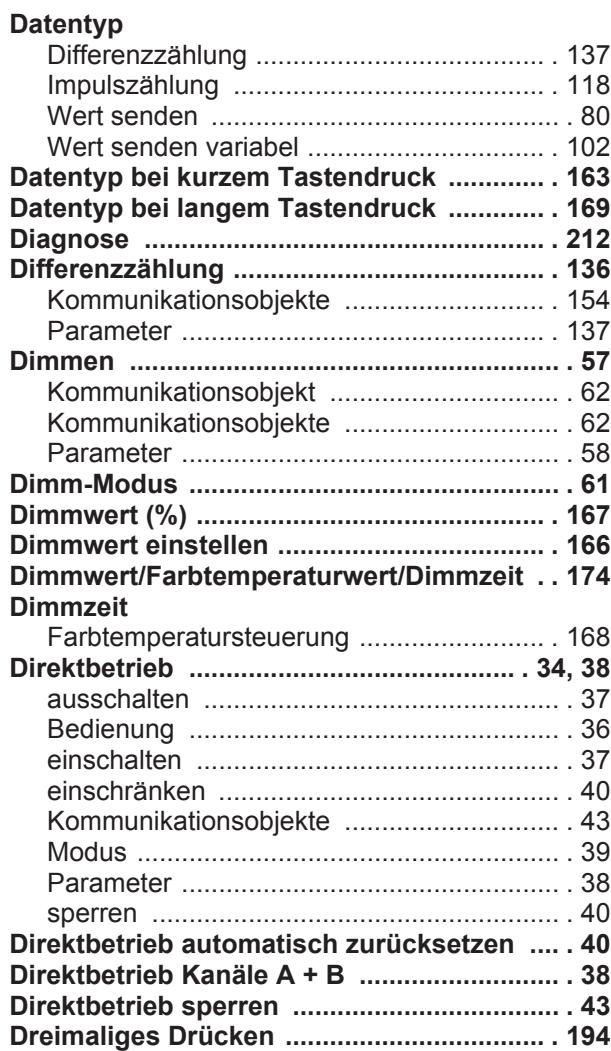

### E

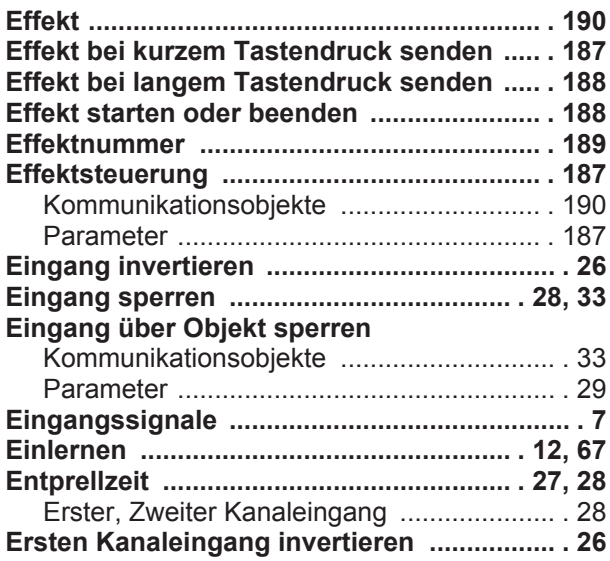

## F

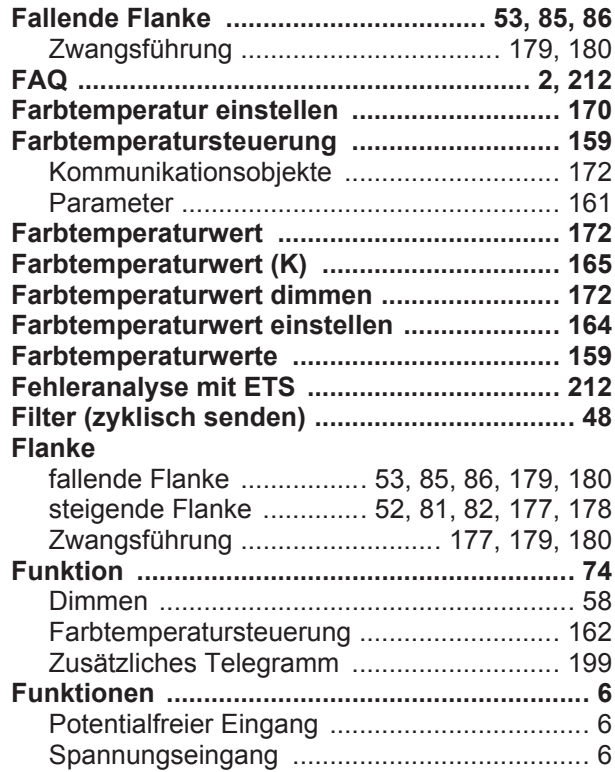

### G

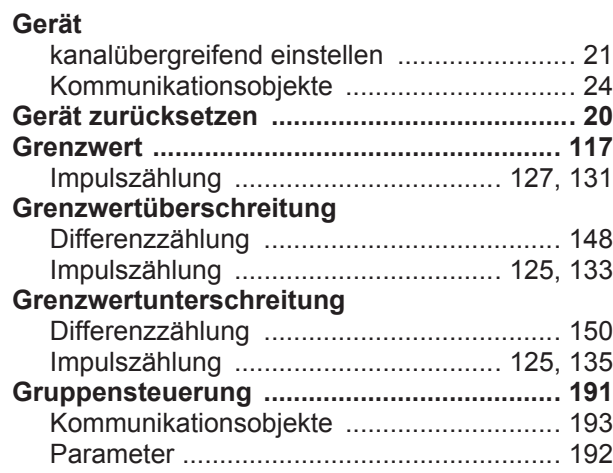

### H

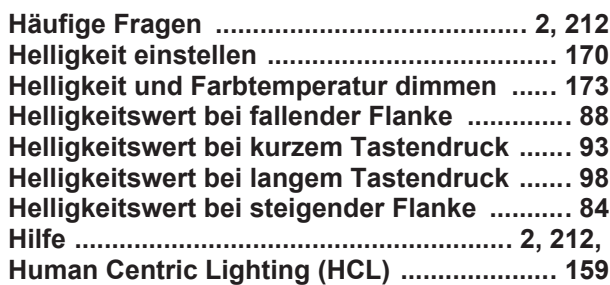

### I

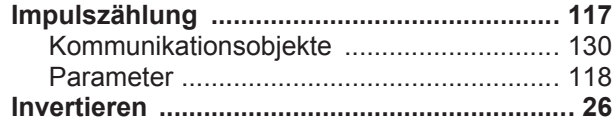

# $K$

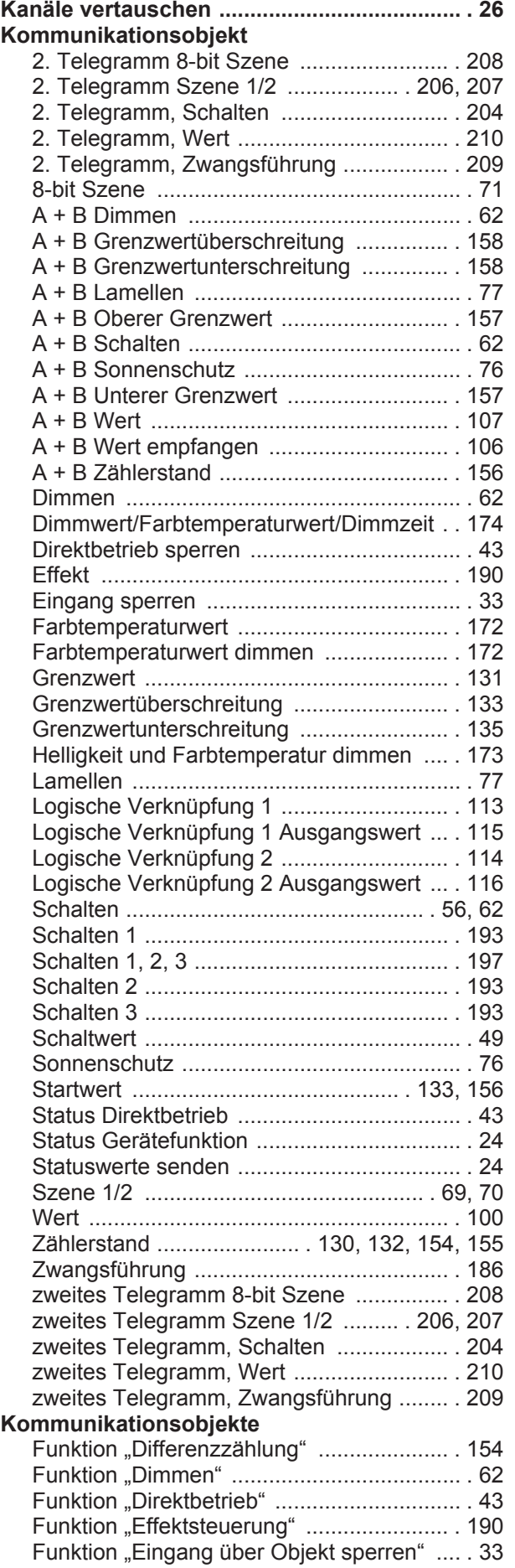

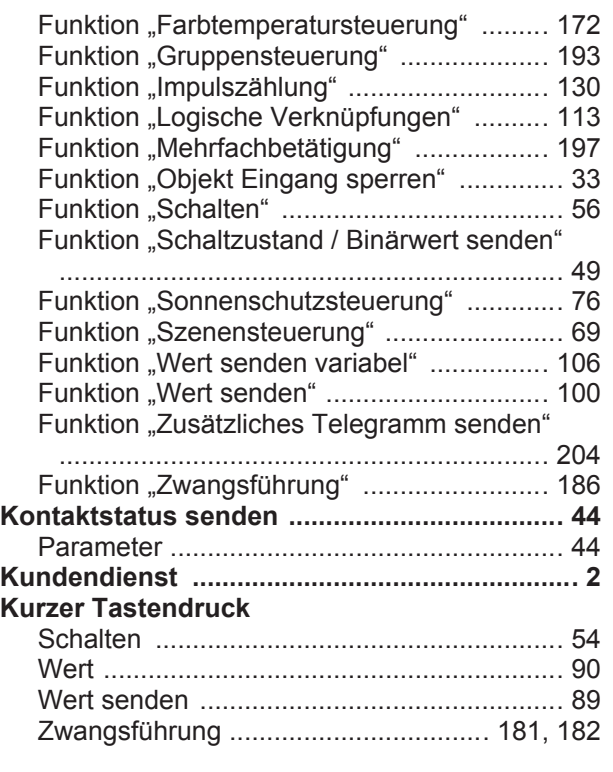

## L

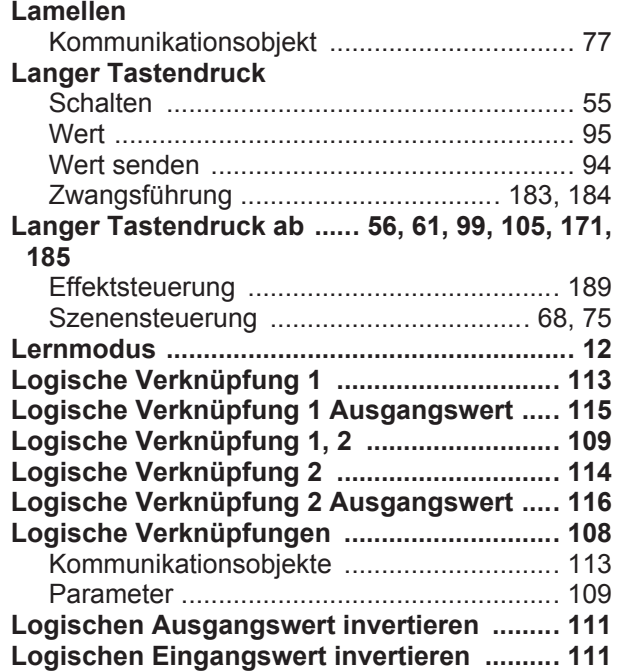

### M

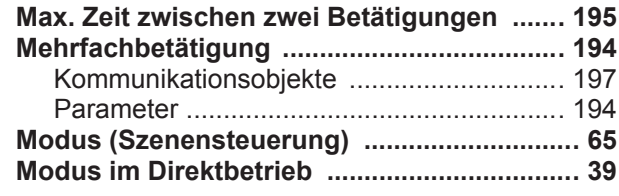

## N

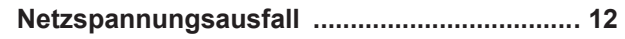

### O

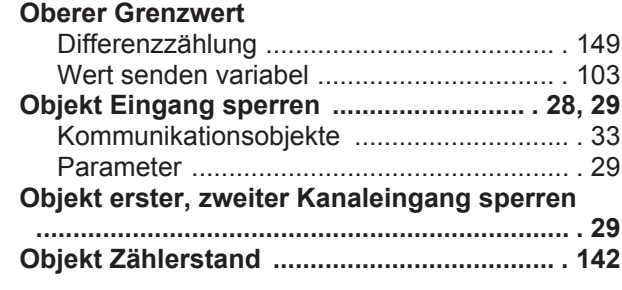

### P

### **Parameter**

Änderung des Zählerstands pro Impuls

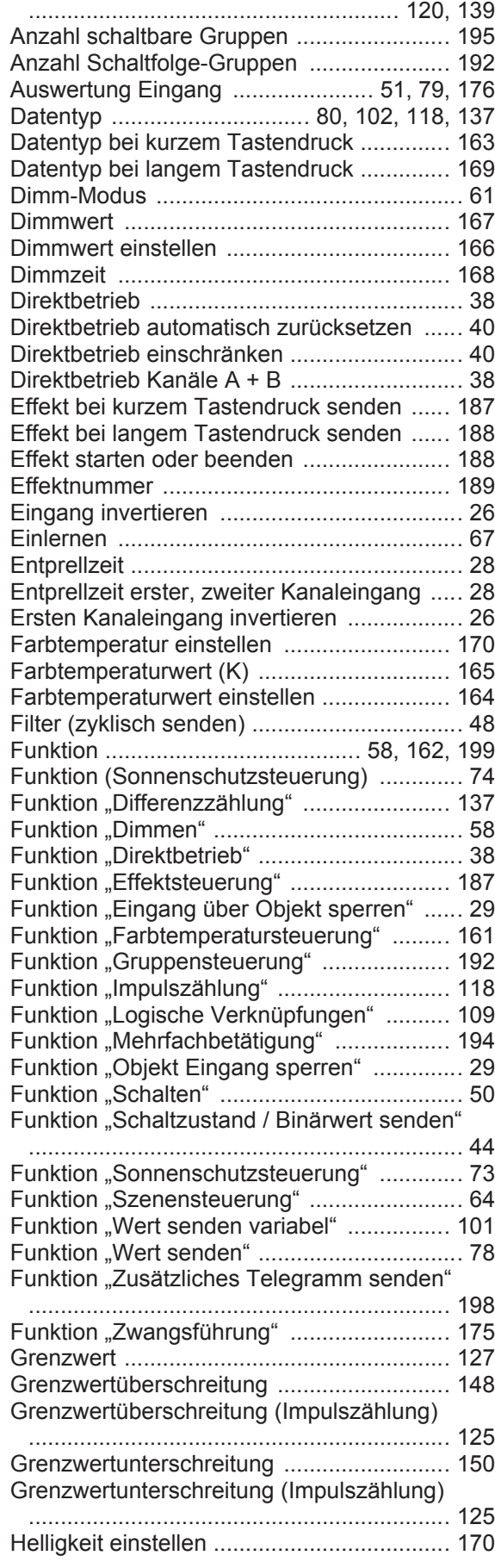

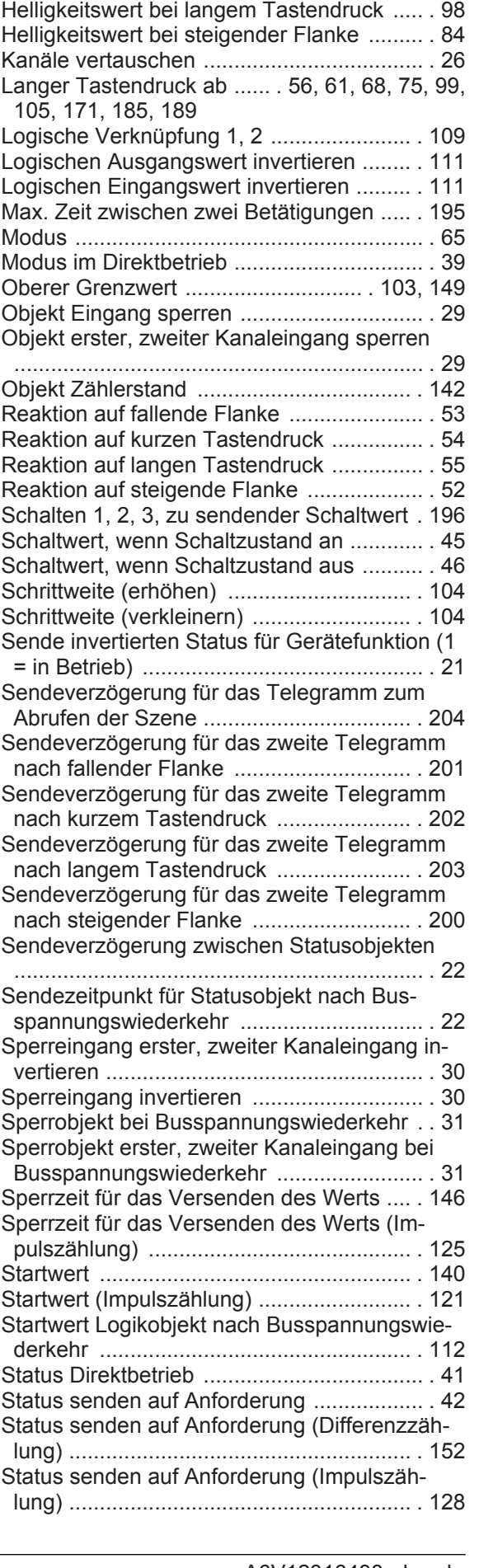

Helligkeitswert bei fallender Flanke ............ . [88](#page-87-0) Helligkeitswert bei kurzem Tastendruck ..... . [93](#page-92-0)
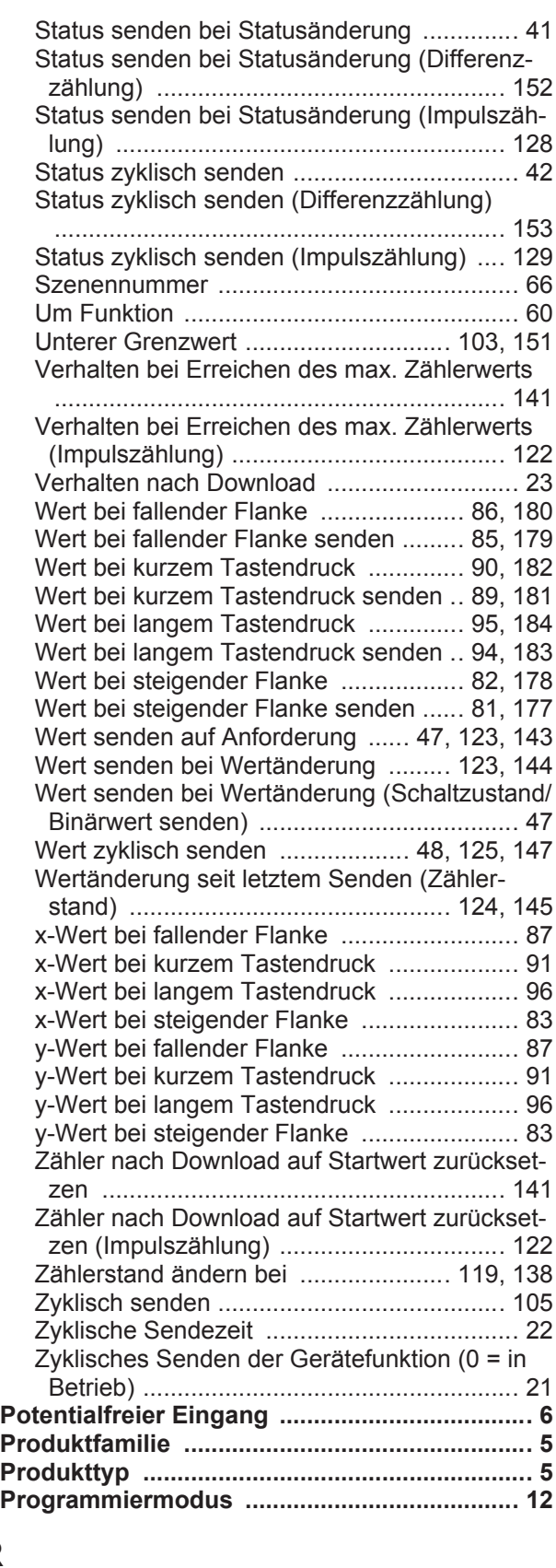

### R

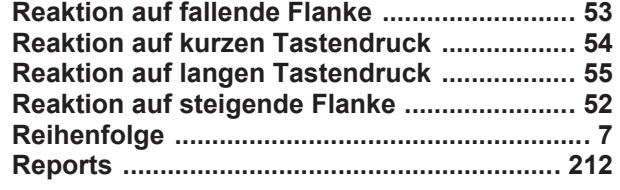

#### S

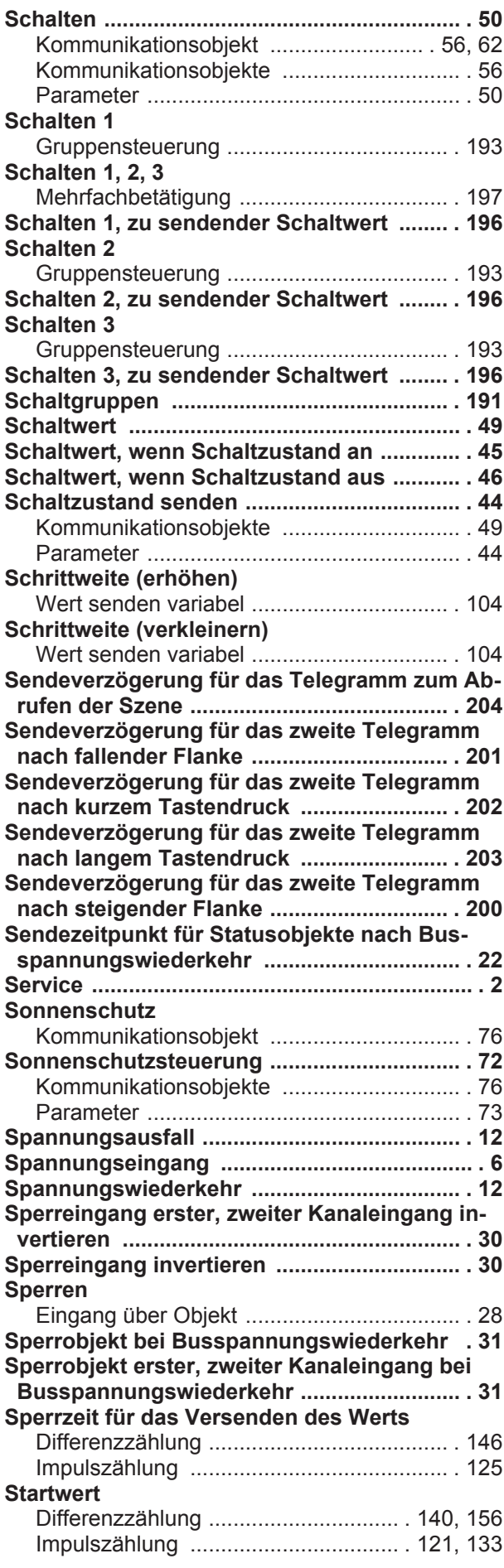

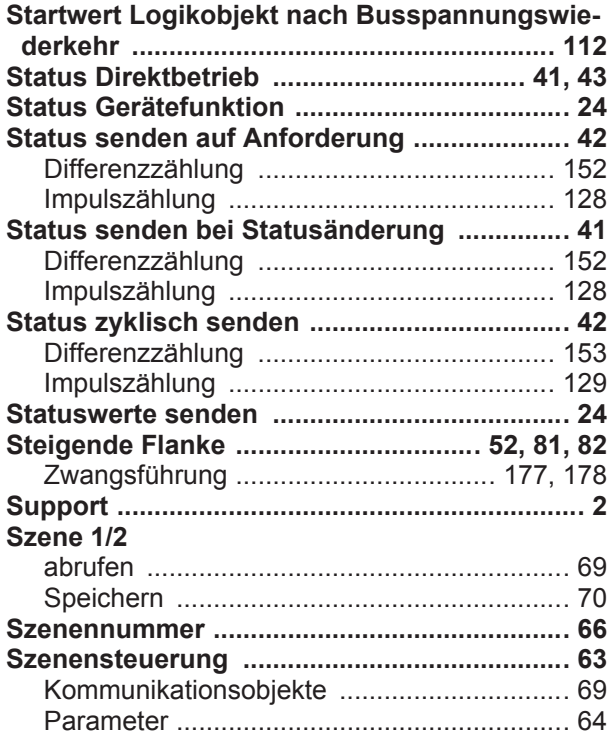

#### T

#### **Tastendruck**

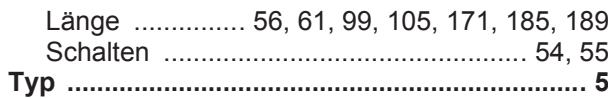

# $U_{\alpha}$

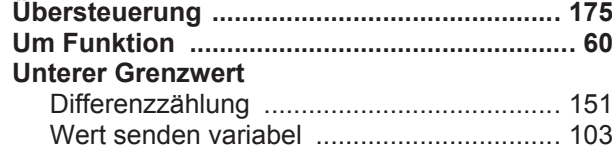

### V

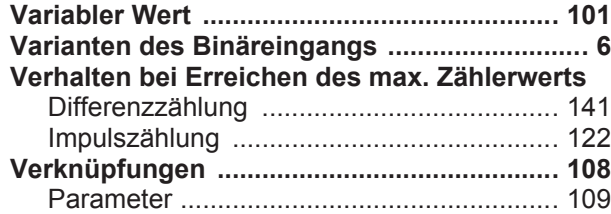

#### W

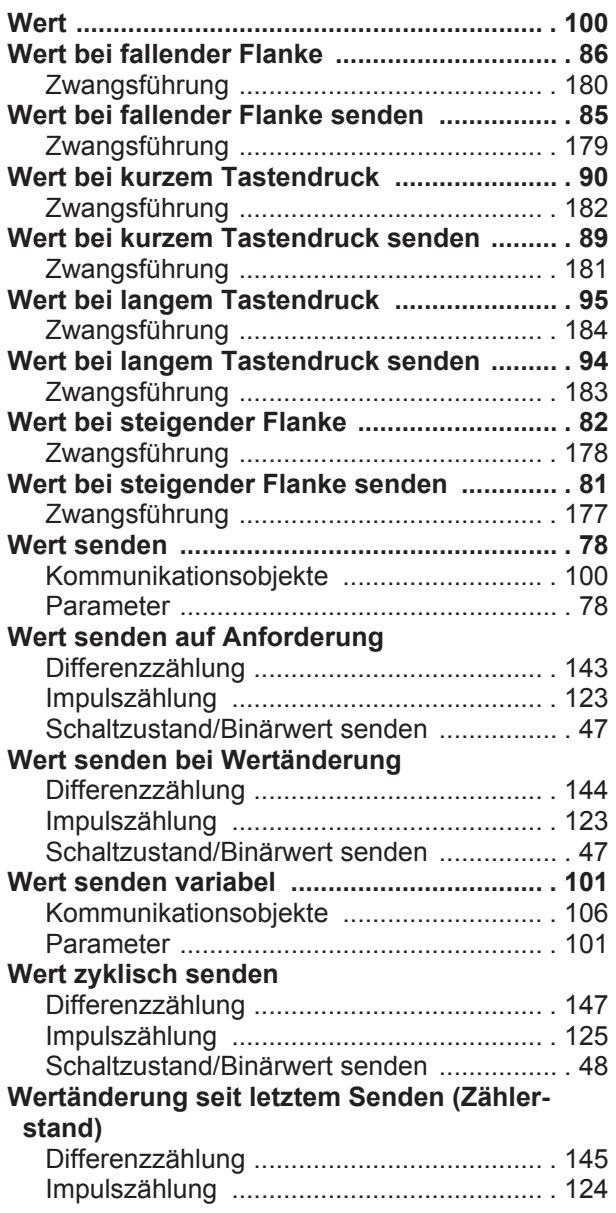

# X

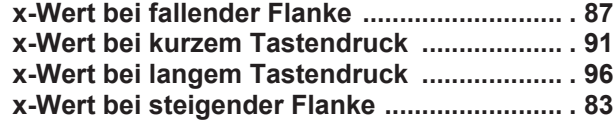

# Y

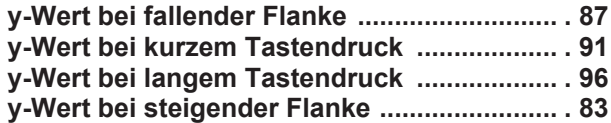

## Z

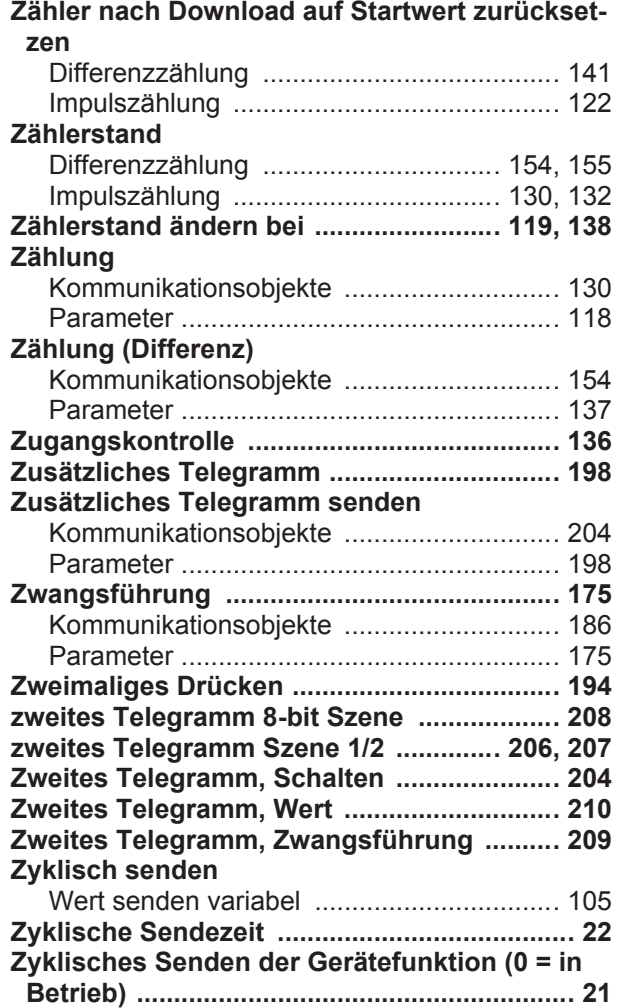

Herausgegeben von Siemens Schweiz AG Smart Infrastructure Global Headquarters Theilerstrasse 1a CH-6300 Zug +41 58 724 2424 www.siemens.com/buildingtechnologies